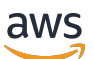

Guida per gli sviluppatori

# Amazon Translate

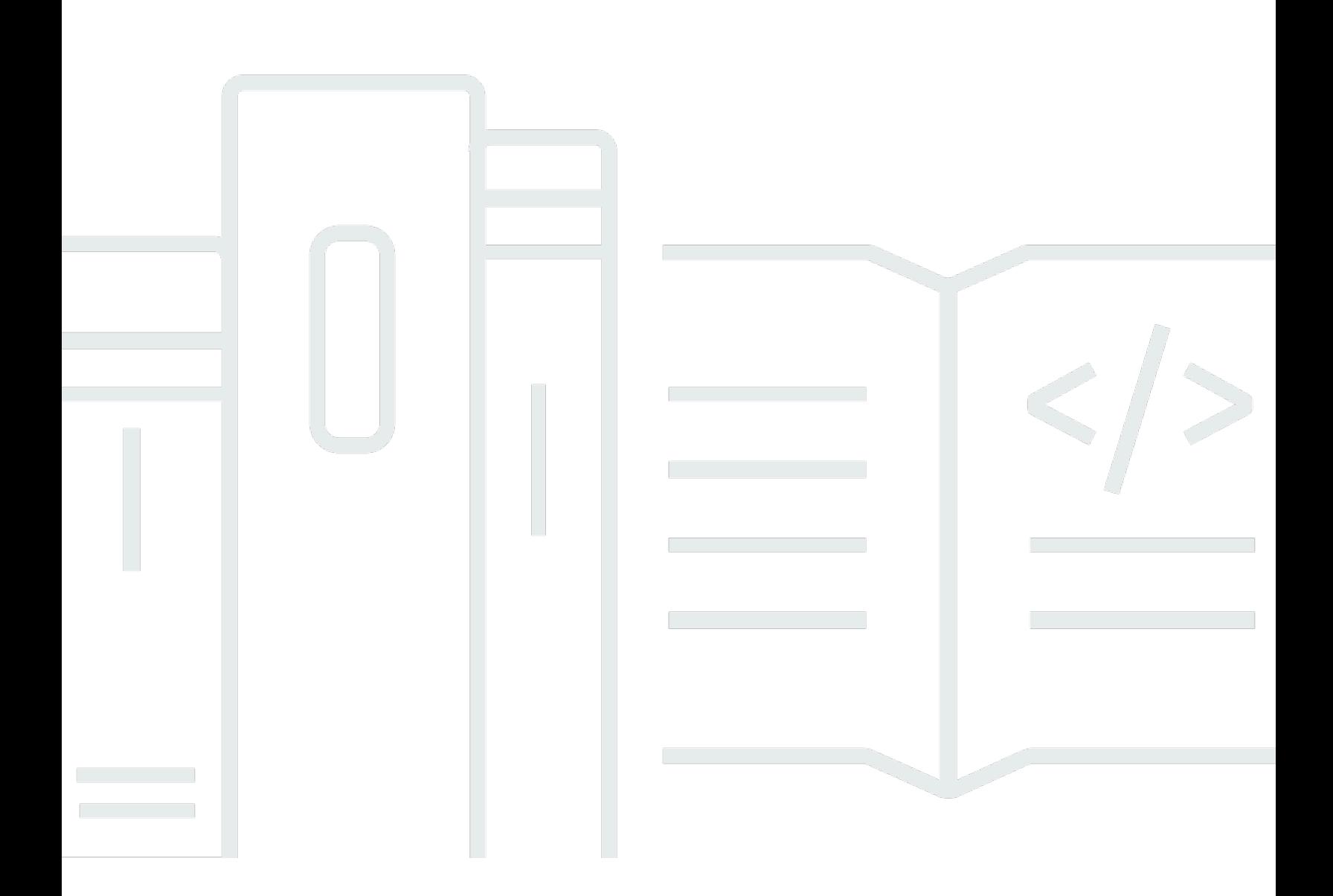

Copyright © 2024 Amazon Web Services, Inc. and/or its affiliates. All rights reserved.

### Amazon Translate: Guida per gli sviluppatori

Copyright © 2024 Amazon Web Services, Inc. and/or its affiliates. All rights reserved.

I marchi e l'immagine commerciale di Amazon non possono essere utilizzati in relazione a prodotti o servizi che non siano di Amazon, in una qualsiasi modalità che possa causare confusione tra i clienti o in una qualsiasi modalità che denigri o discrediti Amazon. Tutti gli altri marchi non di proprietà di Amazon sono di proprietà delle rispettive aziende, che possono o meno essere associate, collegate o sponsorizzate da Amazon.

## **Table of Contents**

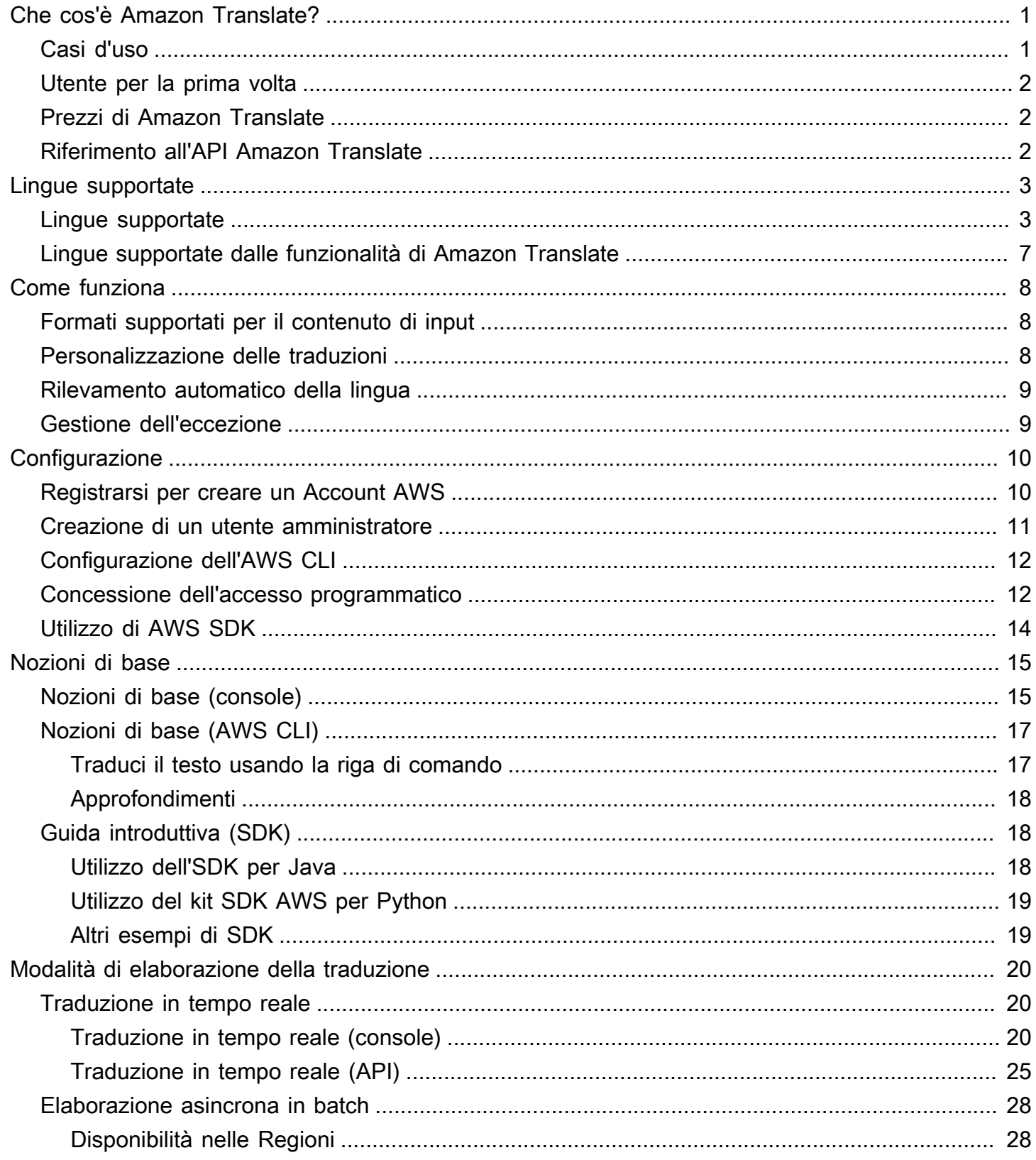

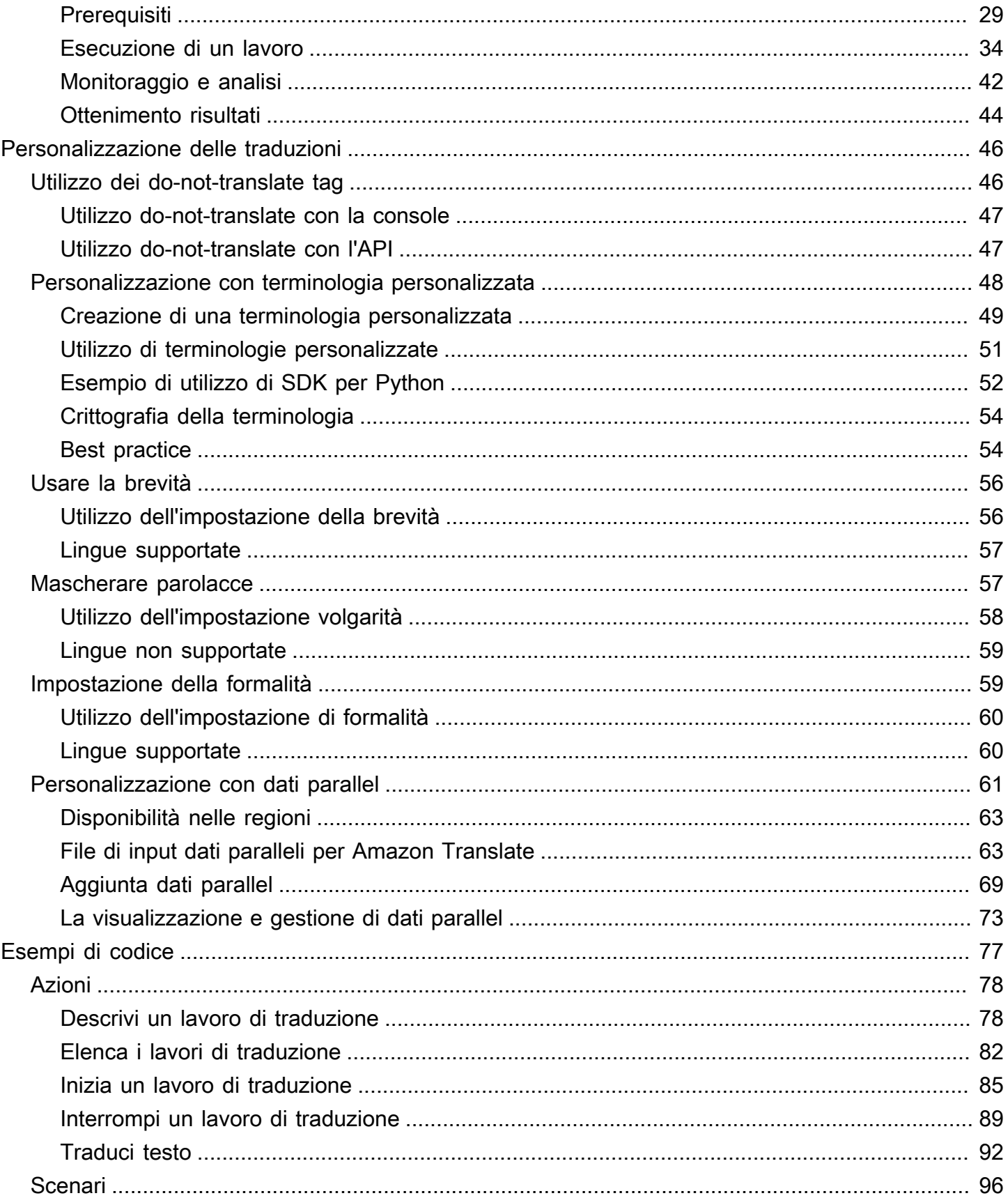

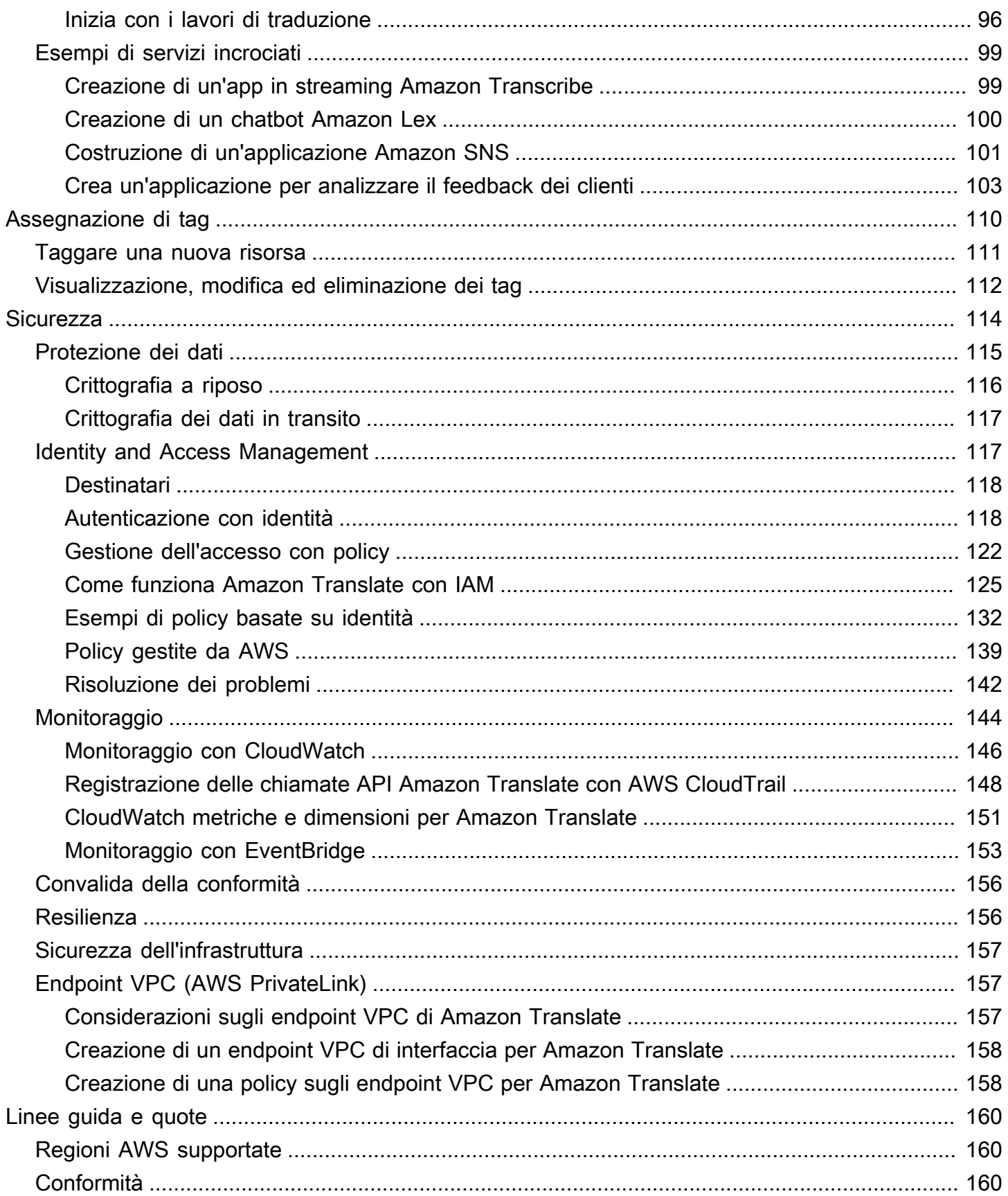

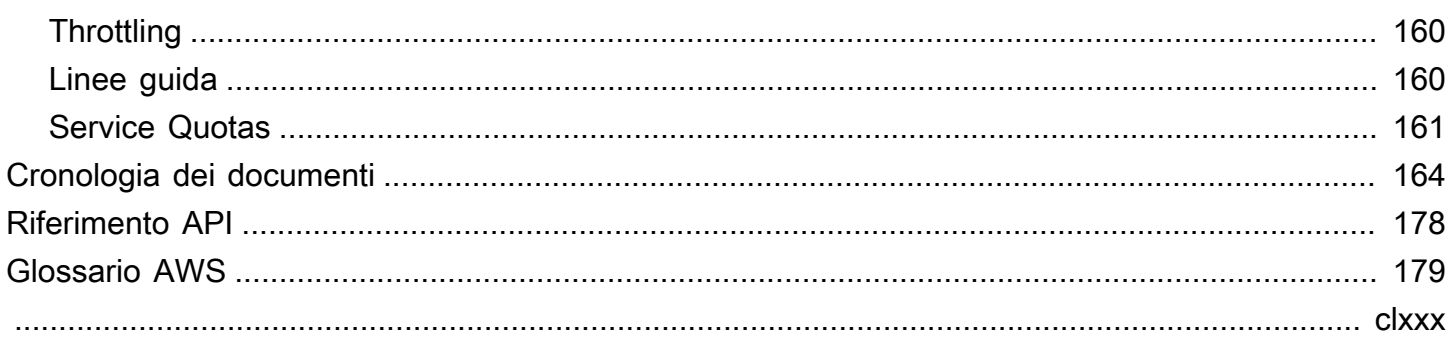

# <span id="page-6-0"></span>Che cos'è Amazon Translate?

Amazon Translate è un servizio di traduzione di testi che utilizza tecnologie avanzate di apprendimento automatico per fornire traduzioni di alta qualità su richiesta. Puoi usare Amazon Translate per tradurre documenti di testo non strutturati o per creare applicazioni che funzionano in più lingue. [Lingue e codici di lingua supportati](#page-8-0)Per informazioni sulle lingue supportate da Amazon Translate, consulta.

#### Argomenti

- [Casi d'uso](#page-6-1)
- [Sei un utente per la prima volta di Amazon Translate?](#page-7-0)
- [Prezzi di Amazon Translate](#page-7-1)
- [Riferimento all'API Amazon Translate](#page-7-2)

## <span id="page-6-1"></span>Casi d'uso

Usa Amazon Translate per effettuare le seguenti operazioni:

Abilita esperienze utente multilingue nelle tue applicazioni integrando Amazon Translate:

- Tradurre contenuti creati dall'azienda, ad esempio verbali di riunioni, rapporti tecnici, articoli della knowledge-base, post e molto altro.
- Traduci comunicazioni interpersonali, come e-mail, chat di gioco, chat del servizio clienti, in modo che clienti e dipendenti possano connettersi nella loro lingua preferita.

Elaborare e gestire i dati aziendali in entrata:

- Analizzare testo, ad esempio social media e neswfeed, in molte lingue.
- Cercare informazioni, ad esempio per i casi eDiscovery, in molte lingue.

Abilita l'elaborazione indipendente dalla lingua integrando Amazon Translate con altri servizi: AWS

- [Estrai entità denominate, sentimenti e frasi chiave da testo non strutturato, ad esempio stream](https://docs.aws.amazon.com/comprehend/latest/dg/comphrened-general.html)  [di social media con Amazon Comprehend.](https://docs.aws.amazon.com/comprehend/latest/dg/comphrened-general.html)
- [Rendi disponibili i sottotitoli e i sottotitoli live in molte lingue con Amazon Transcribe.](https://docs.aws.amazon.com/transcribe/latest/dg/what-is-transcribe.html)
- Parla i contenuti tradotti con [Amazon Polly](https://docs.aws.amazon.com/polly/latest/dg/what-is.html).
- Traduci gli archivi di documenti archiviati in [Amazon S3](https://docs.aws.amazon.com/AmazonS3/latest/dev/Welcome.html).
- [Traduci il testo archiviato nei seguenti database: A](https://docs.aws.amazon.com/redshift/latest/dg/welcome.html)[mazon DynamoDB](https://docs.aws.amazon.com/amazondynamodb/latest/developerguide/Introduction.html)[, Amazon A](https://docs.aws.amazon.com/redshift/latest/dg/welcome.html)[urora e](https://docs.aws.amazon.com/AmazonRDS/latest/AuroraUserGuide/CHAP_AuroraOverview.html)  [Amazon Redshif](https://docs.aws.amazon.com/AmazonRDS/latest/AuroraUserGuide/CHAP_AuroraOverview.html)[t.](https://docs.aws.amazon.com/redshift/latest/dg/welcome.html)
- Integrare senza problemi flussi di lavoro con [AWS Lambda](https://docs.aws.amazon.com/lambda/latest/dg/welcome.html) o con [AWS Glue.](https://docs.aws.amazon.com/glue/latest/dg/what-is-glue.html)

## <span id="page-7-0"></span>Sei un utente per la prima volta di Amazon Translate?

Se utilizzi Amazon Translate per la prima volta, ti consigliamo di iniziare con i seguenti argomenti:

- 1. [Come funziona Amazon Translate—](#page-13-0) Presenta Amazon Translate.
- 2. [Guida introduttiva ad Amazon Translate—](#page-20-0) Spiega come configurare il tuo account AWS e iniziare a utilizzare Amazon Translate.
- 3. [Esempi di codice per Amazon Translate tramite AWS SDK—](#page-82-0) Usa gli esempi di codice per esplorare le API di Amazon Translate.

Puoi anche utilizzare le seguenti risorse per conoscere il servizio Amazon Translate:

- Il [AWSMachine Learning Blog](https://aws.amazon.com/blogs/machine-learning/) include articoli utili su Amazon Translate.
- La [serie di video Deep Dive di Amazon Translate](https://www.youtube.com/playlist?list=PLhr1KZpdzukePPoSt1BZUNYQ6r5BdNm-1) fornisce video introduttivi su Amazon Translate.

## <span id="page-7-1"></span>Prezzi di Amazon Translate

Come per altri AWS prodotti, non ci sono contratti o impegni minimi per l'utilizzo di Amazon Translate. Per ulteriori informazioni sui costi di utilizzo di Amazon Translate, consulta [i prezzi di Amazon](https://aws.amazon.com/translate/pricing/)  [Translate.](https://aws.amazon.com/translate/pricing/)

## <span id="page-7-2"></span>Riferimento all'API Amazon Translate

L'Amazon Translate API Reference è ora un documento separato. Per ulteriori informazioni, consulta [Amazon Translate API Reference.](https://docs.aws.amazon.com/translate/latest/APIReference/Welcome.html)

# <span id="page-8-0"></span>Lingue e codici di lingua supportati

Amazon Translate fornisce la traduzione tra una lingua di origine (la lingua di input) e una lingua di destinazione (la lingua di output). Una combinazione lingua di origine-lingua di destinazione è nota come coppia di lingue.

#### **a** Note

Amazon Translate non ti addebita alcun costo per le traduzioni se specifichi la stessa lingua per la lingua di origine e la lingua di destinazione. Se si imposta la lingua di origine suauto, è possibile che venga addebitato un costo per l'utilizzo del rilevamento automatico. Per ulteriori informazioni, consulta [Rilevamento automatico della lingua.](#page-14-0)

#### Argomenti

- [Lingue supportate](#page-8-1)
- [Lingue supportate dalle funzionalità di Amazon Translate](#page-12-0)

## <span id="page-8-1"></span>Lingue supportate

Amazon Translate supporta la traduzione di testo tra le lingue elencate nella tabella seguente. La colonna del codice della lingua utilizza i codici di lingua a due cifre [ISO 639-1.](https://www.loc.gov/standards/iso639-2/php/code_list.php) [Per una variante](https://en.wikipedia.org/wiki/List_of_ISO_3166_country_codes) [nazionale di una lingua, la tabella segue il formato](https://en.wikipedia.org/wiki/List_of_ISO_3166_country_codes) [RFC 5646, che prevede](https://www.rfc-editor.org/rfc/rfc5646.html) [l'aggiunta di un trattino](https://en.wikipedia.org/wiki/List_of_ISO_3166_country_codes) [seguito da un codice del paese a 2 cifre ISO 3166.](https://en.wikipedia.org/wiki/List_of_ISO_3166_country_codes) Ad esempio, il codice della lingua per la variante messicana dello spagnolo è. es-MX

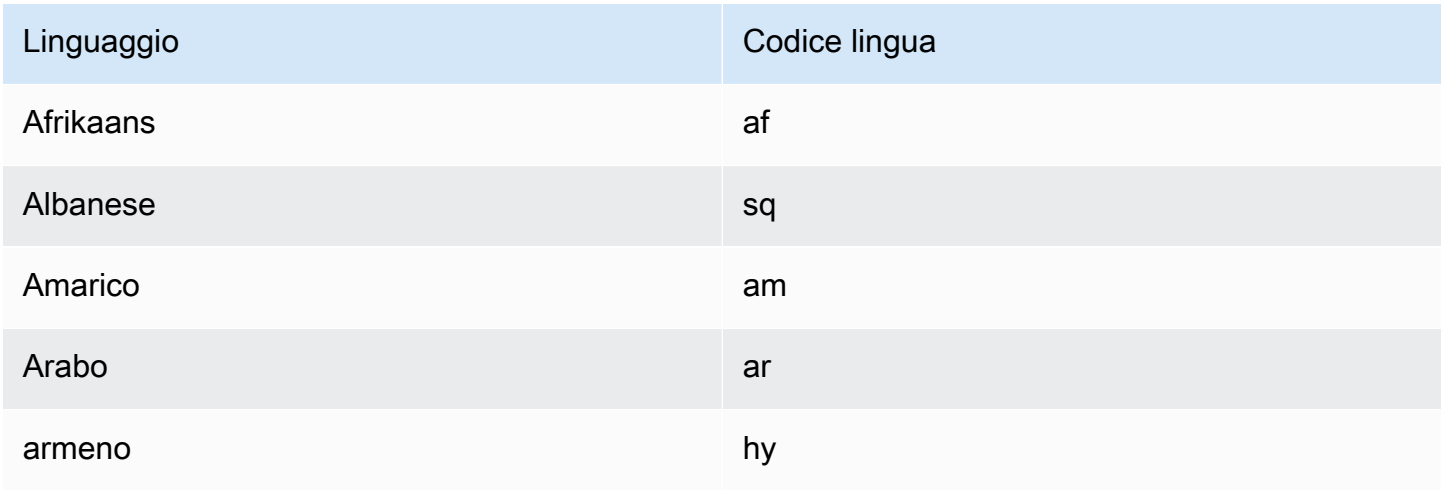

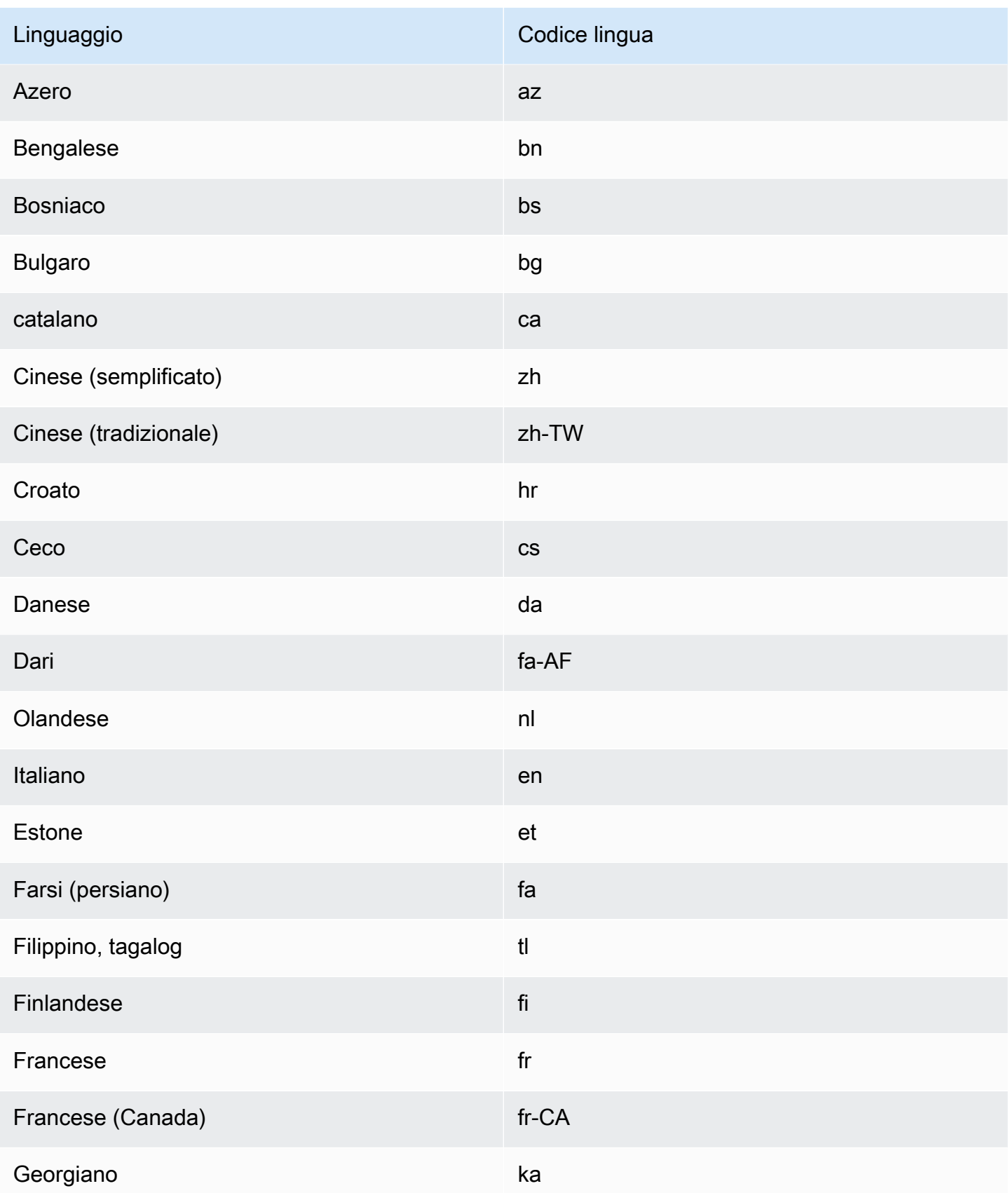

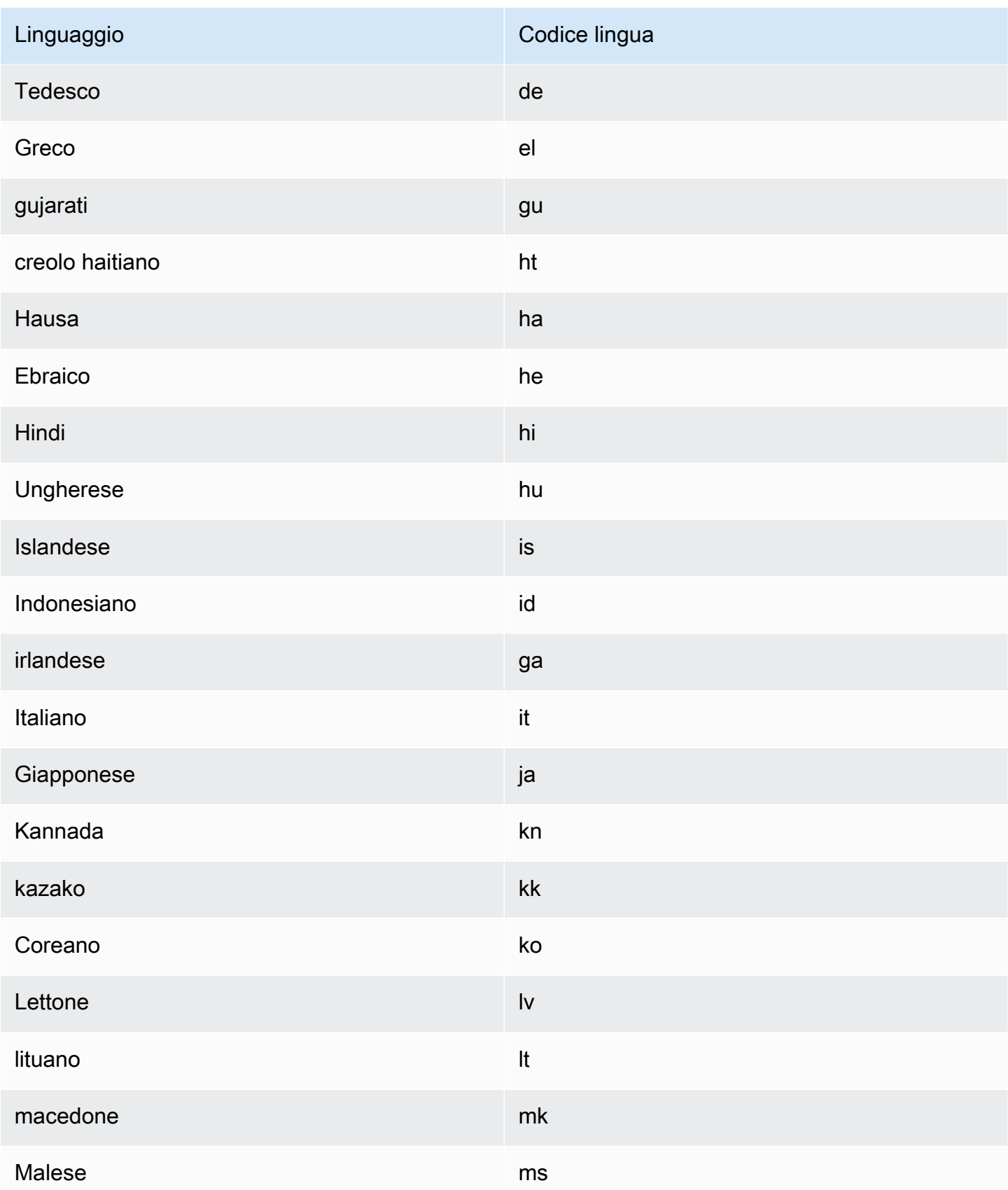

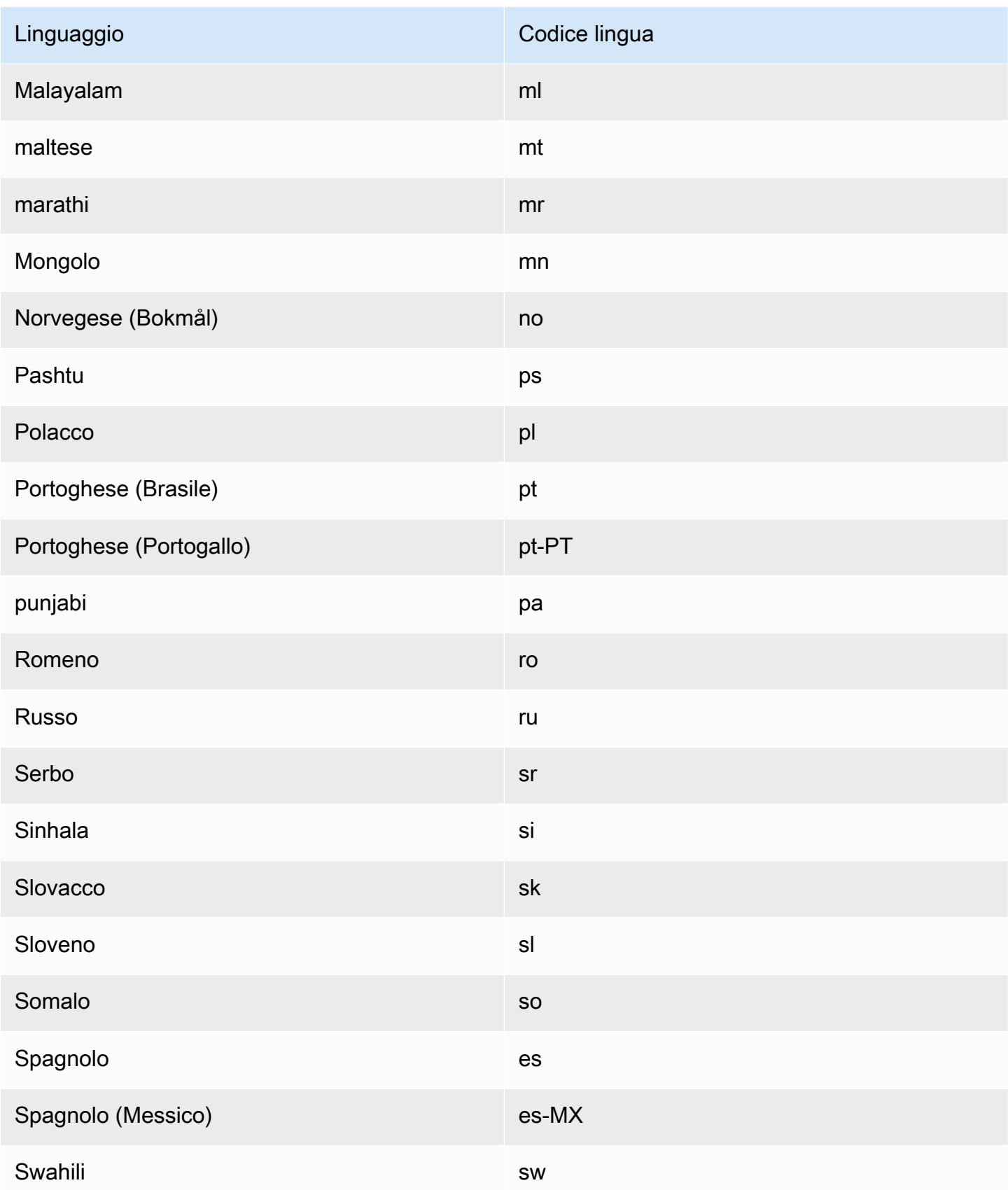

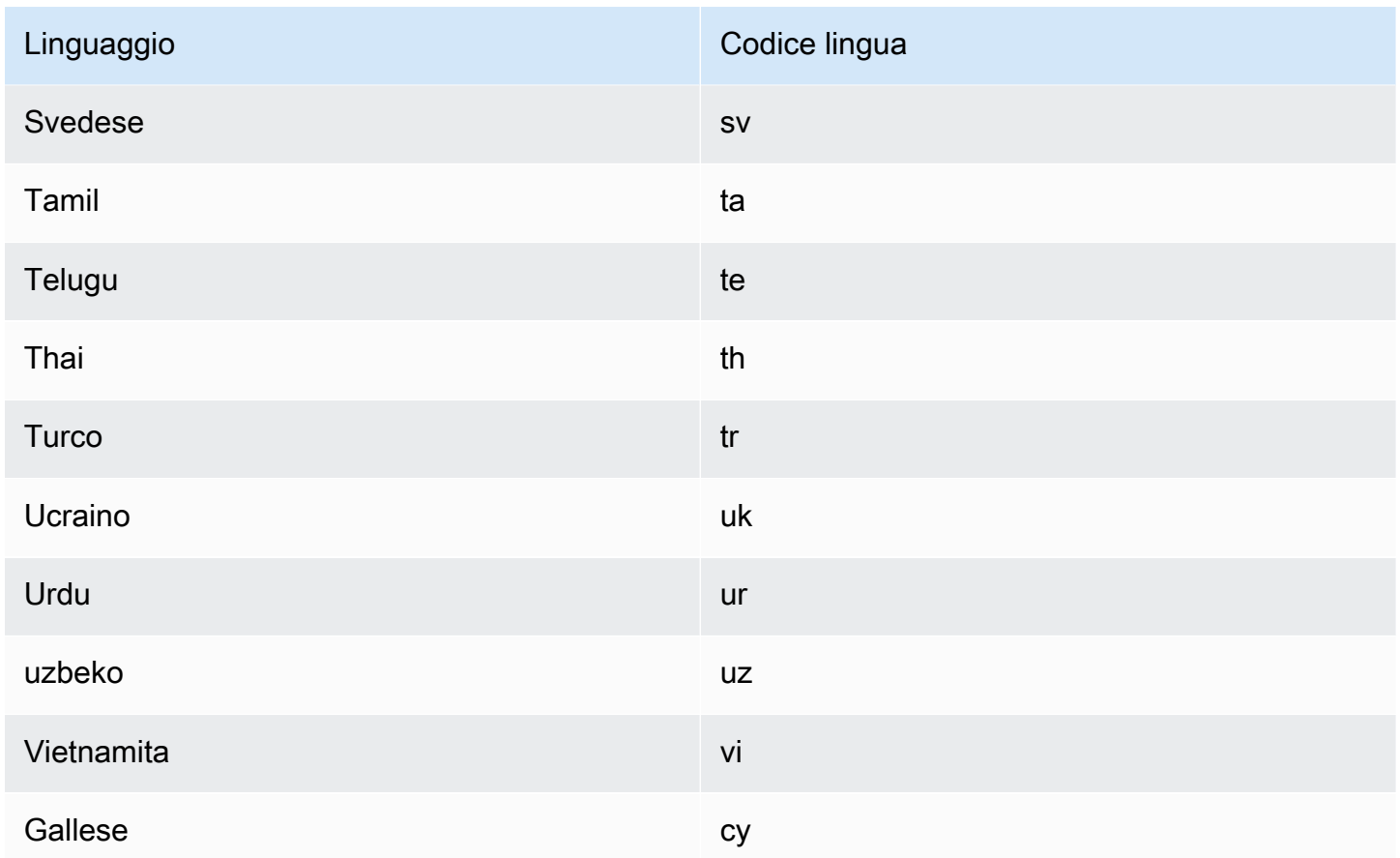

## <span id="page-12-0"></span>Lingue supportate dalle funzionalità di Amazon Translate

Le seguenti sezioni descrivono le lingue supportate dalle funzionalità di Amazon Translate.

- Traduzione di documenti in tempo reale: supporta le traduzioni dall'inglese verso qualsiasi lingua supportata e da qualsiasi lingua supportata all'inglese. Per dettagli sulla traduzione in tempo reale, consulta[Traduzione in tempo reale](#page-25-1).
- Brevità: per le lingue supportate da questa funzionalità, vedi[Usare la brevità in Amazon Translate](#page-61-0).
- Mascheratura volgare: per le lingue supportate da questa funzionalità, vedi. [Mascherare parole e](#page-62-1) [frasi profane in Amazon Translate](#page-62-1)
- Formalità: per le lingue supportate da questa funzionalità, vedi. [Impostazione della formalità in](#page-64-1) [Amazon Translate](#page-64-1)

## <span id="page-13-0"></span>Come funziona Amazon Translate

Utilizza il servizio Amazon Translate per tradurre contenuti da una lingua di origine (la lingua del contenuto di input) a una lingua di destinazione (la lingua selezionata per l'output della traduzione). In un processo batch, puoi tradurre file da una o più lingue di origine in una o più lingue di destinazione. Per ulteriori informazioni sulle lingue supportate, vedere[Lingue e codici di lingua supportati.](#page-8-0)

Argomenti

- [Formati supportati per il contenuto di input](#page-13-1)
- [Personalizzazione delle traduzioni](#page-13-2)
- [Rilevamento automatico della lingua](#page-14-0)
- [Gestione dell'eccezione](#page-14-1)

## <span id="page-13-1"></span>Formati supportati per il contenuto di input

Amazon Translate supporta i seguenti formati per il contenuto di input:

- Per traduzioni in tempo reale:
	- Testo di input: testo semplice in formato UTF-8. Amazon Translate fornisce il contenuto di output come testo UTF-8.
	- Un file di input: un file contenente contenuto in testo semplice (.txt), HTML (.html) o Word (.docx). Amazon Translate fornisce il contenuto di output come file nello stesso formato del file di input.
- Per lavori di traduzione in batch:
	- Raccolta di file di input: uno o più file caricati in una posizione Amazon S3. I formati di file supportati includono testo semplice (.txt), HTML (.html), Word (.docx), Excel (.xlsx), (.pptx) e XLIFF 1.2 PowerPoint (.xlf). Amazon Translate fornisce il contenuto di output sotto forma di file. Il formato di file per ogni file di output corrisponde al formato del file di input.

### <span id="page-13-2"></span>Personalizzazione delle traduzioni

Puoi utilizzare le seguenti funzionalità per personalizzare le traduzioni che produci con Amazon Translate:

- o-not-translate Tag D: utilizza i tag di inizio e fine per specificare il contenuto che non vuoi tradurre (nel contenuto HTML).
- Terminologia personalizzata: definisce come desideri che Amazon Translate traduca termini specifici, come i nomi di marchi.
- Brevità: riduce la lunghezza dell'output di traduzione per la maggior parte delle traduzioni (rispetto all'output di traduzione senza brevità). La brevità è supportata per le traduzioni di testo in tempo reale.
- Volgarità: maschera parole e frasi profane nel risultato della traduzione.
- Formalità: imposta il livello di formalità linguistica nell'output di traduzione.
- Dati paralleli: adatta l'output della traduzione in modo che rifletta lo stile, il tono e le scelte di parole negli esempi di traduzione di esempio forniti.

<span id="page-14-0"></span>Per informazioni, consulta [Personalizzazione delle traduzioni.](https://docs.aws.amazon.com/translate/latest/dg/customizing-translations.html)

## Rilevamento automatico della lingua

Amazon Translate è in grado di rilevare automaticamente la lingua utilizzata nel testo sorgente. Per utilizzare il rilevamento automatico della lingua, specifica auto come lingua di origine. Amazon Translate chiama Amazon Comprehend per tuo conto per determinare la lingua utilizzata nel testo sorgente. Scegliendo il rilevamento automatico della lingua, accetti i termini e i contratti di servizio per Amazon Comprehend. Per informazioni sui prezzi di Amazon Comprehend, consulta la pagina dei prezzi di [Amazon Comprehend.](https://aws.amazon.com/comprehend/pricing/)

## <span id="page-14-1"></span>Gestione dell'eccezione

Se specifichi una lingua di origine o di destinazione non supportata, Amazon Translate restituisce le seguenti eccezioni:

- UnsupportedLanguagePairException— Amazon Translate supporta la traduzione tra tutte le lingue supportate. Questa eccezione viene restituita se la lingua di origine o la lingua di destinazione non è supportata. Per ulteriori informazioni, consulta [Lingue supportate](#page-8-0).
- DetectedLanguageLowConfidenceException— Se utilizzi il rilevamento automatico della lingua e Amazon Translate non è sicuro di aver rilevato la lingua di origine corretta, restituisce questa eccezione. Se un basso livello di affidabilità è accettabile, puoi utilizzare la lingua di origine restituita nell'eccezione.

# <span id="page-15-0"></span>**Configurazione**

Prima di utilizzare Amazon Translate per la prima volta, completa le seguenti attività.

Configurazione delle attività

- [Registrarsi per creare un Account AWS](#page-15-1)
- [Creazione di un utente amministratore](#page-16-0)
- [Installa e configura AWS Command Line Interface \(AWS CLI\)](#page-17-0)
- [Concessione dell'accesso programmatico](#page-17-1)
- [Utilizzo del servizio con un SDK AWS](#page-19-0)

## <span id="page-15-1"></span>Registrarsi per creare un Account AWS

Se non disponi di un Account AWS, completa la procedura seguente per crearne uno.

Per registrarsi a un Account AWS

- 1. Apri la pagina all'indirizzo [https://portal.aws.amazon.com/billing/signup.](https://portal.aws.amazon.com/billing/signup)
- 2. Segui le istruzioni online.

Nel corso della procedura di registrazione riceverai una telefonata, durante la quale sarà necessario inserire un codice di verifica attraverso la tastiera del telefono.

Durante la registrazione di un Account AWS, viene creato un Utente root dell'account AWS. L'utente root dispone dell'accesso a tutte le risorse e tutti i Servizi AWSnell'account. Come best practice di sicurezza, [assegna l'accesso amministrativo a un utente amministrativo](https://docs.aws.amazon.com/singlesignon/latest/userguide/getting-started.html) e utilizza solo l'utente root per eseguire [attività che richiedono l'accesso di un utente root.](https://docs.aws.amazon.com/accounts/latest/reference/root-user-tasks.html)

Al termine del processo di registrazione, riceverai un'e-mail di conferma da AWS. È possibile visualizzare l'attività corrente dell'account e gestire l'account in qualsiasi momento accedendo all'indirizzo <https://aws.amazon.com/> e selezionando Il mio account.

## <span id="page-16-0"></span>Creazione di un utente amministratore

Dopo esserti registratoAccount AWS, proteggi Utente root dell'account AWSAWS IAM Identity Center, abilita e crea un utente amministrativo in modo da non utilizzare l'utente root per le attività quotidiane.

Protezione dell'Utente root dell'account AWS

1. Accedi alla [AWS Management Console](https://console.aws.amazon.com/) come proprietario dell'account scegliendo Utente root e immettendo l'indirizzo email del Account AWS. Nella pagina successiva, inserisci la password.

Per informazioni sull'accesso utilizzando un utente root, consulta la pagina [Accesso come utente](https://docs.aws.amazon.com/signin/latest/userguide/console-sign-in-tutorials.html#introduction-to-root-user-sign-in-tutorial)  [root](https://docs.aws.amazon.com/signin/latest/userguide/console-sign-in-tutorials.html#introduction-to-root-user-sign-in-tutorial) della Guida per l'utente di Accedi ad AWS.

2. Abilita l'autenticazione a più fattori (MFA) per l'utente root.

Per ricevere istruzioni, consulta [Abilitazione di un dispositivo MFA virtuale per l'utente root](https://docs.aws.amazon.com/IAM/latest/UserGuide/enable-virt-mfa-for-root.html)  [dell'Account AWS \(console\)](https://docs.aws.amazon.com/IAM/latest/UserGuide/enable-virt-mfa-for-root.html) nella Guida per l'utente IAM.

Creazione di un utente amministratore

1. Abilita IAM Identity Center.

Per istruzioni, consulta [Enabling AWS IAM Identity Center](https://docs.aws.amazon.com/singlesignon/latest/userguide/get-set-up-for-idc.html) nella Guida AWS IAM Identity Center per l'utente.

2. In IAM Identity Center, concedi l'accesso amministrativo a un utente amministrativo.

Per un tutorial sull'utilizzo di IAM Identity Center directory come fonte di identità, consulta [Configurare l'accesso utente con le impostazioni predefinite IAM Identity Center directory](https://docs.aws.amazon.com/singlesignon/latest/userguide/quick-start-default-idc.html) nella Guida per l'AWS IAM Identity Centerutente.

#### Accesso come utente amministratore

• Per accedere con l'utente IAM Identity Center, utilizza l'URL di accesso che è stato inviato al tuo indirizzo e-mail quando hai creato l'utente IAM Identity Center.

Per informazioni sull'accesso utilizzando un utente IAM Identity Center, consulta [Accedere al](https://docs.aws.amazon.com/signin/latest/userguide/iam-id-center-sign-in-tutorial.html)  [portale di accesso AWS](https://docs.aws.amazon.com/signin/latest/userguide/iam-id-center-sign-in-tutorial.html) nella Guida per l'utente Accedi ad AWS.

## <span id="page-17-0"></span>Installa e configura AWS Command Line Interface (AWS CLI)

Puoi utilizzare il AWS CLI per effettuare chiamate interattive verso Amazon Translate.

Per installare e configurare AWS CLI

1. Installa AWS CLI. Per istruzioni, consulta il seguente argomento nella Guida AWS Command Line Interface per l'utente:

[Installazione o aggiornamento della versione più recente di AWS Command Line Interface](https://docs.aws.amazon.com/cli/latest/userguide/cli-getting-started-install.html)

2. Configurare AWS CLI. Per istruzioni, consultate il seguente argomento nella Guida AWS Command Line Interface per l'utente:

[Configurazione della AWS Command Line Interface](https://docs.aws.amazon.com/cli/latest/userguide/cli-chap-configure.html)

## <span id="page-17-1"></span>Concessione dell'accesso programmatico

Gli utenti hanno bisogno di un accesso programmatico se desiderano interagire con AWS esternamente a AWS Management Console. La modalità con cui concedere l'accesso programmatico dipende dal tipo di utente che accede ad AWS.

Per fornire agli utenti l'accesso programmatico, scegli una delle seguenti opzioni.

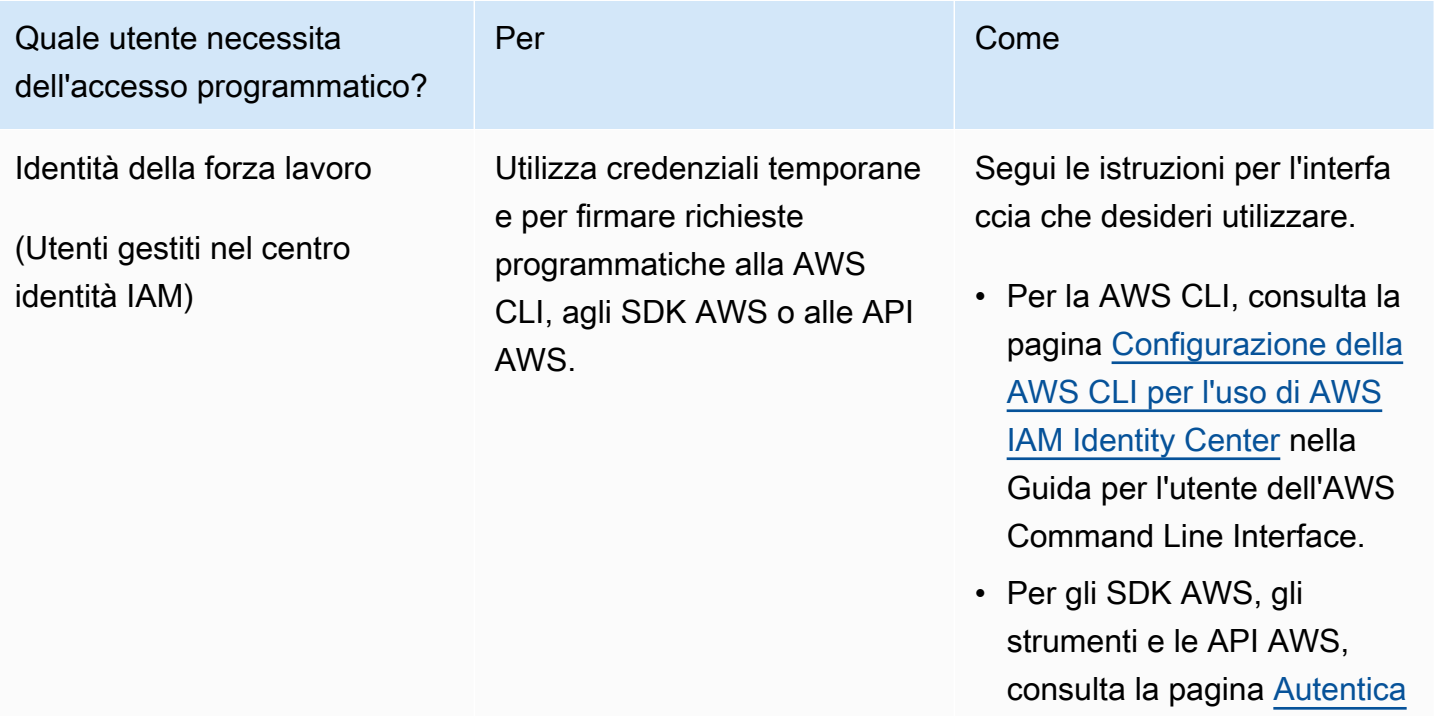

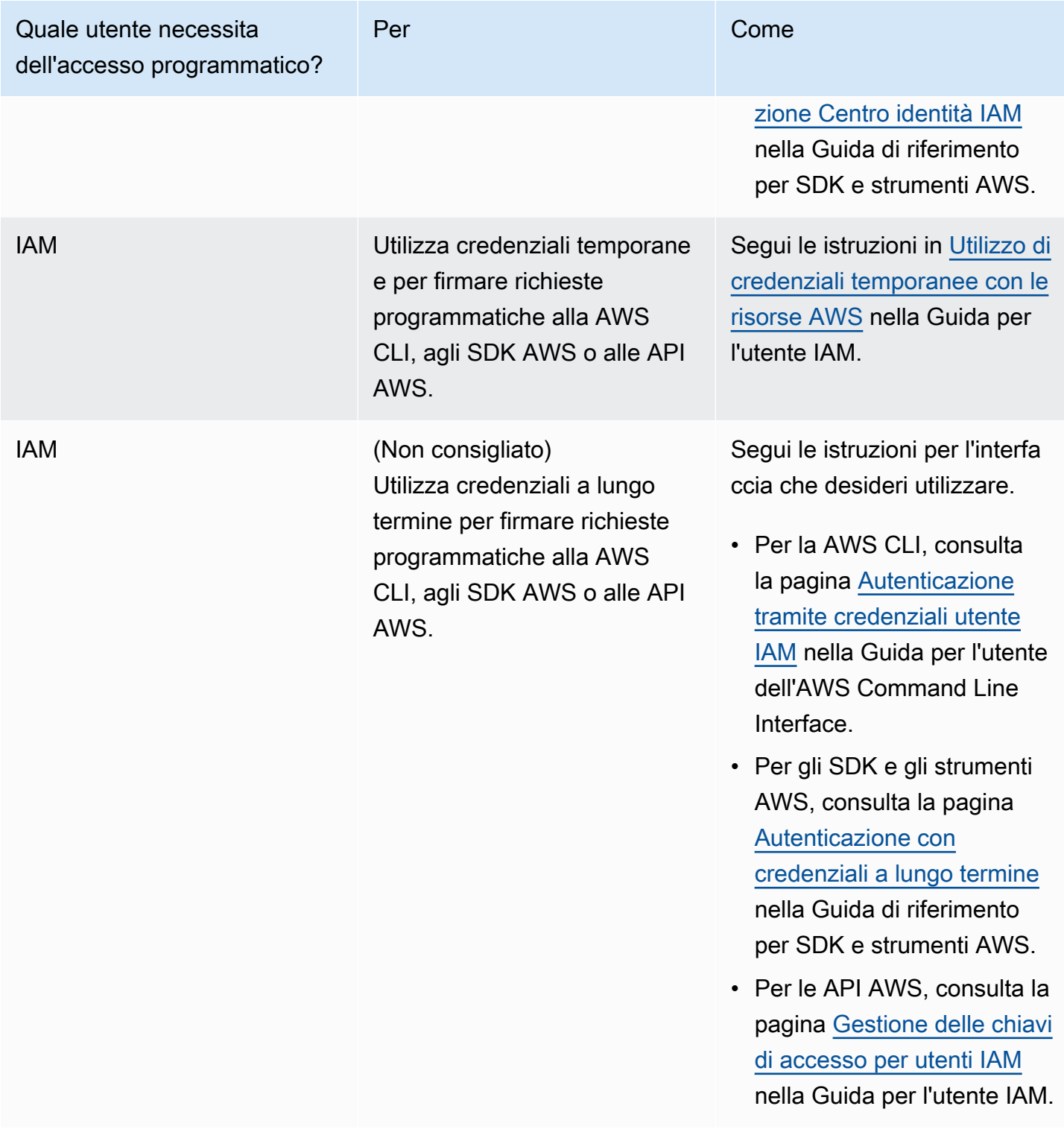

## <span id="page-19-0"></span>Utilizzo del servizio con un SDK AWS

I Software Development Kit (SDK) di AWS sono disponibili per molti dei linguaggi di programmazione più diffusi. Ogni SDK fornisce un'API, esempi di codice, e documentazione che facilitano agli sviluppatori la creazione di applicazioni nel loro linguaggio preferito.

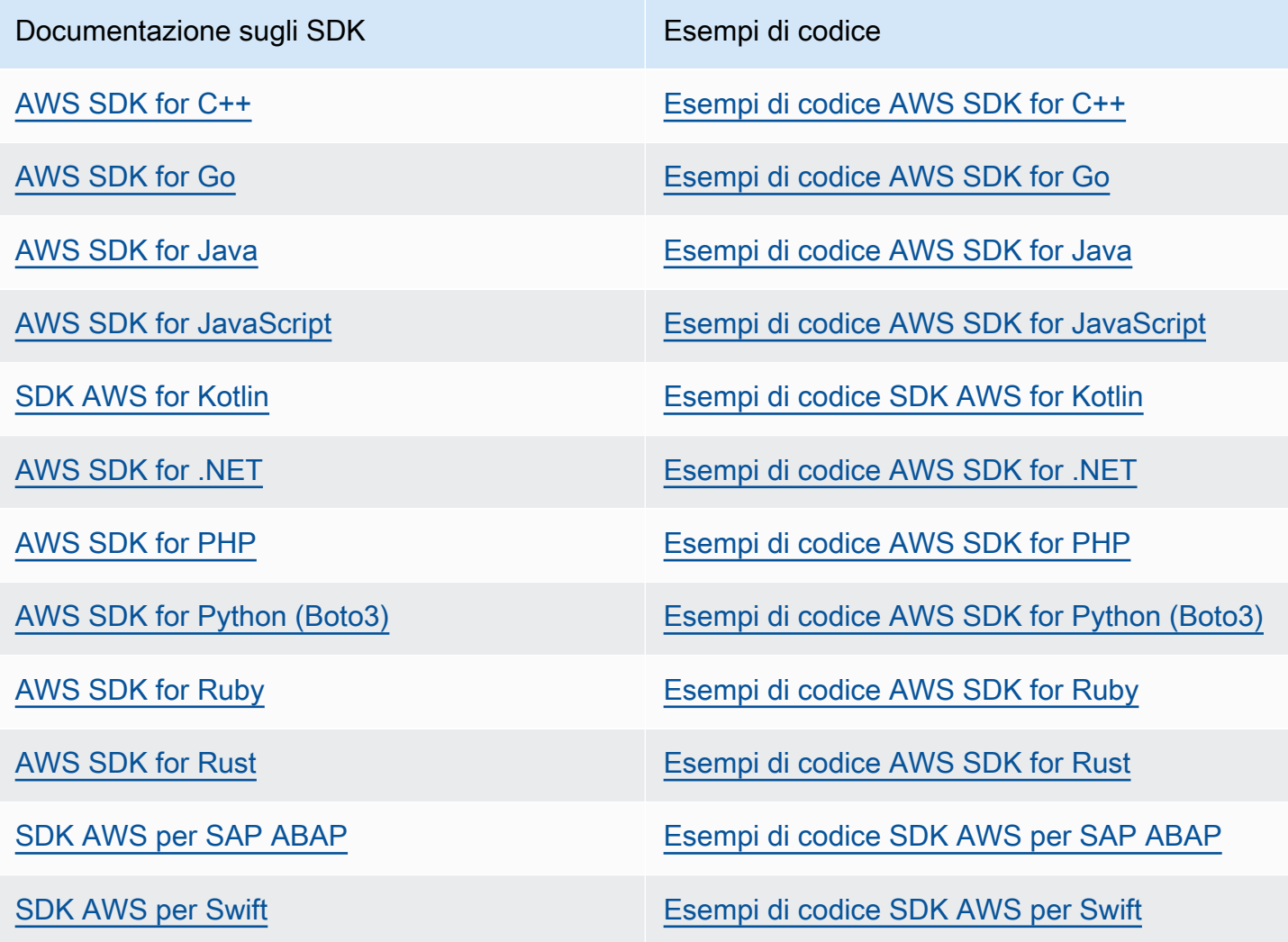

#### **G** Esempio di disponibilità

Non riesci a trovare quello che ti serve? Richiedi un esempio di codice utilizzando il link Provide feedback (Fornisci un feedback) nella parte inferiore di questa pagina.

# <span id="page-20-0"></span>Guida introduttiva ad Amazon Translate

Il modo più semplice per iniziare a usare Amazon Translate è usare la console per tradurre del testo. Puoi anche provare le operazioni API dalla riga di comando. Puoi anche installare uno degli AWS SDK per utilizzare le operazioni dell'API Amazon Translate.

#### Argomenti

- [Nozioni di base \(console\)](#page-20-1)
- [Nozioni di base \(AWS CLI\)](#page-22-0)
- [Guida introduttiva \(SDK\)](#page-23-1)

## <span id="page-20-1"></span>Nozioni di base (console)

Il modo più semplice di iniziare a utilizzare Amazon Translate è utilizzare la console per tradurre del testo. Puoi tradurre fino a 10.000 byte di testo utilizzando la console. Se non hai esaminato le nozioni e la terminologia in [Come funziona Amazon Translate](#page-13-0), ti consigliamo di farlo prima di continuare.

Apri la [console Amazon Translate](https://console.aws.amazon.com/translate/home).

Se è la prima volta che usi Amazon Translate, scegli Avvia traduzione in tempo reale.

Nella traduzione in tempo reale, scegli la lingua di destinazione. Amazon Translate rileva automaticamente la lingua di origine oppure puoi scegliere una lingua di partenza. Immetti il testo da tradurre nella casella di testo a sinistra. Il testo tradotto viene visualizzato nella casella di testo a destra.

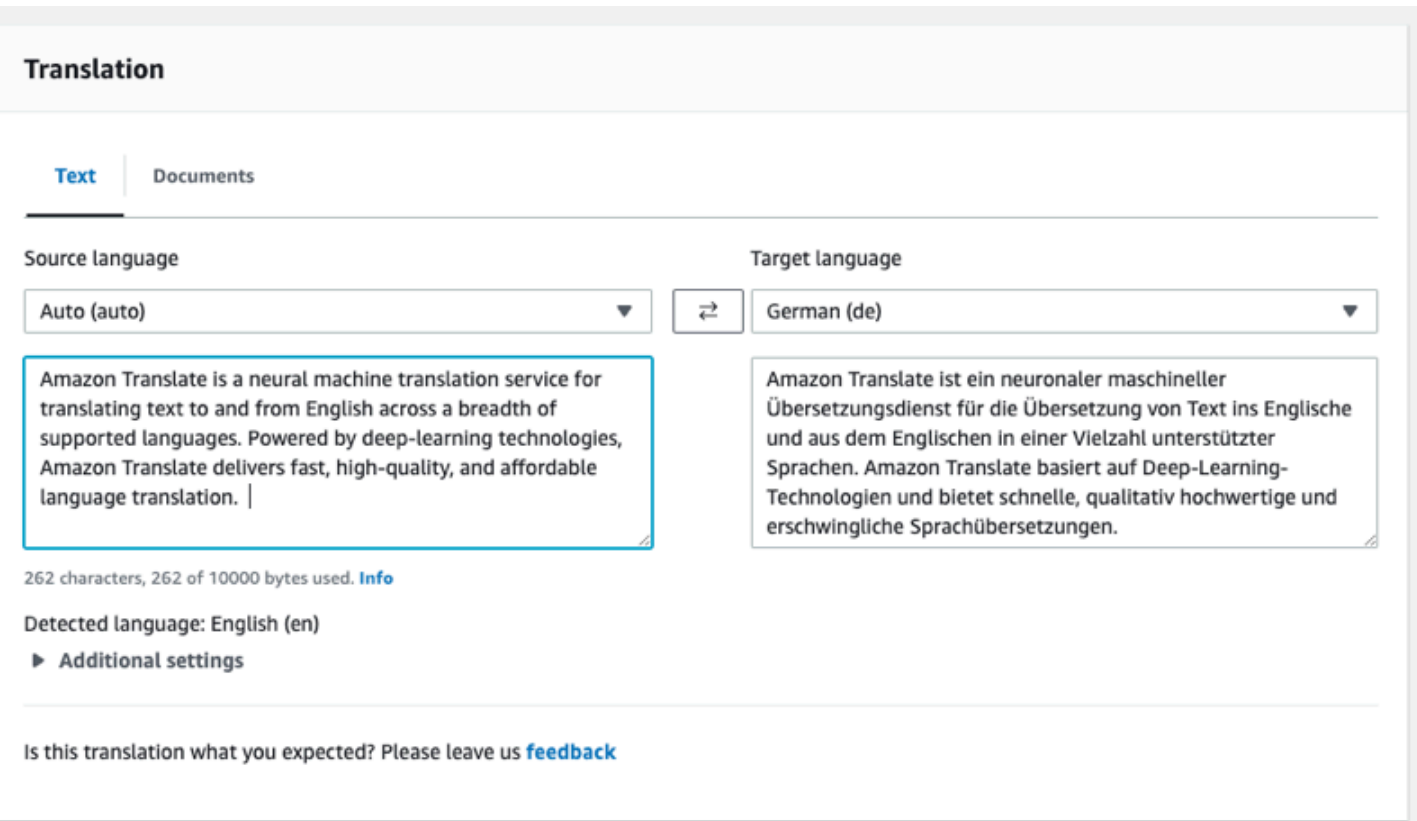

Nella sezione Integrazione delle applicazioni puoi vedere l'input e l'output JSON per l'[TranslateText](https://docs.aws.amazon.com/translate/latest/APIReference/API_TranslateText.html)operazione.

#### ▼ Application integration

Learn more about working with the Translate service using APIs for automation and larger volumes of text. Info

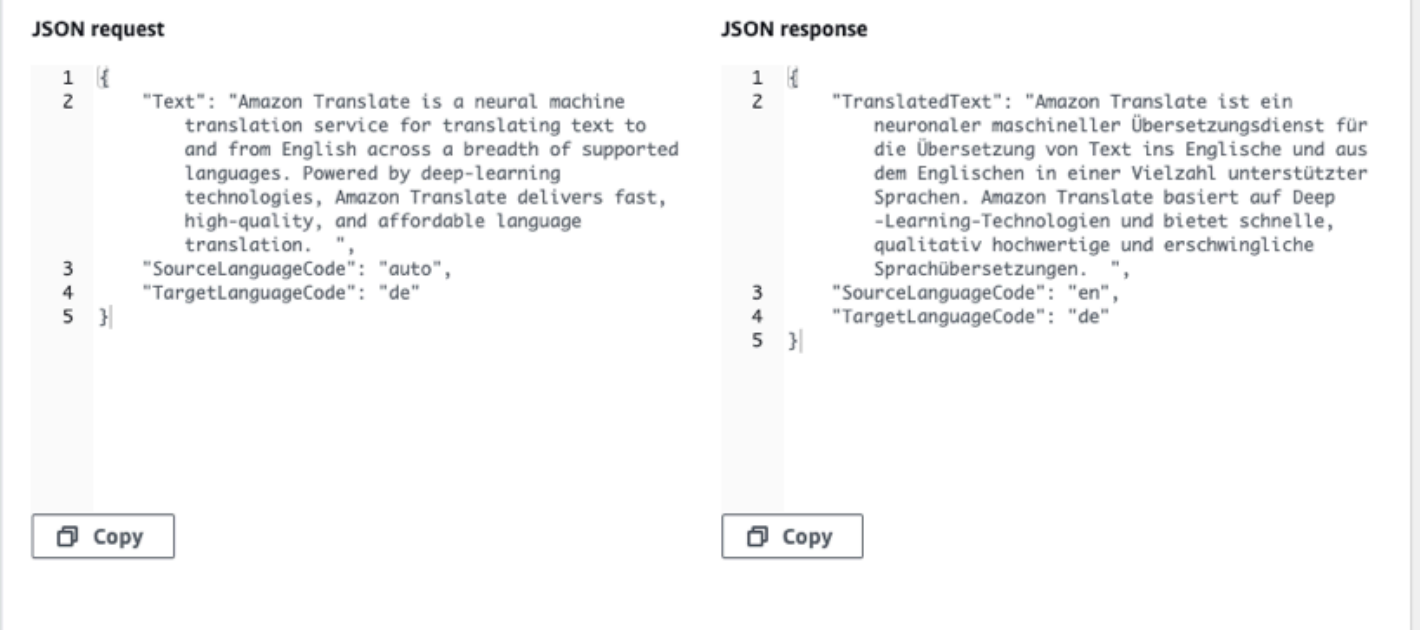

## <span id="page-22-0"></span>Nozioni di base (AWS CLI)

Nel seguente esercizio, si utilizza l'interfaccia a riga di comando AWS (AWS CLI) per tradurre il testo. Per completare l'esercizio, è necessario conoscere la CLI e disporre di un editor di testo. Per ulteriori informazioni, consulta [Installa e configura AWS Command Line Interface \(AWS CLI\).](#page-17-0)

Per utilizzare Amazon Translate dalla riga di comando, devi eseguire il comando da una regione che supporta il servizio Amazon Translate. Per un elenco di endpoint e regioni disponibili, consulta [Amazon Translate Regions and Endpoints](https://docs.aws.amazon.com/general/latest/gr/rande.html#translate_region) nel AWSGeneral Reference.

### <span id="page-22-1"></span>Traduci il testo usando la riga di comando

L'esempio seguente mostra come usare l'operazione [TranslateText](https://docs.aws.amazon.com/translate/latest/APIReference/API_TranslateText.html) dalla riga di comando per tradurre il testo. L'esempio è formattato per Unix, Linux e macOS. Per Windows, sostituisci il carattere di continuazione UNIX barra rovesciata (\) al termine di ogni riga con un accento circonflesso (^). Nella riga di comando, digitare quanto segue.

```
aws translate translate-text \ 
              --region region \
```

```
 --source-language-code "en" \ 
 --target-language-code "es" \ 
 --text "hello, world"
```
La risposta è il JSON seguente.

```
{ 
     "TargetLanguageCode": "es", 
     "Text": "Hola, mundo", 
     "SourceLanguageCode": "en"
}
```
### <span id="page-23-0"></span>Approfondimenti

Per scoprire altri modi di usare Amazon Translate, consulta[Esempi di codice per Amazon Translate](#page-82-0)  [tramite AWS SDK](#page-82-0).

## <span id="page-23-1"></span>Guida introduttiva (SDK)

AWSfornisce SDK per vari linguaggi informatici. L'SDK gestisce molti dettagli di connessione API per il client, come il calcolo delle firme, la gestione dei tentativi di richiesta e la gestione degli errori. Per ulteriori informazioni, consulta [SDK di AWS.](https://aws.amazon.com/tools/#SDKs)

Gli esempi seguenti mostrano come utilizzare il [TranslateText](https://docs.aws.amazon.com/translate/latest/APIReference/API_TranslateText.html)funzionamento di Amazon Translate con Java e Python. Usa gli SDK per conoscere l'API Amazon Translate e come elementi costitutivi per le tue applicazioni.

#### Argomenti

- [Tradurre il testo utilizzando il AWS SDK for Java](#page-23-2)
- [Tradurre il testo utilizzando il AWS SDK for Python \(Boto\)](#page-24-0)
- [Altri esempi di SDK](#page-24-1)

### <span id="page-23-2"></span>Tradurre il testo utilizzando il AWS SDK for Java

AWSfornisce un [GitHub esempio](https://github.com/awsdocs/aws-doc-sdk-examples/blob/main/javav2/example_code/translate/src/test/java/TranslateTest.java) di come utilizzare l'[TranslateTexto](https://docs.aws.amazon.com/translate/latest/APIReference/API_TranslateText.html)perazione in Java. Per eseguire questo esempio, è necessario AWS SDK for Java. Per istruzioni sull'installazione dell'SDK per Java, [consulta Configurare l'SDK AWS](https://docs.aws.amazon.com/sdk-for-java/latest/developer-guide/setup.html) per Java 2.x.

### <span id="page-24-0"></span>Tradurre il testo utilizzando il AWS SDK for Python (Boto)

L'esempio seguente mostra come usare l'[TranslateTexto](https://docs.aws.amazon.com/translate/latest/APIReference/API_TranslateText.html)perazione in Python. Per eseguire l'esempio, installa Python SDK tramite. AWS CLI Per istruzioni, consulta [the section called "Configurazione](#page-17-0)  [dell'AWS CLI"](#page-17-0).

```
import boto3
translate = boto3.client(service_name='translate', region_name='region', use_ssl=True)
result = translate.translate_text(Text="Hello, World", 
             SourceLanguageCode="en", TargetLanguageCode="de")
print('TranslatedText: ' + result.get('TranslatedText'))
print('SourceLanguageCode: ' + result.get('SourceLanguageCode'))
print('TargetLanguageCode: ' + result.get('TargetLanguageCode'))
```
Per l'elenco dei codici lingua supportati, consulta [Lingue e codici di lingua supportati](#page-8-0)

### <span id="page-24-1"></span>Altri esempi di SDK

Vedi [Esempi di codice per Amazon Translate tramite AWS SDK](#page-82-0) alcuni esempi che utilizzano .NET e SAP ABAP.

# <span id="page-25-0"></span>Modalità di elaborazione della traduzione

Quando si traducono documenti, puoi utilizzare due diverse modalità di elaborazione della traduzione: traduzione in tempo reale o elaborazione in batch asincrona. La modalità utilizzata si basa sulle dimensioni e sul tipo dei documenti di destinazione e influisce sul modo in cui si invia il processo di traduzione e vengono visualizzati i risultati.

- [Traduzione in tempo reale](#page-25-1): fai una richiesta sincrona per tradurre una piccola quantità di testo (o un file di testo) e Amazon Translate risponde immediatamente con il testo tradotto.
- [Elaborazione asincrona in batch:](#page-33-0) inserisci una raccolta di documenti in una posizione Amazon Simple Storage Service (Amazon S3) e avvii un processo di elaborazione asincrono per tradurli. Amazon Translate invia i documenti di output tradotti a una posizione Amazon S3 specificata.

## <span id="page-25-1"></span>Traduzione in tempo reale

Amazon Translate fornisce operazioni di traduzione di documenti e testi in tempo reale che restituiscono immediatamente le traduzioni. Puoi utilizzare la console o l'API per eseguire traduzioni in tempo reale.

#### Argomenti

- [Traduzione in tempo reale tramite la console](#page-25-2)
- [Traduzione in tempo reale tramite l'API](#page-30-0)

## <span id="page-25-2"></span>Traduzione in tempo reale tramite la console

Per utilizzare la console per le traduzioni in tempo reale, incolla il testo di input nella casella di testo Lingua di origine o fornisci il testo di input come file. Facoltativamente, puoi impostare funzionalità come il livello di formalità desiderato, il mascheramento delle parolacce, la brevità e la terminologia personalizzata.

Puoi utilizzare il rilevamento automatico della lingua con traduzioni in tempo reale, ma potresti incorrere in un addebito. Per ulteriori informazioni, consulta [Rilevamento automatico della lingua](#page-14-0).

#### Argomenti

- [Traduci testo](#page-26-0)
- [Tradurre un documento](#page-26-1)
- [Visualizza dati equivalenti di richiesta e risposta API](#page-28-0)
- [Usa le funzionalità di traduzione](#page-28-1)

#### <span id="page-26-0"></span>Traduci testo

Usa la console Amazon Translate per tradurre fino a 10.000 byte di testo.

- 1. Apri la [console Amazon Translate](https://console.aws.amazon.com/translate/home).
- 2. Nel menu di navigazione a sinistra, scegli Traduzione in tempo reale.
- 3. Per Lingua di origine, seleziona la lingua del testo sorgente o mantieni il valore su Auto per il rilevamento automatico.
- 4. Per Lingua di destinazione, seleziona una lingua.
- 5. Inserisci o incolla il testo nella casella di testo Lingua di origine. La console visualizza il testo tradotto nella casella di testo Lingua di destinazione.

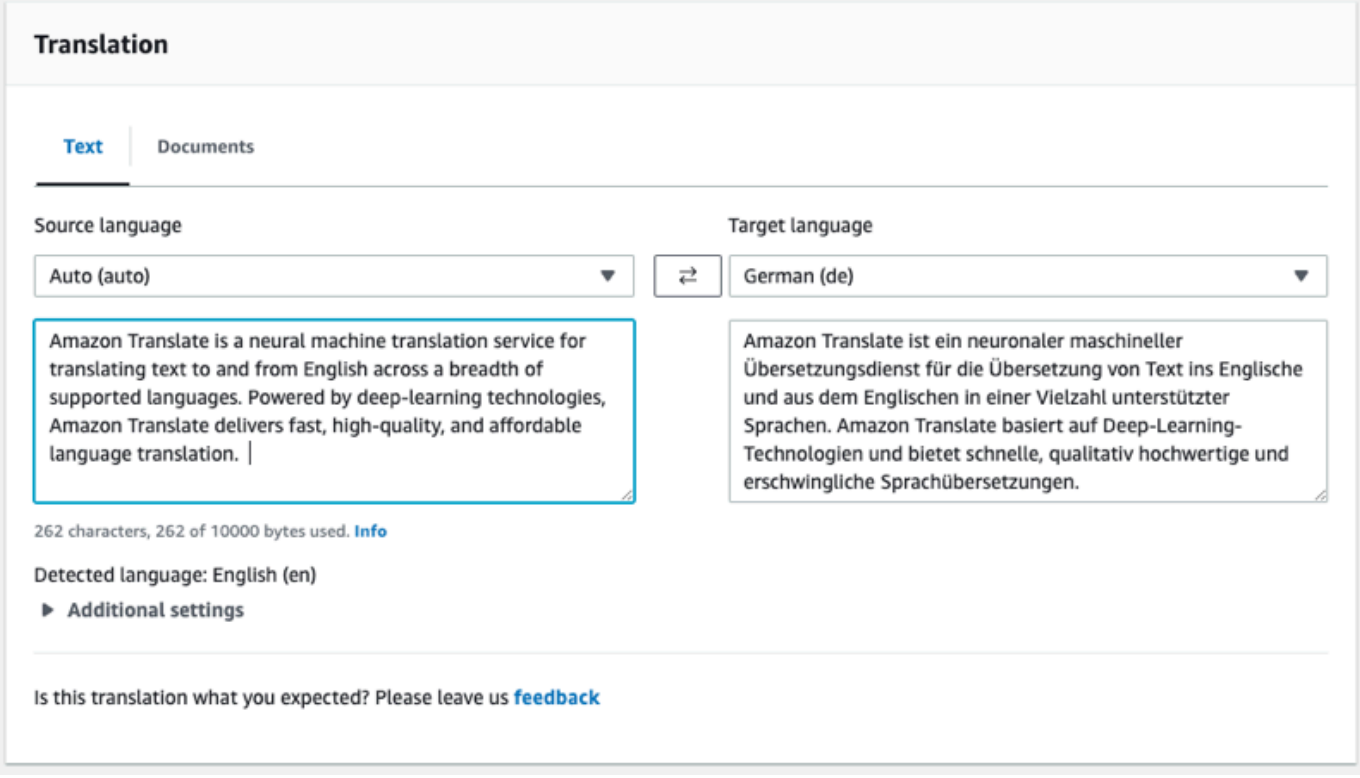

### <span id="page-26-1"></span>Tradurre un documento

La traduzione di documenti in tempo reale supporta le traduzioni dall'inglese a qualsiasi lingua supportata e da qualsiasi lingua supportata all'inglese.

Per tradurre un documento utilizzando la console Amazon Translate:

- 1. Apri la [console Amazon Translate](https://console.aws.amazon.com/translate/home).
- 2. Nel menu di navigazione a sinistra, scegli Traduzione in tempo reale.
- 3. Nel pannello Traduzione, scegli la scheda Documenti.

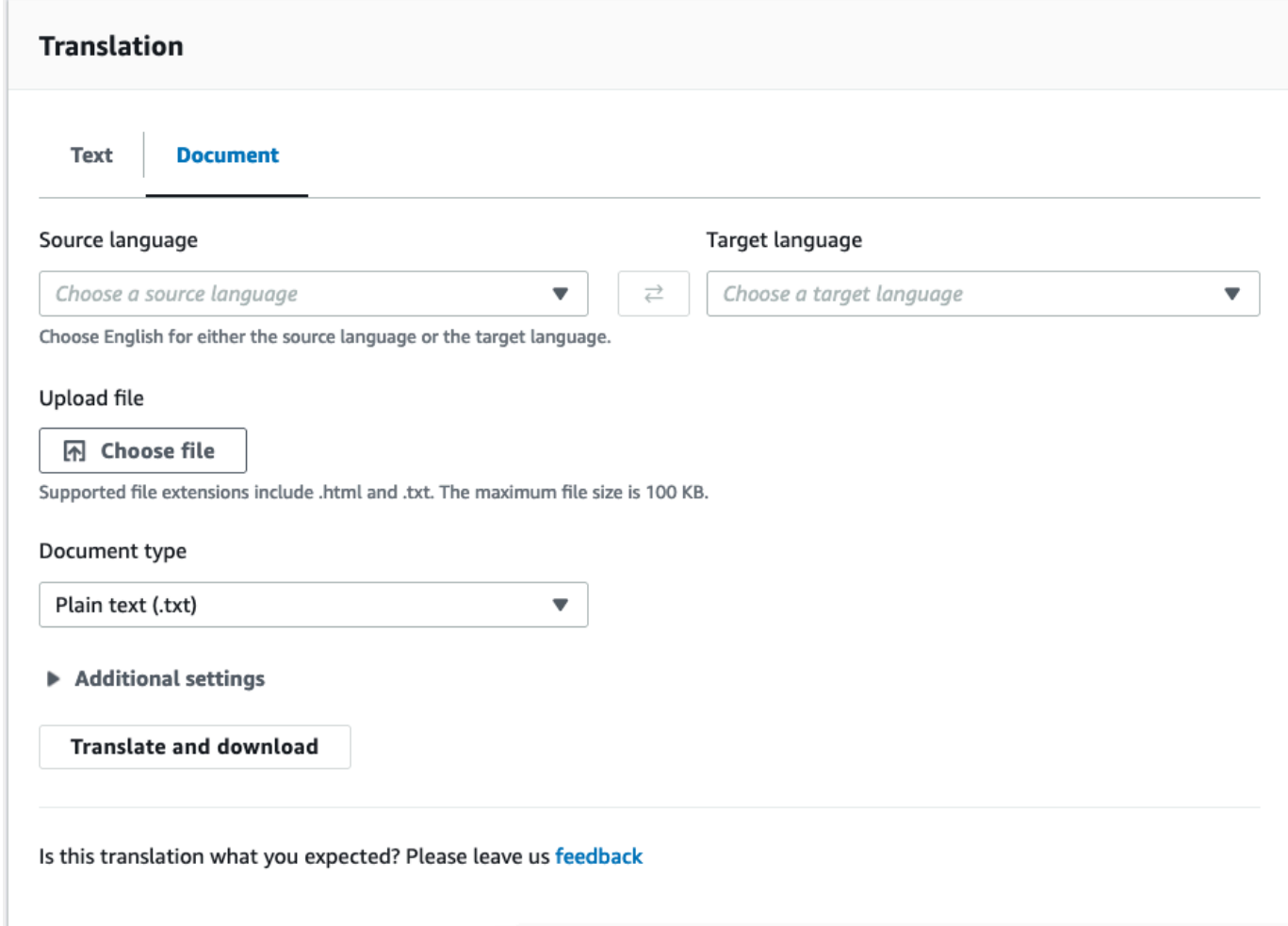

- 4. Per Lingua di origine, seleziona la lingua del testo sorgente o seleziona Auto per il rilevamento automatico.
- 5. Per Lingua di destinazione, seleziona una lingua. Se la lingua di origine non è l'inglese, è necessario selezionare l'inglese come lingua di destinazione.
- 6. In Carica file, scegli Scegli file e inserisci il percorso del file sorgente. La dimensione massima del file è 100 KB.
- 7. Per Tipo di documento, seleziona il formato del file sorgente della traduzione. La traduzione di documenti supporta file di input in formato testo semplice, HTML o Word (.docx).
- 8. Scegliete Translate.

Al termine dell'attività di traduzione, scegli Scarica traduzione per scaricare il documento tradotto sul tuo disco rigido locale. Il formato del documento tradotto (testo, HTML o Word) corrisponde al documento di input.

### <span id="page-28-0"></span>Visualizza dati equivalenti di richiesta e risposta API

Dopo aver utilizzato la console per tradurre il testo o il documento di input, puoi visualizzare i dati equivalenti di richiesta API e i dati di risposta in formato JSON.

1. Sotto il pannello Traduzione, espandi il pannello di integrazione dell'applicazione.

La console visualizza i dati equivalenti della richiesta di traduzione in formato JSON.

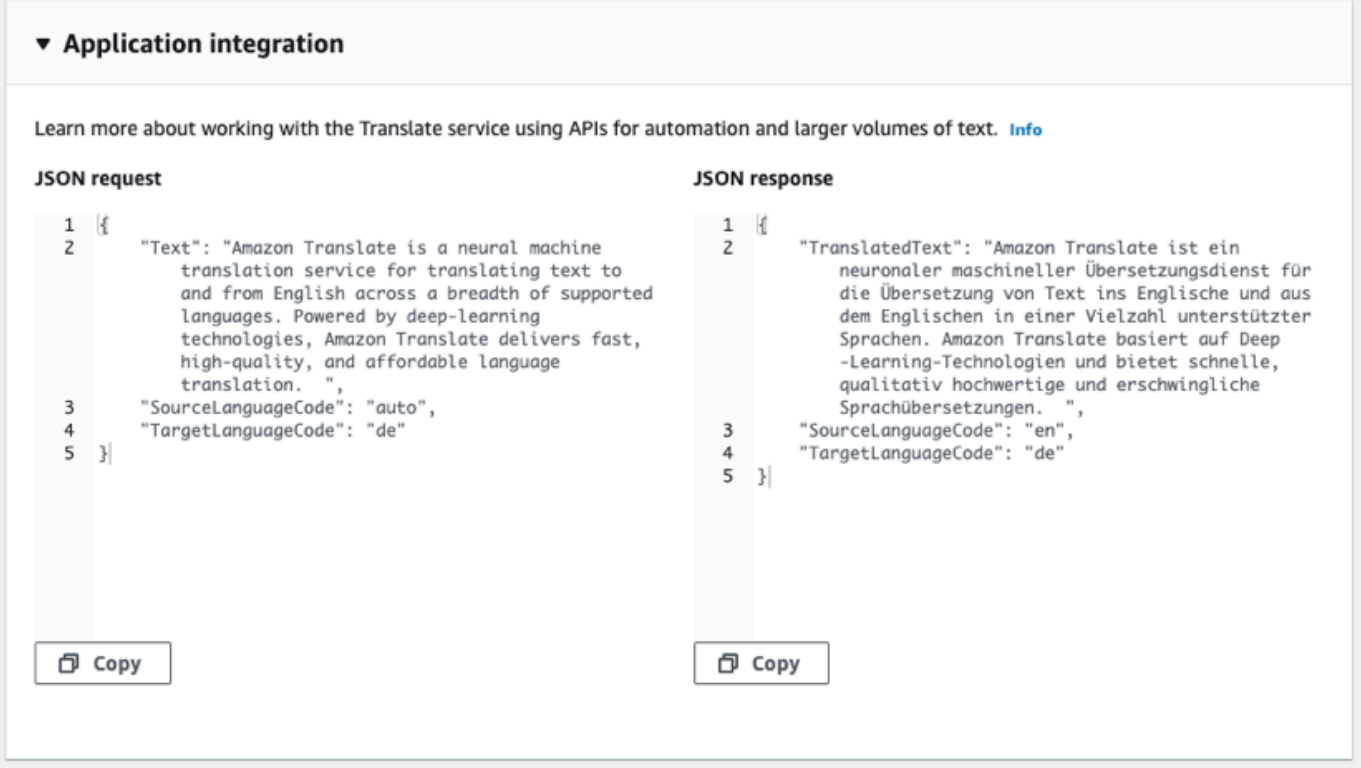

- 2. Puoi copiare la richiesta JSON da utilizzare in un'operazione [TranslateTexto](https://docs.aws.amazon.com/translate/latest/APIReference/API_TranslateText.html) [TranslateDocumentA](https://docs.aws.amazon.com/translate/latest/APIReference/API_TranslateDocument.html)PI.
- 3. L'output JSON nel pannello di risposta JSON corrisponde all'output generato dall'API.

### <span id="page-28-1"></span>Usa le funzionalità di traduzione

Per utilizzare le funzionalità di traduzione con la console Amazon Translate:

#### 1. Apri la [console Amazon Translate](https://console.aws.amazon.com/translate/home).

- 2. Nel menu di navigazione a sinistra, scegli Traduzione in tempo reale.
- 3. Fornisci la lingua di origine, la lingua di destinazione e i dati di input (testo o documento) come descritto nelle procedure precedenti.
- 4. In Impostazioni aggiuntive, puoi scegliere di personalizzare l'output del tuo lavoro di traduzione con le seguenti impostazioni:

#### Terminologia personalizzata

Seleziona un file terminologico personalizzato. Se il file contiene una voce per un termine di origine nel testo di input, Amazon Translate utilizza la traduzione dal file terminologico.

Per ulteriori informazioni, consulta [Personalizzazione delle traduzioni con una terminologia](#page-53-0)  [personalizzata](#page-53-0).

#### Brevità

Riduce la lunghezza dell'output di traduzione per la maggior parte delle traduzioni (rispetto all'output di traduzione senza brevità). Amazon Translate supporta la brevità per la traduzione del testo, ma non per la traduzione di un documento. Amazon Translate ignora l'impostazione della brevità se la lingua di origine e quella di destinazione formano una coppia linguistica non supportata per la brevità.

Per informazioni sulle lingue supportate, consulta. [Usare la brevità in Amazon Translate](#page-61-0)

#### Volgarità

Maschera parole e frasi profane nel risultato della traduzione. Amazon Translate non supporta il mascheramento delle parolacce in tutte le lingue supportate.

Per ulteriori informazioni, consulta [Mascherare parole e frasi profane in Amazon Translate](#page-62-1).

#### Formalità

Per alcune lingue di destinazione, puoi impostare Formalità su formale o informale. Amazon Translate ignora l'impostazione della formalità se la formalità non supporta la lingua di destinazione.

Per ulteriori informazioni, consulta [Impostazione della formalità in Amazon Translate.](#page-64-1)

5. Per la traduzione dei documenti, scegli Traduci per tradurre il documento utilizzando le

Per la traduzione del testo, la console applica la funzionalità di traduzione al testo tradotto quando scegli ciascuna funzionalità.

### <span id="page-30-0"></span>Traduzione in tempo reale tramite l'API

Amazon Translate fornisce le seguenti operazioni di traduzione in tempo reale per supportare applicazioni interattive:

- [TranslateText](https://docs.aws.amazon.com/translate/latest/APIReference/API_TranslateText.html) traduce un blocco di testo.
- [TranslateDocument—](https://docs.aws.amazon.com/translate/latest/APIReference/API_TranslateDocument.html) traduce il contenuto di un file (testo semplice, HTML o.docx).

Queste operazioni sincrone restituiscono il risultato della traduzione direttamente all'applicazione. Se utilizzi il rilevamento automatico della lingua con queste operazioni, potresti incorrere in un addebito. Per ulteriori informazioni, consulta [Rilevamento automatico della lingua.](#page-14-0)

### Traduci testo

Usa l'[TranslateTexto](https://docs.aws.amazon.com/translate/latest/APIReference/API_TranslateText.html)perazione per tradurre un singolo blocco di testo.

Traduci il testo usando la riga di comando

L'esempio seguente mostra come utilizzare l'[TranslateTexto](https://docs.aws.amazon.com/translate/latest/APIReference/API_TranslateText.html)perazione dalla riga di comando. L'esempio è formattato per Unix, Linux e macOS. Per Windows, sostituisci il carattere di continuazione UNIX barra rovesciata (\) al termine di ogni riga con un accento circonflesso (^).

Nella riga di comando, immetti il comando seguente:

```
aws translate translate-text \ 
              --region region \ 
              --source-language-code "en" \ 
              --target-language-code "es" \ 
              --text "hello, world"
```
Il comando risponde con il seguente codice JSON:

```
{ 
     "TargetLanguageCode": "es", 
     "TranslatedText": "Hola, mundo", 
     "SourceLanguageCode": "en"
```
}

Traduci il testo utilizzando un file JSON

Questo esempio mostra come utilizzare un file JSON per tradurre un blocco di testo più lungo. È possibile specificare la lingua di origine e di destinazione sulla riga di comando oppure specificarle nel file JSON.

#### **a** Note

Il file JSON di esempio è formattato per garantire la leggibilità. Riformatta il campo "Text" per rimuovere le interruzioni di riga.

L'esempio è formattato per Unix, Linux e macOS. Per Windows, sostituisci il carattere di continuazione UNIX barra rovesciata (\) al termine di ogni riga con un accento circonflesso  $(\wedge)$ .

Per tradurre il testo utilizzando un file JSON

1. Copiare il testo seguente in un file JSON denominato translate.json:

```
{ 
     "Text": "Amazon Translate translates documents between languages in 
     real time. It uses advanced machine learning technologies 
     to provide high-quality real-time translation. Use it to 
     translate documents or to build applications that work in 
     multiple languages.", 
     "SourceLanguageCode": "en", 
     "TargetLanguageCode": "fr"
}
```
2. In AWS CLI, eseguire il comando seguente:

```
aws translate translate-text \ 
             --region region \ 
             --cli-input-json file://translate.json > translated.json
```
Il comando genera un file JSON contenente il testo JSON seguente:

```
 "TargetLanguageCode": "fr",
```
{

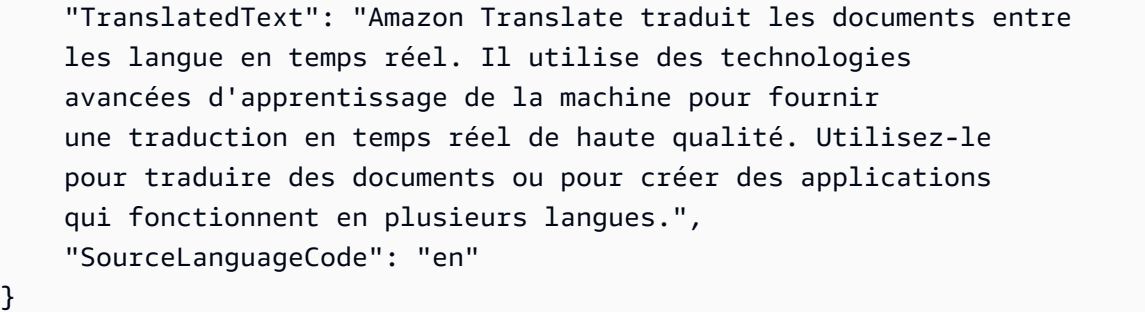

### Traduci documento

Utilizzate l'[TranslateDocumento](https://docs.aws.amazon.com/translate/latest/APIReference/API_TranslateDocument.html)perazione per tradurre un documento di testo, HTML o Word (.docx) e restituite il risultato della traduzione direttamente all'applicazione.

La traduzione di documenti in tempo reale supporta le traduzioni dall'inglese a qualsiasi lingua supportata e da qualsiasi lingua supportata all'inglese. È possibile specificare il codice della lingua sorgente o utilizzare il rilevamento automatico.

Traduci il documento usando la riga di comando

L'esempio seguente mostra come utilizzare l'[TranslateDocument](https://docs.aws.amazon.com/translate/latest/APIReference/API_TranslateDocument.html)operazione dalla riga di comando. L'esempio è formattato per Unix, Linux e macOS. Per Windows, sostituisci il carattere di continuazione UNIX barra rovesciata (\) al termine di ogni riga con un accento circonflesso (^).

Nella riga di comando, immetti il comando seguente:

```
aws translate translate-document \ 
             --region region \ 
             --source-language-code "en" \ 
             --target-language-code "es" \ 
             --document-content fileb://source-lang.txt 
             --document ContentType=text/plain 
              --query "TranslatedDocument.Content" 
             --output text | base64 
             --decode > target-lang.txt
```
Il comando risponde con il seguente codice JSON:

```
 "SourceLanguageCode": "en", 
 "TargetLanguageCode": "es", 
 "TranslatedDocument":{
```
{

}

```
 "Content": blob 
 }
```
## <span id="page-33-0"></span>Elaborazione asincrona in batch con Amazon Translate

Per tradurre grandi raccolte di documenti (fino a 5 GB), utilizza l'operazione di elaborazione batch asincrona di Amazon Translate. [StartTextTranslationJob](https://docs.aws.amazon.com/translate/latest/APIReference/API_StartTextTranslationJob.html) È la soluzione ideale per raccolte di documenti brevi, come post sui social media o recensioni degli utenti, o per qualsiasi situazione in cui non è richiesta la traduzione istantanea.

Per eseguire una traduzione batch asincrona, in genere esegui le seguenti operazioni:

- 1. Archivia un set di documenti in una cartella di input all'interno di un bucket Amazon S3.
- 2. Avvia un processo di traduzione batch.
- 3. Come parte della tua richiesta, fornisci ad Amazon Translate un ruolo IAM con accesso in lettura alla cartella Amazon S3 di input e a tutte le relative sottocartelle. Il ruolo deve inoltre disporre dell'accesso in lettura e scrittura a un bucket Amazon S3 di output.
- 4. Monitora lo stato di avanzamento del processo di traduzione batch.
- 5. Recupera i risultati del processo di traduzione in batch dal bucket di output specificato.

### <span id="page-33-1"></span>Disponibilità nelle Regioni

La traduzione batch è supportata nelle seguenti regioni AWS:

- Stati Uniti orientali (Ohio)
- Stati Uniti orientali (Virginia settentrionale)
- Stati Uniti occidentali (California settentrionale)
- Stati Uniti occidentali (Oregon)
- Asia Pacifico (Mumbai)
- Asia Pacifico (Seoul)
- Asia Pacifico (Singapore)
- Asia Pacifico (Sydney)
- Asia Pacifico (Tokyo)
- Canada (Centrale)
- Europa (Francoforte)
- Europa (Irlanda)
- Europe (London)
- Europe (Paris)
- Europa (Stoccolma)

#### Argomenti

- [Prerequisiti per i processi di traduzione in batch ch.](#page-34-0)
- [Esecuzione di un processo di traduzione in batch](#page-39-0)
- [Monitoraggio e analisi dei processi di traduzione batch](#page-47-0)
- [Ottenimento dei risultati delle traduzioni](#page-49-0)

### <span id="page-34-0"></span>Prerequisiti per i processi di traduzione in batch ch.

Affinché Amazon Translate esegua correttamente un lavoro di traduzione in batch, devono essere soddisfatti i seguenti prerequisiti:

- I bucket Amazon S3 che contengono i documenti di input e output devono trovarsi nella stessaAWS regione dell'endpoint API che stai chiamando.
- La raccolta dei documenti di input batch deve essere di dimensioni inferiori o pari a 5 GB.
- Possono essere inviati un milione di documenti al massimo in un processo di traduzione batch.
- Ogni documento di input deve pesare al massimo 20 MB e contenere meno di 1 milione di caratteri.
- I file di input devono trovarsi in una cartella in un bucket Amazon S3. Se aggiungi i file di input al livello superiore di un bucket, Amazon Translate genera un errore quando tenti di eseguire un processo di traduzione in batch. Questo requisito si applica ai file di input. Non è necessaria alcuna cartella per i file di output e Amazon Translate può posizionarli al livello superiore di un bucket Amazon S3.
- La cartella dei file di input può contenere cartelle annidate. Assicurati che nessuna delle cartelle annidate abbia un nomedetails, altrimenti Amazon Translate genera un errore quando tenti di eseguire il processo di traduzione in batch.

### Forformati file file di file file

Amazon Translate supporta i seguenti tipi di file per i lavori di traduzione in batch:

- Testo semplice.
- HTML.
- Documenti Word (.docx).
- PowerPoint File di presentazione (.pptx).
- File della cartella di lavoro Excel (.xlsx).
- File XLIFF (XML Localization Interchange File Format) (.xlf). Amazon Translate supporta solo la versione XLIFF.

Amazon Translate richiede la codifica in formato UTF-8.

#### Autorizzazioni prerequisite

Prima di poter eseguire un processo di traduzione in batch, il tuoAWS account deve avere un ruolo di servizio in IAM. Questo ruolo deve avere una politica di autorizzazioni che garantisca ad Amazon Translate:

- Leggi l'accesso alla tua cartella di input e a tutte le relative sottocartelle in Amazon S3.
- L'accesso in lettura e scrittura al bucket di output.

Deve anche includere una policy di affidabilità che consenta ad Amazon Translate di assumere il ruolo e ottenere le autorizzazioni. Questa politica di fiducia deve consentire al responsabile deltranslate.amazonaws.com servizio di eseguire l'sts:AssumeRoleazione.

Quando crei un lavoro di traduzione in batch utilizzando la console Amazon Translate, hai la possibilità di consentire ad Amazon Translate di creare automaticamente questo ruolo per te. Quando esegui un processo di traduzione in batch utilizzando l'AWS CLIAmazon Translate, è necessario fornire l'Amazon Resource Name (ARN).

Per ulteriori informazioni, consulta la sezione [Creazione di un ruolo per delegare le autorizzazioni a](https://docs.aws.amazon.com/IAM/latest/UserGuide/id_roles_create_for-service.html) [un servizio AWS](https://docs.aws.amazon.com/IAM/latest/UserGuide/id_roles_create_for-service.html) nella guida per l'utente.

Example Policy delle autorizzazioni

La policy di autorizzazioni di accesso in lettura a una cartella di input in un bucket Amazon S3. Consente l'accesso in lettura e scrittura a un bucket di output.

```
 "Version": "2012-10-17",
```
{
```
 "Statement": [ 
     { 
        "Effect": "Allow", 
        "Action": "s3:GetObject", 
        "Resource": [ 
          "arn:aws:s3:::input-bucket-name/*", 
          "arn:aws:s3:::output-bucket-name/*" 
       ] 
     }, 
     { 
        "Effect": "Allow", 
        "Action": "s3:ListBucket", 
        "Resource": [ 
          "arn:aws:s3:::input-bucket-name", 
          "arn:aws:s3:::output-bucket-name" 
        ] 
     }, 
     { 
        "Effect": "Allow", 
        "Action": [ 
          "s3:PutObject" 
        ], 
        "Resource": "arn:aws:s3:::output-bucket-name/*" 
     } 
   ]
}
```
Example Policy di trust

La seguente politica di fiducia consente ad Amazon Translate di assumere il ruolo IAM a cui appartiene la politica.

Ti consigliamo di verificare l'AWSaccount che utilizza la politica di fiducia, per mitigare il problema del [vice confuso.](https://docs.aws.amazon.com/IAM/latest/UserGuide/confused-deputy.html) Questo esempio utilizza le chiaviaws:SourceArn andaws:SourceAccount condition per verificare l'account di origine. Inserisci l'AWSaccount che invia il lavoro di traduzione in batch.

```
{ 
   "Version": "2012-10-17", 
   "Statement": [ 
     { 
        "Effect": "Allow", 
        "Principal": { 
          "Service": "translate.amazonaws.com"
```

```
 }, 
        "Action": "sts:AssumeRole", 
        "Condition": { 
          "ArnLike": { 
               "aws:SourceArn": "arn:aws:translate:*:111122223333:*" 
          }, 
          "StringEquals": { 
               "aws:SourceAccount": "111122223333" 
          } 
        } 
     } 
   ]
}
```
## <span id="page-37-0"></span>Autorizzazioni prerequisite per personalizzare la crittografia

Puoi personalizzare le impostazioni di crittografia in Amazon Translate, ma prima devi aggiungere le autorizzazioni al ruolo del servizio in IAM.

Amazon Translate crittografa l'output di traduzione che produci quando esegui un processo di traduzione in batch. Per impostazione predefinita, esegue questa crittografia con un Chiave gestita da AWS. Questo tipo di chiave viene creatoAWS e archiviato inAWS Key Management Service (AWS KMS) nel tuo account. Tuttavia, non puoi gestire questa chiave KMS. È gestito e utilizzato per tuo conto solo daAWS.

Facoltativamente, puoi scegliere di crittografare l'output con una chiave gestita dal cliente, che è una chiave KMS che crei, possiedi e gestisci nel tuoAWS account.

La chiave che consenta ad Amazon Translate di utilizzarla. La politica chiave consente a tale scopo concedendo le autorizzazioni al ruolo di servizio che consente ad Amazon Translate di accedere al bucket Amazon S3.

La politica chiave consente al ruolo di servizio di eseguire leAWS KMS operazioni necessarie per crittografare l'output, come illustrato nella seguente dichiarazione politica di esempio.

Example Dichiarazione della policy della policy della policy della policy

```
{ 
   "Effect": "Allow", 
   "Principal": 
   { 
      "AWS":
```

```
\Gamma "arn:aws:iam::111122223333:role/AmazonTranslateServiceRoleS3FullAccess" 
     ] 
   }, 
   "Action": 
  \Gamma "kms:Decrypt", 
     "kms:GenerateDataKey", 
     "kms:CreateGrant", 
     "kms:RetireGrant", 
     "kms:DescribeKey" 
   ], 
   "Resource": "*"
}
```
Per ulteriori informazioni, consulta [le politiche chiaveAWS KMS nella](https://docs.aws.amazon.com/kms/latest/developerguide/key-policies.html) Guida per gliAWS Key Management Service sviluppatori

Autorizzazioni per utilizzare unaAWS KMS chiave da un altroAWS account

Se desideri utilizzare una chiave KMS che si trova in unAWS account diverso da quello in cui usi Amazon Translate, devi:

- 1. Aggiorna il ruolo del servizio per Amazon Translate in IAM.
- 2. Aggiorna la politica chiave inAWS KMS.

Per aggiornare il tuo ruolo di servizio, allega una politica che gli consenta di eseguireAWS KMS le operazioni necessarie con la chiave KMS presente nell'altroAWS account, come mostrato nell'esempio seguente.

Example Policy della parola chiave in un account diverso.

```
{ 
   "Effect": "Allow", 
   "Action": 
  \Gamma "kms:Decrypt", 
     "kms:GenerateDataKey", 
     "kms:CreateGrant", 
     "kms:RetireGrant", 
     "kms:DescribeKey" 
   ],
```
}

```
 "Resource": "arn:aws:kms:us-west-2:111122223333:key/key-id"
```
Per aggiornare la policy relativa alle chiavi KMS, aggiungi il ruolo del servizio e l'utente amministratore come titolari autorizzati a utilizzare la chiave, come illustrato nel seguente esempio di dichiarazione politica.

Example Dichiarazione politica chiave di KMS per consentire a un ruolo IAM di utilizzare la chiave

```
{ 
   "Effect": "Allow", 
   "Principal": 
   { 
      "AWS": 
     \Gamma "arn:aws:iam::444455556666:role/AmazonTranslateServiceRoleS3FullAccess", 
        "arn:aws:iam::444455556666:admin" 
     \mathbf 1 }, 
   "Action": 
  \Gamma "kms:Decrypt", 
      "kms:CreateGrant", 
      "kms:GenerateDataKey", 
      "kms:RetireGrant", 
      "kms:DescribeKey" 
   ], 
   "Resource": "*"
}
```
Per ulteriori informazioni, vedere [Permettere agli utenti in altri account di utilizzare unaAWS KMS](https://docs.aws.amazon.com/kms/latest/developerguide/key-policy-modifying-external-accounts.html)  [chiave](https://docs.aws.amazon.com/kms/latest/developerguide/key-policy-modifying-external-accounts.html) nella AWS Key Management ServiceDeveloper Guide.

## <span id="page-39-0"></span>Esecuzione di un processo di traduzione in batch

Puoi eseguire un processo di traduzione in batch utilizzando la console Amazon TranslateAWS CLI, o l'API Amazon Translate.

### **a** Note

I processi di traduzione batch sono operazioni di lunga durata e possono richiedere molto tempo per essere completati. Ad esempio, la traduzione in batch su un set di dati di piccole dimensioni potrebbe richiedere alcuni minuti, mentre set di dati molto grandi potrebbero richiedere fino a 2 giorni o più. Il tempo di completamento dipende anche dalla disponibilità delle risorse.

### Console Amazon Translate

Per eseguire un lavoro di traduzione utilizzando la console Amazon Translate, utilizza la pagina di traduzione Batch per creare il lavoro:

- 1. Apri la [console Amazon Translate](https://console.aws.amazon.com/translate/home).
- 2. Nel menu di navigazione a sinistra, scegli Traduzione in Batch.
- 3. Nella pagina Lavori di traduzione, scegli Crea lavoro. La console mostra la pagina Crea lavoro di traduzione.
- 4. In Impostazioni Job, effettuate le seguenti operazioni:
	- a. In Nome, inserite un nome personalizzato per il lavoro di traduzione in batch.
	- b. Per Lingua di origine, selezionate la lingua dei file sorgente. Se non conosci la lingua dei file sorgente o se i documenti di input contengono lingue di origine diverse, selezionaauto. Amazon Translate rileva automaticamente la lingua di origine per ogni file.
	- c. Per le lingue di destinazione, seleziona fino a 10 lingue. Amazon Translate traduce ogni file sorgente in ogni lingua di destinazione.
- 5. In Dati di input, procedi come segue:
	- a. Per la posizione di Input S3, specifica la cartella di input che contiene i file sorgente di traduzione in Amazon S3. Per fornire la cartella accedendovi in Amazon S3, scegli Seleziona cartella.
	- b. Per Formato file, seleziona il formato dei file sorgente della traduzione.
- 6. In Dati di output, procedi come segue:
	- a. Per la posizione Output S3, specifica la cartella di output in Amazon S3 in cui Amazon Translate inserisce l'output della traduzione. Per fornire la cartella accedendovi in Amazon S3, scegli Seleziona cartella.
	- b. Facoltativamente, scegli Personalizza le impostazioni di crittografia (avanzate) se desideri crittografare l'output con una chiave gestita dal cliente che gestisci in (). AWS Key Management Service AWS KMS

Per impostazione predefinita, Amazon Translate crittografa l'output di traduzione utilizzando una chiave KMS creata, gestita e utilizzata per tuo conto da. AWS Scegli questa opzione se desideri invece crittografare l'output con la tua chiave KMS.

Se desideri utilizzare una chiave KMS dell'AWSaccount corrente, selezionala in Scegli una chiave. AWS Key Management Service Oppure, se desideri utilizzare una chiave KMS da un altro account AWS, inserisci l'Amazon Resource Name (ARN) per quella chiave.

## **a** Note

Prima di poter utilizzare la tua chiave KMS, devi aggiungere le autorizzazioni al ruolo di servizio per Amazon Translate in IAM. Se desideri utilizzare una chiave KMS di un altro account, devi anche aggiornare la politica delle chiavi in. AWS KMS Per ulteriori informazioni, consulta [Autorizzazioni prerequisite per personalizzare la](#page-37-0) [crittografia.](#page-37-0)

7. In Personalizzazioni - opzionale, puoi scegliere di personalizzare l'output del tuo lavoro di traduzione con le seguenti impostazioni:

## Volgarità

Maschera parole e frasi profane nel risultato della traduzione. Se specificate più lingue di destinazione per il lavoro, tutte le lingue di destinazione devono supportare il mascheramento delle parolacce. Se una delle lingue di destinazione non supporta il mascheramento di volgarità, il lavoro di traduzione non maschererà il mascheramento delle parolacce per nessuna lingua di destinazione.

Per ulteriori informazioni, consulta [Mascherare parole e frasi profane in Amazon Translate](#page-62-0).

### Brevità

Amazon Translate non supporta la brevità per i lavori di traduzione in batch.

Per ulteriori informazioni, consulta [Usare la brevità in Amazon Translate](#page-61-0).

### Formalità

Per alcune lingue di destinazione, puoi impostare Formalità su formale o informale. Se si specificano più lingue di destinazione per il lavoro, translate ignora l'impostazione di formalità per qualsiasi lingua di destinazione non supportata.

Per ulteriori informazioni, consulta [Impostazione della formalità in Amazon Translate.](#page-64-0)

Terminologia personalizzata

È costituita da termini di origine di esempio e dalla traduzione desiderata per ogni termine. Se si specificano più lingue di destinazione per il lavoro, translate utilizza la terminologia designata per ogni lingua di destinazione richiesta che contiene una voce per il termine di origine nel file terminologico.

Per ulteriori informazioni, consulta [Personalizzazione delle traduzioni con una terminologia](#page-53-0)  [personalizzata](#page-53-0).

## Dati paralleli

È costituito da esempi che mostrano come desiderate che i segmenti di testo vengano tradotti. Se si specificano più lingue di destinazione per il lavoro, il file di dati parallelo deve includere le traduzioni per tutte le lingue di destinazione.

Quando si aggiungono dati paralleli a un lavoro di traduzione in batch, si crea un lavoro di traduzione personalizzato attivo.

### **a** Note

I lavori di traduzione personalizzata attivi hanno un prezzo più elevato rispetto ad altri lavori che non utilizzano dati paralleli. Per ulteriori informazioni, consulta i [prezzi di](https://aws.amazon.com/translate/pricing/)  [Amazon Translate](https://aws.amazon.com/translate/pricing/).

Per ulteriori informazioni, consulta [Personalizzazione delle traduzioni con dati parallel](#page-66-0)  [\(traduzione personalizzata attiva\).](#page-66-0)

- 8. In Autorizzazioni di accesso, fornisci ad Amazon Translate un ruolo IAM che conceda le autorizzazioni necessarie per i tuoi file di input e output in Amazon S3:
	- Se hai già questo ruolo IAM nel tuo account, scegli Usa un ruolo IAM esistente e selezionalo in Ruolo IAM.
	- Se non hai già questo ruolo IAM nel tuo account, scegli Crea un ruolo IAM. Per il ruolo IAM, scegli i bucket S3 di input e output. Per il nome del ruolo, fornisci un nome personalizzato.

Quando crei il lavoro di traduzione, Amazon Translate crea il ruolo automaticamente. Il nome del ruolo in IAM ha il prefisso AmazonTranslateServiceRole-.

### **a** Note

Se hai scelto di crittografare l'output della traduzione con la tua chiave KMS, non puoi scegliere Crea un ruolo IAM. In questo caso, devi utilizzare un ruolo IAM preesistente e la tua chiave KMS deve avere una policy chiave che consenta al ruolo di utilizzare la chiave.

Per ulteriori informazioni, consultare [Autorizzazioni prerequisite per personalizzare la](#page-37-0)  [crittografia](#page-37-0)

9. Scegli Crea processo.

La console torna alla pagina Translation jobs, dove lo stato di creazione del lavoro viene mostrato in un banner nella parte superiore della pagina. Dopo alcuni minuti, il lavoro viene visualizzato nella tabella.

10. Scegli il nome del lavoro nella colonna Nome per aprire la pagina dei dettagli del lavoro.

Durante l'esecuzione del processo di traduzione, il campo Stato mostra In corso.

- 11. Quando lo stato diventa Completato, accedi all'output della traduzione scegliendo il link sotto Posizione del file di output. La console va al tuo bucket di output in Amazon S3.
- 12. Per scaricare i file di output, seleziona la casella di controllo corrispondente e scegli Scarica.

### AWS CLI

Per eseguire un lavoro di traduzione utilizzandoAWS CLI, utilizzate il [start-text-translation](https://docs.aws.amazon.com/cli/latest/reference/translate/start-text-translation-job.html)[job](https://docs.aws.amazon.com/cli/latest/reference/translate/start-text-translation-job.html)comando e specificate il nome della risorsa dati parallela per il parallel-data-names parametro.

Example tart-text-translation-job Comando S

L'esempio seguente esegue un processo di traduzione inviando un file Excel archiviato in un bucket di input in Amazon S3. Questo lavoro è personalizzato dai dati paralleli inclusi nella richiesta.

```
$ aws translate start-text-translation-job \
> --input-data-config ContentType=application/vnd.openxmlformats-
officedocument.spreadsheetml.sheet,S3Uri=s3://my-s3-bucket/input/ \
> --output-data-config S3Uri=s3://my-s3-bucket/output/ \
```

```
> --data-access-role-arn arn:aws:iam::111122223333:role/my-iam-role \
> --source-language-code en \
> --target-language-codes es it \
> --job-name my-translation-job
```
Se il comando ha esito positivo, Amazon Translate risponde con l'ID e lo stato del lavoro:

```
{ 
     "JobId": "4446f95f20c88a4b347449d3671fbe3d", 
     "JobStatus": "SUBMITTED"
}
```
Se desideri personalizzare l'output del tuo lavoro di traduzione, puoi utilizzare i seguenti parametri:

--settings

Impostazioni per configurare l'output della traduzione, incluse le seguenti opzioni:

Attiva la brevità nell'output di traduzione. Amazon Translate non supporta la brevità per i lavori di traduzione in batch. Per ulteriori informazioni, consulta [Usare la brevità in Amazon Translate](#page-61-0).

Abilita le parolacce per mascherare parole e frasi profane. Per abilitarlo, imposta il parametro volgarità su. Profanity=MASK Per ulteriori informazioni, consulta [Mascherare parole e frasi](#page-62-0) [profane in Amazon Translate.](#page-62-0) Se una delle lingue di destinazione non supporta il mascheramento delle parolacce, il lavoro di traduzione non maschererà le parolacce per nessuna lingua di destinazione.

Imposta il livello di formalità nell'output della traduzione. Imposta il Formality parametro su FORMAL oINFORMAL. Se specificate più lingue di destinazione per il lavoro, translate ignora l'impostazione della formalità per qualsiasi lingua di destinazione non supportata. Per ulteriori informazioni, consulta [Impostazione della formalità in Amazon Translate.](#page-64-0)

```
--terminology-names
```
Il nome di una risorsa terminologica personalizzata da aggiungere al lavoro di traduzione. Questa risorsa elenca i termini di origine di esempio e la traduzione desiderata per ogni termine. Se si specificano più lingue di destinazione per il lavoro, translate utilizza la terminologia designata per ogni lingua di destinazione richiesta che contiene una voce per il termine di origine nel file terminologico.

Questo parametro accetta solo una risorsa terminologica personalizzata.

Per un elenco delle risorse terminologiche personalizzate disponibili, utilizzare il [list](https://docs.aws.amazon.com/cli/latest/reference/translate/list-terminologies.html)[terminologies](https://docs.aws.amazon.com/cli/latest/reference/translate/list-terminologies.html)comando.

Per ulteriori informazioni, consulta [Personalizzazione delle traduzioni con una terminologia](#page-53-0)  [personalizzata](#page-53-0).

--parallel-data-names

Il nome di una risorsa di dati parallela da aggiungere al lavoro di traduzione. Questa risorsa è composta da esempi che mostrano come desiderate che i segmenti di testo vengano tradotti. Se si specificano più lingue di destinazione per il lavoro, il file di dati parallelo deve includere le traduzioni per tutte le lingue di destinazione.

Quando aggiungi dati paralleli a un lavoro di traduzione, crei un lavoro di traduzione personalizzato attivo.

Questo parametro accetta solo una risorsa dati parallela.

**a** Note

I lavori di traduzione personalizzata attivi hanno un prezzo più elevato rispetto ad altri lavori che non utilizzano dati paralleli. Per ulteriori informazioni, consulta i [prezzi di](https://aws.amazon.com/translate/pricing/)  [Amazon Translate](https://aws.amazon.com/translate/pricing/).

Per un elenco delle risorse di dati parallele disponibili, utilizzare il [list-parallel](https://docs.aws.amazon.com/cli/latest/reference/translate/list-parallel-data.html)[data](https://docs.aws.amazon.com/cli/latest/reference/translate/list-parallel-data.html)comando.

Per ulteriori informazioni, consulta [Personalizzazione delle traduzioni con dati parallel \(traduzione](#page-66-0)  [personalizzata attiva\)](#page-66-0).

Per controllare lo stato del tuo lavoro di traduzione, usa il [describe-text-translation](https://docs.aws.amazon.com/cli/latest/reference/translate/describe-text-translation-job.html)[job](https://docs.aws.amazon.com/cli/latest/reference/translate/describe-text-translation-job.html)comando.

Example escribe-text-translation-job Comando D

L'esempio seguente controlla lo stato del lavoro fornendo l'ID del lavoro. Questo ID è stato fornito da Amazon Translate quando il processo è stato avviato dal start-text-translation-job comando.

```
$ aws translate describe-text-translation-job \
```
#### > --job-id 4446f95f20c88a4b347449d3671fbe3d

Amazon Translate risponde indicando le proprietà del lavoro, che includono lo stato:

```
{ 
     "TextTranslationJobProperties": { 
         "JobId": "4446f95f20c88a4b347449d3671fbe3d", 
         "JobName": "my-translation-job", 
         "JobStatus": "COMPLETED", 
         "JobDetails": { 
              "TranslatedDocumentsCount": 0, 
              "DocumentsWithErrorsCount": 0, 
              "InputDocumentsCount": 1 
         }, 
         "SourceLanguageCode": "en", 
         "TargetLanguageCodes": [ 
              "es", 
              "it" 
         ], 
         "SubmittedTime": 1598661012.468, 
         "InputDataConfig": { 
              "S3Uri": "s3://my-s3-bucket/input/", 
              "ContentType": "application/vnd.openxmlformats-
officedocument.spreadsheetml.sheet" 
         }, 
         "OutputDataConfig": { 
              "S3Uri": "s3://my-s3-bucket/output/111122223333-
TranslateText-4446f95f20c88a4b347449d3671fbe3d/" 
         }, 
         "DataAccessRoleArn": "arn:aws:iam::111122223333:role/my-iam-role" 
     }
}
```
Se il JobStatus valore èIN\_PROGRESS, attendi che trascorrano alcuni minuti ed esegui di [describe-text-translation-job](https://docs.aws.amazon.com/cli/latest/reference/translate/describe-text-translation-job.html)nuovo fino a raggiungere lo stato. COMPLETED Una volta completato il lavoro, puoi scaricare i risultati della traduzione nella posizione fornita dal S3Uri campo sottostanteOutputDataConfig.

#### API Amazon Translate

Per inviare un lavoro di traduzione in batch utilizzando l'API Amazon Translate, utilizza l'[StartTextTranslationJob](https://docs.aws.amazon.com/translate/latest/APIReference/API_StartTextTranslationJob.html)operazione.

# Monitoraggio e analisi dei processi di traduzione batch

Puoi utilizzare l'ID di un lavoro per monitorarne l'avanzamento e ottenere la posizione Amazon S3 dei documenti di output. Per monitorare un processo specifico, utilizza l'operazione [DescribeTextTranslationJob.](https://docs.aws.amazon.com/translate/latest/APIReference/API_DescribeTextTranslationJob.html) Puoi inoltre utilizzare l'operazione [ListTextTranslationJobs](https://docs.aws.amazon.com/translate/latest/APIReference/API_ListTextTranslationJobs.html) per recuperare informazioni su tutti i processi di traduzione nel tuo account. Per limitare i risultati ai job che corrispondono a determinati criteri, utilizzare i[lListTextTranslationJobsd](https://docs.aws.amazon.com/translate/latest/APIReference/API_ListTextTranslationJobs.html)ell'operazionefilterparametro. Puoi filtrare i risultati in base al nome del processo, allo stato del processo o alla data e all'ora in cui il processo è stato inviato.

Example describe-text-translation-job comando

Il seguente esempio verifica lo stato di un lavoro utilizzando ilAWS CLIper eseguire i[lDescribeTextTranslationJobc](https://docs.aws.amazon.com/translate/latest/APIReference/API_DescribeTextTranslationJob.html)omando:

#### \$ **aws translate describe-text-translation-job --job-id** *1c1838f470806ab9c3e0057f14717bed*

Questo comando restituisce il seguente output:

```
{ 
   "TextTranslationJobProperties": { 
     "InputDataConfig": { 
       "ContentType": "text/plain", 
       "S3Uri": "s3://input-bucket-name/folder" 
     }, 
     "EndTime": 1576551359.483, 
     "SourceLanguageCode": "en", 
     "DataAccessRoleArn": "arn:aws:iam::012345678901:role/service-role/
AmazonTranslateInputOutputAccess", 
     "JobId": "1c1838f470806ab9c3e0057f14717bed", 
     "TargetLanguageCodes": [ 
       "fr" 
     ], 
     "JobName": "batch-test", 
     "SubmittedTime": 1576544017.357, 
     "JobStatus": "COMPLETED", 
     "Message": "Your job has completed successfully.", 
     "JobDetails": { 
       "InputDocumentsCount": 77, 
       "DocumentsWithErrorsCount": 0, 
       "TranslatedDocumentsCount": 77
```

```
 }, 
     "OutputDataConfig": { 
       "S3Uri": "s3://bucket-name/output/012345678901-
TranslateText-1c1838f470806ab9c3e0057f14717bed/" 
     } 
   }
}
```
Puoi interrompere un processo di traduzione batch se lo stato è IN\_PROGRESS utilizzando l'operazione [StopTextTranslationJob](https://docs.aws.amazon.com/translate/latest/APIReference/API_StopTextTranslationJob.html).

Example stop-text-translation-job comando

L'esempio seguente arresta una traduzione batch con l'utilizzo diAWS CLIper eseguire i[lStopTextTranslationJobc](https://docs.aws.amazon.com/translate/latest/APIReference/API_StopTextTranslationJob.html)omando:

```
$ aws translate stop-text-translation-job --job-id 5236d36ce5192abdb3e2519f3ab8b065
```
Questo comando restituisce il seguente output:

```
{ 
   "TextTranslationJobProperties": { 
     "InputDataConfig": { 
       "ContentType": "text/plain", 
       "S3Uri": "s3://input-bucket-name/folder" 
     }, 
     "SourceLanguageCode": "en", 
     "DataAccessRoleArn": "arn:aws:iam::012345678901:role/service-role/
AmazonTranslateInputOutputAccess", 
     "TargetLanguageCodes": [ 
       "fr" 
     ], 
     "JobName": "canceled-test", 
     "SubmittedTime": 1576558958.167, 
     "JobStatus": "STOP_REQUESTED", 
     "JobId": "5236d36ce5192abdb3e2519f3ab8b065", 
     "OutputDataConfig": { 
       "S3Uri": "s3://output-bucket-name/012345678901-
TranslateText-5236d36ce5192abdb3e2519f3ab8b065/" 
     } 
   }
}
```
# Ottenimento dei risultati delle traduzioni

Una volta che lo stato del lavoro èCOMPLETEDoCOMPLETED\_WITH\_ERROR, i documenti di output sono disponibili nella cartella Amazon S3 specificata. I nomi dei documenti di output corrispondono ai nomi dei documenti di input, con l'aggiunta del codice della lingua di destinazione come prefisso. Ad esempio, se hai tradotto un documento chiamato mySourceText.txt in francese, il documento di output verrà chiamato fr.mySourceText.txt.

Se lo stato di un processo di traduzione batch è FAILED, la risposta dell'operazione [DescribeTextTranslationJob](https://docs.aws.amazon.com/translate/latest/APIReference/API_DescribeTextTranslationJob.html) include un campo Message che descrive il motivo per cui il processo non è stato completato.

Ogni processo di traduzione batch genera anche un file ausiliario che contiene informazioni sulle traduzioni eseguite, ad esempio il numero totale di caratteri tradotti e il numero di errori riscontrati. Questo file, chiamato *target-language-code*.auxiliary-translation-details.json, viene generato nella sottocartella details della cartella di output.

Di seguito è riportato un esempio di file ausiliario di una traduzione batch.

```
{ 
   "sourceLanguageCode": "en", 
   "targetLanguageCode": "fr", 
   "charactersTranslated": "105", 
   "documentCountWithCustomerError": "0", 
   "documentCountWithServerError": "0", 
   "inputDataPrefix": "s3://input-bucket-name/folder", 
   "outputDataPrefix": "s3://output-bucket-name/012345678901-
TranslateText-1c1838f470806ab9c3e0057f14717bed/", 
   "details": [ 
     { 
       "sourceFile": "mySourceText.txt", 
       "targetFile": "fr.mySourceText.txt", 
       "auxiliaryData": { 
         "appliedTerminologies": [ 
           { 
             "name": "TestTerminology", 
             "terms": [ 
\overline{a} "sourceText": "Amazon", 
                 "targetText": "Amazon" 
 } 
 ]
```

```
 } 
         \mathbf{I} } 
     }, 
     { 
        "sourceFile": "batchText.txt", 
        "targetFile": "fr.batchText.txt", 
        "auxiliaryData": { 
          "appliedTerminologies": [ 
             { 
               "name": "TestTerminology", 
               "terms": [ 
                 { 
                   "sourceText": "Amazon", 
                   "targetText": "Amazon" 
 } 
               ] 
            } 
          ] 
        } 
     } 
   ]
}
```
# Personalizzazione delle traduzioni con Amazon Translate

Puoi utilizzare le seguenti impostazioni per personalizzare le traduzioni che produci con Amazon Translate:

- o-not-translate Tag D: usa i tag di inizio e fine per specificare il contenuto che non vuoi tradurre (nel contenuto HTML).
- Terminologia personalizzata: definisci come desideri che Amazon Translate traduca termini specifici, come i nomi di marchi.
- Brevità: riduce la lunghezza dell'output di traduzione per la maggior parte delle traduzioni (rispetto all'output di traduzione senza brevità). Usa la brevità con traduzioni di testo in tempo reale.
- Volgarità: nascondi parole e frasi profane nel risultato della traduzione.
- Formalità: imposta il livello di formalità linguistica nel risultato della traduzione.
- Dati paralleli: adattate l'output della traduzione in modo che rifletta lo stile, il tono e le scelte di parole negli esempi di traduzione che fornite.

## Argomenti

- [Utilizzo do-not-translate in Amazon Translate](#page-51-0)
- [Personalizzazione delle traduzioni con una terminologia personalizzata](#page-53-0)
- [Usare la brevità in Amazon Translate](#page-61-0)
- [Mascherare parole e frasi profane in Amazon Translate](#page-62-0)
- [Impostazione della formalità in Amazon Translate](#page-64-0)
- [Personalizzazione delle traduzioni con dati parallel \(traduzione personalizzata attiva\)](#page-66-0)

# <span id="page-51-0"></span>Utilizzo do-not-translate in Amazon Translate

Per i contenuti HTML, puoi aggiungere do-not-translate tag al testo che non vuoi tradurre. Questa funzionalità è disponibile per le operazioni della console e dell'API.

## Argomenti

- [Utilizzo do-not-translate con la console](#page-52-0)
- [Utilizzo do-not-translate con l'API](#page-52-1)

## <span id="page-52-0"></span>Utilizzo do-not-translate con la console

Nel contenuto HTML di origine, specificate translate="no" nei tag HTML che circondano il contenuto che non volete tradurre. Ad esempio, per tradurre il seguente testo dall'inglese al tedesco:

```
In French, the Louvre Museum is Musée du Louvre.
```
Il testo «Musée du Louvre» deve rimanere in francese, quindi utilizziamo un tag span per saltare la traduzione di questo contenuto:

```
<p>In French, the Louvre Museum is <span translate="no">Musée du Louvre</span>.</p>
```
Questa frase ha la traduzione risultante in tedesco:

```
<p>Auf Französisch ist <span translate="no">Musée du Louvre</span> das Louvre-Museum.</
p>
```
# <span id="page-52-1"></span>Utilizzo do-not-translate con l'API

È possibile utilizzare do-not-translate con le operazioni API in tempo reale

(TranslateTextandTranslateDocument) e le operazioni API asincrone.

StartTextTranslationJob Nel testo sorgente fornito per la richiesta API, puoi utilizzare qualsiasi tipo di elemento HTML per specificare il contenuto che deve saltare la traduzione.

Nell'esempio seguente, vogliamo tradurre del testo dall'inglese allo spagnolo, ma mantenere del testo in inglese:

```
aws translate translate-text \ 
   --source-language-code "en" \ 
  --target-language-code "es" \ 
  --region us-west-2 \ 
  --text "<p>You can translate this paragraph to any language.</p> <p translate=no>But
 do not translate this.</p>"
```
Questa richiesta API restituisce la seguente traduzione in spagnolo:

```
{ 
     "TranslatedText": "<p>Puede traducir este párrafo a cualquier idioma.</p> 
                              <p translate=no>But do not translate this.</p>", 
     "SourceLanguageCode": "en",
```
}

#### "TargetLanguageCode": "es"

# <span id="page-53-0"></span>Personalizzazione delle traduzioni con una terminologia personalizzata

Utilizza terminologie personalizzate insieme alle tue richieste di traduzione per assicurarti che i nomi dei tuoi marchi, i nomi dei personaggi, i nomi dei modelli e altri contenuti esclusivi vengano tradotti nel risultato desiderato.

Puoi creare file terminologici e caricarli sul tuo account Amazon Translate. Per informazioni sulle dimensioni dei file e sul numero di file terminologici, consulta. [Service Quotas](#page-166-0) Quando traducete un testo, potete facoltativamente scegliere un file terminologico personalizzato da utilizzare. Quando Amazon Translate trova una corrispondenza tra il testo di origine e il file terminologico, utilizza la traduzione del file terminologico.

Considera il seguente esempio: Amazon Photos offre spazio di archiviazione gratuito di foto e video ai membri di Amazon Prime. In francese, il nome non è tradotto: rimane Amazon Photos.

Quando usi Amazon Translate per tradurre Amazon Photos in francese senza alcun contesto aggiuntivo, il risultato è Photos d'Amazon, che non è la traduzione desiderata.

Se aggiungi una voce terminologica personalizzata per il termine Amazon Photos, specificando che la traduzione francese è Amazon Photos, Amazon Translate utilizza la terminologia personalizzata per tradurre la frase nel risultato desiderato.

Amazon Translate non garantisce che utilizzerà il termine di destinazione per ogni traduzione. La terminologia personalizzata utilizza il significato del termine di origine e di destinazione nel contesto della traduzione per decidere se utilizzare il termine di destinazione. Per ulteriori informazioni, consulta [Best practice](#page-59-0).

### Argomenti

- [Creazione di una terminologia personalizzata](#page-54-0)
- [Utilizzo di terminologie personalizzate](#page-56-0)
- [Esempio di terminologia personalizzata utilizzando AWS SDK for Python \(Boto\)](#page-57-0)
- [Crittografia della terminologia](#page-59-1)
- [Best practice](#page-59-0)

Personalizzazione con terminologia personalizzata 48

## <span id="page-54-0"></span>Creazione di una terminologia personalizzata

È possibile definire una terminologia personalizzata creando un file terminologico. Amazon Translate supporta i formati di file CSV, TSV o TMX. Ogni voce del file contiene il termine di origine e il termine equivalente (tradotto) per ogni lingua di destinazione.

Dopo aver creato un file terminologico, lo carichi sul tuo account Amazon Translate.

**A** Important

Il testo sorgente in una terminologia personalizzata fa distinzione tra maiuscole e minuscole. Durante la traduzione, Amazon Translate utilizza la terminologia personalizzata quando trova una corrispondenza esatta nel documento di input.

Formati di file terminologici

L'esempio seguente mostra un file terminologico in formato CSV.

CSV (valori separati da virgola)

```
en,fr,es
Amazon Photos,Amazon Photos,Amazon Photos
```
L'esempio seguente mostra un file terminologico in formato TMX. Un file TMX utilizza un formato XML utilizzato spesso dai software di traduzione.

TMX (Translation Memory eXchange)

```
<?xml version="1.0" encoding="UTF-8"?> 
  <tmx version="1.4"> 
   <header 
      creationtool="XYZTool" creationtoolversion="0" 
      datatype="PlainText" segtype="sentence" 
      adminlang="en-us" srclang="en" 
      o-tmf="test"/> 
   <body> 
     <tu> 
       <tuv xml:lang="en"> 
         <seg>Amazon Photos</seg> 
       </tuv>
```

```
 <tuv xml:lang="fr"> 
          <seg>Amazon Photos</seg> 
       </tuv> 
       <tuv xml:lang="es"> 
          <seg>Amazon Photos</seg> 
      \langletuv\rangle\langletu>
  </body> 
 </tmx>
```
## **Direzionalità**

Quando si carica un file terminologico personalizzato, si imposta il valore di direzionalità per la terminologia personalizzata. La direzionalità indica se il file terminologico specifica una o più lingue di origine.

Per la direzionalità, impostate uno dei seguenti valori:

### Unidirezionale

Il file terminologico contiene una lingua di origine (la prima lingua dell'elenco). Tutte le altre lingue sono lingue di destinazione.

Ad esempio, in un file CSV, la prima colonna contiene il testo per la lingua di origine e tutte le altre colonne contengono il testo per le lingue di destinazione.

### Multidirezionale

Qualsiasi lingua del file può essere una lingua di origine o una lingua di destinazione. Ad esempio, se il file terminologico contiene testo in inglese, francese e spagnolo, puoi utilizzarlo per lavori che traducono le seguenti combinazioni linguistiche:

- Da inglese a francese
- Da inglese a spagnolo
- Da francese a inglese
- Da francese a spagnolo
- Da spagnolo a inglese
- Da spagnolo a francese

Al contrario, è necessario creare tre file terminologici unidirezionali per questi sei lavori di traduzione (uno per ogni lingua di partenza).

## <span id="page-56-0"></span>Utilizzo di terminologie personalizzate

Per utilizzare una terminologia personalizzata durante la traduzione del testo con l'[TranslateText](https://docs.aws.amazon.com/translate/latest/APIReference/API_TranslateText.html)operazione, includi il parametro opzionaleTerminologyNames.

Ad esempio, se carichi il seguente file terminologico chiamato nel Amazon\_Family.csv tuo account:

```
 en,fr
 Amazon Family,Amazon Famille
```
È possibile utilizzare il seguente comando CLI per tradurre il testo utilizzando la terminologia personalizzata.

#### **a** Note

Questo esempio è formattato per Unix, Linux e macOS. Per Windows, sostituisci il carattere di continuazione UNIX barra rovesciata (\) al termine di ogni riga con un accento circonflesso  $(^\wedge)$ .

```
aws translate translate-text \ 
      --region region \ 
      --source-language-code "en" \ 
      --target-language-code "fr" \ 
      --terminology-names "Amazon_Family" \ 
      --text "Have you ever stored videos in Amazon Family?"
```
Questo utilizza la terminologia personalizzata selezionata per tradurre questo testo come «Avezvous déjà fait des achats avec Amazon Famille?» invece della traduzione diretta (ma indesiderabile) «Avez-vous déjà fait des achats avec Famille Amazon?»

L'esempio seguente mostra come utilizzare lo stesso file terminologico in Python.

```
import boto3 
translate = boto3.client(service_name='translate') 
print("Translating 'Have you ever shopped with Amazon Family?' from English to French 
  with the 'Amazon_Family' custom terminology...")
```

```
response = translate.translate_text(Text="Have you ever shopped with Amazon Family?", 
 TerminologyNames=["Amazon_Family"], SourceLanguageCode="en", TargetLanguageCode="fr")
print("Translated text: " + response.get('TranslatedText'))
print("\n")
```
Per ulteriori informazioni sull'utilizzo delle operazioni di Amazon Translate con terminologie personalizzate, consulta [Operazioni API.](https://docs.aws.amazon.com/translate/latest/APIReference/API_Operations.html)

# <span id="page-57-0"></span>Esempio di terminologia personalizzata utilizzando AWS SDK for Python (Boto)

L'esempio seguente mostra come utilizzare le operazioni di terminologia personalizzata in Python. Per eseguire l'esempio, installa Python SDK tramite. AWS CLI Per istruzioni, consultare [the section](#page-17-0) [called "Configurazione dell'AWS CLI".](#page-17-0)

```
 #!/usr/bin/env python 
    # -*- coding: utf-8 -*- 
    import boto3 
    translate = boto3.client(service_name='translate') 
    # The terminology file 'my-first-terminology.csv' has the following contents: 
   \blacksquare en,fr 
    Amazon Family,Amazon Famille 
   \mathbf{I}^{\top}\mathbf{I}^{\top}\mathbf{I} # Read the terminology from a local file 
    with open('/tmp/my-first-terminology.csv', 'rb') as f: 
        data = f.read() file_data = bytearray(data) 
    print("Importing the terminology into Amazon Translate...") 
    response = translate.import_terminology(Name='my-first-terminology', 
 MergeStrategy='OVERWRITE', TerminologyData={"File": file_data, "Format": 'CSV'}) 
    print("Terminology imported: "), 
    print(response.get('TerminologyProperties')) 
    print("\n") 
    print("Getting the imported terminology...")
```

```
 response = translate.get_terminology(Name='my-first-terminology', 
  TerminologyDataFormat='CSV') 
     print("Received terminology: "), 
     print(response.get('TerminologyProperties')) 
     print("The terminology data file can be downloaded here: " + 
  response.get('TerminologyDataLocation').get('Location')) 
    print("n") print("Listing the first 10 terminologies for the account...") 
     response = translate.list_terminologies(MaxResults=10) 
     print("Received terminologies: "), 
     print(response.get('TerminologyPropertiesList')) 
    print("n") print("Translating 'Amazon Family' from English to French with no terminology...") 
     response = translate.translate_text(Text="Amazon Family", SourceLanguageCode="en", 
  TargetLanguageCode="fr") 
     print("Translated text: " + response.get('TranslatedText')) 
    print("n") print("Translating 'Amazon Family' from English to French with the 'my-first-
terminology' terminology...") 
     response = translate.translate_text(Text="Amazon Family", TerminologyNames=["my-
first-terminology"], SourceLanguageCode="en", TargetLanguageCode="fr") 
     print("Translated text: " + response.get('TranslatedText')) 
    print("n") # The terminology file 'my-updated-terminology.csv' has the following contents: 
    \mathbf{r} , \mathbf{r} en,fr 
     Amazon Family,Amazon Famille 
     Prime Video, Prime Video 
    \mathbf{r} , \mathbf{r} # Read the terminology from a local file 
     with open('/tmp/my-updated-terminology.csv', 'rb') as f: 
        data = f.read()file_data = bytearray(data) print("Updating the imported terminology in Amazon Translate...") 
     response = translate.import_terminology(Name='my-first-terminology', 
  MergeStrategy='OVERWRITE', TerminologyData={"File": file_data, "Format": 'CSV'}) 
     print("Terminology updated: "),
```

```
 print(response.get('TerminologyProperties')) 
     print("\n") 
     print("Translating 'Prime Video' from English to French with no terminology...") 
     response = translate.translate_text(Text="Prime Video", SourceLanguageCode="en", 
  TargetLanguageCode="fr") 
     print("Translated text: " + response.get('TranslatedText')) 
    print("n") print("Translating 'Prime Video' from English to French with the 'my-first-
terminology' terminology...") 
     response = translate.translate_text(Text="Prime Video", TerminologyNames=["my-
first-terminology"], SourceLanguageCode="en", TargetLanguageCode="fr") 
     print("Translated text: " + response.get('TranslatedText')) 
    print("n") print("Cleaning up by deleting 'my-first-terminology'...") 
     translate.delete_terminology(Name="my-first-terminology") 
     print("Terminology deleted.")
```
# <span id="page-59-1"></span>Crittografia della terminologia

Amazon Translate si impegna a proteggere tutti i tuoi dati e le tue terminologie personalizzate non sono diverse. Quando viene creata, ogni terminologia personalizzata viene crittografata in modo che sia accessibile solo all'utente.

Sono disponibili tre opzioni di crittografia:

- Utilizzo della AWS crittografia. AWSla crittografia è l'opzione predefinita per proteggere le tue informazioni.
- Utilizzando una chiave di crittografia associata all'account. Un menu nella console offre una scelta di chiavi di crittografia associate da utilizzare.
- Utilizzando una chiave di crittografia non associata all'account. La console visualizza un campo di immissione in cui inserire l'Amazon Resource Name (ARN) della chiave di crittografia.

# <span id="page-59-0"></span>Best practice

Utilizza le seguenti best practice generali per l'utilizzo di terminologie personalizzate:

- Mantieni ordinata la terminologia personalizzata. Includi solo i termini per i quali devi controllare i valori tradotti.
- Le terminologie personalizzate fanno distinzione tra maiuscole e minuscole. Se desideri una traduzione di destinazione per le versioni in maiuscolo e non maiuscolo di una parola, includi una voce per ogni versione.
- La terminologia personalizzata non è intesa come strumento per controllare la spaziatura, la punteggiatura o le lettere maiuscole. Ad esempio, evita i seguenti tipi di voci:
	- Aggiungere spazi EN: USA FR: U S A
	- Aggiungere la punteggiatura EN: USA FR: U.S.A
	- Modifica delle lettere maiuscole EN: USA FR: Usa
- Non includere traduzioni diverse per la stessa frase sorgente. Per esempio:
	- Iscrizione #1 EN: Amazon FR: Amazon
	- Iscrizione #2 EN: Amazon FR: Amazone
- Puoi creare file terminologici personalizzati per tutte le lingue supportate da Amazon Translate.

Amazon Translate non garantisce che la terminologia personalizzata utilizzi il termine di destinazione per ogni traduzione. Per ottenere un'elevata precisione con la terminologia personalizzata, segui queste best practice quando crei il contenuto per il file terminologico:

- La terminologia personalizzata funziona bene con qualsiasi parola, compresi i verbi e gli omografi. I nomi propri, ad esempio nomi di marchi e nomi di prodotti, sono voci ideali.
- I termini target devono essere parlati correntemente nella lingua di destinazione. La terminologia personalizzata non è consigliata per i termini di destinazione che contengono numerosi caratteri speciali o formattazioni.
- È possibile includere frasi o clausole composte da più parole nel file terminologico. Tuttavia, i termini che contengono più parole hanno meno probabilità di essere letti fluentemente nelle lingue di destinazione.
- La terminologia personalizzata utilizza il significato del termine di origine e di destinazione nel contesto di traduzione per decidere se utilizzare il termine di destinazione. Se un termine di destinazione non si adatta bene a un determinato contesto di traduzione, Amazon Translate potrebbe non utilizzare il termine di destinazione.

Ad esempio, se il file terminologico contiene la seguente voce dall'inglese al francese:

EN: order, FR: commande(basato sull'inglese «to order» che si traduce in francese «commander»).

Amazon Translate non utilizza questa voce per tradurre la frase seguente, perché il contesto di traduzione non corrisponde:

«Per consentirci di aiutarti, condividi il tuo nome».

Suggerimenti per evitare questo tipo di situazione:

- Assicurati che il termine di destinazione per ogni lingua sia semanticamente equivalente al termine di origine.
- Evita i termini di origine o di destinazione che hanno significati multipli.

# <span id="page-61-0"></span>Usare la brevità in Amazon Translate

Quando si traduce tra lingue, a volte l'output della traduzione è più lungo (in termini di numero di caratteri) di quanto desiderato. Un output più lungo può causare problemi in alcuni scenari (ad esempio didascalie, sottotitoli, titoli o campi modulo), se non c'è spazio per caratteri aggiuntivi.

Puoi attivare l'impostazione della brevità quando esegui traduzioni di testo in tempo reale con Amazon Translate. La brevità riduce la lunghezza dell'output di traduzione per la maggior parte delle traduzioni (rispetto all'output di traduzione senza brevità).

### Argomenti

- [Utilizzo dell'impostazione della brevità](#page-61-1)
- [Lingue supportate](#page-62-1)

# <span id="page-61-1"></span>Utilizzo dell'impostazione della brevità

È possibile utilizzare l'impostazione della brevità con la traduzione del testo in tempo reale. Amazon Translate non supporta la brevità per la traduzione di documenti in tempo reale o per i lavori di traduzione asincroni.

Per utilizzare la brevità in una richiesta di traduzione di testo in tempo reale, esegui una delle seguenti operazioni:

- Console: nella scheda Testo della pagina Traduzione in tempo reale, in Impostazioni aggiuntive, scegli l'impostazione Brevity.
- AWS CLI— Nel translate-text comando, imposta la brevità nel --settings parametro su. Brevity=ON Per ulteriori informazioni, vedere [translate-text](https://docs.aws.amazon.com/cli/latest/reference/translate/translate-text.html) nel Command Reference. AWS CLI
- AWSAPI: nell'operazione [TranslateText](https://docs.aws.amazon.com/translate/latest/dg/API_TranslateText.html)API, configura la brevità nel parametro Settings.

# <span id="page-62-1"></span>Lingue supportate

Amazon Translate supporta la brevità per le seguenti combinazioni linguistiche:

- Da qualsiasi [lingua di origine](#page-8-0) a una delle lingue indicate nella tabella seguente.
- Da una qualsiasi delle lingue della tabella seguente all'inglese.

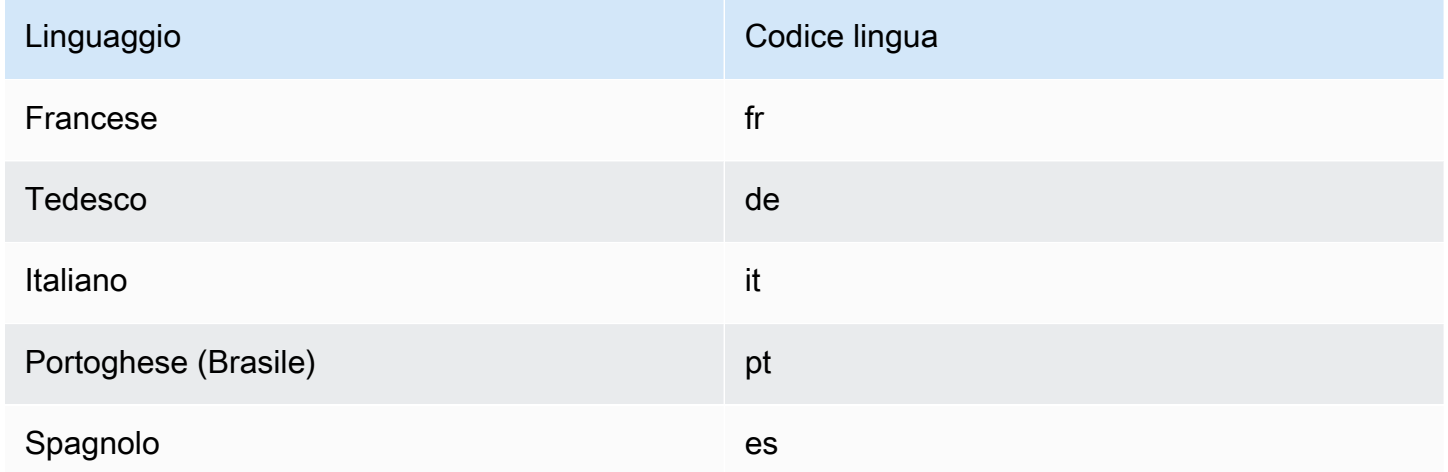

Se si richiede la brevità per la traduzione con una combinazione linguistica non supportata, la traduzione procede con l'impostazione di brevità disattivata.

# <span id="page-62-0"></span>Mascherare parole e frasi profane in Amazon Translate

Quando esegui traduzioni con Amazon Translate, puoi abilitare l'impostazione volgarità per mascherare parole e frasi profane nell'output della traduzione.

Per mascherare parole e frasi profane, Amazon Translate le sostituisce con la stringa grawlix «? \$#@\$». Questa sequenza di 5 caratteri viene utilizzata per ogni parola o frase profana, indipendentemente dalla lunghezza o dal numero di parole.

Amazon Translate non maschera le parolacce nelle richieste di traduzione in cui la lingua di origine e la lingua di destinazione coincidono.

In alcuni casi, una parola volgare nell'input di origine potrebbe naturalmente diventare inoffensiva nell'output tradotto. In questi casi, non viene applicata alcuna mascheratura.

Amazon Translate rileva ogni parola o frase profana letteralmente, non contestualmente. Ciò significa che potrebbe mascherare una parola volgare anche se è inoffensiva nel contesto. Ad esempio, se Amazon Translate rilevasse «cretino» come parola profana, scriverebbe la frase «jerk chicken» come «? \$#@\$ chicken», anche se «jerk chicken» non è offensivo. (Qui, «jerk» è usato solo come esempio. Amazon Translate non rileva quella parola come parolacce.)

### Argomenti

- [Utilizzo dell'impostazione volgarità](#page-63-0)
- [Lingue non supportate](#page-64-1)

# <span id="page-63-0"></span>Utilizzo dell'impostazione volgarità

Puoi utilizzare l'impostazione volgare con entrambi i tipi di operazioni di traduzione in Amazon Translate: traduzione in tempo reale ed elaborazione batch asincrona.

Per mascherare parolacce in una richiesta di traduzione in tempo reale, esegui una delle seguenti operazioni:

- Nella pagina Traduzione in tempo reale della console Amazon Translate, in Impostazioni aggiuntive, abilita l'impostazione Parolacce.
- Nel translate-text comando inAWS CLI, imposta il --settings parametro su. Profanity=MASK Per ulteriori informazioni, vedere [translate-text](https://docs.aws.amazon.com/cli/latest/reference/translate/translate-text.html) nel AWS CLICommand Reference.
- Nell'TranslateTextazione nell'API Amazon Translate, utilizza il Settings parametro per impostare il mascheramento delle parolacce. Per ulteriori informazioni, consulta l'API [TranslateText](https://docs.aws.amazon.com/translate/latest/APIReference/API_TranslateText.html)Reference.

Per mascherare le parolacce in un'operazione batch asincrona, vedere. [Esecuzione di un processo di](#page-39-0) [traduzione in batch](#page-39-0)

# <span id="page-64-1"></span>Lingue non supportate

Puoi mascherare parolacce quando traduci in una qualsiasi delle lingue di destinazione supportate da Amazon Translate, con le seguenti eccezioni:

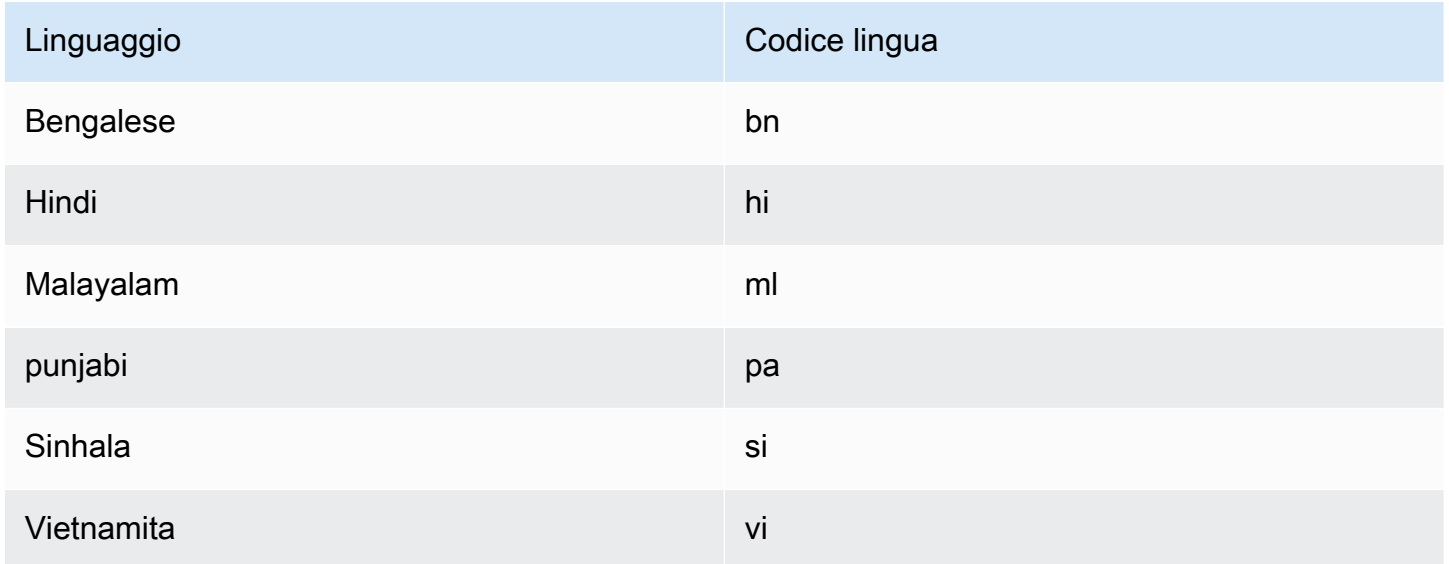

<span id="page-64-0"></span>Per tutte le lingue supportate da Amazon Translate, consulta[Lingue e codici di lingua supportati.](#page-8-0)

# Impostazione della formalità in Amazon Translate

È possibile specificare facoltativamente il livello di formalità desiderato per le traduzioni nelle lingue di destinazione supportate. L'impostazione della formalità controlla il livello di utilizzo formale del linguaggio (noto anche come [onorifico o](https://en.wikipedia.org/wiki/Honorifics_(linguistics)) [registr](https://en.wikipedia.org/wiki/Register_(sociolinguistics)#Register_as_formality_scale)[o\) nell'output](https://en.wikipedia.org/wiki/Honorifics_(linguistics)) della traduzione. L'impostazione della formalità è disponibile per la traduzione in tempo reale e l'elaborazione asincrona in batch.

Formality supporta i seguenti valori:

- Informale: tutte le frasi del testo tradotto utilizzano costrutti linguistici associati alla comunicazione informale. Ad esempio, il testo tradotto utilizza la forma familiare dei pronomi in seconda persona e il relativo accordo verbale (o la forma Kudaketa per il giapponese).
- Formale: tutte le frasi del testo tradotto utilizzano costrutti linguistici associati a una comunicazione formale ed educata. Ad esempio, il testo tradotto utilizza la forma formale dei pronomi in seconda persona e il relativo accordo verbale (o la forma Teineigo per il giapponese).

Ad esempio, la frase «Sei sicuro?» può avere due traduzioni corrette in tedesco: «Sind Sie sicher?» per il registro formale e «Bist du sicher?» per quello informale.

Se Amazon Translate non supporta il livello di formalità per la lingua di destinazione o non specifichi il parametro di formalità, il processo di traduzione ignora l'impostazione della formalità.

### Argomenti

- [Utilizzo dell'impostazione di formalità](#page-65-0)
- [Lingue supportate](#page-65-1)

# <span id="page-65-0"></span>Utilizzo dell'impostazione di formalità

Per impostare la formalità in una richiesta di traduzione in tempo reale, effettuate una delle seguenti operazioni:

- Nella pagina Traduzione in tempo reale della console Amazon Translate, in Impostazioni aggiuntive, abilita l'impostazione Formalità e seleziona uno dei valori.
- Utilizza il parametro Settings nell'[TranslateTexto](https://docs.aws.amazon.com/translate/latest/APIReference/API_TranslateText.html)perazione nell'API Amazon Translate.
- Per il translate-text comando inAWS CLI, imposta il --settings parametro su Formality=FORMAL oFormality=INFORMAL. Per ulteriori informazioni, vedere [translate-text](https://docs.aws.amazon.com/cli/latest/reference/translate/translate-text.html) nel AWS CLICommand Reference.

Per impostare la formalità in una richiesta di traduzione in batch, impostate il parametro Formalità all'avvio del lavoro di traduzione. Per dettagli ed esempi, consulta. [Esecuzione di un processo di](#page-39-0)  [traduzione in batch](#page-39-0)

Per le richieste CLI o API, il AppliedSettings campo nella risposta include l'impostazione della formalità (se presente) dalla richiesta. Se la lingua di destinazione non supporta la formalità, il AppliedSettings valore nella risposta è NULL.

# <span id="page-65-1"></span>Lingue supportate

Amazon Translate supporta l'impostazione delle formalità per la traduzione da qualsiasi lingua di origine alle seguenti lingue di destinazione.

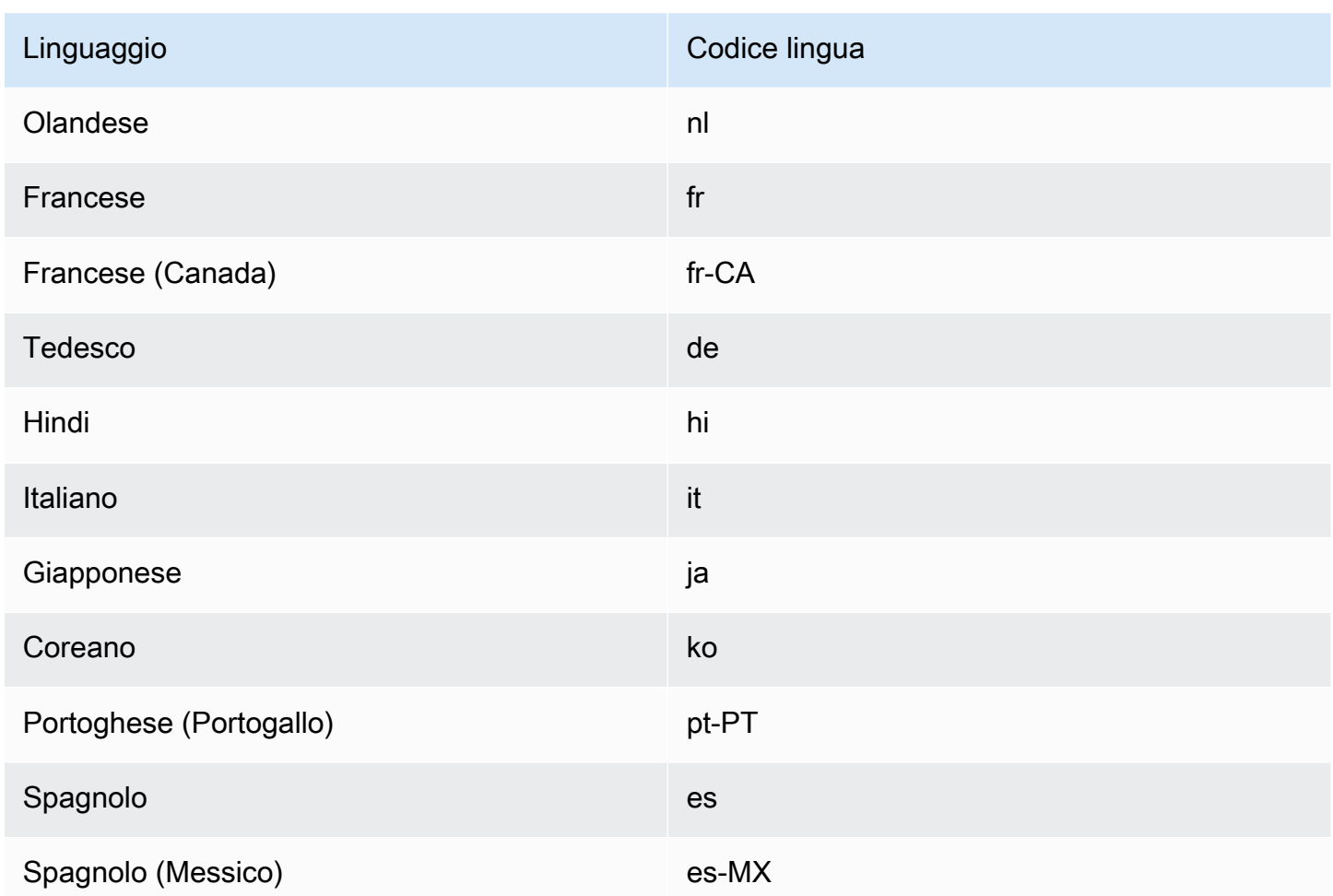

<span id="page-66-0"></span>Per tutte le lingue supportate da Amazon Translate, consulta[Lingue e codici di lingua supportati.](#page-8-0)

# Personalizzazione delle traduzioni con dati parallel (traduzione personalizzata attiva)

Inseriscidati parallelsu Amazon Translate per personalizzare l'output dei tuoi lavori di traduzione in batch. I dati paralleli sono costituiti da esempi che mostrano come si desidera tradurre segmenti di testo. Include una raccolta di esempi testuali in una lingua di origine e, per ogni esempio, contiene l'output di traduzione desiderato in una o più lingue di destinazione.

Quando si aggiungono dati parallel a un processo di traduzione in batch, si crea unTraduzione personalizzata attivaProcesso. Quando esegui questi processi, Amazon Translate utilizza i tuoi dati parallel in fase di esecuzione per produrre risultati di traduzione automatica personalizzati. Adatta la traduzione per riflettere lo stile, il tono e le scelte di parole che trova nei dati parallel. Con i dati parallel, puoi personalizzare le tue traduzioni per termini o frasi che sono unici per un dominio specifico, come le scienze della vita, il diritto o la finanza.

### **a** Note

I lavori di traduzione personalizzata attivi hanno un prezzo più elevato rispetto ad altri lavori che non utilizzano dati parallel. Per ulteriori informazioni, consulta la pagina[Prezzi Amazon](https://aws.amazon.com/translate/pricing/)  [Translate.](https://aws.amazon.com/translate/pricing/)

Ad esempio, i seguenti dati parallel sono definiti in un file CSV:

```
"en","fr"
"How are you?","Comment ça va ?"
```
In questo esempio, inglese (en) è la lingua di partenza e il francese (fr) è la lingua di destinazione. L'esempio mostra come la frase sorgente «Come stai?» dovrebbe essere tradotto in francese. Dopo aver importato questo file di input di esempio in Amazon Translate, può essere applicato ai lavori di traduzione per influenzarne l'output. Durante questi lavori, Amazon Translate traduce «Come stai?» nell'informale «Comment ça va?» al contrario del formale «Comment allez-vous?» Ad esempio, il lavoro potrebbe ricevere il seguente testo sorgente:

```
Hello, how are you?
How are you?
Hi, how are you?
How are you doing?
```
Da questo testo, il lavoro produce la seguente traduzione:

```
Bonjour, comment ça va ?
Comment ça va ?
Salut, comment ça va ?
Comment ça va ?
```
Al contrario, se il job viene eseguito senza i dati parallel, l'output potrebbe includere il più formale «commento allez-vous»:

```
Bonjour, comment allez-vous ?
```

```
Comment allez-vous ?
Salut, comment allez-vous ?
Comment allez-vous ?
```
Personalizzando i processi di traduzione in batch con dati parallel, influenzi l'output in modo simile all'utilizzo di un modello di traduzione personalizzato addestrato con i tuoi esempi di traduzione. Con Active Custom Translation, non è necessario addestrare un modello personalizzato e si evitano i tempi e le spese richiesti da tale formazione. Man mano che i requisiti di traduzione cambiano nel tempo, puoi perfezionare l'output aggiornando i dati parallel, il che è più facile che riaddestrare un modello personalizzato.

# Disponibilità nelle regioni

Active Custom Translate è disponibile nelle seguenti Regioni:

- Stati Uniti orientali (Virginia settentrionale)
- Stati Uniti occidentali (Oregon)
- Europa (Irlanda)

## Argomenti

- [File di input dati paralleli per Amazon Translate](#page-68-0)
- [Aggiungere dati parallel ad Amazon Translate](#page-74-0)
- [Visualizzazione e gestione dei dati parallel in Amazon Translate](#page-78-0)

# <span id="page-68-0"></span>File di input dati paralleli per Amazon Translate

Prima di poter creare una risorsa di dati parallel in Amazon Translate, devi creare un file di input che contenga i tuoi esempi di traduzione. Il file di input parallel dei dati deve utilizzare le lingue supportate da Amazon Translate Per un elenco di queste lingue, consulta la pagina[Lingue e codici di lingua](#page-8-0) [supportati.](#page-8-0)

## Elemento di dati parallel

Il testo nella tabella seguente fornisce esempi di segmenti di traduzione che possono essere formattati in un file di input di dati parallel:

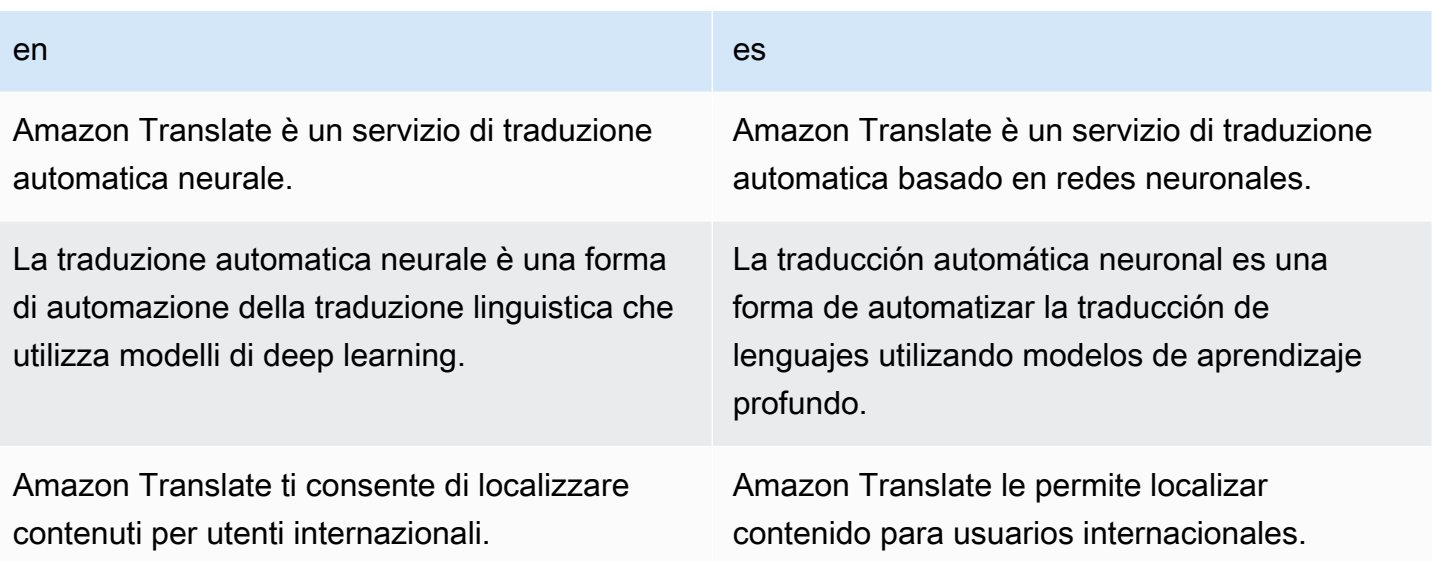

La prima riga della tabella fornisce i codici delle lingue. La prima lingua, l'inglese (en), è la lingua di partenza. Lo spagnolo (es) è la lingua di destinazione. La prima colonna fornisce esempi di testo sorgente. L'altra colonna contiene esempi di traduzioni. Quando questi dati parallel personalizzano un processo batch, Amazon Translate adatta la traduzione per riflettere gli esempi.

## Formati file di input

Amazon Translate supporta i seguenti formati per i file di input di dati parallel:

- Memoria di traduzione EXchange (TMX)
- Valori separati da virgola (CSV)
- Valori separati da tabulazioni (TSV)

### TMX

Example File di input TMX

Il seguente file TMX di esempio definisce i dati parallel in un formato accettato da Amazon Translate. In questo file, inglese (en) è la lingua di origine. Spagnolo (es) è la lingua di destinazione. Come file di input per dati parallel, fornisce diversi esempi che Amazon Translate può utilizzare per personalizzare l'output di un processo batch.

```
<?xml version="1.0" encoding="UTF-8"?>
```

```
<tmx version="1.4"> 
     <header srclang="en"/> 
     <body> 
         <tu> <tuv xml:lang="en"> 
                   <seg>Amazon Translate is a neural machine translation service.</seg> 
             \langletuv>
              <tuv xml:lang="es"> 
                   <seg>Amazon Translate es un servicio de traducción automática basado 
  en redes neuronales.</seg> 
             \langletuv\rangle\langletu>
         <tu> <tuv xml:lang="en"> 
                   <seg>Neural machine translation is a form of language translation 
 automation that uses deep learning models.</seg>
             \langletuv\rangle <tuv xml:lang="es"> 
                   <seg>La traducción automática neuronal es una forma de automatizar 
  la traducción de lenguajes utilizando modelos de aprendizaje profundo.</seg> 
              </tuv> 
         \langletu>
         <tu> <tuv xml:lang="en"> 
                   <seg>Amazon Translate allows you to localize content for 
 international users.</seg>
             \langletuv\rangle <tuv xml:lang="es"> 
                   <seg>Amazon Translate le permite localizar contenido para usuarios 
  internacionales.</seg> 
             \langletuv\rangle\langletu>
     </body>
</tmx>
```
### Requisiti TM

Ricorda i seguenti requisiti di Amazon Translate quando definisci i dati parallel in un file TMX:

- Amazon Translate supporta TMX 1.4b. Per ulteriori informazioni, consulta la pagina[Specifiche](https://www.gala-global.org/tmx-14b#SectionReferences) [TMX 1.4bs](https://www.gala-global.org/tmx-14b#SectionReferences)ul sito web della Globalization and Localization Association.
- Ilheaderl'elemento deve includere ilsrclangattributo. Il valore di questo attributo determina la lingua di origine dei dati parallel.
- Ilbodyl'elemento deve contenere almeno un'unità di traduzione (tu) elemento.
- Ognitul'elemento deve contenere almeno due varianti di unità di traduzione (tuv) elementi. Uno di questituvgli elementi devono avere unxml:langattributo che ha lo stesso valore di quello assegnato alsrclangattributo nellaheaderelemento.
- A tutti gli elementituvgli elementi devono avere laxm1: langattributo.
- A tutti gli elementituvgli elementi devono avere un segmento (seg) elemento.
- Durante l'elaborazione del file di input, Amazon Translate ne ignora alcunituotuvelementi se incontrasegelementi vuoti o che contengono solo spazi bianchi:
	- Se il filesegl'elemento corrisponde alla lingua di origine, Amazon Translate salta iltuelemento che ilsegelemento occupa.
	- Se il filesegl'elemento corrisponde a una lingua di destinazione, Amazon Translate salta solo iltuvelemento che ilsegelemento occupa.
- Durante l'elaborazione del file di input, Amazon Translate ne ignora alcunituotuvelementi se incontrasegelementi che superano i 1000 byte:
	- Se il filesegl'elemento corrisponde alla lingua di origine, Amazon Translate salta iltuelemento che ilsegelemento occupa.
	- Se il filesegl'elemento corrisponde a una lingua di destinazione, Amazon Translate salta solo iltuvelemento che ilsegelemento occupa.
- Se il file di input contiene piùtuelementi con lo stesso testo sorgente, Amazon Translate esegue una delle seguenti operazioni:
	- Se il filetugli elementi hanno lachangedateattributo, utilizza l'elemento con la data più recente.
	- In caso contrario, utilizza l'elemento che si trova più vicino alla fine del file.

### **CSV**

Il seguente file CSV di esempio definisce i dati parallel in un formato accettato da Amazon Translate. In questo file, inglese (en) è la lingua di origine. Spagnolo (es) è la lingua di destinazione. Come file di input per dati parallel, fornisce diversi esempi che Amazon Translate può utilizzare per personalizzare l'output di un processo batch.

### Example File di input CSV

#### en,es

File di input dati paralleli per Amazon Translate 66
Amazon Translate is a neural machine translation service.,Amazon Translate es un servicio de traducción automática basado en redes neuronales. Neural machine translation is a form of language translation automation that uses deep learning models.,La traducción automática neuronal es una forma de automatizar la traducción de lenguajes utilizando modelos de aprendizaje profundo. Amazon Translate allows you to localize content for international users.,Amazon Translate le permite localizar contenido para usuarios internacionales.

#### Requisiti CSV

Ricorda i seguenti requisiti di Amazon Translate quando definisci i tuoi dati parallel in un file CSV:

- La prima riga è composta dai codici delle lingue. Il primo codice è la lingua di origine e ogni codice successivo è una lingua di destinazione.
- Ogni campo nella prima colonna contiene il testo sorgente. Ogni campo in una colonna successiva contiene una traduzione di destinazione.
- Se il testo in un campo contiene una virgola, il testo deve essere racchiuso tra virgolette doppie  $(\kappa)$ .
- Un campo di testo non può estendersi su più righe.
- I campi non possono iniziare con i seguenti caratteri:  $+, -$ ,  $=$ ,  $\omega$ . Questo requisito si applica indipendentemente dal fatto che il campo sia racchiuso tra virgolette doppie («).
- Se il testo in un campo contiene una virgoletta doppia («), deve essere eliminata con una virgoletta doppia. Ad esempio, testo come:

```
34" monitor
```
Deve essere scritto come:

34"" monitor

- Durante l'elaborazione del file di input, Amazon Translate salterà alcune righe o campi se incontra campi vuoti o che contengono solo spazi bianchi:
	- Se un campo di testo sorgente è vuoto, Amazon Translate salta la riga occupata.
	- Se un campo di traduzione di destinazione è vuoto, Amazon Translate ignora solo quel campo.
- Durante l'elaborazione del file di input, Amazon Translate salta determinate righe o campi se rileva campi che superano i 1000 byte:
- Se un campo di testo sorgente supera il limite di byte, Amazon Translate salta la riga occupata.
- Se un campo di traduzione di destinazione supera il limite di byte, Amazon Translate ignora solo quel campo.
- Se il file di input contiene più record con lo stesso testo sorgente, Amazon Translate utilizza il record più vicino alla fine del file.

#### **TSV**

Il seguente file TSV di esempio definisce i dati parallel in un formato accettato da Amazon Translate. In questo file, inglese (en) è la lingua di origine. Spagnolo (es) è la lingua di destinazione. Come file di input per dati parallel, fornisce diversi esempi che Amazon Translate può utilizzare per personalizzare l'output di un processo batch.

Example File di input di TSV

#### en es

Amazon Translate is a neural machine translation service. Amazon Translate es un servicio de traducción automática basado en redes neuronales. Neural machine translation is a form of language translation automation that uses deep learning models. La traducción automática neuronal es una forma de automatizar la traducción de lenguajes utilizando modelos de aprendizaje profundo. Amazon Translate allows you to localize content for international users. Amazon Translate le permite localizar contenido para usuarios internacionales.

#### Requisiti per i

Ricorda i seguenti requisiti di Amazon Translate quando definisci i tuoi dati parallel in un file TSV:

- La prima riga è composta dai codici delle lingue. Il primo codice è la lingua di origine e ogni codice successivo è una lingua di destinazione.
- Ogni campo nella prima colonna contiene il testo sorgente. Ogni campo in una colonna successiva contiene una traduzione di destinazione.
- Se il testo in un campo contiene un carattere di tabulazione, il testo deve essere racchiuso tra virgolette doppie («).
- Un campo di testo non può estendersi su più righe.
- I campi non possono iniziare con i seguenti caratteri:  $+$ ,  $-$ ,  $\bar{a}$ . Questo requisito si applica indipendentemente dal fatto che il campo sia racchiuso tra virgolette doppie («).

• Se il testo in un campo contiene una virgoletta doppia («), deve essere eliminata con una virgoletta doppia. Ad esempio, testo come:

```
34" monitor
```
Deve essere scritto come:

```
34"" monitor
```
- Durante l'elaborazione del file di input, Amazon Translate salta alcune righe o campi se rileva campi vuoti o che contengono solo spazi bianchi:
	- Se un campo di testo sorgente è vuoto, Amazon Translate salta la riga occupata.
	- Se un campo di traduzione di destinazione è vuoto, Amazon Translate ignora solo quel campo.
- Durante l'elaborazione del file di input, Amazon Translate salta determinate righe o campi se rileva campi che superano i 1000 byte:
	- Se un campo di testo sorgente supera il limite di byte, Amazon Translate salta la riga occupata.
	- Se un campo di traduzione di destinazione supera il limite di byte, Amazon Translate ignora solo quel campo.
- Se il file di input contiene più record con lo stesso testo sorgente, Amazon Translate utilizza il record più vicino alla fine del file.

## Aggiungere dati parallel ad Amazon Translate

Per aggiungere dati parallel ad Amazon Translate, devi importare un file di input di dati parallel da Amazon S3. Successivamente, è possibile utilizzare i dati parallel per personalizzare l'output prodotto da un processo di traduzione in batch.

#### **a** Prerequisiti

Prima di poter aggiungere dati parallel ad Amazon Translate, devi:

• Disporre di un file di input dati parallel. Per crearne uno, consulta [File di input dati paralleli](#page-68-0)  [per Amazon Translate.](#page-68-0)

- Hai un bucket Amazon S3 nel tuoAWSaccount. Per crearne uno, vedi[Come creare un](https://docs.aws.amazon.com/AmazonS3/latest/user-guide/create-bucket.html)  [bucket S3?](https://docs.aws.amazon.com/AmazonS3/latest/user-guide/create-bucket.html)nelAmazon Simple Storage Service.
- Carica il file di input in un bucket Amazon S3 (S3). Per ulteriori informazioni, consulta la pagin[aCome caricare file e cartelle in un bucket S3?](https://docs.aws.amazon.com/AmazonS3/latest/user-guide/upload-objects.html)nelAmazon Simple Storage Service.

### Aggiungere dati parallel (console Amazon Translate)

Per aggiungere dati parallel utilizzando la console di Amazon Translate, utilizza ilDati parallelopagina:

- 1. Aprire il plugin[console Amazon Translate.](https://console.aws.amazon.com/translate/home)
- 2. Nel menu di navigazione a sinistra, scegliPersonalizzazionee scegliDati parallelo.
- 3. SulDati parallelopagina, scegliCreazione di dati parallel. La console mostra il pluginCreazione di dati parallelpagina.
- 4. Specificare quanto segue:

Nome

Un nome personalizzato per la risorsa di dati parallel. È necessario assegnare un nome univoco nell'account e nella regione.

#### Descrizione -opzionale

Una descrizione personalizzata.

Localizzazione parallela dei dati su S3

La posizione del file di input di dati parallel in Amazon S3. Per fornire la posizione accedendo al file in Amazon S3, scegliSeleziona il file.

Formato del file

Il formato del file di input di dati parallel. I formati supportati sono Translation Memory eXchange (TMX), valori separati da virgole (CSV) e valori separati da tabulazioni (TSV).

5. SottoChiave di crittografia, scegli unAWS KMS keyper proteggere i tuoi dati parallel. Queste chiavi KMS sono gestite daAWS Key Management Service(AWS KMS). Per ulteriori informazioni su AWS KMS[, consulta la AWS Key Management ServiceGuida per sviluppatori di .](https://docs.aws.amazon.com/kms/latest/developerguide/)

Utilizzo di chiave di proprietà di AWS

Utilizzo di una chiave KMS di proprietà e gestita da Amazon Translate. Questa è l'opzione predefinita e viene utilizzata per crittografare le informazioni se non si sceglie un altro metodo. Per ulteriori informazioni, consulta la pagin[aChiavi di proprietà AWSn](https://docs.aws.amazon.com/kms/latest/developerguide/concepts.html#aws-owned-cmk)elAWS Key Management ServiceGuida per gli sviluppatori.

Usa la chiave dal conto corrente

Usa una delle chiavi KMS che gestisci inAWS KMSnel tuoAWSaccount. Se si sceglie questa opzione, un menu fornisce un elenco delle chiavi KMS tra cui scegliere. Per ulteriori informazioni, consulta la pagina[Chiavi gestite dal clienten](https://docs.aws.amazon.com/kms/latest/developerguide/concepts.html#customer-cmk)elAWS Key Management ServiceGuida per gli sviluppatori.

Usa la chiave da un altro account

Usa una chiave KMS gestita inAWS KMSin un modo diversoAWSaccount. Se scegli questa opzione, la console fornisce un campo in cui inserire l'Amazon Resource Name (ARN) della chiave KMS.

Per ulteriori informazioni sulle chiavi di crittografia, consulta la pagina[AWS Key Management](https://docs.aws.amazon.com/kms/latest/developerguide/) [ServiceGuida per gli sviluppatori.](https://docs.aws.amazon.com/kms/latest/developerguide/)

6. ScegliCreazione di dati parallel.

La console torna alDati parallelopagina, in cui lo stato dell'importazione viene mostrato in un banner nella parte superiore della pagina. Dopo alcuni minuti, la risorsa dati parallel viene mostrata nella tabella. Quando il valore è inStatola colonna èAttivo, i dati parallel di possono essere utilizzati in un processo di traduzione in parallelo di.

File di errore per la risoluzione dei problemi

Se Amazon Translate genera errori o avvisi durante l'elaborazione del file di input, la console fornisce un file di errore che puoi scaricare per esaminare i messaggi di errore. Il contenuto di questo file è simile al seguente esempio:

```
{ 
   "summary": { 
     "record_error_count": 1, 
     "record_skipped_count": 0
```

```
 }, 
   "messages": [ 
     { 
        "content": "Number 1 TU element", 
       "message": "Invalid TMX format. One tu element should contain exactly one tuv 
  element with the source language code: en" 
     } 
   ]
}
```
Aggiungere dati parallel (AWS CLI)

Per aggiungere dati parallel utilizzando ilAWS CLI, utilizza il plugincreate-paralleldatacomando.

Example create-parallel-data comando

L'esempio seguente crea un oggetto dati parallel importando un file TSV da Amazon S3:

```
$ aws translate create-parallel-data \
> --name my-parallel-data \
> --parallel-data-config S3Uri=s3://input-bucket/parallel-data-file.tsv,Format=TSV
```
Se il comando ha esito positivo, Amazon Translate risponde con lo stato del nuovo oggetto dati parallel:

```
{ 
     "Name": "my-parallel-data", 
     "Status": "CREATING"
}
```
È possibile monitorare lo stato continuo dei dati parallel utilizzando ilget-parallel-datacomando. Quando lo stato èACTIVE, i dati parallel di possono essere utilizzati in un processo di traduzione in parallelo di. Per un esempio diget-parallel-datacomando, vedi[Per visualizzare i dettagli di un](#page-80-0)  [oggetto di dati parallel](#page-80-0).

### Utilizzo dei dati parallel

Ora che hai creato una risorsa di dati parallel, puoi applicarla a un lavoro di traduzione in batch per personalizzare l'output. Per eseguire un processo batch, vedere[Esecuzione di un processo di](#page-39-0)  [traduzione in batch](#page-39-0).

## Visualizzazione e gestione dei dati parallel in Amazon Translate

Puoi visualizzare tutte le risorse di dati parallel che hai aggiunto ad Amazon Translate e accedere a riepiloghi dettagliati per ognuna di esse. Man mano che i requisiti di traduzione cambiano, puoi perfezionare l'output della traduzione aggiornando i dati parallel.

### Visualizzazione e gestione di dati parallel (console Amazon Translate)

Per visualizzare e gestire i dati parallel nella console di Amazon Translate, usa ilDati parallelePagina:

Per visualizzare un elenco di risorse di dati parallel

- 1. Aprire il plugin[Console di Amazon Translate](https://console.aws.amazon.com/translate/home).
- 2. Nel menu di navigazione a sinistra, selezionaPersonalizzazionie scegliDati parallele. La tabella in questa pagina elenca le risorse di dati parallel che hai aggiunto ad Amazon Translate.

Per visualizzare i dettagli di una risorsa di dati parallel

• SulDati parallelepagina, seleziona il nome della risorsa di dati parallel nel pluginNomecolonna. La console apre la pagina dei dettagli, che include informazioni come lo stato, la data dell'ultimo aggiornamento, la lingua di origine e le lingue di destinazione.

Per aggiornare una risorsa di dati parallel

- 1. Carica la versione aggiornata dei dati parallel come nuovo file di input in un bucket Amazon S3.
- 2. Nella console Amazon Translate, vai alla paginaDati parallelepagina.
- 3. Seleziona i dati parallel che intendi aggiornare, quindi seleziona Edit (Modifica)Update. La console mostra il pluginAggiornamento dei dati parallelpagina.
- 4. Specificare quanto segue:

Descrizione - opzionale

Una descrizione aggiornata.

Localizzazione parallela dei dati su S3

La posizione del file di input di dati parallel aggiornato in Amazon S3. Per fornire la posizione accedendo al file in Amazon S3, scegliSeleziona file.

Seleziona il formato di file dati parallel

Il formato del file di input di dati parallel. I formati supportati sono Translation Memory eXchange (TMX), valori separati da virgole (CSV) e valori separati da tabulazioni (TSV).

5. Seleziona Salva. Amazon Translate sostituisce i vecchi dati parallel con il nuovo file di input.

La visualizzazione e gestione di dati parallel (AWS CLI)

Puoi utilizzare il pluginAWS CLIper visualizzare e aggiornare le risorse di dati parallel.

Per visualizzare un elenco di risorse di dati parallel

Per visualizzare un elenco delle risorse di dati parallel che hai aggiunto ad Amazon Translate, utilizza illist-parallel-datacomando.

Example list-parallel-data comando

L'esempio seguente restituisce un elenco di risorse di dati parallel e le relative proprietà.

\$ aws translate list-parallel-data

Se il comando viene eseguito correttamente, Amazon Translate restituisce un array simile al seguente:

```
{ 
     "ParallelDataPropertiesList": [ 
          { 
              "Name": "my-parallel-data", 
              "Arn": "arn:aws:translate:us-west-2:111122223333:parallel-data/my-parallel-
data", 
              "Status": "ACTIVE", 
              "SourceLanguageCode": "en", 
              "TargetLanguageCodes": [ 
                   "es", 
                   "ja", 
                   "zh" 
              ], 
              "ParallelDataConfig": { 
                   "S3Uri": "s3://input-bucket/parallel-data-file.tsv", 
                   "Format": "TSV" 
              },
```

```
 "ImportedDataSize": 2283, 
              "ImportedRecordCount": 3, 
              "FailedRecordCount": 0, 
              "CreatedAt": 1598597751.406, 
              "LastUpdatedAt": 1598597911.675 
          } 
     ]
}
```
<span id="page-80-0"></span>Per visualizzare i dettagli di un oggetto di dati parallel

Per cercare i dettagli di una singola risorsa di dati parallel, usa ilget-parallel-datacomando. Questo comando restituisce le proprietà dei dati parallel e un URL S3 prefirmato in cui è possibile scaricare il file di input utilizzato per crearlo.

Example get-parallel-data comando

L'esempio seguente ottiene le proprietà e il percorso di download per il pluginmy-paralleldataoggetto:

```
$ aws translate get-parallel-data \
> --name my-parallel-data
```
Se il comando ha esito positivo, Amazon Translate restituisce le proprietà e la posizione di download:

```
{ 
     "ParallelDataProperties": { 
          "Name": "my-parallel-data", 
          "Arn": "arn:aws:translate:us-west-2:111122223333:parallel-data/my-parallel-
data", 
          "Status": "ACTIVE", 
          "SourceLanguageCode": "en", 
          "TargetLanguageCodes": [ 
              "es", 
              "ja", 
              "zh" 
          ], 
          "ParallelDataConfig": { 
              "S3Uri": "s3://input-bucket/parallel-data-file.tsv", 
              "Format": "TSV" 
          }, 
          "ImportedDataSize": 2283,
```

```
 "ImportedRecordCount": 3, 
          "FailedRecordCount": 0, 
          "CreatedAt": 1598597751.406, 
          "LastUpdatedAt": 1598597911.675 
     }, 
     "DataLocation": { 
          "RepositoryType": "S3", 
          "Location": "pre-signed S3 URL" 
     }
}
```
Per aggiornare una risorsa di dati parallel

Per aggiornare una risorsa di dati parallel, carica innanzitutto un nuovo file di input in un bucket di input Amazon S3. Quindi, utilizza il pluginupdate-parallel-datacomando e specifica la risorsa di dati parallel che intendi aggiornare. Amazon Translate sostituisce i vecchi dati parallel con le informazioni contenute nel nuovo file di input.

Example update-parallel-data comando

Il comando seguente si aggiornamy-parallel-datacon un nuovo file di input di Amazon S3:

```
$ aws translate update-parallel-data \
> --name my-parallel-data \
> --parallel-data-config S3Uri=s3://input-bucket/parallel-data-file.tsv,Format=TSV
```
Se il comando viene eseguito correttamente, Amazon Translate fornisce una risposta simile alla seguente:

```
{ 
     "Name": "my-parallel-data", 
     "Status": "ACTIVE", 
     "LatestUpdateAttemptStatus": "UPDATING", 
     "LatestUpdateAttemptAt": 1598601455.844
}
```
In questa risposta,Statusil campo fornisce lo stato dell'oggetto dati parallel preesistente eLatestUpdateAttemptStatusil campo fornisce lo stato del tentativo di aggiornamento attuale.

# Esempi di codice per Amazon Translate tramite AWS SDK

I seguenti esempi di codice mostrano come usare Amazon Translate con un kit di sviluppo AWS software (SDK).

Le operazioni sono estratti di codice da programmi più grandi e devono essere eseguite nel contesto. Sebbene le operazioni mostrino come richiamare le singole funzioni del servizio, è possibile visualizzarle contestualizzate negli scenari correlati e negli esempi tra servizi.

Scenari: esempi di codice che mostrano come eseguire un'attività specifica richiamando più funzioni all'interno dello stesso servizio.

Esempi cross-service: applicazioni di esempio che funzionano su più servizi Servizi AWS.

Per un elenco completo delle guide per sviluppatori AWS SDK e degli esempi di codice, consulta. [Utilizzo del servizio con un SDK AWS](#page-19-0) Questo argomento include anche informazioni su come iniziare e dettagli sulle versioni precedenti dell'SDK.

#### Esempi di codice

- [Azioni per Amazon Translate tramite AWS SDK](#page-83-0)
	- [Descrivi un lavoro di traduzione di Amazon Translate utilizzando un AWS SDK](#page-83-1)
	- [Elenca i lavori di traduzione di Amazon Translate utilizzando un AWS SDK](#page-87-0)
	- [Avvia un lavoro di traduzione con Amazon Translate utilizzando un AWS SDK](#page-90-0)
	- [Interrompi un lavoro di traduzione di Amazon Translate utilizzando un AWS SDK](#page-94-0)
	- [Traduci testo con Amazon Translate utilizzando un AWS SDK](#page-97-0)
- [Scenari per Amazon Translate tramite AWS SDK](#page-101-0)
	- [Inizia a usare i lavori di Amazon Translate utilizzando un AWS SDK](#page-101-1)
- [Esempi interservizi per Amazon Translate tramite SDK AWS](#page-104-0)
	- [Creazione di un'app in streaming Amazon Transcribe](#page-104-1)
	- [Crea un chatbot Amazon Lex per coinvolgere i visitatori del tuo sito web](#page-105-0)
	- [Costruzione di un'applicazione per la pubblicazione e la sottoscrizione che traduce i messaggi](#page-106-0)
	- [Crea un'applicazione che analizza il feedback dei clienti e sintetizza l'audio](#page-108-0)

# <span id="page-83-0"></span>Azioni per Amazon Translate tramite AWS SDK

I seguenti esempi di codice mostrano come eseguire singole azioni di Amazon Translate con AWS gli SDK. Questi estratti richiamano l'API Amazon Translate e sono estratti di codice da programmi più grandi che devono essere eseguiti nel contesto. Ogni esempio include un link a GitHub, dove puoi trovare le istruzioni per configurare ed eseguire il codice.

Gli esempi seguenti includono solo le operazioni più comunemente utilizzate. Per un elenco completo, consulta l'[Amazon Translate API Reference.](https://docs.aws.amazon.com/translate/latest/APIReference/welcome.html)

Esempi

- [Descrivi un lavoro di traduzione di Amazon Translate utilizzando un AWS SDK](#page-83-1)
- [Elenca i lavori di traduzione di Amazon Translate utilizzando un AWS SDK](#page-87-0)
- [Avvia un lavoro di traduzione con Amazon Translate utilizzando un AWS SDK](#page-90-0)
- [Interrompi un lavoro di traduzione di Amazon Translate utilizzando un AWS SDK](#page-94-0)
- [Traduci testo con Amazon Translate utilizzando un AWS SDK](#page-97-0)

## <span id="page-83-1"></span>Descrivi un lavoro di traduzione di Amazon Translate utilizzando un AWS SDK

I seguenti esempi di codice mostrano come descrivere un lavoro di traduzione di Amazon Translate.

Gli esempi di operazioni sono estratti di codice da programmi più grandi e devono essere eseguiti nel contesto. È possibile visualizzare questa operazione nel contesto nel seguente esempio di codice:

• [Inizia con i lavori di traduzione](#page-101-1)

.NET

AWS SDK for .NET

#### **a** Note

C'è altro su. GitHub Trova l'esempio completo e scopri di più sulla configurazione e l'esecuzione nel [Repository di esempi di codice AWS.](https://github.com/awsdocs/aws-doc-sdk-examples/tree/main/dotnetv3/Translate#code-examples)

```
 using System; 
     using System.Threading.Tasks; 
     using Amazon.Translate; 
     using Amazon.Translate.Model; 
     /// <summary> 
     /// The following example shows how to retrieve the details of 
     /// a text translation job using Amazon Translate. 
     /// </summary> 
     public class DescribeTextTranslation 
     { 
         public static async Task Main() 
         { 
            var client = new AmazonTranslateClient();
             // The Job Id is generated when the text translation job is started 
             // with a call to the StartTextTranslationJob method. 
             var jobId = "1234567890abcdef01234567890abcde"; 
             var request = new DescribeTextTranslationJobRequest 
\{\hspace{.1cm} \}Jobl = jobl, }; 
             var jobProperties = await DescribeTranslationJobAsync(client, 
 request); 
             DisplayTranslationJobDetails(jobProperties); 
         } 
         /// <summary> 
         /// Retrieve information about an Amazon Translate text translation job. 
         /// </summary> 
         /// <param name="client">The initialized Amazon Translate client 
 object.</param> 
         /// <param name="request">The DescribeTextTranslationJobRequest object.</
param> 
         /// <returns>The TextTranslationJobProperties object containing 
        /// information about the text translation job..</returns>
         public static async Task<TextTranslationJobProperties> 
 DescribeTranslationJobAsync( 
             AmazonTranslateClient client, 
             DescribeTextTranslationJobRequest request)
```

```
 { 
             var response = await client.DescribeTextTranslationJobAsync(request); 
             if (response.HttpStatusCode == System.Net.HttpStatusCode.OK) 
\{\hspace{.1cm} \} return response.TextTranslationJobProperties; 
 } 
             else 
\{\hspace{.1cm} \} return null; 
 } 
        } 
        /// <summary> 
        /// Displays the properties of the text translation job. 
        /// </summary> 
        /// <param name="jobProperties">The properties of the text translation 
        /// job returned by the call to DescribeTextTranslationJobAsync.</param> 
        public static void 
 DisplayTranslationJobDetails(TextTranslationJobProperties jobProperties) 
         { 
             if (jobProperties is null) 
\{\hspace{.1cm} \} Console.WriteLine("No text translation job properties found."); 
                 return; 
 } 
             // Display the details of the text translation job. 
             Console.WriteLine($"{jobProperties.JobId}: {jobProperties.JobName}"); 
        } 
    }
```
• Per i dettagli sull'API, consulta la [DescribeTextTranslationJob](https://docs.aws.amazon.com/goto/DotNetSDKV3/translate-2017-07-01/DescribeTextTranslationJob)sezione AWS SDK for .NET API Reference.

#### SAP ABAP

#### SDK per SAP ABAP

#### **a** Note

C'è di più su GitHub. Trova l'esempio completo e scopri di più sulla configurazione e l'esecuzione nel [Repository di esempi di codice AWS.](https://github.com/awsdocs/aws-doc-sdk-examples/tree/main/sap-abap/services/translate#code-examples)

```
 "Gets the properties associated with an asynchronous batch translation job." 
    "Includes properties such as name, ID, status, source and target languages, 
 and input/output Amazon Simple Storage Service (Amazon S3) buckets." 
    TRY. 
        oo_result = lo_xl8->describetexttranslationjob( "oo_result is 
 returned for testing purposes." 
          EXPORTING 
           iv_jobid = iv_jobid
          ). 
        MESSAGE 'Job description retrieved.' TYPE 'I'. 
      CATCH /aws1/cx_xl8internalserverex . 
        MESSAGE 'An internal server error occurred. Retry your request.' TYPE 
 'E'. 
      CATCH /aws1/cx_xl8resourcenotfoundex . 
        MESSAGE 'The resource you are looking for has not been found.' TYPE 'E'. 
      CATCH /aws1/cx_xl8toomanyrequestsex. 
        MESSAGE 'You have made too many requests within a short period of time.' 
 TYPE 'E'. 
    ENDTRY.
```
• Per i dettagli sulle API, [DescribeTextTranslationJob](https://docs.aws.amazon.com/sdk-for-sap-abap/v1/api/latest/index.html)consulta AWS SDK for SAP ABAP API reference.

Per un elenco completo delle guide per sviluppatori AWS SDK e degli esempi di codice, consulta. [Utilizzo del servizio con un SDK AWS](#page-19-0) Questo argomento include anche informazioni su come iniziare e dettagli sulle versioni precedenti dell'SDK.

## <span id="page-87-0"></span>Elenca i lavori di traduzione di Amazon Translate utilizzando un AWS SDK

I seguenti esempi di codice mostrano come elencare i lavori di traduzione di Amazon Translate.

#### .NET

AWS SDK for NFT

#### **a** Note

C'è altro su. GitHub Trova l'esempio completo e scopri di più sulla configurazione e l'esecuzione nel [Repository di esempi di codice AWS.](https://github.com/awsdocs/aws-doc-sdk-examples/tree/main/dotnetv3/Translate#code-examples)

```
 using System; 
     using System.Collections.Generic; 
     using System.Threading.Tasks; 
     using Amazon.Translate; 
     using Amazon.Translate.Model; 
     /// <summary> 
     /// List Amazon Translate translation jobs, along with details about each 
 job. 
     /// </summary> 
     public class ListTranslationJobs 
    \{ public static async Task Main() 
         { 
             var client = new AmazonTranslateClient();
              var filter = new TextTranslationJobFilter 
\{\hspace{.1cm} \} JobStatus = "COMPLETED", 
              }; 
              var request = new ListTextTranslationJobsRequest 
\{\hspace{.1cm} \} MaxResults = 10, 
                  Filter = filter, 
              }; 
              await ListJobsAsync(client, request); 
         }
```

```
 /// <summary> 
         /// List Amazon Translate text translation jobs. 
         /// </summary> 
         /// <param name="client">The initialized Amazon Translate client 
 object.</param> 
         /// <param name="request">An Amazon Translate 
         /// ListTextTranslationJobsRequest object detailing which text 
         /// translation jobs are of interest.</param> 
         public static async Task ListJobsAsync( 
             AmazonTranslateClient client, 
             ListTextTranslationJobsRequest request) 
         { 
             ListTextTranslationJobsResponse response; 
             do 
\{\hspace{.1cm} \} response = await client.ListTextTranslationJobsAsync(request); 
 ShowTranslationJobDetails(response.TextTranslationJobPropertiesList); 
                 request.NextToken = response.NextToken; 
 } 
            while (response.NextToken is not null);
         } 
         /// <summary> 
         /// List existing translation job details. 
         /// </summary> 
         /// <param name="properties">A list of Amazon Translate text 
         /// translation jobs.</param> 
         public static void 
 ShowTranslationJobDetails(List<TextTranslationJobProperties> properties) 
         { 
             properties.ForEach(prop => 
\{\hspace{.1cm} \} Console.WriteLine($"{prop.JobId}: {prop.JobName}"); 
                 Console.WriteLine($"Status: {prop.JobStatus}"); 
                 Console.WriteLine($"Submitted time: {prop.SubmittedTime}"); 
             }); 
         } 
     }
```
• Per i dettagli sull'API, consulta la [ListTextTranslationJobss](https://docs.aws.amazon.com/goto/DotNetSDKV3/translate-2017-07-01/ListTextTranslationJobs)ezione AWS SDK for .NET API Reference.

#### SAP ABAP

SDK per SAP ABAP

#### **a** Note

C'è di più su GitHub. Trova l'esempio completo e scopri di più sulla configurazione e l'esecuzione nel [Repository di esempi di codice AWS.](https://github.com/awsdocs/aws-doc-sdk-examples/tree/main/sap-abap/services/translate#code-examples)

```
 "Gets a list of the batch translation jobs that you have submitted." 
    DATA lo_filter TYPE REF TO /aws1/cl_xl8textxlationjobfilt. 
    "Create an ABAP object for filtering using jobname." 
    CREATE OBJECT lo_filter 
      EXPORTING 
        iv_jobname = iv_jobname. 
    TRY. 
        oo_result = lo_xl8->listtexttranslationjobs( "oo_result is returned 
 for testing purposes." 
          EXPORTING 
            io_filter = lo_filter 
          ). 
        MESSAGE 'Jobs retrieved.' TYPE 'I'. 
      CATCH /aws1/cx_xl8internalserverex . 
        MESSAGE 'An internal server error occurred. Retry your request.' TYPE 
 'E'. 
      CATCH /aws1/cx_xl8invalidfilterex . 
        MESSAGE 'The filter specified for the operation is not valid. Specify a 
 different filter.' TYPE 'E'. 
      CATCH /aws1/cx_xl8invalidrequestex . 
        MESSAGE 'The request that you made is not valid.' TYPE 'E'. 
      CATCH /aws1/cx_xl8toomanyrequestsex.
```

```
 MESSAGE 'You have made too many requests within a short period of time.' 
 TYPE 'E'. 
    ENDTRY.
```
• Per i dettagli sulle API, [ListTextTranslationJobsc](https://docs.aws.amazon.com/sdk-for-sap-abap/v1/api/latest/index.html)onsulta AWS SDK for SAP ABAP API reference.

Per un elenco completo delle guide per sviluppatori AWS SDK e degli esempi di codice, consulta. [Utilizzo del servizio con un SDK AWS](#page-19-0) Questo argomento include anche informazioni su come iniziare e dettagli sulle versioni precedenti dell'SDK.

## <span id="page-90-0"></span>Avvia un lavoro di traduzione con Amazon Translate utilizzando un AWS SDK

I seguenti esempi di codice mostrano come avviare un lavoro di traduzione con Amazon Translate.

Gli esempi di operazioni sono estratti di codice da programmi più grandi e devono essere eseguiti nel contesto. È possibile visualizzare questa operazione nel contesto nel seguente esempio di codice:

• [Inizia con i lavori di traduzione](#page-101-1)

.NET

AWS SDK for .NET

**a** Note

C'è altro su. GitHub Trova l'esempio completo e scopri di più sulla configurazione e l'esecuzione nel [Repository di esempi di codice AWS.](https://github.com/awsdocs/aws-doc-sdk-examples/tree/main/dotnetv3/Translate#code-examples)

 using System; using System.Collections.Generic; using System.Threading.Tasks; using Amazon.Translate; using Amazon.Translate.Model; /// <summary>

```
 /// This example shows how to use Amazon Translate to process the files in 
     /// an Amazon Simple Storage Service (Amazon S3) bucket. The translated 
  results 
     /// will also be stored in an Amazon S3 bucket. 
     /// </summary> 
     public class BatchTranslate 
     { 
         public static async Task Main() 
         { 
             var contentType = "text/plain"; 
             // Set this variable to an S3 bucket location with a folder." 
             // Input files must be in a folder and not at the bucket root." 
             var s3InputUri = "s3://DOC-EXAMPLE-BUCKET1/FOLDER/"; 
             var s3OutputUri = "s3://DOC-EXAMPLE-BUCKET2/"; 
             // This role must have permissions to read the source bucket and to 
  read and 
             // write to the destination bucket where the translated text will be 
  stored. 
             var dataAccessRoleArn = "arn:aws:iam::0123456789ab:role/
S3TranslateRole"; 
            var client = new AmazonTranslateClient();
             var inputConfig = new InputDataConfig 
\{\hspace{.1cm} \} ContentType = contentType, 
                  S3Uri = s3InputUri, 
             }; 
             var outputConfig = new OutputDataConfig 
\{\hspace{.1cm} \} S3Uri = s3OutputUri, 
             }; 
             var request = new StartTextTranslationJobRequest 
             { 
                  JobName = "ExampleTranslationJob", 
                  DataAccessRoleArn = dataAccessRoleArn, 
                  InputDataConfig = inputConfig, 
                  OutputDataConfig = outputConfig, 
                  SourceLanguageCode = "en", 
                  TargetLanguageCodes = new List<string> { "fr" },
```

```
 }; 
             var response = await StartTextTranslationAsync(client, request); 
             if (response.HttpStatusCode == System.Net.HttpStatusCode.OK) 
\{\hspace{.1cm} \} Console.WriteLine($"{response.JobId}: {response.JobStatus}"); 
 } 
         } 
         /// <summary> 
         /// Start the Amazon Translate text translation job. 
         /// </summary> 
         /// <param name="client">The initialized AmazonTranslateClient object.</
param> 
         /// <param name="request">The request object that includes details such 
         /// as source and destination bucket names and the IAM Role that will 
         /// be used to access the buckets.</param> 
         /// <returns>The StartTextTranslationResponse object that includes the 
        /// details of the request response.</returns>
         public static async Task<StartTextTranslationJobResponse> 
  StartTextTranslationAsync(AmazonTranslateClient client, 
  StartTextTranslationJobRequest request) 
         { 
             var response = await client.StartTextTranslationJobAsync(request); 
             return response; 
         } 
     }
```
• Per i dettagli sull'API, consulta la [StartTextTranslationJob](https://docs.aws.amazon.com/goto/DotNetSDKV3/translate-2017-07-01/StartTextTranslationJob)sezione AWS SDK for .NET API Reference.

#### SAP ABAP

#### SDK per SAP ABAP

#### **a** Note

C'è altro su GitHub. Trova l'esempio completo e scopri di più sulla configurazione e l'esecuzione nel [Repository di esempi di codice AWS.](https://github.com/awsdocs/aws-doc-sdk-examples/tree/main/sap-abap/services/translate#code-examples)

```
 "Starts an asynchronous batch translation job." 
     "Use batch translation jobs to translate large volumes of text across 
 multiple documents at once." 
    DATA lo_inputdataconfig TYPE REF TO /aws1/cl_xl8inputdataconfig.
    DATA lo_outputdataconfig TYPE REF TO /aws1/cl_xl8outputdataconfig.
     DATA lt_targetlanguagecodes TYPE /aws1/
cl_xl8tgtlanguagecodes00=>tt_targetlanguagecodestrlist. 
     DATA lo_targetlanguagecodes TYPE REF TO /aws1/cl_xl8tgtlanguagecodes00. 
     "Create an ABAP object for the input data config." 
     CREATE OBJECT lo_inputdataconfig 
       EXPORTING 
        iv<sub>S</sub>3uri = iv<sub>input_data_s3uri</sub>
         iv_contenttype = iv_input_data_contenttype. 
     "Create an ABAP object for the output data config." 
     CREATE OBJECT lo_outputdataconfig 
       EXPORTING 
         iv_s3uri = iv_output_data_s3uri. 
     "Create an internal table for target languages." 
     CREATE OBJECT lo_targetlanguagecodes 
       EXPORTING 
         iv_value = iv_targetlanguagecode. 
     INSERT lo_targetlanguagecodes INTO TABLE lt_targetlanguagecodes. 
     TRY. 
         oo_result = lo_xl8->starttexttranslationjob( "oo_result is returned 
 for testing purposes." 
           EXPORTING 
             io_inputdataconfig = lo_inputdataconfig
```
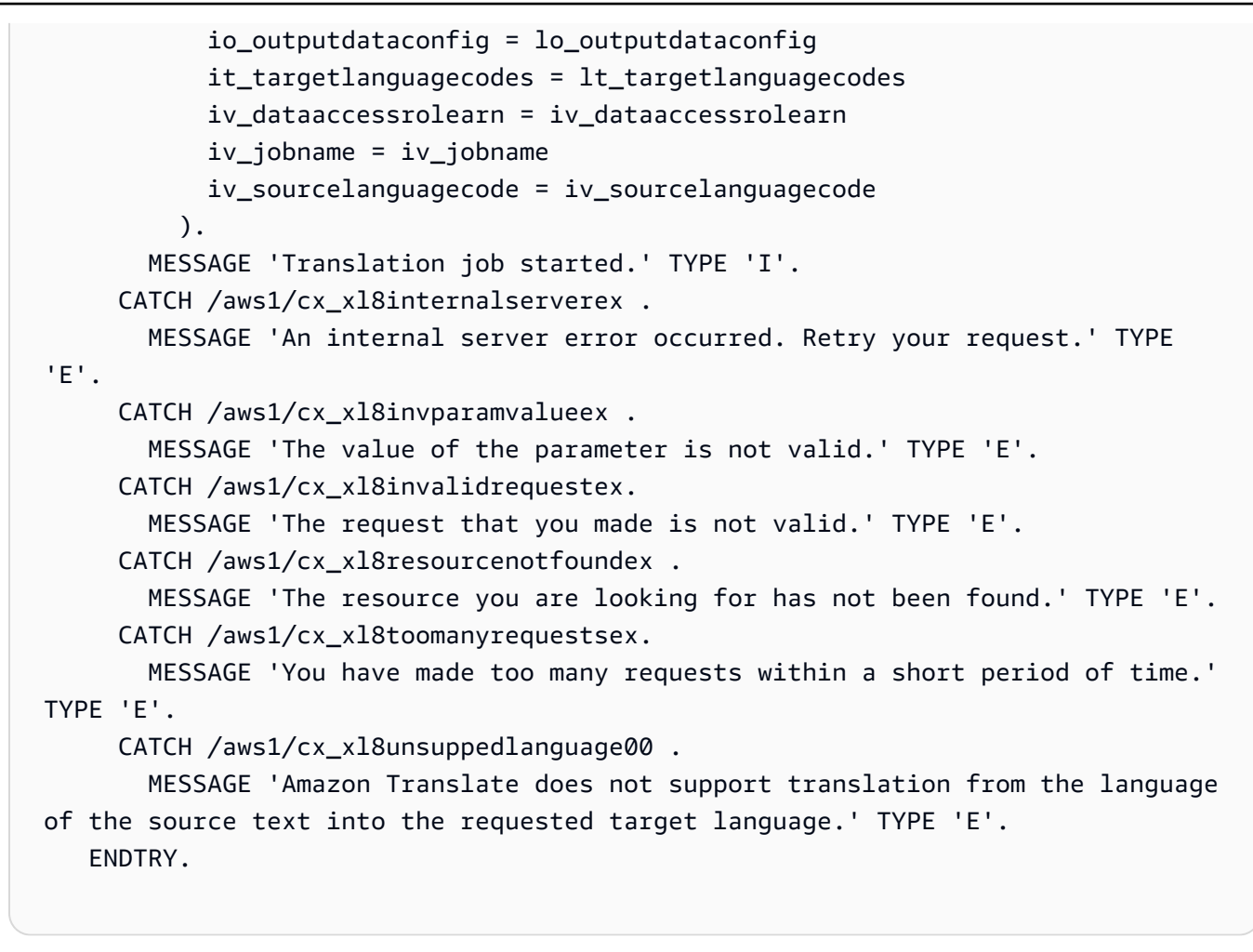

• Per i dettagli sulle API, [StartTextTranslationJob](https://docs.aws.amazon.com/sdk-for-sap-abap/v1/api/latest/index.html)consulta AWS SDK for SAP ABAP API reference.

Per un elenco completo delle guide per sviluppatori AWS SDK e degli esempi di codice, consulta. [Utilizzo del servizio con un SDK AWS](#page-19-0) Questo argomento include anche informazioni su come iniziare e dettagli sulle versioni precedenti dell'SDK.

## <span id="page-94-0"></span>Interrompi un lavoro di traduzione di Amazon Translate utilizzando un AWS SDK

I seguenti esempi di codice mostrano come interrompere un processo di traduzione di Amazon Translate.

#### .NET

#### AWS SDK for .NET

#### **a**) Note

C'è altro su. GitHub Trova l'esempio completo e scopri di più sulla configurazione e l'esecuzione nel [Repository di esempi di codice AWS.](https://github.com/awsdocs/aws-doc-sdk-examples/tree/main/dotnetv3/Translate#code-examples)

```
 using System; 
     using System.Threading.Tasks; 
     using Amazon.Translate; 
     using Amazon.Translate.Model; 
    /// <summary> 
    /// Shows how to stop a running Amazon Translation Service text translation 
    /// job. 
     /// </summary> 
     public class StopTextTranslationJob 
    \{ public static async Task Main() 
         { 
            var client = new AmazonTranslateClient();
             var jobId = "1234567890abcdef01234567890abcde"; 
             var request = new StopTextTranslationJobRequest 
\{\hspace{.1cm} \}Jobl = jobl, }; 
             await StopTranslationJobAsync(client, request); 
         } 
         /// <summary> 
         /// Sends a request to stop a text translation job. 
         /// </summary> 
         /// <param name="client">Initialized AmazonTrnslateClient object.</param> 
         /// <param name="request">The request object to be passed to the 
         /// StopTextJobAsync method.</param> 
         public static async Task StopTranslationJobAsync( 
             AmazonTranslateClient client,
```

```
 StopTextTranslationJobRequest request) 
         { 
             var response = await client.StopTextTranslationJobAsync(request); 
             if (response.HttpStatusCode == System.Net.HttpStatusCode.OK) 
\{\hspace{.1cm} \} Console.WriteLine($"{response.JobId} as status: 
 {response.JobStatus}"); 
 } 
         } 
    }
```
• Per i dettagli sull'API, consulta la [StopTextTranslationJobs](https://docs.aws.amazon.com/goto/DotNetSDKV3/translate-2017-07-01/StopTextTranslationJob)ezione AWS SDK for .NET API Reference.

#### SAP ABAP

SDK per SAP ABAP

#### **a** Note

C'è altro su GitHub. Trova l'esempio completo e scopri di più sulla configurazione e l'esecuzione nel [Repository di esempi di codice AWS.](https://github.com/awsdocs/aws-doc-sdk-examples/tree/main/sap-abap/services/translate#code-examples)

```
 "Stops an asynchronous batch translation job that is in progress." 
    TRY. 
        oo_result = lo_xl8->stoptexttranslationjob( "oo_result is returned 
 for testing purposes." 
          EXPORTING 
            iv_jobid = iv_jobid 
          ). 
        MESSAGE 'Translation job stopped.' TYPE 'I'. 
      CATCH /aws1/cx_xl8internalserverex . 
        MESSAGE 'An internal server error occurred.' TYPE 'E'. 
      CATCH /aws1/cx_xl8resourcenotfoundex . 
        MESSAGE 'The resource you are looking for has not been found.' TYPE 'E'. 
      CATCH /aws1/cx_xl8toomanyrequestsex.
```

```
 MESSAGE 'You have made too many requests within a short period of time.' 
 TYPE 'E'. 
    ENDTRY.
```
• Per i dettagli sulle API, [StopTextTranslationJobc](https://docs.aws.amazon.com/sdk-for-sap-abap/v1/api/latest/index.html)onsulta AWS SDK for SAP ABAP API reference.

Per un elenco completo delle guide per sviluppatori AWS SDK e degli esempi di codice, consulta. [Utilizzo del servizio con un SDK AWS](#page-19-0) Questo argomento include anche informazioni su come iniziare e dettagli sulle versioni precedenti dell'SDK.

### <span id="page-97-0"></span>Traduci testo con Amazon Translate utilizzando un AWS SDK

I seguenti esempi di codice mostrano come tradurre testo con Amazon Translate.

.NET

AWS SDK for .NET

**G** Note

C'è altro su. GitHub Trova l'esempio completo e scopri di più sulla configurazione e l'esecuzione nel [Repository di esempi di codice AWS.](https://github.com/awsdocs/aws-doc-sdk-examples/tree/main/dotnetv3/Translate#code-examples)

```
 using System; 
 using System.IO; 
 using System.Threading.Tasks; 
 using Amazon.S3; 
 using Amazon.S3.Transfer; 
 using Amazon.Translate; 
 using Amazon.Translate.Model; 
 /// <summary> 
 /// Take text from a file stored a Amazon Simple Storage Service (Amazon S3) 
 /// object and translate it using the Amazon Transfer Service. 
 /// </summary> 
 public class TranslateText 
 { 
     public static async Task Main()
```

```
 { 
            // If the region you want to use is different from the region 
            // defined for the default user, supply it as a parameter to the 
            // Amazon Translate client object constructor. 
           var client = new AmazonTranslateClient();
            // Set the source language to "auto" to request Amazon Translate to 
            // automatically detect te language of the source text. 
            // You can get a list of the languages supposed by Amazon Translate 
            // in the Amazon Translate Developer's Guide here: 
            // https://docs.aws.amazon.com/translate/latest/dg/what-is.html 
            string srcLang = "en"; // English. 
            string destLang = "fr"; // French. 
            // The Amazon Simple Storage Service (Amazon S3) bucket where the 
            // source text file is stored. 
            string srcBucket = "DOC-EXAMPLE-BUCKET"; 
            string srcTextFile = "source.txt"; 
            var srcText = await GetSourceTextAsync(srcBucket, srcTextFile); 
            var destText = await TranslatingTextAsync(client, srcLang, destLang, 
 srcText); 
            ShowText(srcText, destText); 
        } 
        /// <summary> 
        /// Use the Amazon S3 TransferUtility to retrieve the text to translate 
        /// from an object in an S3 bucket. 
        /// </summary> 
        /// <param name="srcBucket">The name of the S3 bucket where the 
        /// text is stored. 
       // / </param>
        /// <param name="srcTextFile">The key of the S3 object that 
        /// contains the text to translate.</param> 
       /// <returns>A string representing the source text.</returns>
        public static async Task<string> GetSourceTextAsync(string srcBucket, 
 string srcTextFile) 
        { 
            string srcText = string.Empty; 
           var s3Client = new AmazonS3Client();
            TransferUtility utility = new TransferUtility(s3Client);
```

```
 using var stream = await utility.OpenStreamAsync(srcBucket, 
  srcTextFile); 
             StreamReader file = new System.IO.StreamReader(stream); 
             srcText = file.ReadToEnd(); 
             return srcText; 
         } 
         /// <summary> 
         /// Use the Amazon Translate Service to translate the document from the 
         /// source language to the specified destination language. 
         /// </summary> 
         /// <param name="client">The Amazon Translate Service client used to 
         /// perform the translation.</param> 
         /// <param name="srcLang">The language of the source text.</param> 
         /// <param name="destLang">The destination language for the translated 
         /// text.</param> 
         /// <param name="text">A string representing the text to ranslate.</
param> 
         /// <returns>The text that has been translated to the destination 
        /// language.</returns>
         public static async Task<string> 
 TranslatingTextAsync(AmazonTranslateClient client, string srcLang, string 
 destLang, string text) 
        \sqrt{ } var request = new TranslateTextRequest 
\{\hspace{.1cm} \} SourceLanguageCode = srcLang, 
                 TargetLanguageCode = destLang, 
                Text = text }; 
             var response = await client.TranslateTextAsync(request); 
             return response.TranslatedText; 
         } 
         /// <summary> 
         /// Show the original text followed by the translated text. 
         /// </summary> 
         /// <param name="srcText">The original text to be translated.</param> 
         /// <param name="destText">The translated text.</param>
```

```
 public static void ShowText(string srcText, string destText) 
     { 
         Console.WriteLine("Source text:"); 
         Console.WriteLine(srcText); 
         Console.WriteLine(); 
         Console.WriteLine("Translated text:"); 
         Console.WriteLine(destText); 
     } 
 }
```
• Per i dettagli sull'API, consulta la [TranslateText](https://docs.aws.amazon.com/goto/DotNetSDKV3/translate-2017-07-01/TranslateText)sezione AWS SDK for .NET API Reference.

#### SAP ABAP

#### SDK per SAP ABAP

#### **a** Note

C'è altro su GitHub. Trova l'esempio completo e scopri di più sulla configurazione e l'esecuzione nel [Repository di esempi di codice AWS.](https://github.com/awsdocs/aws-doc-sdk-examples/tree/main/sap-abap/services/translate#code-examples)

```
 "Translates input text from the source language to the target language." 
    TRY. 
        oo_result = lo_xl8->translatetext( "oo_result is returned for 
 testing purposes." 
          EXPORTING 
           iv\_text = iv\_text iv_sourcelanguagecode = iv_sourcelanguagecode 
            iv_targetlanguagecode = iv_targetlanguagecode 
          ). 
        MESSAGE 'Translation completed.' TYPE 'I'. 
      CATCH /aws1/cx_xl8detectedlanguage00 . 
        MESSAGE 'The confidence that Amazon Comprehend accurately detected the 
 source language is low.' TYPE 'E'. 
      CATCH /aws1/cx_xl8internalserverex . 
        MESSAGE 'An internal server error occurred.' TYPE 'E'. 
      CATCH /aws1/cx_xl8invalidrequestex . 
        MESSAGE 'The request that you made is not valid.' TYPE 'E'. 
      CATCH /aws1/cx_xl8resourcenotfoundex .
```
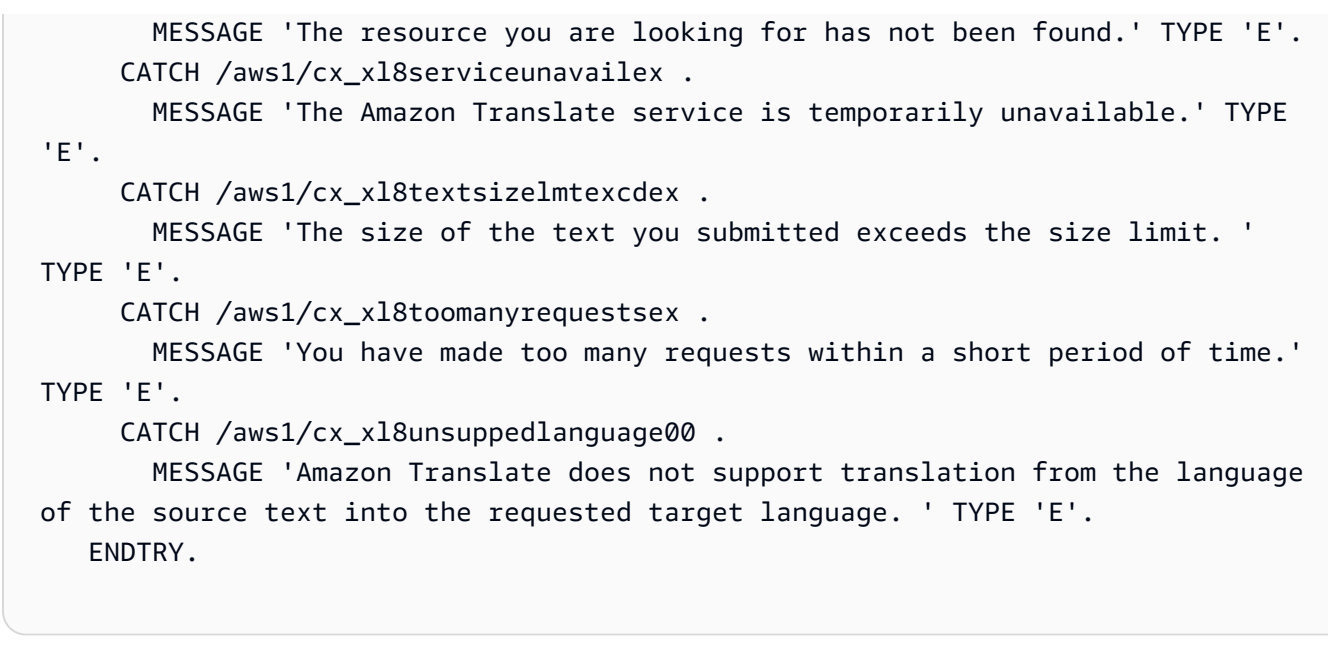

• Per i dettagli sulle API, Translate Textconsulta AWS SDK for SAP ABAP API reference.

Per un elenco completo delle guide per sviluppatori AWS SDK e degli esempi di codice, consulta. [Utilizzo del servizio con un SDK AWS](#page-19-0) Questo argomento include anche informazioni su come iniziare e dettagli sulle versioni precedenti dell'SDK.

## <span id="page-101-0"></span>Scenari per Amazon Translate tramite AWS SDK

I seguenti esempi di codice mostrano come implementare scenari comuni in Amazon Translate con AWS SDK. Questi scenari mostrano come eseguire attività specifiche richiamando più funzioni all'interno di Amazon Translate. Ogni scenario include un collegamento a GitHub, dove puoi trovare istruzioni su come configurare ed eseguire il codice.

#### Esempi

• [Inizia a usare i lavori di Amazon Translate utilizzando un AWS SDK](#page-101-1)

## <span id="page-101-1"></span>Inizia a usare i lavori di Amazon Translate utilizzando un AWS SDK

L'esempio di codice seguente mostra come:

- Avvia un lavoro di traduzione in batch asincrono.
- Attendi il completamento del processo asincrono.
- Descrivi il lavoro asincrono.

#### SAP ABAP

#### SDK per SAP ABAP

#### **a** Note

C'è altro su. GitHub Trova l'esempio completo e scopri di più sulla configurazione e l'esecuzione nel [Repository di esempi di codice AWS.](https://github.com/awsdocs/aws-doc-sdk-examples/tree/main/sap-abap/services/translate#code-examples)

```
DATA lo_inputdataconfig TYPE REF TO /aws1/cl_xl8inputdataconfig.
    DATA lo_outputdataconfig TYPE REF TO /aws1/cl_xl8outputdataconfig.
     DATA lt_targetlanguagecodes TYPE /aws1/
cl_xl8tgtlanguagecodes00=>tt_targetlanguagecodestrlist. 
     DATA lo_targetlanguagecodes TYPE REF TO /aws1/cl_xl8tgtlanguagecodes00. 
     "Create an ABAP object for the input data config." 
     CREATE OBJECT lo_inputdataconfig 
       EXPORTING 
        iv_s3uri = iv_input_data_s3uri
         iv_contenttype = iv_input_data_contenttype. 
     "Create an ABAP object for the output data config." 
     CREATE OBJECT lo_outputdataconfig 
       EXPORTING 
         iv_s3uri = iv_output_data_s3uri. 
     "Create an internal table for target languages." 
     CREATE OBJECT lo_targetlanguagecodes 
       EXPORTING 
         iv_value = iv_targetlanguagecode. 
     INSERT lo_targetlanguagecodes INTO TABLE lt_targetlanguagecodes. 
     TRY. 
         DATA(lo_translationjob_result) = lo_xl8->starttexttranslationjob( 
           EXPORTING 
             io_inputdataconfig = lo_inputdataconfig 
             io_outputdataconfig = lo_outputdataconfig 
             it_targetlanguagecodes = lt_targetlanguagecodes 
             iv_dataaccessrolearn = iv_dataaccessrolearn 
            iv_jobname = iv_jobname
```

```
 iv_sourcelanguagecode = iv_sourcelanguagecode 
           ). 
         MESSAGE 'Translation job started.' TYPE 'I'. 
       CATCH /aws1/cx_xl8internalserverex . 
         MESSAGE 'An internal server error occurred. Retry your request.' TYPE 
  'E'. 
       CATCH /aws1/cx_xl8invparamvalueex . 
         MESSAGE 'The value of the parameter is not valid.' TYPE 'E'. 
       CATCH /aws1/cx_xl8invalidrequestex. 
         MESSAGE 'The request that you made is not valid.' TYPE 'E'. 
       CATCH /aws1/cx_xl8resourcenotfoundex . 
         MESSAGE 'The resource you are looking for has not been found.' TYPE 'E'. 
       CATCH /aws1/cx_xl8toomanyrequestsex. 
         MESSAGE 'You have made too many requests within a short period of time. ' 
  TYPE 'E'. 
       CATCH /aws1/cx_xl8unsuppedlanguage00 . 
         MESSAGE 'Amazon Translate does not support translation from the language 
  of the source text into the requested target language.' TYPE 'E'. 
     ENDTRY. 
     "Get the job ID." 
     DATA(lv_jobid) = lo_translationjob_result->get_jobid( ). 
     "Wait for translate job to complete." 
    DATA(lo des translation result) = lo x18-
>describetexttranslationjob( iv_jobid = lv_jobid ).
     WHILE lo_des_translation_result->get_textxlationjobproperties( )-
>get jobstatus( ) <> 'COMPLETED'.
      IF sv-index = 30.
        EXIT. "Maximum 900 seconds."
       ENDIF. 
       WAIT UP TO 30 SECONDS. 
      log_{10} des_translation_result = log_{10}xl8->describetexttranslationjob( iv_jobid =
  lv_jobid ). 
    FNDWHTI F.
     TRY. 
         oo_result = lo_xl8->describetexttranslationjob( "oo_result is 
  returned for testing purposes." 
           EXPORTING 
            iv_jobid = lv_jobid
           ). 
         MESSAGE 'Job description retrieved.' TYPE 'I'. 
       CATCH /aws1/cx_xl8internalserverex .
```

```
 MESSAGE 'An internal server error occurred. Retry your request.' TYPE 
 'E'. 
      CATCH /aws1/cx_xl8resourcenotfoundex . 
        MESSAGE 'The resource you are looking for has not been found.' TYPE 'E'. 
      CATCH /aws1/cx_xl8toomanyrequestsex. 
        MESSAGE 'You have made too many requests within a short period of time.' 
 TYPE 'E'. 
    ENDTRY.
```
- Per informazioni dettagliate sulle API, consulta i seguenti argomenti nella Documentazione di riferimento delle API SDK AWS per SAP ABAP.
	- [DescribeTextTranslationJob](https://docs.aws.amazon.com/sdk-for-sap-abap/v1/api/latest/index.html)
	- [StartTextTranslationJob](https://docs.aws.amazon.com/sdk-for-sap-abap/v1/api/latest/index.html)

Per un elenco completo delle guide per sviluppatori AWS SDK e degli esempi di codice, consulta[Utilizzo del servizio con un SDK AWS.](#page-19-0) Questo argomento include anche informazioni su come iniziare e dettagli sulle versioni precedenti dell'SDK.

# <span id="page-104-0"></span>Esempi interservizi per Amazon Translate tramite SDK AWS

Le seguenti applicazioni di esempio utilizzano AWS gli SDK per combinare Amazon Translate con altri Servizi AWS. Ogni esempio include un link a GitHub, dove puoi trovare istruzioni su come configurare ed eseguire l'applicazione.

#### Esempi

- [Creazione di un'app in streaming Amazon Transcribe](#page-104-1)
- [Crea un chatbot Amazon Lex per coinvolgere i visitatori del tuo sito web](#page-105-0)
- [Costruzione di un'applicazione per la pubblicazione e la sottoscrizione che traduce i messaggi](#page-106-0)
- [Crea un'applicazione che analizza il feedback dei clienti e sintetizza l'audio](#page-108-0)

## <span id="page-104-1"></span>Creazione di un'app in streaming Amazon Transcribe

L'esempio di codice seguente mostra come creare un'applicazione che registra, trascrive e traduce l'audio in tempo reale e invia tramite e-mail i risultati.

#### **JavaScript**

SDK per JavaScript (v3)

Mostra come utilizzare Amazon Transcribe per creare un'applicazione che registra, trascrive e traduce l'audio in tempo reale e invia i risultati per e-mail tramite Amazon Simple Email Service (Amazon SES).

Per il codice sorgente completo e le istruzioni su come configurarlo ed eseguirlo, guarda l'esempio completo su. [GitHub](https://github.com/awsdocs/aws-doc-sdk-examples/tree/main/javascriptv3/example_code/cross-services/transcribe-streaming-app)

Servizi utilizzati in questo esempio

- Amazon Comprehend
- Amazon SES
- Amazon Transcribe
- Amazon Translate

Per un elenco completo delle guide per sviluppatori AWS SDK e degli esempi di codice, consulta[Utilizzo del servizio con un SDK AWS.](#page-19-0) Questo argomento include anche informazioni su come iniziare e dettagli sulle versioni precedenti dell'SDK.

### <span id="page-105-0"></span>Crea un chatbot Amazon Lex per coinvolgere i visitatori del tuo sito web

I seguenti esempi di codice mostrano come creare un chatbot per coinvolgere i visitatori del tuo sito web.

#### Java

#### SDK per Java 2.x

Mostra come utilizzare l'API Amazon Lex per creare un Chatbot all'interno di un'applicazione Web per coinvolgere i visitatori del sito Web.

Per il codice sorgente completo e le istruzioni su come configurarlo ed eseguirlo, consulta l'esempio completo su [GitHub.](https://github.com/awsdocs/aws-doc-sdk-examples/tree/main/javav2/usecases/creating_lex_chatbot)

Servizi utilizzati in questo esempio

- Amazon Comprehend
- Amazon Lex

• Amazon Translate

**JavaScript** 

SDK per JavaScript (v3)

Mostra come utilizzare l'API Amazon Lex per creare un Chatbot all'interno di un'applicazione Web per coinvolgere i visitatori del sito Web.

Per il codice sorgente completo e le istruzioni su come configurarlo ed eseguirlo, consulta l'esempio completo [Costruire un chatbot Amazon Lex](https://docs.aws.amazon.com/sdk-for-javascript/v3/developer-guide/lex-bot-example.html) nella guida per gli AWS SDK for JavaScript sviluppatori.

Servizi utilizzati in questo esempio

- Amazon Comprehend
- Amazon Lex
- Amazon Translate

Per un elenco completo delle guide per sviluppatori AWS SDK e degli esempi di codice, consulta. [Utilizzo del servizio con un SDK AWS](#page-19-0) Questo argomento include anche informazioni su come iniziare e dettagli sulle versioni precedenti dell'SDK.

## <span id="page-106-0"></span>Costruzione di un'applicazione per la pubblicazione e la sottoscrizione che traduce i messaggi

I seguenti esempi di codice mostrano come creare un'applicazione con funzionalità di sottoscrizione e pubblicazione e che traduce i messaggi.

#### .NET

#### AWS SDK for NFT

Mostra come utilizzare l'API .NET di Amazon Simple Notification Service per creare un'applicazione Web con funzionalità di sottoscrizione e pubblicazione. Inoltre, questa applicazione di esempio traduce anche i messaggi.

Per il codice sorgente completo e le istruzioni su come configurarlo ed eseguirlo, consulta l'esempio completo su [GitHub.](https://github.com/awsdocs/aws-doc-sdk-examples/tree/main/dotnetv3/cross-service/SubscribePublishTranslate)

Servizi utilizzati in questo esempio

- Amazon SNS
- Amazon Translate

#### Java

SDK per Java 2.x

Mostra come utilizzare l'API Java di Amazon Simple Notification Service per creare un'applicazione Web con funzionalità di sottoscrizione e pubblicazione. Inoltre, questa applicazione di esempio traduce anche i messaggi.

Per il codice sorgente completo e le istruzioni su come configurarlo ed eseguirlo, guarda l'esempio completo su [GitHub.](https://github.com/awsdocs/aws-doc-sdk-examples/tree/main/javav2/usecases/creating_sns_sample_app)

Per il codice sorgente completo e le istruzioni su come configurare ed eseguire l'esempio che utilizza l'API Java Async, vedi l'esempio completo su. [GitHub](https://github.com/awsdocs/aws-doc-sdk-examples/tree/main/javav2/usecases/creating_sns_async)

Servizi utilizzati in questo esempio

- Amazon SNS
- Amazon Translate

#### Kotlin

#### SDK per Kotlin

Mostra come utilizzare l'API Kotlin di Amazon SNS per creare un'applicazione con funzionalità di sottoscrizione e pubblicazione. Inoltre, questa applicazione di esempio traduce anche i messaggi.

Per il codice sorgente completo e le istruzioni su come creare un'app web, guarda l'esempio completo su. [GitHub](https://github.com/awsdocs/aws-doc-sdk-examples/tree/main/kotlin/usecases/subpub_app)

Per il codice sorgente completo e le istruzioni su come creare un'app Android nativa, guarda l'esempio completo su [GitHub.](https://github.com/awsdocs/aws-doc-sdk-examples/tree/main/kotlin/usecases/subpub_app_android)

Servizi utilizzati in questo esempio

• Amazon SNS
• Amazon Translate

Per un elenco completo delle guide per sviluppatori AWS SDK e degli esempi di codice, consulta[Utilizzo del servizio con un SDK AWS.](#page-19-0) Questo argomento include anche informazioni su come iniziare e dettagli sulle versioni precedenti dell'SDK.

# Crea un'applicazione che analizza il feedback dei clienti e sintetizza l'audio

Il seguente esempio di codice spiega come creare un'applicazione che analizza schede dei commenti dei clienti, le traduce dalla loro lingua originale, ne determina la valutazione e genera un file audio dal testo tradotto.

#### .NET

AWS SDK for .NET

Questa applicazione di esempio analizza e archivia le schede di feedback dei clienti. In particolare, soddisfa l'esigenza di un hotel fittizio a New York City. L'hotel riceve feedback dagli ospiti in varie lingue sotto forma di schede di commento fisiche. Tale feedback viene caricato nell'app tramite un client Web. Dopo aver caricato l'immagine di una scheda di commento, vengono eseguiti i seguenti passaggi:

- Il testo viene estratto dall'immagine utilizzando Amazon Textract.
- Amazon Comprehend determina il sentiment del testo estratto e la sua lingua.
- Il testo estratto viene tradotto in inglese utilizzando Amazon Translate.
- Amazon Polly sintetizza un file audio dal testo estratto.

L'app completa può essere implementata con AWS CDK. Per il codice sorgente e le istruzioni di distribuzione, consulta il progetto in [GitHub.](https://github.com/awsdocs/aws-doc-sdk-examples/tree/main/dotnetv3/cross-service/FeedbackSentimentAnalyzer)

Servizi utilizzati in questo esempio

- Amazon Comprehend
- Lambda
- Amazon Polly
- Amazon Textract
- Amazon Translate

#### Java

#### SDK per Java 2.x

Questa applicazione di esempio analizza e archivia le schede di feedback dei clienti. In particolare, soddisfa l'esigenza di un hotel fittizio a New York City. L'hotel riceve feedback dagli ospiti in varie lingue sotto forma di schede di commento fisiche. Tale feedback viene caricato nell'app tramite un client Web. Dopo aver caricato l'immagine di una scheda di commento, vengono eseguiti i seguenti passaggi:

- Il testo viene estratto dall'immagine utilizzando Amazon Textract.
- Amazon Comprehend determina il sentiment del testo estratto e la sua lingua.
- Il testo estratto viene tradotto in inglese utilizzando Amazon Translate.
- Amazon Polly sintetizza un file audio dal testo estratto.

L'app completa può essere implementata con AWS CDK. Per il codice sorgente e le istruzioni di distribuzione, consulta il progetto in [GitHub.](https://github.com/awsdocs/aws-doc-sdk-examples/tree/main/javav2/usecases/creating_fsa_app)

Servizi utilizzati in questo esempio

- Amazon Comprehend
- Lambda
- Amazon Polly
- Amazon Textract
- Amazon Translate

#### **JavaScript**

SDK per JavaScript (v3)

Questa applicazione di esempio analizza e archivia le schede di feedback dei clienti. In particolare, soddisfa l'esigenza di un hotel fittizio a New York City. L'hotel riceve feedback dagli ospiti in varie lingue sotto forma di schede di commento fisiche. Tale feedback viene caricato nell'app tramite un client Web. Dopo aver caricato l'immagine di una scheda di commento, vengono eseguiti i seguenti passaggi:

- Il testo viene estratto dall'immagine utilizzando Amazon Textract.
- Amazon Comprehend determina il sentiment del testo estratto e la sua lingua.
- Il testo estratto viene tradotto in inglese utilizzando Amazon Translate.
- Amazon Polly sintetizza un file audio dal testo estratto.

L'app completa può essere implementata con AWS CDK. Per il codice sorgente e le istruzioni di distribuzione, consulta il progetto in. [GitHub](https://github.com/awsdocs/aws-doc-sdk-examples/tree/main/javascriptv3/example_code/cross-services/feedback-sentiment-analyzer) I seguenti estratti mostrano come AWS SDK for JavaScript viene utilizzato all'interno delle funzioni Lambda.

```
import { 
   ComprehendClient, 
   DetectDominantLanguageCommand, 
   DetectSentimentCommand,
} from "@aws-sdk/client-comprehend";
/** 
  * Determine the language and sentiment of the extracted text. 
 * 
  * @param {{ source_text: string}} extractTextOutput 
  */
export const handler = async (extractTextOutput) => { 
  const comprehendClient = new ComprehendClient({});
   const detectDominantLanguageCommand = new DetectDominantLanguageCommand({ 
     Text: extractTextOutput.source_text, 
   }); 
   // The source language is required for sentiment analysis and 
   // translation in the next step. 
   const { Languages } = await comprehendClient.send( 
     detectDominantLanguageCommand, 
   ); 
   const languageCode = Languages[0].LanguageCode; 
   const detectSentimentCommand = new DetectSentimentCommand({ 
     Text: extractTextOutput.source_text, 
     LanguageCode: languageCode, 
   }); 
   const { Sentiment } = await comprehendClient.send(detectSentimentCommand); 
   return { 
     sentiment: Sentiment, 
     language_code: languageCode,
```
 }; };

```
import { 
   DetectDocumentTextCommand, 
  TextractClient,
} from "@aws-sdk/client-textract";
/** 
  * Fetch the S3 object from the event and analyze it using Amazon Textract. 
 * 
  * @param {import("@types/aws-lambda").EventBridgeEvent<"Object Created">} 
 eventBridgeS3Event 
  */
export const handler = async (eventBridgeS3Event) => { 
   const textractClient = new TextractClient(); 
   const detectDocumentTextCommand = new DetectDocumentTextCommand({ 
     Document: { 
       S3Object: { 
         Bucket: eventBridgeS3Event.bucket, 
         Name: eventBridgeS3Event.object, 
       }, 
     }, 
   }); 
   // Textract returns a list of blocks. A block can be a line, a page, word, etc. 
   // Each block also contains geometry of the detected text. 
   // For more information on the Block type, see https://docs.aws.amazon.com/
textract/latest/dg/API_Block.html. 
   const { Blocks } = await textractClient.send(detectDocumentTextCommand); 
   // For the purpose of this example, we are only interested in words. 
   const extractedWords = Blocks.filter((b) => b.BlockType === "WORD").map( 
    (b) \Rightarrow b.Text,
   ); 
   return extractedWords.join(" ");
};
import { PollyClient, SynthesizeSpeechCommand } from "@aws-sdk/client-polly";
```

```
import { S3Client } from "@aws-sdk/client-s3";
import { Upload } from "@aws-sdk/lib-storage";
```

```
/** 
  * Synthesize an audio file from text. 
 * 
  * @param {{ bucket: string, translated_text: string, object: string}} 
  sourceDestinationConfig 
  */
export const handler = async (sourceDestinationConfig) => { 
   const pollyClient = new PollyClient({}); 
   const synthesizeSpeechCommand = new SynthesizeSpeechCommand({ 
     Engine: "neural", 
     Text: sourceDestinationConfig.translated_text, 
     VoiceId: "Ruth", 
     OutputFormat: "mp3", 
   }); 
   const { AudioStream } = await pollyClient.send(synthesizeSpeechCommand); 
   const audioKey = `${sourceDestinationConfig.object}.mp3`; 
   // Store the audio file in S3. 
   const s3Client = new S3Client(); 
  const upload = new Upload(\{ client: s3Client, 
     params: { 
       Bucket: sourceDestinationConfig.bucket, 
       Key: audioKey, 
       Body: AudioStream, 
       ContentType: "audio/mp3", 
     }, 
   }); 
   await upload.done(); 
   return audioKey;
};
```

```
import { 
   TranslateClient, 
  TranslateTextCommand,
} from "@aws-sdk/client-translate";
/**
```

```
 * Translate the extracted text to English. 
 * 
  * @param {{ extracted_text: string, source_language_code: string}} 
  textAndSourceLanguage 
  */
export const handler = async (textAndSourceLanguage) => { 
  const translateClient = new TranslateClient({});
   const translateCommand = new TranslateTextCommand({ 
     SourceLanguageCode: textAndSourceLanguage.source_language_code, 
     TargetLanguageCode: "en", 
     Text: textAndSourceLanguage.extracted_text, 
   }); 
   const { TranslatedText } = await translateClient.send(translateCommand); 
   return { translated_text: TranslatedText };
};
```
Servizi utilizzati in questo esempio

- Amazon Comprehend
- Lambda
- Amazon Polly
- Amazon Textract
- Amazon Translate

#### Ruby

SDK per Ruby

Questa applicazione di esempio analizza e archivia le schede di feedback dei clienti. In particolare, soddisfa l'esigenza di un hotel fittizio a New York City. L'hotel riceve feedback dagli ospiti in varie lingue sotto forma di schede di commento fisiche. Tale feedback viene caricato nell'app tramite un client Web. Dopo aver caricato l'immagine di una scheda di commento, vengono eseguiti i seguenti passaggi:

- Il testo viene estratto dall'immagine utilizzando Amazon Textract.
- Amazon Comprehend determina il sentiment del testo estratto e la sua lingua.
- Il testo estratto viene tradotto in inglese utilizzando Amazon Translate.

• Amazon Polly sintetizza un file audio dal testo estratto.

L'app completa può essere implementata con AWS CDK. Per il codice sorgente e le istruzioni di distribuzione, consulta il progetto in. [GitHub](https://github.com/awsdocs/aws-doc-sdk-examples/tree/main/ruby/cross_service_examples/feedback_sentiment_analyzer)

Servizi utilizzati in questo esempio

- Amazon Comprehend
- Lambda
- Amazon Polly
- Amazon Textract
- Amazon Translate

Per un elenco completo delle guide per sviluppatori AWS SDK e degli esempi di codice, consulta[Utilizzo del servizio con un SDK AWS.](#page-19-0) Questo argomento include anche informazioni su come iniziare e dettagli sulle versioni precedenti dell'SDK.

# <span id="page-115-0"></span>Tagging delle risorse

Un tag è un metadato che è possibile associare a una risorsa Amazon Translate. Ciascun tag è costituito da una coppia chiave-valore. È possibile aggiungere tag aDati parallelieTerminologia personalizzatarisorse.

I tag hanno due funzioni principali: organizzare le risorse e fornire un controllo degli accessi basato su tag. Puoi aggiungere tag a una risorsa e quindi creare policy IAM per consentire o limitare l'accesso alla risorsa in base ai relativi tag.

Una policy può consentire o impedire un'operazione in base ai tag forniti nella richiesta (tag di richiesta) o ai tag associati alla risorsa che stai chiamando (resource-tags). Per ulteriori informazioni sull'utilizzo di tag con IAM, consult[aControllo degli accessi tramite tag](https://docs.aws.amazon.com/IAM/latest/UserGuide/access_tags.html)nelIAM User Guide.

Considerazioni sull'utilizzo dei tag con Amazon Translate:

- È possibile aggiungere fino a 50 tag utente per risorsa.
- Puoi aggiungere tag quando crei la risorsa o in qualsiasi momento dopo averla creata.
- Un tagchiaveè un campo obbligatorio ma è un tagvaloreè facoltativo.
- I tag non devono essere univoci tra le risorse, ma i tag di una determinata risorsa devono avere chiavi univoche.
- i valori e le chiavi dei tag rispettano la distinzione tra maiuscole e minuscole;
- Una chiave tag può contenere un massimo di 128 caratteri; un valore di tag può contenere un massimo di 256 caratteri.
- AWSi tag di sistema iniziano con il prefissoaws:nella chiave o nel valore del tag. Non è possibile aggiungere, modificare né eliminare i nomi o i valori di tag con tale prefisso. I tag di sistema non sono inclusi nella quota di tag per risorsa.

#### **a** Note

Se prevedi di utilizzare il tuo schema di tagging su piùAWSservizi e risorse, ricorda che in altri servizi possono essere presenti requisiti diversi per i caratteri consentiti.

### Argomenti

• [Taggare una nuova risorsa](#page-116-0)

• [Visualizzazione, aggiornamento ed eliminazione dei tag associati a una risorsa](#page-117-0)

# <span id="page-116-0"></span>Taggare una nuova risorsa

Puoi aggiungere tag a una risorsa ParallelDatadi terminologia personalizzata al momento della creazione.

Per aggiungere tag a una nuova risorsa (console)

- 1. Accedi alla [console Amazon Translate](https://console.aws.amazon.com/translate/).
- 2. Dal riquadro di navigazione a sinistra, seleziona la risorsa (Parallel dataoCustom terminology) che desideri creare.
- 3. Scegli Crea dati paralleli o Crea terminologia. La console mostra la pagina principale di «creazione» della risorsa. Alla fine di questa pagina, viene visualizzato il pannello «Tag opzionale».

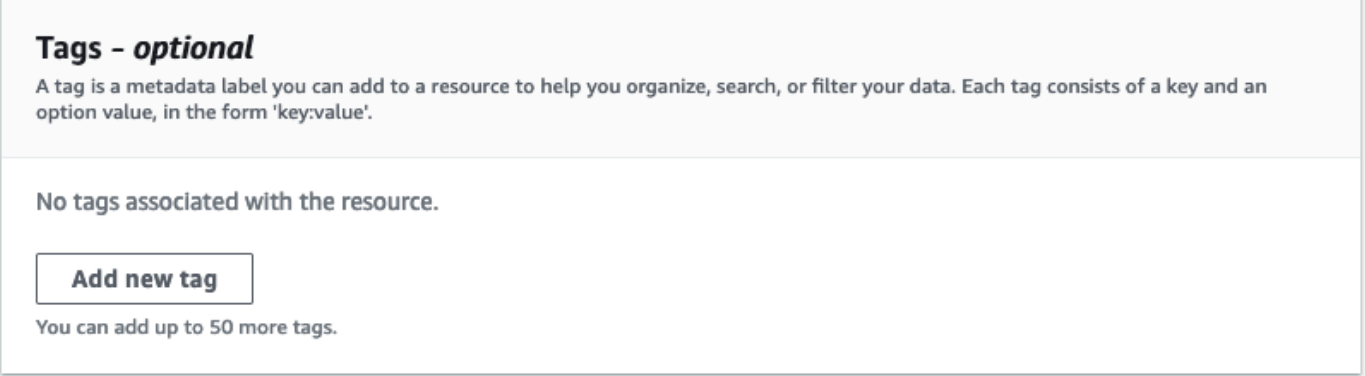

4. Scegli Aggiungi nuovo tag per aggiungere un tag per la risorsa. Inserisci una chiave di tag e un valore di tag opzionale.

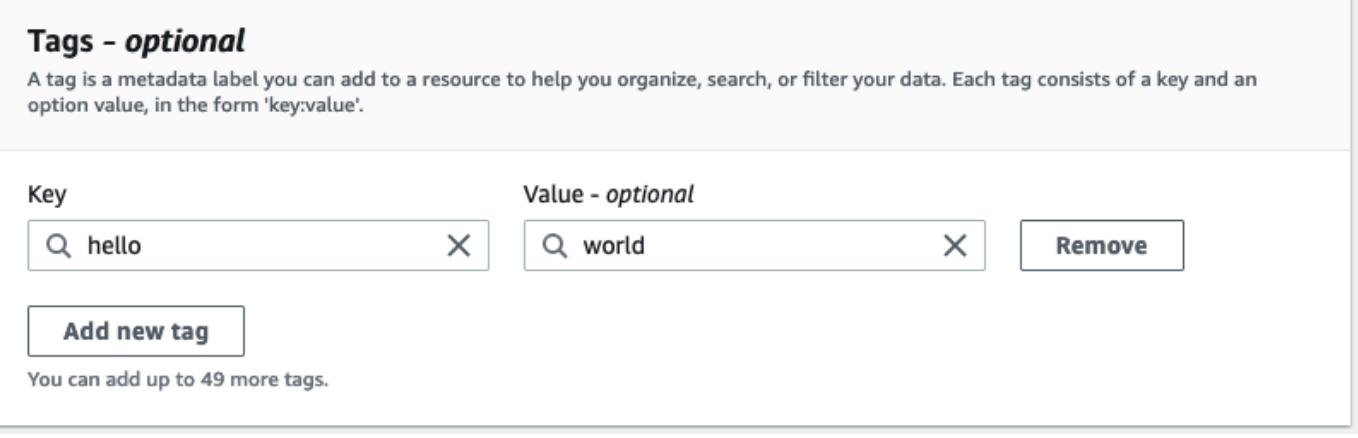

### 5. Ripeti il passaggio 4 finché non hai aggiunto tutti i tag. Ogni chiave deve essere unica per questa risorsa.

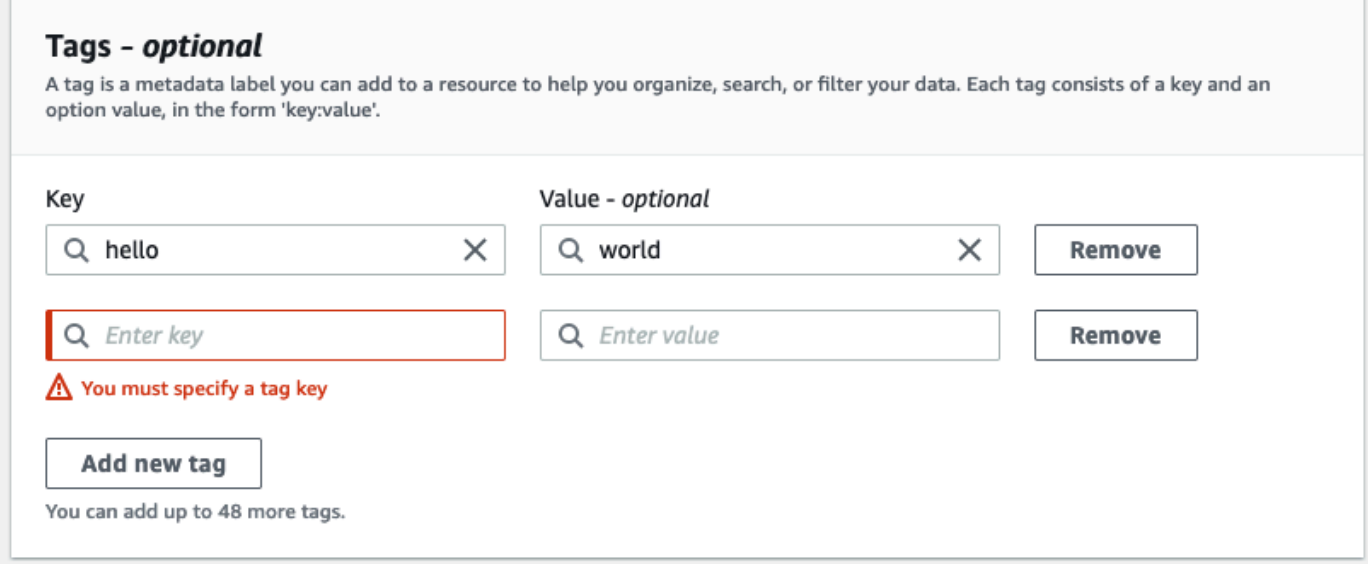

6. Scegli Crea dati paralleli o Crea terminologia per creare la risorsa.

Puoi anche aggiungere tag utilizzando l'operazione dell'[CreateParallelDataA](https://docs.aws.amazon.com/translate/latest/APIReference/API_CreateParallelData.html)PI Amazon Translate. L'esempio seguente mostra come aggiungere tag con il comando create-parallel-data CLI.

```
aws translate create-parallel-data \
--name "myTest" \
--parallel-data-config "{\"format\": \"CSV\", \ 
              "S3Uri\": \"s3://test-input/TEST.csv\"}" \
--tags "[{\"Key\": \"color\",\"Value\": \"orange\"}]"
```
# <span id="page-117-0"></span>Visualizzazione, aggiornamento ed eliminazione dei tag associati a una risorsa

Puoi visualizzare, aggiornare o eliminare i tag associati a una Custom terminology risorsa Parallel data or.

Per aggiornare i tag per una risorsa esistente (console)

- 1. Accedi alla [console Amazon Translate](https://console.aws.amazon.com/translate/).
- 2. Dal riquadro di navigazione a sinistra, seleziona Parallel data oCustom terminology.
- 3. Seleziona la risorsa che contiene i tag che desideri visualizzare, aggiornare o eliminare. La console apre la pagina dei dettagli della risorsa.
- 4. Scorri verso il basso fino a visualizzare il pannello Tag. Qui puoi vedere tutti i tag associati alla risorsa selezionata.

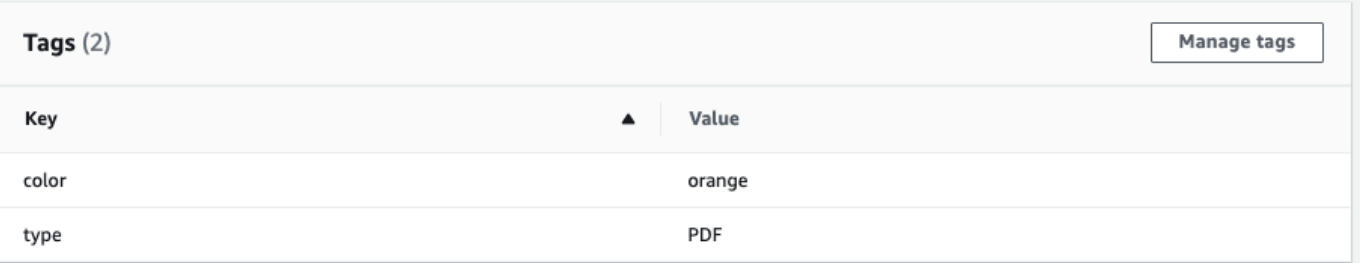

Seleziona Gestisci tag per modificare o rimuovere i tag dalla tua risorsa.

- 5. Scegli il testo che desideri modificare, quindi modifica il tag. Puoi anche rimuovere il tag selezionando Rimuovi.
- 6. Per aggiungere un nuovo tag, seleziona Aggiungi nuovo tag, quindi inserisci la chiave e il valore nei campi vuoti.
- 7. Quando hai finito di modificare i tag, seleziona Salva.

# Sicurezza in Amazon Translate

La sicurezza del cloud AWS è la massima priorità. In qualità di AWS cliente, puoi beneficiare di un data center e di un'architettura di rete progettati per soddisfare i requisiti delle organizzazioni più sensibili alla sicurezza.

La sicurezza è una responsabilità condivisa tra AWS te e te. Il [modello di responsabilità condivisa](https://aws.amazon.com/compliance/shared-responsibility-model/) descrive questo come sicurezza del cloud e sicurezza nel cloud:

- Sicurezza del cloud: AWS è responsabile della protezione dell'infrastruttura che gestisce AWS i servizi nel AWS cloud. AWS ti fornisce anche servizi che puoi utilizzare in modo sicuro. I revisori di terze parti testano e verificano regolarmente l'efficacia della sicurezza come parte dei [programmi](https://aws.amazon.com/compliance/programs/)  [di conformitàAWS.](https://aws.amazon.com/compliance/programs/) Per ulteriori informazioni sui programmi di conformità applicabili ad Amazon Translate, consulta [AWS Services in Scope by Compliance Program](https://aws.amazon.com/compliance/services-in-scope/).
- Sicurezza nel cloud: la tua responsabilità è determinata dal AWS servizio che utilizzi. L'utente è anche responsabile di altri fattori, tra cui la riservatezza dei dati, i requisiti dell'azienda e le leggi e le normative applicabili.

Questo argomento consente di comprendere come applicare il modello di responsabilità condivisa quando si usa AWS. I seguenti argomenti mostrano come eseguire la configurazione AWS per soddisfare gli obiettivi di sicurezza e conformità. Imparerai anche a usare altri servizi AWS che ti aiutano a monitorare e proteggere AWS le tue risorse.

### Argomenti

- [Protezione dei dati in Amazon Translate](#page-120-0)
- [Identity and Access Management per Amazon Translate](#page-122-0)
- [Monitoraggio di Amazon Translate](#page-149-0)
- [Convalida della conformità per Amazon Translate](#page-161-0)
- [Resilienza in Amazon Translate](#page-161-1)
- [Sicurezza dell'infrastruttura in Amazon Translate](#page-162-0)
- [Amazon Translate e interfaccia gli endpoint VPC \(\)AWS PrivateLink](#page-162-1)

# <span id="page-120-0"></span>Protezione dei dati in Amazon Translate

Amazon Translate è conforme al [modello di responsabilità AWS condivisa,](https://aws.amazon.com/compliance/shared-responsibility-model/) che include regolamenti e linee guida per la protezione dei dati. AWS è responsabile della protezione dell'infrastruttura globale che gestisce tutti i AWS servizi. AWS mantiene il controllo sui dati ospitati su questa infrastruttura, compresi i controlli di configurazione di sicurezza per la gestione dei contenuti e dei dati personali dei clienti. AWS i clienti e i partner APN, che agiscono in qualità di titolari o incaricati del trattamento dei dati, sono responsabili di tutti i dati personali che inseriscono nel AWS Cloud.

Ai fini della protezione dei dati, ti consigliamo di proteggere le credenziali AWS dell'account e di impostare i ruoli con AWS Identity and Access Management (IAM), in modo che a ciascun utente vengano concesse solo le autorizzazioni necessarie per svolgere le proprie mansioni lavorative. Ti suggeriamo, inoltre, di proteggere i dati nei seguenti modi:

- Utilizza l'autenticazione a più fattori (MFA) con ogni account.
- Utilizza SSL/TLS per comunicare con le risorse. AWS
- Configura l'API e la registrazione delle attività degli utenti con. AWS CloudTrail
- Utilizza soluzioni di AWS crittografia, insieme a tutti i controlli di sicurezza predefiniti all'interno AWS dei servizi.
- Utilizza servizi di sicurezza gestiti avanzati come Amazon Macie, che aiuta a scoprire e proteggere i dati personali archiviati in Amazon Simple Storage Service (Amazon S3).

Consigliamo di non inserire mai informazioni identificative sensibili, ad esempio i numeri di account dei clienti, in campi a formato libero come un campo Nome. Ciò include quando lavori con Amazon Translate o altri AWS servizi utilizzando la console, l'API o AWS gli SDK. AWS CLI Tutti i dati che inserisci in Amazon Translate o in altri servizi potrebbero essere raccolti per essere inclusi nei log di diagnostica. Quando fornisci un URL a un server esterno, non includere informazioni sulle credenziali nell'URL per convalidare la tua richiesta a tale server.

Per ulteriori informazioni sulla protezione dei dati, consulta il post del blog [AWS Modello di](https://aws.amazon.com/blogs/security/the-aws-shared-responsibility-model-and-gdpr/)  [responsabilità condivisa e GDPR](https://aws.amazon.com/blogs/security/the-aws-shared-responsibility-model-and-gdpr/) su AWS Security Blog.

### Argomenti

- [Crittografia a riposo](#page-121-0)
- [Crittografia dei dati in transito](#page-122-1)

# <span id="page-121-0"></span>Crittografia a riposo

Per i lavori di traduzione in batch che esegui con Amazon Translate, l'input e l'output della traduzione sono entrambi crittografati a riposo. Tuttavia, il metodo di crittografia è diverso per ciascuno.

Amazon Translate utilizza anche un volume Amazon Elastic Block Store (Amazon EBS) crittografato con la chiave predefinita.

### Input di traduzione

Quando usi Amazon Translate per tradurre documenti in batch, memorizzi un set di documenti di input in un bucket Amazon S3. Per crittografare questi documenti inattivi, puoi utilizzare l'opzione di crittografia lato server SSE-S3 fornita da Amazon S3. Con questa opzione, ogni oggetto viene crittografato con una chiave univoca gestita da Amazon S3.

Per ulteriori informazioni, consulta [Protezione dei dati mediante la crittografia lato server con chiavi](https://docs.aws.amazon.com/AmazonS3/latest/userguide/UsingServerSideEncryption.html)  [di crittografia gestite da Amazon S3 \(SSE-S3\)](https://docs.aws.amazon.com/AmazonS3/latest/userguide/UsingServerSideEncryption.html) nella Guida per l'utente di Amazon Simple Storage Service.

## Output di traduzione

Quando Amazon Translate completa un lavoro di traduzione in batch, inserisce l'output in un bucket Amazon S3 del tuo account. AWS Per crittografare l'output a riposo, Amazon Translate utilizza l'opzione di crittografia SSE-KMS fornita da Amazon S3. Con questa opzione, l'output viene crittografato con una chiave memorizzata in (). AWS Key Management Service AWS KMS

Per ulteriori informazioni su SSE-KMS, consulta [Protezione dei dati utilizzando la crittografia lato](https://docs.aws.amazon.com/AmazonS3/latest/userguide/UsingKMSEncryption.html) [server con AWS Key Management Service \(SSE-KMS\)](https://docs.aws.amazon.com/AmazonS3/latest/userguide/UsingKMSEncryption.html) nella Guida per l'utente di Amazon Simple Storage Service.

Per ulteriori informazioni sulle chiavi KMS, consulta [AWS KMS keys](https://docs.aws.amazon.com/kms/latest/developerguide/concepts.html#kms_keys) nella Guida per gli sviluppatori di AWS Key Management Service .

Per questa crittografia, Amazon Translate può utilizzare uno dei seguenti tipi di chiavi:

### Chiave gestita da AWS

Per impostazione predefinita, Amazon Translate utilizza un Chiave gestita da AWS. Questo tipo di chiave KMS viene creata AWS e memorizzata nel tuo account. Tuttavia, non puoi gestire questa chiave KMS da solo. È gestita e utilizzata per tuo conto solo da AWS.

#### Chiave gestita dal cliente

Facoltativamente, puoi scegliere di crittografare l'output con una chiave gestita dal cliente, ovvero una chiave KMS che crei, possiedi e gestisci nel tuo account. AWS

Prima di poter utilizzare la tua chiave KMS, devi aggiungere le autorizzazioni al ruolo del servizio IAM utilizzato da Amazon Translate per accedere al tuo bucket di output in Amazon S3. Se desideri utilizzare una chiave KMS che si trova in un altro AWS account, devi anche aggiornare la policy chiave in. AWS KMS Per ulteriori informazioni, consulta [Autorizzazioni prerequisite per](#page-37-0)  [personalizzare la crittografia.](#page-37-0)

Puoi scegliere di utilizzare la tua chiave gestita dai clienti quando esegui un lavoro di traduzione in batch. Per ulteriori informazioni, consulta [Esecuzione di un processo di traduzione in batch.](#page-39-0)

# <span id="page-122-1"></span>Crittografia dei dati in transito

<span id="page-122-0"></span>Per crittografare i dati in transito, Amazon Translate utilizza TLS 1.2 con AWS certificati.

# Identity and Access Management per Amazon Translate

AWS Identity and Access Management (IAM) è uno strumento Servizio AWS che aiuta un amministratore a controllare in modo sicuro l'accesso alle AWS risorse. Gli amministratori IAM controllano chi può essere autenticato (effettuato l'accesso) e autorizzato (disporre delle autorizzazioni) a utilizzare le risorse Amazon Translate. IAM è uno Servizio AWS strumento che puoi utilizzare senza costi aggiuntivi.

### Argomenti

- **[Destinatari](#page-123-0)**
- [Autenticazione con identità](#page-123-1)
- [Gestione dell'accesso con policy](#page-127-0)
- [Come funziona Amazon Translate con IAM](#page-130-0)
- [Esempi di policy basate sull'identità per Amazon Translate](#page-137-0)
- [AWS politiche gestite per Amazon Translate](#page-144-0)
- [Risoluzione dei problemi relativi all'identità e all'accesso ad Amazon Translate](#page-147-0)

# <span id="page-123-0"></span>**Destinatari**

Il modo in cui utilizzi AWS Identity and Access Management (IAM) varia a seconda del lavoro svolto in Amazon Translate.

Utente del servizio: se utilizzi il servizio Amazon Translate per svolgere il tuo lavoro, l'amministratore ti fornisce le credenziali e le autorizzazioni necessarie. Man mano che utilizzi più funzionalità di Amazon Translate per svolgere il tuo lavoro, potresti aver bisogno di autorizzazioni aggiuntive. La comprensione della gestione dell'accesso ti consente di richiedere le autorizzazioni corrette all'amministratore. Se non riesci ad accedere a una funzionalità di Amazon Translate, consulta[Risoluzione dei problemi relativi all'identità e all'accesso ad Amazon Translate.](#page-147-0)

Amministratore del servizio: se sei responsabile delle risorse di Amazon Translate presso la tua azienda, probabilmente hai pieno accesso ad Amazon Translate. È tuo compito determinare a quali funzionalità e risorse di Amazon Translate devono accedere gli utenti del servizio. Devi inviare le richieste all'amministratore IAM per cambiare le autorizzazioni degli utenti del servizio. Esamina le informazioni contenute in questa pagina per comprendere i concetti di base relativi a IAM. Per ulteriori informazioni su come la tua azienda può utilizzare IAM con Amazon Translate, consult[aCome](#page-130-0) [funziona Amazon Translate con IAM](#page-130-0).

Amministratore IAM: se sei un amministratore IAM, potresti voler saperne di più su come scrivere policy per gestire l'accesso ad Amazon Translate. Per visualizzare esempi di policy basate sull'identità di Amazon Translate che puoi utilizzare in IAM, consulta. [Esempi di policy basate](#page-137-0) [sull'identità per Amazon Translate](#page-137-0)

# <span id="page-123-1"></span>Autenticazione con identità

L'autenticazione è il modo in cui accedi AWS utilizzando le tue credenziali di identità. Devi essere autenticato (aver effettuato l' Utente root dell'account AWS accesso AWS) come utente IAM o assumendo un ruolo IAM.

Puoi accedere AWS come identità federata utilizzando le credenziali fornite tramite una fonte di identità. AWS IAM Identity Center Gli utenti (IAM Identity Center), l'autenticazione Single Sign-On della tua azienda e le tue credenziali di Google o Facebook sono esempi di identità federate. Se accedi come identità federata, l'amministratore ha configurato in precedenza la federazione delle identità utilizzando i ruoli IAM. Quando accedi AWS utilizzando la federazione, assumi indirettamente un ruolo.

A seconda del tipo di utente, puoi accedere al AWS Management Console o al portale di AWS accesso. Per ulteriori informazioni sull'accesso a AWS, vedi [Come accedere al tuo Account AWS](https://docs.aws.amazon.com/signin/latest/userguide/how-to-sign-in.html)  [nella](https://docs.aws.amazon.com/signin/latest/userguide/how-to-sign-in.html) Guida per l'Accedi ad AWS utente.

Se accedi a AWS livello di codice, AWS fornisce un kit di sviluppo software (SDK) e un'interfaccia a riga di comando (CLI) per firmare crittograficamente le tue richieste utilizzando le tue credenziali. Se non utilizzi AWS strumenti, devi firmare tu stesso le richieste. Per ulteriori informazioni sull'utilizzo del metodo consigliato per firmare autonomamente le richieste, consulta [Signing AWS API request](https://docs.aws.amazon.com/IAM/latest/UserGuide/reference_aws-signing.html) nella IAM User Guide.

A prescindere dal metodo di autenticazione utilizzato, potrebbe essere necessario specificare ulteriori informazioni sulla sicurezza. Ad esempio, ti AWS consiglia di utilizzare l'autenticazione a più fattori (MFA) per aumentare la sicurezza del tuo account. Per ulteriori informazioni, consulta [Autenticazione](https://docs.aws.amazon.com/singlesignon/latest/userguide/enable-mfa.html) [a più fattori](https://docs.aws.amazon.com/singlesignon/latest/userguide/enable-mfa.html) nella Guida per l'utente di AWS IAM Identity Center e [Utilizzo dell'autenticazione a più](https://docs.aws.amazon.com/IAM/latest/UserGuide/id_credentials_mfa.html) [fattori \(MFA\) in AWS](https://docs.aws.amazon.com/IAM/latest/UserGuide/id_credentials_mfa.html) nella Guida per l'utente di IAM.

### Account AWS utente root

Quando si crea un account Account AWS, si inizia con un'identità di accesso che ha accesso completo a tutte Servizi AWS le risorse dell'account. Questa identità è denominata utente Account AWS root ed è accessibile effettuando l'accesso con l'indirizzo e-mail e la password utilizzati per creare l'account. Si consiglia vivamente di non utilizzare l'utente root per le attività quotidiane. Conserva le credenziali dell'utente root e utilizzarle per eseguire le operazioni che solo l'utente root può eseguire. Per un elenco completo delle attività che richiedono l'accesso come utente root, consulta la sezione [Attività che richiedono le credenziali dell'utente root](https://docs.aws.amazon.com/IAM/latest/UserGuide/root-user-tasks.html) nella Guida per l'utente di IAM.

### Identità federata

Come procedura consigliata, richiedi agli utenti umani, compresi gli utenti che richiedono l'accesso come amministratore, di utilizzare la federazione con un provider di identità per accedere Servizi AWS utilizzando credenziali temporanee.

Un'identità federata è un utente dell'elenco utenti aziendale, di un provider di identità Web AWS Directory Service, della directory Identity Center o di qualsiasi utente che accede utilizzando le Servizi AWS credenziali fornite tramite un'origine di identità. Quando le identità federate accedono Account AWS, assumono ruoli e i ruoli forniscono credenziali temporanee.

Per la gestione centralizzata degli accessi, consigliamo di utilizzare AWS IAM Identity Center. Puoi creare utenti e gruppi in IAM Identity Center oppure puoi connetterti e sincronizzarti con un set di

utenti e gruppi nella tua fonte di identità per utilizzarli su tutte le tue applicazioni. Account AWS Per ulteriori informazioni sul Centro identità IAM, consulta [Cos'è Centro identità IAM?](https://docs.aws.amazon.com/singlesignon/latest/userguide/what-is.html) nella Guida per l'utente di AWS IAM Identity Center .

### Utenti e gruppi IAM

Un [utente IAM](https://docs.aws.amazon.com/IAM/latest/UserGuide/id_users.html) è un'identità interna Account AWS che dispone di autorizzazioni specifiche per una singola persona o applicazione. Ove possibile, consigliamo di fare affidamento a credenziali temporanee invece di creare utenti IAM con credenziali a lungo termine come le password e le chiavi di accesso. Tuttavia, per casi d'uso specifici che richiedono credenziali a lungo termine con utenti IAM, si consiglia di ruotare le chiavi di accesso. Per ulteriori informazioni, consulta la pagina [Rotazione periodica delle chiavi di accesso per casi d'uso che richiedono credenziali a lungo termine](https://docs.aws.amazon.com/IAM/latest/UserGuide/best-practices.html#rotate-credentials) nella Guida per l'utente di IAM.

Un [gruppo IAM](https://docs.aws.amazon.com/IAM/latest/UserGuide/id_groups.html) è un'identità che specifica un insieme di utenti IAM. Non è possibile eseguire l'accesso come gruppo. È possibile utilizzare gruppi per specificare le autorizzazioni per più utenti alla volta. I gruppi semplificano la gestione delle autorizzazioni per set di utenti di grandi dimensioni. Ad esempio, è possibile avere un gruppo denominato Amministratori IAM e concedere a tale gruppo le autorizzazioni per amministrare le risorse IAM.

Gli utenti sono diversi dai ruoli. Un utente è associato in modo univoco a una persona o un'applicazione, mentre un ruolo è destinato a essere assunto da chiunque ne abbia bisogno. Gli utenti dispongono di credenziali a lungo termine permanenti, mentre i ruoli forniscono credenziali temporanee. Per ulteriori informazioni, consulta [Quando creare un utente IAM \(invece di un ruolo\)](https://docs.aws.amazon.com/IAM/latest/UserGuide/id.html#id_which-to-choose) nella Guida per l'utente di IAM.

### Ruoli IAM

Un [ruolo IAM](https://docs.aws.amazon.com/IAM/latest/UserGuide/id_roles.html) è un'identità interna all'utente Account AWS che dispone di autorizzazioni specifiche. È simile a un utente IAM, ma non è associato a una persona specifica. Puoi assumere temporaneamente un ruolo IAM in AWS Management Console [cambiando ruolo.](https://docs.aws.amazon.com/IAM/latest/UserGuide/id_roles_use_switch-role-console.html) Puoi assumere un ruolo chiamando un'operazione AWS CLI o AWS API o utilizzando un URL personalizzato. Per ulteriori informazioni sui metodi per l'utilizzo dei ruoli, consulta [Utilizzo di ruoli IAM](https://docs.aws.amazon.com/IAM/latest/UserGuide/id_roles_use.html) nella Guida per l'utente di IAM.

I ruoli IAM con credenziali temporanee sono utili nelle seguenti situazioni:

• Accesso utente federato: per assegnare le autorizzazioni a una identità federata, è possibile creare un ruolo e definire le autorizzazioni per il ruolo. Quando un'identità federata viene

autenticata, l'identità viene associata al ruolo e ottiene le autorizzazioni da esso definite. Per ulteriori informazioni sulla federazione dei ruoli, consulta [Creazione di un ruolo per un provider di](https://docs.aws.amazon.com/IAM/latest/UserGuide/id_roles_create_for-idp.html) [identità di terza parte](https://docs.aws.amazon.com/IAM/latest/UserGuide/id_roles_create_for-idp.html) nella Guida per l'utente di IAM. Se utilizzi IAM Identity Center, configura un set di autorizzazioni. IAM Identity Center mette in correlazione il set di autorizzazioni con un ruolo in IAM per controllare a cosa possono accedere le identità dopo l'autenticazione. Per informazioni sui set di autorizzazioni, consulta [Set di autorizzazioni](https://docs.aws.amazon.com/singlesignon/latest/userguide/permissionsetsconcept.html) nella Guida per l'utente di AWS IAM Identity Center .

- Autorizzazioni utente IAM temporanee: un utente IAM o un ruolo può assumere un ruolo IAM per ottenere temporaneamente autorizzazioni diverse per un'attività specifica.
- Accesso multi-account: è possibile utilizzare un ruolo IAM per permettere a un utente (un principale affidabile) con un account diverso di accedere alle risorse nell'account. I ruoli sono lo strumento principale per concedere l'accesso multi-account. Tuttavia, con alcuni Servizi AWS, è possibile allegare una policy direttamente a una risorsa (anziché utilizzare un ruolo come proxy). Per informazioni sulle differenze tra ruoli e policy basate su risorse per l'accesso multi-account, consulta [Differenza tra i ruoli IAM e le policy basate su risorse](https://docs.aws.amazon.com/IAM/latest/UserGuide/id_roles_compare-resource-policies.html) nella Guida per l'utente di IAM.
- Accesso a più servizi: alcuni Servizi AWS utilizzano le funzionalità di altri Servizi AWS. Ad esempio, quando effettui una chiamata in un servizio, è comune che tale servizio esegua applicazioni in Amazon EC2 o archivi oggetti in Amazon S3. Un servizio può eseguire questa operazione utilizzando le autorizzazioni dell'entità chiamante, utilizzando un ruolo di servizio o utilizzando un ruolo collegato al servizio.
	- Sessioni di accesso diretto (FAS): quando utilizzi un utente o un ruolo IAM per eseguire azioni AWS, sei considerato un principale. Quando si utilizzano alcuni servizi, è possibile eseguire un'operazione che attiva un'altra azione in un servizio diverso. FAS utilizza le autorizzazioni del principale che chiama an Servizio AWS, combinate con la richiesta Servizio AWS per effettuare richieste ai servizi downstream. Le richieste FAS vengono effettuate solo quando un servizio riceve una richiesta che richiede interazioni con altri Servizi AWS o risorse per essere completata. In questo caso è necessario disporre delle autorizzazioni per eseguire entrambe le azioni. Per i dettagli delle policy relative alle richieste FAS, consulta la pagina [Forward access](https://docs.aws.amazon.com/IAM/latest/UserGuide/access_forward_access_sessions.html) [sessions.](https://docs.aws.amazon.com/IAM/latest/UserGuide/access_forward_access_sessions.html)
	- Ruolo di servizio: un ruolo di servizio è un [ruolo IAM](https://docs.aws.amazon.com/IAM/latest/UserGuide/id_roles.html) che un servizio assume per eseguire azioni per tuo conto. Un amministratore IAM può creare, modificare ed eliminare un ruolo di servizio dall'interno di IAM. Per ulteriori informazioni, consulta la sezione [Creazione di un ruolo per](https://docs.aws.amazon.com/IAM/latest/UserGuide/id_roles_create_for-service.html)  [delegare le autorizzazioni a un Servizio AWS](https://docs.aws.amazon.com/IAM/latest/UserGuide/id_roles_create_for-service.html) nella Guida per l'utente di IAM.
	- Ruolo collegato al servizio: un ruolo collegato al servizio è un tipo di ruolo di servizio collegato a un. Servizio AWS Il servizio può assumere il ruolo per eseguire un'azione per tuo conto. I ruoli

collegati al servizio vengono visualizzati nel tuo account Account AWS e sono di proprietà del servizio. Un amministratore IAM può visualizzare le autorizzazioni per i ruoli collegati ai servizi, ma non modificarle.

• Applicazioni in esecuzione su Amazon EC2: puoi utilizzare un ruolo IAM per gestire le credenziali temporanee per le applicazioni in esecuzione su un'istanza EC2 e che AWS CLI effettuano richieste API. AWS Ciò è preferibile all'archiviazione delle chiavi di accesso nell'istanza EC2. Per assegnare un AWS ruolo a un'istanza EC2 e renderlo disponibile per tutte le sue applicazioni, crei un profilo di istanza collegato all'istanza. Un profilo dell'istanza contiene il ruolo e consente ai programmi in esecuzione sull'istanza EC2 di ottenere le credenziali temporanee. Per ulteriori informazioni, consulta [Utilizzo di un ruolo IAM per concedere autorizzazioni ad applicazioni in](https://docs.aws.amazon.com/IAM/latest/UserGuide/id_roles_use_switch-role-ec2.html)  [esecuzione su istanze di Amazon EC2](https://docs.aws.amazon.com/IAM/latest/UserGuide/id_roles_use_switch-role-ec2.html) nella Guida per l'utente di IAM.

Per informazioni sull'utilizzo dei ruoli IAM, consulta [Quando creare un ruolo IAM \(invece di un utente\)](https://docs.aws.amazon.com/IAM/latest/UserGuide/id.html#id_which-to-choose_role) nella Guida per l'utente di IAM.

# <span id="page-127-0"></span>Gestione dell'accesso con policy

Puoi controllare l'accesso AWS creando policy e collegandole a AWS identità o risorse. Una policy è un oggetto AWS che, se associato a un'identità o a una risorsa, ne definisce le autorizzazioni. AWS valuta queste politiche quando un principale (utente, utente root o sessione di ruolo) effettua una richiesta. Le autorizzazioni nelle policy determinano l'approvazione o il rifiuto della richiesta. La maggior parte delle politiche viene archiviata AWS come documenti JSON. Per ulteriori informazioni sulla struttura e sui contenuti dei documenti delle policy JSON, consulta [Panoramica delle policy](https://docs.aws.amazon.com/IAM/latest/UserGuide/access_policies.html#access_policies-json)  [JSON](https://docs.aws.amazon.com/IAM/latest/UserGuide/access_policies.html#access_policies-json) nella Guida per l'utente di IAM.

Gli amministratori possono utilizzare le policy AWS JSON per specificare chi ha accesso a cosa. In altre parole, quale principale può eseguire azioni su quali risorse e in quali condizioni.

Per impostazione predefinita, utenti e ruoli non dispongono di autorizzazioni. Per concedere agli utenti l'autorizzazione a eseguire azioni sulle risorse di cui hanno bisogno, un amministratore IAM può creare policy IAM. Successivamente l'amministratore può aggiungere le policy IAM ai ruoli e gli utenti possono assumere i ruoli.

Le policy IAM definiscono le autorizzazioni relative a un'azione, a prescindere dal metodo utilizzato per eseguirla. Ad esempio, supponiamo di disporre di una policy che consente l'azione iam:GetRole. Un utente con tale policy può ottenere informazioni sul ruolo dall' AWS Management Console AWS CLI, dall'o dall' AWS API.

### Policy basate su identità

Le policy basate su identità sono documenti di policy di autorizzazione JSON che è possibile allegare a un'identità (utente, gruppo di utenti o ruoli IAM). Tali policy definiscono le azioni che utenti e ruoli possono eseguire, su quali risorse e in quali condizioni. Per informazioni su come creare una policy basata su identità, consulta [Creazione di policy IAM](https://docs.aws.amazon.com/IAM/latest/UserGuide/access_policies_create.html) nella Guida per l'utente di IAM.

Le policy basate su identità possono essere ulteriormente classificate come policy inline o policy gestite. Le policy inline sono integrate direttamente in un singolo utente, gruppo o ruolo. Le politiche gestite sono politiche autonome che puoi allegare a più utenti, gruppi e ruoli nel tuo Account AWS. Le politiche gestite includono politiche AWS gestite e politiche gestite dai clienti. Per informazioni su come scegliere tra una policy gestita o una policy inline, consulta [Scelta fra policy gestite e policy](https://docs.aws.amazon.com/IAM/latest/UserGuide/access_policies_managed-vs-inline.html#choosing-managed-or-inline)  [inline](https://docs.aws.amazon.com/IAM/latest/UserGuide/access_policies_managed-vs-inline.html#choosing-managed-or-inline) nella Guida per l'utente di IAM.

### Policy basate su risorse

Le policy basate su risorse sono documenti di policy JSON che è possibile collegare a una risorsa. Gli esempi più comuni di policy basate su risorse sono le policy di attendibilità dei ruoli IAM e le policy dei bucket Amazon S3. Nei servizi che supportano policy basate sulle risorse, gli amministratori dei servizi possono utilizzarle per controllare l'accesso a una risorsa specifica. Quando è collegata a una risorsa, una policy definisce le azioni che un principale può eseguire su tale risorsa e a quali condizioni. È necessario [specificare un principale](https://docs.aws.amazon.com/IAM/latest/UserGuide/reference_policies_elements_principal.html) in una policy basata sulle risorse. I principali possono includere account, utenti, ruoli, utenti federati o. Servizi AWS

Le policy basate sulle risorse sono policy inline che si trovano in tale servizio. Non puoi utilizzare le policy AWS gestite di IAM in una policy basata sulle risorse.

Liste di controllo degli accessi (ACL)

Le liste di controllo degli accessi (ACL) controllano quali principali (membri, utenti o ruoli dell'account) hanno le autorizzazioni per accedere a una risorsa. Le ACL sono simili alle policy basate su risorse, sebbene non utilizzino il formato del documento di policy JSON.

Amazon S3 e Amazon VPC sono esempi di servizi che supportano gli ACL. AWS WAF Per maggiori informazioni sulle ACL, consulta [Panoramica delle liste di controllo degli accessi \(ACL\)](https://docs.aws.amazon.com/AmazonS3/latest/dev/acl-overview.html) nella Guida per gli sviluppatori di Amazon Simple Storage Service.

# Altri tipi di policy

AWS supporta tipi di policy aggiuntivi e meno comuni. Questi tipi di policy possono impostare il numero massimo di autorizzazioni concesse dai tipi di policy più comuni.

- Limiti delle autorizzazioni: un limite delle autorizzazioni è una funzione avanzata nella quale si imposta il numero massimo di autorizzazioni che una policy basata su identità può concedere a un'entità IAM (utente o ruolo IAM). È possibile impostare un limite delle autorizzazioni per un'entità. Le autorizzazioni risultanti sono l'intersezione delle policy basate su identità dell'entità e i relativi limiti delle autorizzazioni. Le policy basate su risorse che specificano l'utente o il ruolo nel campo Principal sono condizionate dal limite delle autorizzazioni. Un rifiuto esplicito in una qualsiasi di queste policy sostituisce l'autorizzazione. Per ulteriori informazioni sui limiti delle autorizzazioni, consulta [Limiti delle autorizzazioni per le entità IAM](https://docs.aws.amazon.com/IAM/latest/UserGuide/access_policies_boundaries.html) nella Guida per l'utente di IAM.
- Politiche di controllo dei servizi (SCP): le SCP sono politiche JSON che specificano le autorizzazioni massime per un'organizzazione o un'unità organizzativa (OU) in. AWS Organizations AWS Organizations è un servizio per il raggruppamento e la gestione centralizzata di più Account AWS di proprietà dell'azienda. Se abiliti tutte le funzionalità in un'organizzazione, puoi applicare le policy di controllo dei servizi (SCP) a uno o tutti i tuoi account. L'SCP limita le autorizzazioni per le entità negli account dei membri, inclusa ciascuna. Utente root dell'account AWS Per ulteriori informazioni su organizzazioni e policy SCP, consulta la pagina sulle [Policy di controllo dei servizi](https://docs.aws.amazon.com/organizations/latest/userguide/orgs_manage_policies_about-scps.html) nella Guida per l'utente di AWS Organizations .
- Policy di sessione: le policy di sessione sono policy avanzate che vengono trasmesse come parametro quando si crea in modo programmatico una sessione temporanea per un ruolo o un utente federato. Le autorizzazioni della sessione risultante sono l'intersezione delle policy basate su identità del ruolo o dell'utente e le policy di sessione. Le autorizzazioni possono anche provenire da una policy basata su risorse. Un rifiuto esplicito in una qualsiasi di queste policy sostituisce l'autorizzazione. Per ulteriori informazioni, consulta [Policy di sessione](https://docs.aws.amazon.com/IAM/latest/UserGuide/access_policies.html#policies_session) nella Guida per l'utente di IAM.

## Più tipi di policy

Quando più tipi di policy si applicano a una richiesta, le autorizzazioni risultanti sono più complicate da comprendere. Per scoprire come si AWS determina se consentire una richiesta quando sono coinvolti più tipi di policy, consulta [Logica di valutazione delle policy](https://docs.aws.amazon.com/IAM/latest/UserGuide/reference_policies_evaluation-logic.html) nella IAM User Guide.

# <span id="page-130-0"></span>Come funziona Amazon Translate con IAM

Prima di utilizzare IAM per gestire l'accesso ad Amazon Translate, scopri quali funzionalità IAM sono disponibili per l'uso con Amazon Translate.

### Funzionalità IAM che puoi utilizzare con Amazon Translate

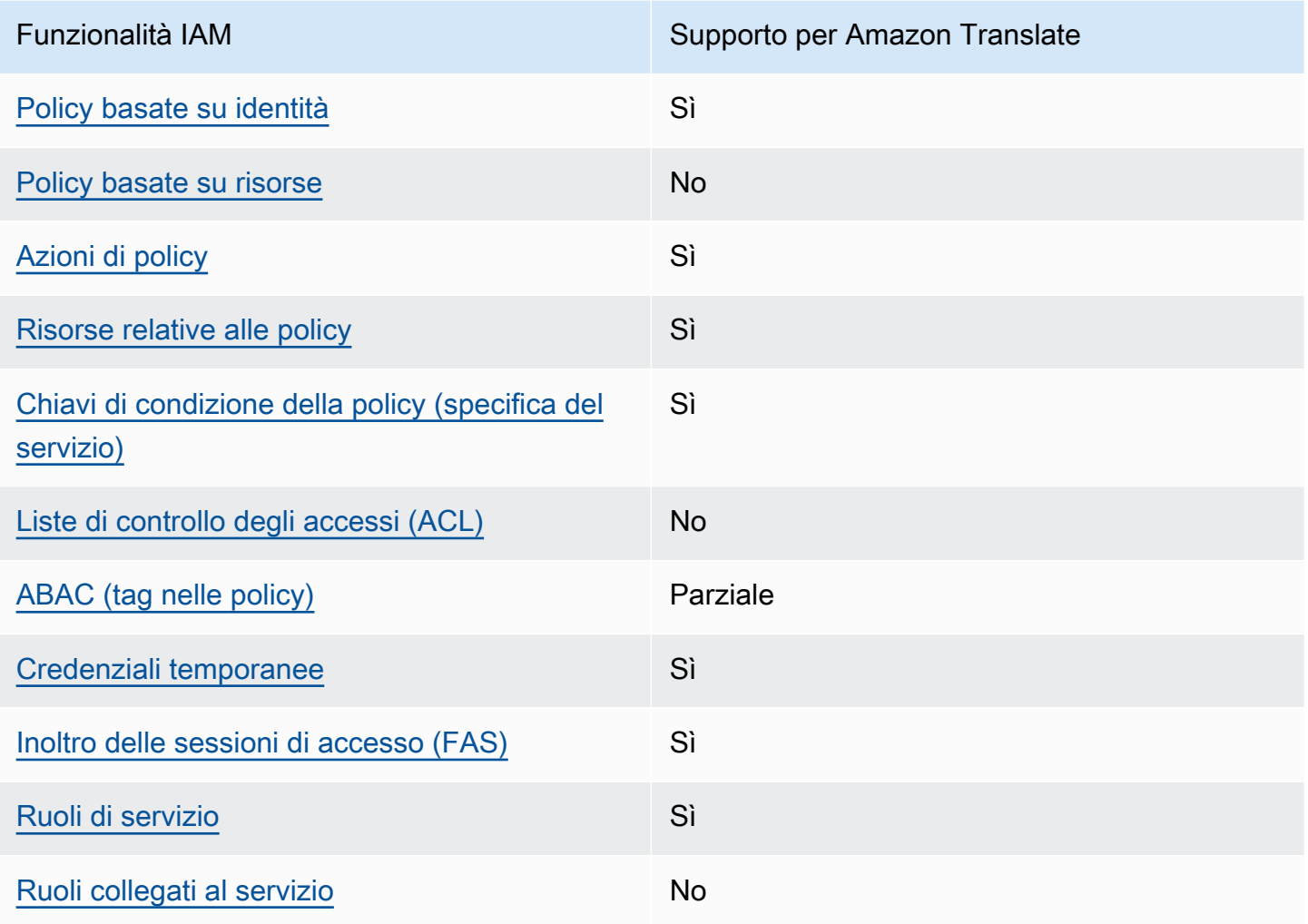

Per avere una visione di alto livello di come Amazon Translate e altri AWS servizi funzionano con la maggior parte delle funzionalità IAM, consulta [AWS i servizi che funzionano con IAM nella IAM](https://docs.aws.amazon.com/IAM/latest/UserGuide/reference_aws-services-that-work-with-iam.html) User Guide.

<span id="page-130-1"></span>Politiche basate sull'identità per Amazon Translate

Supporta le policy basate su identità Sì

Le policy basate su identità sono documenti di policy di autorizzazione JSON che è possibile allegare a un'identità (utente, gruppo di utenti o ruolo IAM). Tali policy definiscono le azioni che utenti e ruoli possono eseguire, su quali risorse e in quali condizioni. Per informazioni su come creare una policy basata su identità, consulta [Creazione di policy IAM](https://docs.aws.amazon.com/IAM/latest/UserGuide/access_policies_create.html) nella Guida per l'utente di IAM.

Con le policy basate su identità di IAM, è possibile specificare quali operazioni e risorse sono consentite o respinte, nonché le condizioni in base alle quali le operazioni sono consentite o respinte. Non è possibile specificare l'entità principale in una policy basata sull'identità perché si applica all'utente o al ruolo a cui è associato. Per informazioni su tutti gli elementi utilizzabili in una policy JSON, consulta [Guida di riferimento agli elementi delle policy JSON IAM](https://docs.aws.amazon.com/IAM/latest/UserGuide/reference_policies_elements.html) nella Guida per l'utente di IAM.

Esempi di policy basate sull'identità per Amazon Translate

Per visualizzare esempi di politiche basate sull'identità di Amazon Translate, consulta. [Esempi di](#page-137-0)  [policy basate sull'identità per Amazon Translate](#page-137-0)

## <span id="page-131-0"></span>Politiche basate sulle risorse all'interno di Amazon Translate

Supporta le policy basate su risorse No

Le policy basate su risorse sono documenti di policy JSON che è possibile collegare a una risorsa. Gli esempi più comuni di policy basate su risorse sono le policy di attendibilità dei ruoli IAM e le policy dei bucket Amazon S3. Nei servizi che supportano policy basate sulle risorse, gli amministratori dei servizi possono utilizzarle per controllare l'accesso a una risorsa specifica. Quando è collegata a una risorsa, una policy definisce le azioni che un principale può eseguire su tale risorsa e a quali condizioni. È necessario [specificare un principale](https://docs.aws.amazon.com/IAM/latest/UserGuide/reference_policies_elements_principal.html) in una policy basata sulle risorse. I principali possono includere account, utenti, ruoli, utenti federati o. Servizi AWS

Per consentire l'accesso multi-account, puoi specificare un intero account o entità IAM in un altro account come principale in una policy basata sulle risorse. L'aggiunta di un principale multi-account a una policy basata sulle risorse rappresenta solo una parte della relazione di trust. Quando il principale e la risorsa sono diversi Account AWS, un amministratore IAM dell'account affidabile deve inoltre concedere all'entità principale (utente o ruolo) l'autorizzazione ad accedere alla risorsa. L'autorizzazione viene concessa collegando all'entità una policy basata sull'identità. Tuttavia, se una policy basata su risorse concede l'accesso a un principale nello stesso account, non sono richieste

ulteriori policy basate su identità. Per ulteriori informazioni, consulta [Differenza tra i ruoli IAM e le](https://docs.aws.amazon.com/IAM/latest/UserGuide/id_roles_compare-resource-policies.html) [policy basate su risorse](https://docs.aws.amazon.com/IAM/latest/UserGuide/id_roles_compare-resource-policies.html) nella Guida per l'utente di IAM.

<span id="page-132-0"></span>Azioni politiche per Amazon Translate

Supporta le azioni di policy stratturale stratturale Sì

Gli amministratori possono utilizzare le policy AWS JSON per specificare chi ha accesso a cosa. Cioè, quale principale può eseguire azioni su quali risorse, e in quali condizioni.

L'elemento Action di una policy JSON descrive le azioni che è possibile utilizzare per consentire o negare l'accesso a un criterio. Le azioni politiche in genere hanno lo stesso nome dell'operazione AWS API associata. Ci sono alcune eccezioni, ad esempio le azioni di sola autorizzazione che non hanno un'operazione API corrispondente. Esistono anche alcune operazioni che richiedono più operazioni in una policy. Queste operazioni aggiuntive sono denominate operazioni dipendenti.

Includi le operazioni in una policy per concedere le autorizzazioni a eseguire l'operazione associata.

Per visualizzare un elenco di azioni di Amazon Translate, consulta [Actions Defined by Amazon](https://docs.aws.amazon.com/IAM/latest/UserGuide/list_amazontranslate.html#amazontranslate-actions-as-permissions)  [Translate](https://docs.aws.amazon.com/IAM/latest/UserGuide/list_amazontranslate.html#amazontranslate-actions-as-permissions) nel Service Authorization Reference.

Le azioni politiche in Amazon Translate utilizzano il seguente prefisso prima dell'azione:

translate

Per specificare più operazioni in una sola istruzione, occorre separarle con la virgola.

```
"Action": [ 
       "translate:ListLanguages", 
       "translate:TranslateText" 
 ]
```
È possibile specificare più azioni tramite caratteri jolly (\*). Ad esempio, per specificare tutte le azioni che iniziano con la parola List, includi la seguente azione:

```
"Action": "translate:List*"
```
Non utilizzare caratteri jolly per specificare tutte le azioni di un servizio. Utilizza la migliore pratica di concedere il privilegio minimo quando specifichi le autorizzazioni in una politica.

Per visualizzare esempi di politiche basate sull'identità di Amazon Translate, consulta. [Esempi di](#page-137-0)  [policy basate sull'identità per Amazon Translate](#page-137-0)

<span id="page-133-0"></span>Risorse relative alle policy per Amazon Translate

Supporta le risorse di policy stratture de Sì

Gli amministratori possono utilizzare le policy AWS JSON per specificare chi ha accesso a cosa. Cioè, quale principale può eseguire operazioni su quali risorse, e in quali condizioni.

L'elemento JSON Resource della policy specifica l'oggetto o gli oggetti ai quali si applica l'azione. Le istruzioni devono includere un elemento Resource o un elemento NotResource. Come best practice, specifica una risorsa utilizzando il suo [nome della risorsa Amazon \(ARN\).](https://docs.aws.amazon.com/general/latest/gr/aws-arns-and-namespaces.html) Puoi eseguire questa operazione per azioni che supportano un tipo di risorsa specifico, note come autorizzazioni a livello di risorsa.

Per le azioni che non supportano le autorizzazioni a livello di risorsa, ad esempio le operazioni di elenco, utilizza un carattere jolly (\*) per indicare che l'istruzione si applica a tutte le risorse.

"Resource": "\*"

Per visualizzare un elenco dei tipi di risorse di Amazon Translate e dei relativi ARN, consulta [Resources Defined by Amazon Translate](https://docs.aws.amazon.com/IAM/latest/UserGuide/list_amazontranslate.html#amazontranslate-resources-for-iam-policies) nel Service Authorization Reference. Per sapere con quali azioni puoi specificare l'ARN di ogni risorsa, consulta [Actions Defined by Amazon](https://docs.aws.amazon.com/IAM/latest/UserGuide/list_amazontranslate.html#amazontranslate-actions-as-permissions) Translate.

Per esempi di come utilizzare le risorse nelle politiche di Amazon Translate, consult[aSpecificare le](#page-141-0) [risorse in una politica.](#page-141-0)

<span id="page-133-1"></span>Chiavi relative alle condizioni delle politiche per Amazon Translate

Supporta le chiavi di condizione delle policy specifiche del servizio Sì Gli amministratori possono utilizzare le policy AWS JSON per specificare chi ha accesso a cosa. Cioè, quale principale può eseguire azioni su quali risorse, e in quali condizioni.

L'elemento Condition (o blocco Condition) consente di specificare le condizioni in cui un'istruzione è in vigore. L'elemento Condition è facoltativo. Puoi compilare espressioni condizionali che utilizzano [operatori di condizione,](https://docs.aws.amazon.com/IAM/latest/UserGuide/reference_policies_elements_condition_operators.html) ad esempio uguale a o minore di, per soddisfare la condizione nella policy con i valori nella richiesta.

Se specifichi più elementi Condition in un'istruzione o più chiavi in un singolo elemento Condition, questi vengono valutati da AWS utilizzando un'operazione AND logica. Se si specificano più valori per una singola chiave di condizione, AWS valuta la condizione utilizzando un'operazione logica. OR Tutte le condizioni devono essere soddisfatte prima che le autorizzazioni dell'istruzione vengano concesse.

Puoi anche utilizzare variabili segnaposto quando specifichi le condizioni. Ad esempio, puoi autorizzare un utente IAM ad accedere a una risorsa solo se è stata taggata con il relativo nome utente IAM. Per ulteriori informazioni, consulta [Elementi delle policy IAM: variabili e tag](https://docs.aws.amazon.com/IAM/latest/UserGuide/reference_policies_variables.html) nella Guida per l'utente di IAM.

AWS supporta chiavi di condizione globali e chiavi di condizione specifiche del servizio. Per visualizzare tutte le chiavi di condizione AWS globali, consulta le chiavi di [contesto delle condizioni](https://docs.aws.amazon.com/IAM/latest/UserGuide/reference_policies_condition-keys.html)  [AWS globali nella Guida](https://docs.aws.amazon.com/IAM/latest/UserGuide/reference_policies_condition-keys.html) per l'utente IAM.

Per visualizzare un elenco delle chiavi di condizione di Amazon Translate, consulta [Condition Keys](https://docs.aws.amazon.com/IAM/latest/UserGuide/list_amazontranslate.html#amazontranslate-policy-keys)  [for Amazon Translate](https://docs.aws.amazon.com/IAM/latest/UserGuide/list_amazontranslate.html#amazontranslate-policy-keys) nel Service Authorization Reference. Per sapere con quali azioni e risorse puoi utilizzare una chiave di condizione, consulta [Actions Defined by Amazon Translate](https://docs.aws.amazon.com/IAM/latest/UserGuide/list_amazontranslate.html#amazontranslate-actions-as-permissions).

Per visualizzare esempi di politiche basate sull'identità di Amazon Translate, consulta. [Esempi di](#page-137-0)  [policy basate sull'identità per Amazon Translate](#page-137-0)

### <span id="page-134-0"></span>ACL in Amazon Translate

Supporta le ACL No

Le liste di controllo degli accessi (ACL) controllano quali principali (membri, utenti o ruoli dell'account) hanno le autorizzazioni ad accedere a una risorsa. Le ACL sono simili alle policy basate su risorse, sebbene non utilizzino il formato del documento di policy JSON.

### <span id="page-135-0"></span>ABAC con Amazon Translate

Supporta ABAC (tag nelle policy) Parziale

Il controllo dell'accesso basato su attributi (ABAC) è una strategia di autorizzazione che definisce le autorizzazioni in base agli attributi. In AWS, questi attributi sono chiamati tag. Puoi allegare tag a entità IAM (utenti o ruoli) e a molte AWS risorse. L'assegnazione di tag alle entità e alle risorse è il primo passaggio di ABAC. In seguito, vengono progettate policy ABAC per consentire operazioni quando il tag dell'entità principale corrisponde al tag sulla risorsa a cui si sta provando ad accedere.

La strategia ABAC è utile in ambienti soggetti a una rapida crescita e aiuta in situazioni in cui la gestione delle policy diventa impegnativa.

Per controllare l'accesso basato su tag, fornisci informazioni sui tag nell'[elemento condizione](https://docs.aws.amazon.com/IAM/latest/UserGuide/reference_policies_elements_condition.html) di una policy utilizzando le chiavi di condizione aws:ResourceTag/*key-name*, aws:RequestTag/*keyname*o aws:TagKeys.

Se un servizio supporta tutte e tre le chiavi di condizione per ogni tipo di risorsa, il valore per il servizio è Yes (Sì). Se un servizio supporta tutte e tre le chiavi di condizione solo per alcuni tipi di risorsa, allora il valore sarà Parziale.

Per ulteriori informazioni su ABAC, consulta [Che cos'è ABAC?](https://docs.aws.amazon.com/IAM/latest/UserGuide/introduction_attribute-based-access-control.html) nella Guida per l'utente di IAM. Per visualizzare un tutorial con i passaggi per l'impostazione di ABAC, consulta [Utilizzo del controllo degli](https://docs.aws.amazon.com/IAM/latest/UserGuide/tutorial_attribute-based-access-control.html)  [accessi basato su attributi \(ABAC\)](https://docs.aws.amazon.com/IAM/latest/UserGuide/tutorial_attribute-based-access-control.html) nella Guida per l'utente di IAM.

Per ulteriori informazioni sull'etichettatura delle risorse di Amazon Translate, consulta[Tagging delle](#page-115-0)  [risorse](#page-115-0) .

<span id="page-135-1"></span>Utilizzo di credenziali temporanee con Amazon Translate

Supporta le credenziali temporanee Sì

Alcune Servizi AWS non funzionano quando accedi utilizzando credenziali temporanee. Per ulteriori informazioni, incluse quelle che Servizi AWS funzionano con credenziali temporanee, consulta la sezione relativa alla [Servizi AWS compatibilità con IAM nella IAM](https://docs.aws.amazon.com/IAM/latest/UserGuide/reference_aws-services-that-work-with-iam.html) User Guide.

Stai utilizzando credenziali temporanee se accedi AWS Management Console utilizzando qualsiasi metodo tranne nome utente e password. Ad esempio, quando accedete AWS utilizzando il link Single

Sign-On (SSO) della vostra azienda, tale processo crea automaticamente credenziali temporanee. Le credenziali temporanee vengono create in automatico anche quando accedi alla console come utente e poi cambi ruolo. Per ulteriori informazioni sullo scambio dei ruoli, consulta [Cambio di un](https://docs.aws.amazon.com/IAM/latest/UserGuide/id_roles_use_switch-role-console.html)  [ruolo \(console\)](https://docs.aws.amazon.com/IAM/latest/UserGuide/id_roles_use_switch-role-console.html) nella Guida per l'utente di IAM.

È possibile creare manualmente credenziali temporanee utilizzando l'API or. AWS CLI AWS È quindi possibile utilizzare tali credenziali temporanee per accedere. AWS AWS consiglia di generare dinamicamente credenziali temporanee anziché utilizzare chiavi di accesso a lungo termine. Per ulteriori informazioni, consulta [Credenziali di sicurezza provvisorie in IAM](https://docs.aws.amazon.com/IAM/latest/UserGuide/id_credentials_temp.html).

## <span id="page-136-0"></span>Sessioni di accesso diretto per Amazon Translate

Supporta sessioni di accesso diretto (FAS) Sì

Quando utilizzi un utente o un ruolo IAM per eseguire azioni AWS, sei considerato un principale. Quando si utilizzano alcuni servizi, è possibile eseguire un'operazione che attiva un'altra azione in un servizio diverso. FAS utilizza le autorizzazioni del principale che chiama an Servizio AWS, in combinazione con la richiesta Servizio AWS per effettuare richieste ai servizi downstream. Le richieste FAS vengono effettuate solo quando un servizio riceve una richiesta che richiede interazioni con altri Servizi AWS o risorse per essere completata. In questo caso è necessario disporre delle autorizzazioni per eseguire entrambe le azioni. Per i dettagli delle policy relative alle richieste FAS, consulta la pagina [Forward access sessions.](https://docs.aws.amazon.com/IAM/latest/UserGuide/access_forward_access_sessions.html)

<span id="page-136-1"></span>Ruoli di servizio per Amazon Translate

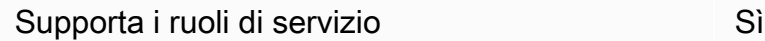

Un ruolo di servizio è un [ruolo IAM](https://docs.aws.amazon.com/IAM/latest/UserGuide/id_roles.html) che un servizio assume per eseguire operazioni per tuo conto. Un amministratore IAM può creare, modificare ed eliminare un ruolo di servizio dall'interno di IAM. Per ulteriori informazioni, consulta la sezione [Creazione di un ruolo per delegare le autorizzazioni a un](https://docs.aws.amazon.com/IAM/latest/UserGuide/id_roles_create_for-service.html)  [Servizio AWS](https://docs.aws.amazon.com/IAM/latest/UserGuide/id_roles_create_for-service.html) nella Guida per l'utente di IAM.

### **A** Warning

La modifica delle autorizzazioni per un ruolo di servizio potrebbe interrompere la funzionalità di Amazon Translate. Modifica i ruoli di servizio solo quando Amazon Translate fornisce indicazioni in tal senso.

Per utilizzare le operazioni asincrone di Amazon Translate, devi concedere ad Amazon Translate l'accesso al bucket Amazon S3 che contiene i documenti di input. Puoi farlo creando un ruolo di servizio nel tuo account con una politica di fiducia per fidarti del responsabile del servizio Amazon Translate.

Per un esempio di policy, consulta [Prerequisiti per i processi di traduzione in batch ch..](#page-34-0)

<span id="page-137-1"></span>Ruoli collegati ai servizi per Amazon Translate

Supporta i ruoli collegati ai servizi **Nome alla viene alla viene alla viene alla viene alla viene alla viene a** 

Un ruolo collegato al servizio è un tipo di ruolo di servizio collegato a un. Servizio AWS Il servizio può assumere il ruolo per eseguire un'azione per tuo conto. I ruoli collegati al servizio vengono visualizzati nel tuo account Account AWS e sono di proprietà del servizio. Un amministratore IAM può visualizzare le autorizzazioni per i ruoli collegati ai servizi, ma non modificarle.

Per ulteriori informazioni su come creare e gestire i ruoli collegati ai servizi, consulta [Servizi AWS](https://docs.aws.amazon.com/IAM/latest/UserGuide/reference_aws-services-that-work-with-iam.html) [supportati da IAM.](https://docs.aws.amazon.com/IAM/latest/UserGuide/reference_aws-services-that-work-with-iam.html) Trova un servizio nella tabella che include un Yes nella colonna Service-linked role (Ruolo collegato ai servizi). Scegli il collegamento Sì per visualizzare la documentazione relativa al ruolo collegato ai servizi per tale servizio.

# <span id="page-137-0"></span>Esempi di policy basate sull'identità per Amazon Translate

Per impostazione predefinita, gli utenti e i ruoli non sono autorizzati a creare o modificare risorse Amazon Translate. Inoltre, non possono eseguire attività utilizzando l' AWS API AWS Management Console AWS CLI, o. Un amministratore IAM deve creare policy IAM che concedano l'autorizzazione a eseguire operazioni API specifiche sulle risorse specifiche di cui ha bisogno. L'amministratore deve quindi collegare queste policy a utenti o ruoli che richiedono tali autorizzazioni.

Per scoprire come creare una policy basata sull'identità IAM utilizzando i seguenti documenti di policy JSON di esempio, consulta [Creating Policies on the JSON Tab](https://docs.aws.amazon.com/IAM/latest/UserGuide/access_policies_create.html#access_policies_create-json-editor) nella IAM User Guide.

#### Argomenti

- [Le migliori pratiche di policy basate sull'identità](#page-138-0)
- [Consenti l'accesso alla console Amazon Translate](#page-139-0)
- [Consentire agli utenti di visualizzare le loro autorizzazioni](#page-140-0)
- [Specificare le risorse in una politica](#page-141-0)
- [Autorizzazioni per l'utilizzo di chiavi gestite dal cliente con terminologie personalizzate](#page-142-0)

## <span id="page-138-0"></span>Le migliori pratiche di policy basate sull'identità

Le politiche basate sull'identità determinano se qualcuno può creare, accedere o eliminare risorse Amazon Translate nel tuo account. Queste azioni possono comportare costi aggiuntivi per l' Account AWS. Quando crei o modifichi policy basate su identità, segui queste linee guida e raccomandazioni:

- Inizia con le politiche AWS gestite e passa alle autorizzazioni con privilegi minimi: per iniziare a concedere autorizzazioni a utenti e carichi di lavoro, utilizza le politiche gestite che concedono le autorizzazioni per molti casi d'uso comuni.AWS Sono disponibili nel tuo. Account AWS Ti consigliamo di ridurre ulteriormente le autorizzazioni definendo politiche gestite dai AWS clienti specifiche per i tuoi casi d'uso. Per ulteriori informazioni, consulta [Policy gestite da AWS](https://docs.aws.amazon.com/IAM/latest/UserGuide/access_policies_managed-vs-inline.html#aws-managed-policies) o [Policy](https://docs.aws.amazon.com/IAM/latest/UserGuide/access_policies_job-functions.html)  [gestite da AWS per le funzioni dei processi](https://docs.aws.amazon.com/IAM/latest/UserGuide/access_policies_job-functions.html) nella Guida per l'utente IAM.
- Applica le autorizzazioni con privilegi minimi: quando imposti le autorizzazioni con le policy IAM, concedi solo le autorizzazioni richieste per eseguire un'attività. Puoi farlo definendo le azioni che possono essere intraprese su risorse specifiche in condizioni specifiche, note anche come autorizzazioni con privilegi minimi. Per ulteriori informazioni sull'utilizzo di IAM per applicare le autorizzazioni, consulta [Policy e autorizzazioni in IAM](https://docs.aws.amazon.com/IAM/latest/UserGuide/access_policies.html) nella Guida per l'utente di IAM.
- Condizioni d'uso nelle policy IAM per limitare ulteriormente l'accesso: per limitare l'accesso ad azioni e risorse puoi aggiungere una condizione alle tue policy. Ad esempio, è possibile scrivere una condizione di policy per specificare che tutte le richieste devono essere inviate utilizzando SSL. Puoi anche utilizzare le condizioni per concedere l'accesso alle azioni del servizio se vengono utilizzate tramite uno specifico Servizio AWS, ad esempio AWS CloudFormation. Per ulteriori informazioni, consulta la sezione [Elementi delle policy JSON di IAM: condizione](https://docs.aws.amazon.com/IAM/latest/UserGuide/reference_policies_elements_condition.html) nella Guida per l'utente di IAM.
- Utilizzo di IAM Access Analyzer per convalidare le policy IAM e garantire autorizzazioni sicure e funzionali: IAM Access Analyzer convalida le policy nuove ed esistenti in modo che aderiscano alla sintassi della policy IAM (JSON) e alle best practice di IAM. IAM Access Analyzer offre oltre 100

controlli delle policy e consigli utili per creare policy sicure e funzionali. Per ulteriori informazioni, consulta [Convalida delle policy per IAM Access Analyzer](https://docs.aws.amazon.com/IAM/latest/UserGuide/access-analyzer-policy-validation.html) nella Guida per l'utente di IAM.

• Richiedi l'autenticazione a più fattori (MFA): se hai uno scenario che richiede utenti IAM o un utente root nel Account AWS tuo, attiva l'MFA per una maggiore sicurezza. Per richiedere la MFA quando vengono chiamate le operazioni API, aggiungi le condizioni MFA alle policy. Per ulteriori informazioni, consulta [Configurazione dell'accesso alle API protetto con MFA](https://docs.aws.amazon.com/IAM/latest/UserGuide/id_credentials_mfa_configure-api-require.html) nella Guida per l'utente di IAM.

Per maggiori informazioni sulle best practice in IAM, consulta [Best practice di sicurezza in IAM](https://docs.aws.amazon.com/IAM/latest/UserGuide/best-practices.html) nella Guida per l'utente di IAM.

<span id="page-139-0"></span>Consenti l'accesso alla console Amazon Translate

Per accedere alla console Amazon Translate, devi disporre di un set minimo di autorizzazioni. Queste autorizzazioni devono consentirti di elencare e visualizzare i dettagli sulle risorse Amazon Translate nel tuo AWS account. Se crei una politica basata sull'identità più restrittiva delle autorizzazioni minime richieste, la console non funzionerà come previsto per le entità (utenti, gruppi o ruoli) che applicano tale politica.

Per le autorizzazioni della console Amazon Translate, puoi allegare la policy TranslateFullAccess AWS gestita alle entità. Per ulteriori informazioni, consulta [AWS politiche](#page-144-0)  [gestite per Amazon Translate.](#page-144-0)

Sono inoltre necessarie le autorizzazioni per le azioni mostrate nella seguente politica. Queste autorizzazioni sono incluse nella TranslateFullAccess politica.

```
{ 
     "Version": "2012-10-17", 
     "Statement": [ 
          { 
               "Effect": "Allow", 
               "Action": [ 
                    "iam:ListRoles", 
                    "iam:GetRole", 
                    "s3:ListAllMyBuckets", 
                    "s3:ListBucket", 
                    "s3:GetBucketLocation" 
                ], 
               "Resource": "*"
```

```
 } 
          ]
}
```
Non è necessario consentire autorizzazioni minime per la console per gli utenti che effettuano chiamate solo verso AWS CLI o l' AWS API. Al contrario, concedi l'accesso solo alle operazioni che corrispondono all'operazione API che stanno cercando di eseguire. Per ulteriori informazioni, consulta [Aggiunta di autorizzazioni a un utente](https://docs.aws.amazon.com/IAM/latest/UserGuide/id_users_change-permissions.html#users_change_permissions-add-console) nella Guida per l'utente IAM.

<span id="page-140-0"></span>Consentire agli utenti di visualizzare le loro autorizzazioni

Questo esempio mostra in che modo è possibile creare una policy che consente agli utenti IAM di visualizzare le policy inline e gestite che sono cpllegate alla relativa identità utente. Questa politica include le autorizzazioni per completare questa azione sulla console o utilizzando l'API o a livello di codice. AWS CLI AWS

```
{ 
     "Version": "2012-10-17", 
     "Statement": [ 
          { 
              "Sid": "ViewOwnUserInfo", 
              "Effect": "Allow", 
              "Action": [ 
                   "iam:GetUserPolicy", 
                   "iam:ListGroupsForUser", 
                   "iam:ListAttachedUserPolicies", 
                   "iam:ListUserPolicies", 
                   "iam:GetUser" 
              ], 
              "Resource": ["arn:aws:iam::*:user/${aws:username}"] 
          }, 
          { 
              "Sid": "NavigateInConsole", 
              "Effect": "Allow", 
              "Action": [ 
                   "iam:GetGroupPolicy", 
                   "iam:GetPolicyVersion", 
                   "iam:GetPolicy", 
                   "iam:ListAttachedGroupPolicies", 
                   "iam:ListGroupPolicies", 
                   "iam:ListPolicyVersions",
```

```
 "iam:ListPolicies", 
                        "iam:ListUsers" 
                  ], 
                  "Resource": "*" 
            } 
     \mathbf{I}}
```
<span id="page-141-0"></span>Specificare le risorse in una politica

Per molte azioni dell'API Amazon Translate, puoi limitare l'ambito di una policy specificando le risorse consentite (o non consentite) per l'azione. Per un elenco delle azioni che possono specificare le risorse, consulta [Azioni definite da Amazon Translate.](https://docs.aws.amazon.com/IAM/latest/UserGuide/list_amazontranslate.html#amazontranslate-actions-as-permissions) Puoi specificare le seguenti risorse in una policy:

• Custom terminology— Utilizza il seguente formato ARN:

arn:*partition*:translate:*region*:*account*:terminology/*terminology-name*/ LATEST

• Parallel data— Utilizza il seguente formato ARN:

arn:*partition*:translate:*region*:*account*:parallel-data/*parallel-data-name*

È possibile utilizzare il carattere jolly per specificare più risorse nella policy. La seguente policy di esempio consente tutte le risorse terminologiche personalizzate per tutte le azioni di Amazon **Translate** 

#### Example

```
{ 
          "Sid": "Example1", 
          "Effect": "Allow", 
          "Action": "translate:*", 
          "Resource": [ 
                "arn:aws:translate:us-west-2:123456789012:terminology/*" 
          ]
}
```
La seguente politica di esempio nega l'accesso a una specifica risorsa di dati parallela per l'GetParallelDataazione.

#### Example

```
{ 
          "Sid": "Example2", 
          "Effect": "Deny", 
          "Action": "translate:GetParallelData", 
          "Resource": [ 
               "arn:aws:translate:us-west-2:123456789012:parallel-data/test-parallel-
data" 
          ]
}
```
<span id="page-142-0"></span>Autorizzazioni per l'utilizzo di chiavi gestite dal cliente con terminologie personalizzate

Se utilizzi AWS Key Management Service (AWS KMS) chiavi gestite dai clienti con terminologie personalizzate di Amazon Translate, potresti aver bisogno di autorizzazioni aggiuntive nella tua politica delle chiavi KMS.

Per richiamare l'ImportTerminologyoperazione con una chiave gestita dal cliente, aggiungi le seguenti autorizzazioni alla politica delle chiavi KMS esistente.

```
{ 
     "Id": "key-consolepolicy-3", 
     "Version": "2012-10-17", 
     "Statement": [ 
          { 
               "Sid": "Allow access for use with Amazon Translate", 
               "Effect": "Allow", 
               "Principal": { 
                   "AWS": "IAM USER OR ROLE ARN" 
              }, 
               "Action": [ 
                   "kms:CreateAlias", 
                   "kms:CreateGrant", 
                   "kms:DescribeKey", 
                   "kms:GenerateDataKey", 
                   "kms:GetKeyPolicy", 
                   "kms:PutKeyPolicy", 
                   "kms:RetireGrant" 
              ], 
               "Resource": "*" 
          }
```
 $\mathbf{I}$ 

}

Per richiamare l'GetTerminologyoperazione per una terminologia personalizzata importata con una chiave KMS gestita dal cliente, aggiungi le seguenti autorizzazioni nella politica delle chiavi KMS.

```
{ 
     "Id": "key-consolepolicy-3", 
     "Version": "2012-10-17", 
     "Statement": [ 
         \{ "Sid": "Allow access for use with Amazon Translate", 
               "Effect": "Allow", 
               "Principal": { 
                   "AWS": "IAM USER OR ROLE ARN" 
               }, 
               "Action": [ 
                   "kms:Decrypt", 
                   "kms:GetKeyPolicy", 
                   "kms:PutKeyPolicy" 
               ], 
               "Resource": "*" 
          } 
     ]
}
```
Per richiamare le DeleteTermionlogy operazioni ListTerminologies o per una terminologia personalizzata importata con una chiave gestita dal cliente, non è necessario disporre di autorizzazioni speciali. AWS KMS

Per utilizzare le chiavi gestite dal cliente con tutte le operazioni terminologiche personalizzate, aggiungete le seguenti autorizzazioni nella politica delle chiavi KMS.

```
{ 
     "Id": "key-consolepolicy-3", 
     "Version": "2012-10-17", 
     "Statement": [ 
          { 
              "Sid": "Allow access for use with Amazon Translate", 
              "Effect": "Allow", 
              "Principal": { 
                   "AWS": "IAM USER OR ROLE ARN"
```
```
 }, 
                "Action": [ 
                     "kms:CreateGrant", 
                     "kms:Decrypt", 
                     "kms:DescribeKey", 
                     "kms:GenerateDataKey", 
                     "kms:GetKeyPolicy", 
                     "kms:PutKeyPolicy", 
                     "kms:RetireGrant" 
                ], 
                "Resource": "*" 
           } 
     \mathbf{I}}
```
Per dettagli sulle operazioni e le risorse di Amazon Translate, consulta [Azioni, risorse e chiavi di](https://docs.aws.amazon.com/service-authorization/latest/reference/list_amazontranslate.html) [condizione per Amazon Translate](https://docs.aws.amazon.com/service-authorization/latest/reference/list_amazontranslate.html) nel Service Authorization Reference.

### AWS politiche gestite per Amazon Translate

Una politica AWS gestita è una politica autonoma creata e amministrata da AWS. AWS le politiche gestite sono progettate per fornire autorizzazioni per molti casi d'uso comuni, in modo da poter iniziare ad assegnare autorizzazioni a utenti, gruppi e ruoli.

Tieni presente che le policy AWS gestite potrebbero non concedere le autorizzazioni con il privilegio minimo per i tuoi casi d'uso specifici, poiché sono disponibili per tutti i clienti. AWS Consigliamo pertanto di ridurre ulteriormente le autorizzazioni definendo [policy gestite dal cliente](https://docs.aws.amazon.com/IAM/latest/UserGuide/access_policies_managed-vs-inline.html#customer-managed-policies) specifiche per i tuoi casi d'uso.

Non è possibile modificare le autorizzazioni definite nelle politiche gestite. AWS Se AWS aggiorna le autorizzazioni definite in una politica AWS gestita, l'aggiornamento ha effetto su tutte le identità principali (utenti, gruppi e ruoli) a cui è associata la politica. AWS è più probabile che aggiorni una policy AWS gestita quando ne Servizio AWS viene lanciata una nuova o quando diventano disponibili nuove operazioni API per i servizi esistenti.

Per ulteriori informazioni, consultare [Policy gestite da AWSn](https://docs.aws.amazon.com/IAM/latest/UserGuide/access_policies_managed-vs-inline.html#aws-managed-policies)ella Guida per l'utente di IAM.

#### Argomenti

- [AWS politica gestita: TranslateFullAccess](#page-145-0)
- [AWS politica gestita: TranslateReadOnly](#page-145-1)

#### • [Amazon Translate aggiorna le politiche AWS gestite](#page-146-0)

### <span id="page-145-0"></span>AWS politica gestita: TranslateFullAccess

Questa politica garantisce l'accesso completo alle risorse di Amazon Translate, al funzionamento dell'API Amazon DetectDominantLanguage Comprehend e alle operazioni API CloudWatch richieste. La policy concede inoltre autorizzazioni per l'elenco e l'ottenimento di autorizzazioni per i bucket Amazon S3 e i ruoli IAM.

```
{ 
     "Version": "2012-10-17", 
     "Statement": [ 
          { 
               "Action": [ 
                    "translate:*", 
                    "comprehend:DetectDominantLanguage", 
                    "cloudwatch:GetMetricStatistics", 
                    "cloudwatch:ListMetrics", 
                    "s3:ListAllMyBuckets", 
                    "s3:ListBucket", 
                    "s3:GetBucketLocation", 
                    "iam:ListRoles", 
                    "iam:GetRole" 
               ], 
               "Effect": "Allow", 
               "Resource": "*" 
          } 
    \mathbf 1}
```
### <span id="page-145-1"></span>AWS politica gestita: TranslateReadOnly

Questa politica concede l'autorizzazione ad accedere alle operazioni dell'API Amazon Translate che non modificano le risorse associate al tuo account. La policy concede inoltre l'autorizzazione ad accedere al funzionamento dell'API Amazon DetectDominantLanguage Comprehend e alle operazioni API CloudWatch richieste.

```
{ 
   "Version": "2012-10-17", 
     "Statement": [
```
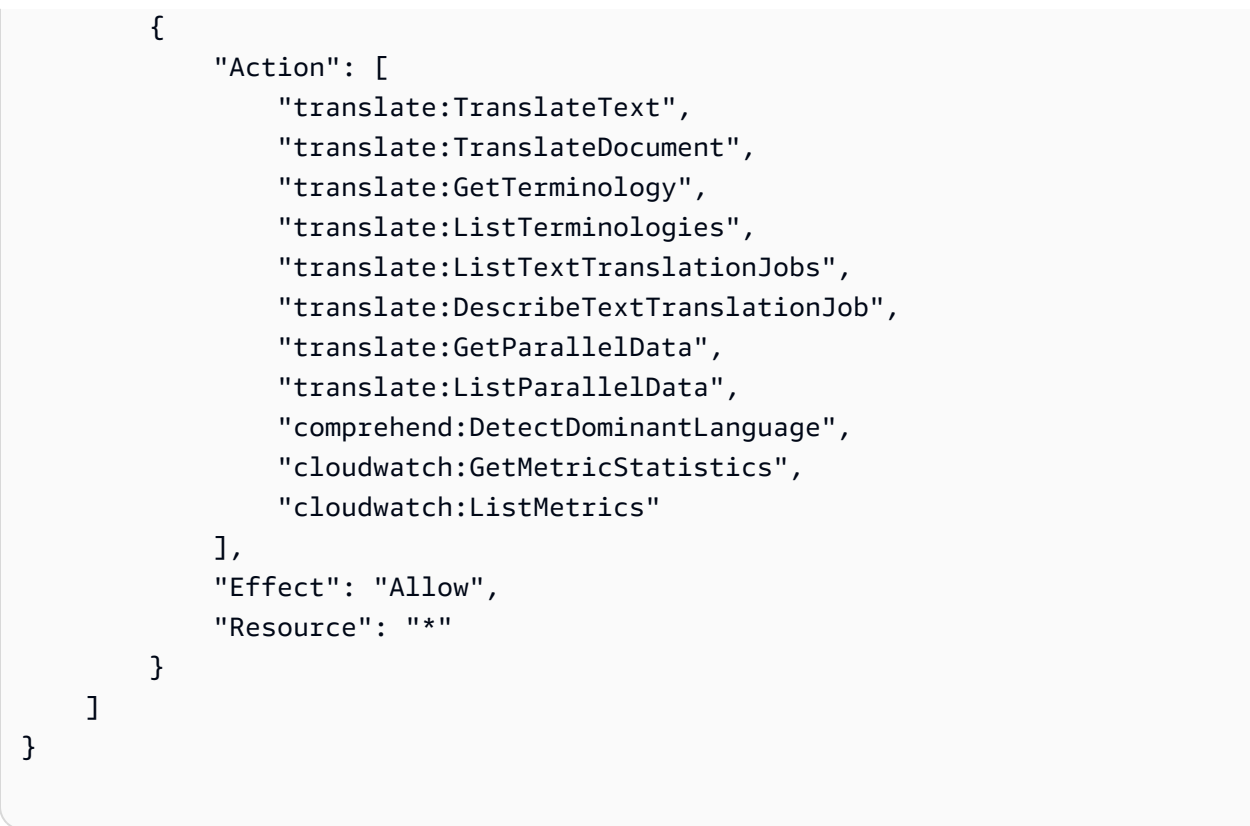

### <span id="page-146-0"></span>Amazon Translate aggiorna le politiche AWS gestite

Visualizza i dettagli sugli aggiornamenti delle politiche AWS gestite per Amazon Translate da quando questo servizio ha iniziato a tracciare queste modifiche. Per ricevere avvisi automatici sulle modifiche a questa pagina, iscriviti al feed RSS nella pagina della [cronologia dei documenti](https://docs.aws.amazon.com/translate/latest/dg/doc-history.html) di Amazon Translate.

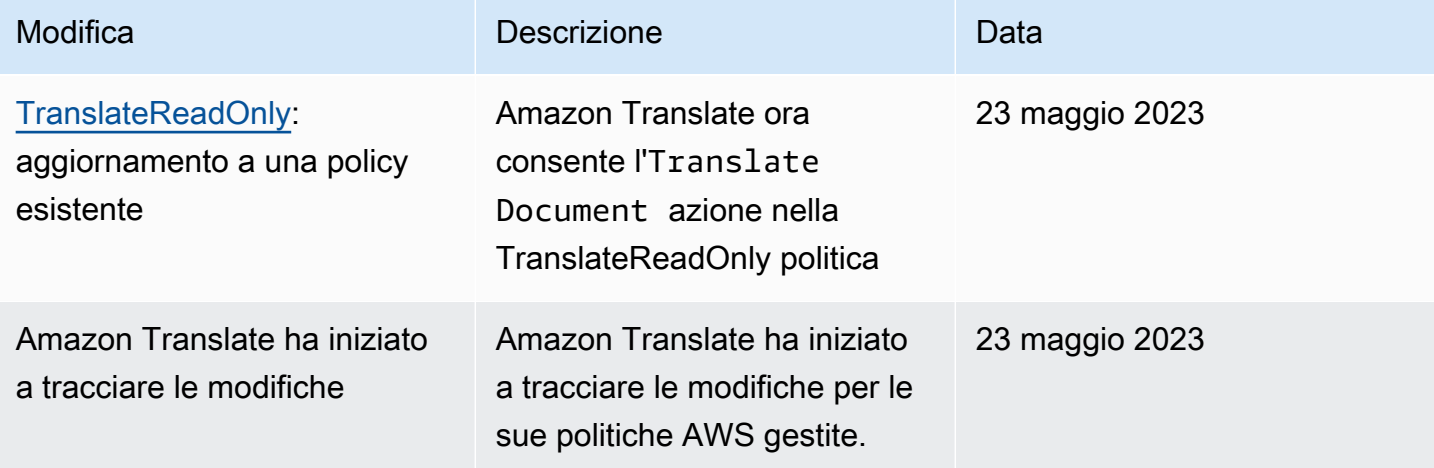

# Risoluzione dei problemi relativi all'identità e all'accesso ad Amazon **Translate**

Utilizza le seguenti informazioni per aiutarti a diagnosticare e risolvere i problemi più comuni che potresti riscontrare quando lavori con Amazon Translate e IAM.

Argomenti

- [Non sono autorizzato a eseguire un'azione in Amazon Translate](#page-147-0)
- [Non sono autorizzato a eseguire iam: PassRole](#page-147-1)
- [Voglio consentire a persone esterne a me di accedere Account AWS alle mie risorse Amazon](#page-148-0)  **[Translate](#page-148-0)**

#### <span id="page-147-0"></span>Non sono autorizzato a eseguire un'azione in Amazon Translate

Se ricevi un errore che indica che non disponi dell'autorizzazione per eseguire un'operazione, le tue policy devono essere aggiornate in modo che ti sei consentito eseguire tale operazione.

L'errore di esempio seguente si verifica quando l'utente mateojackson IAM prova a utilizzare la console per visualizzare i dettagli relativi a una risorsa *my-example-widget* fittizia ma non dispone di autorizzazioni translate:*GetWidget* fittizie.

```
User: arn:aws:iam::123456789012:user/mateojackson is not authorized to perform: 
  translate:GetWidget on resource: my-example-widget
```
In questo caso, la policy deve essere aggiornata in modo che Mateo possa accedere alla risorsa *myexample-widget* mediante l'operazione translate:*GetWidget*.

Se hai bisogno di aiuto, contatta il tuo AWS amministratore. L'amministratore è la persona che ti ha fornito le credenziali di accesso.

#### <span id="page-147-1"></span>Non sono autorizzato a eseguire iam: PassRole

Se ricevi un messaggio di errore indicante che non sei autorizzato a eseguire l'iam:PassRoleazione, le tue politiche devono essere aggiornate per consentirti di trasferire un ruolo ad Amazon Translate.

Alcuni Servizi AWS consentono di trasferire un ruolo esistente a quel servizio invece di creare un nuovo ruolo di servizio o un ruolo collegato al servizio. Per eseguire questa operazione, è necessario disporre delle autorizzazioni per trasmettere il ruolo al servizio.

Il seguente errore di esempio si verifica quando un utente IAM denominato marymajor tenta di utilizzare la console per eseguire un'azione in Amazon Translate. Tuttavia, l'azione richiede che il servizio disponga delle autorizzazioni concesse da un ruolo di servizio. Mary non dispone delle autorizzazioni per passare il ruolo al servizio.

```
User: arn:aws:iam::123456789012:user/marymajor is not authorized to perform: 
  iam:PassRole
```
In questo caso, le policy di Mary devono essere aggiornate per poter eseguire l'operazione iam:PassRole.

Se hai bisogno di aiuto, contatta il tuo AWS amministratore. L'amministratore è la persona che ti ha fornito le credenziali di accesso.

<span id="page-148-0"></span>Voglio consentire a persone esterne a me di accedere Account AWS alle mie risorse Amazon Translate

È possibile creare un ruolo con il quale utenti in altri account o persone esterne all'organizzazione possono accedere alle tue risorse. È possibile specificare chi è attendibile per l'assunzione del ruolo. Per servizi che supportano policy basate su risorse o liste di controllo accessi (ACL), utilizza tali policy per concedere alle persone l'accesso alle tue risorse.

Per ulteriori informazioni, consulta gli argomenti seguenti:

- Per sapere se Amazon Translate supporta queste funzionalità, consulta[Come funziona Amazon](#page-130-0)  [Translate con IAM](#page-130-0).
- Per sapere come fornire l'accesso alle tue risorse su Account AWS un sito di tua proprietà, consulta [Fornire l'accesso a un utente IAM in un altro Account AWS utente di tua proprietà](https://docs.aws.amazon.com/IAM/latest/UserGuide/id_roles_common-scenarios_aws-accounts.html) nella IAM User Guide.
- Per scoprire come fornire l'accesso alle tue risorse a terze parti Account AWS, consulta Fornire [l'accesso a soggetti Account AWS di proprietà di terze parti](https://docs.aws.amazon.com/IAM/latest/UserGuide/id_roles_common-scenarios_third-party.html) nella Guida per l'utente IAM.
- Per informazioni su come fornire l'accesso tramite la federazione delle identità, consulta [Fornire](https://docs.aws.amazon.com/IAM/latest/UserGuide/id_roles_common-scenarios_federated-users.html)  [l'accesso a utenti autenticati esternamente \(Federazione delle identità\)](https://docs.aws.amazon.com/IAM/latest/UserGuide/id_roles_common-scenarios_federated-users.html) nella Guida per l'utente di IAM.
- Per informazioni sulle differenze tra l'utilizzo di ruoli e policy basate su risorse per l'accesso multiaccount, consulta [Differenza tra i ruoli IAM e le policy basate su risorse](https://docs.aws.amazon.com/IAM/latest/UserGuide/id_roles_compare-resource-policies.html) nella Guida per l'utente IAM.

# Monitoraggio di Amazon Translate

Il monitoraggio è una parte importante per mantenere l'affidabilità, la disponibilità e le prestazioni di Amazon Translate e delle tue soluzioni. AWS fornisce diversi strumenti che puoi utilizzare per monitorare Amazon Translate. Puoi configurare alcuni di questi strumenti per monitorare automaticamente le soluzioni. Si consiglia di automatizzare il più possibile i processi di monitoraggio.

Amazon Translate fornisce grafici preconfigurati che mostrano le metriche più importanti per la tua soluzione. Ogni grafico offre una finestra sulle prestazioni della soluzione. Per ottenere diverse visualizzazioni dell'esecuzione della soluzione nel tempo puoi modificare l'intervallo di tempo mostrato dal grafico.

Puoi anche usare Amazon CloudWatch per monitorare Amazon Translate. Con CloudWatch, puoi automatizzare il monitoraggio di metriche specifiche per le tue soluzioni. Ogni volta che un parametro non rientra nelle soglie impostate, riceverai una notifica. Puoi anche utilizzare l' CloudWatch API per creare un'applicazione di monitoraggio personalizzata adatta alle tue esigenze. Per ulteriori informazioni, consulta [What is Amazon CloudWatch](https://docs.aws.amazon.com/AmazonCloudWatch/latest/DeveloperGuide/WhatIsCloudWatch.html) nella Amazon CloudWatch User Guide.

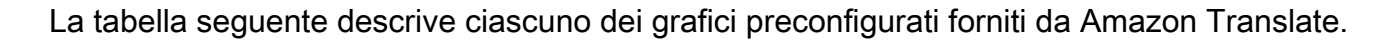

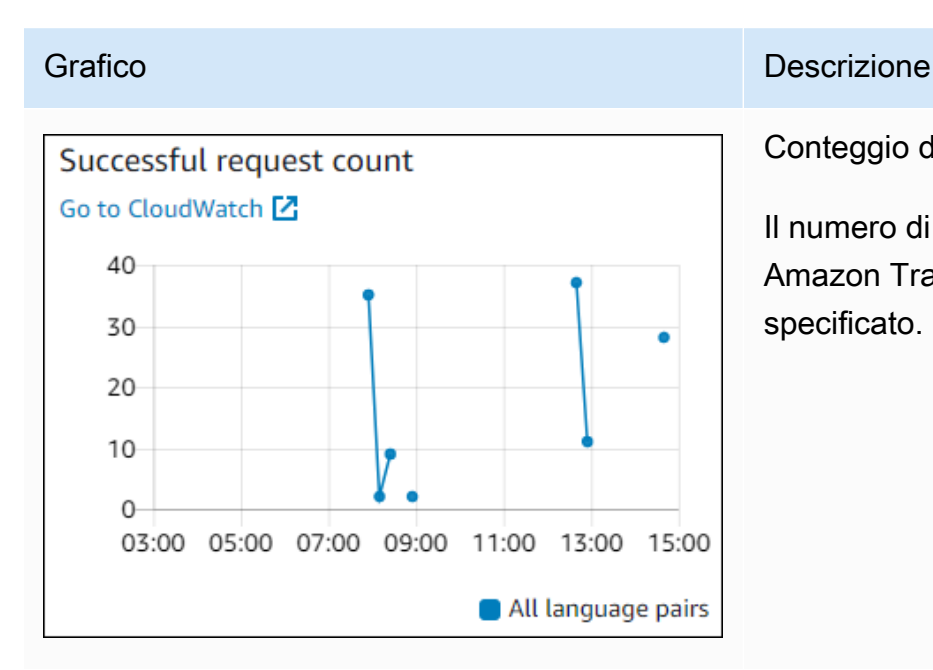

Conteggio delle richieste riuscito

Il numero di richieste riuscite effettuate ad Amazon Translate durante il periodo di tempo specificato.

 $10<sup>1</sup>$ 8 6  $\mathbf{4}$  $\mathbf{2}^{\circ}$  $\theta$ 

**Throttled request count** 

Go to CloudWatch<sup>[2]</sup>

Go to CloudWatch [Z]

1500

1000

500

0

#### Grafico **Descrizione**

Conteggio delle richieste sottoposte a throttling

Il numero di richieste ad Amazon Translate che sono state limitate durante il periodo di tempo specificato. Utilizza queste informazi oni per determinare se la tua applicazione invia richieste ad Amazon Translate troppo velocemente.

Tempo di risposta medio

Il tempo medio impiegato da Amazon Translate per elaborare la tua richiesta nel periodo di tempo specificato.

### Character count Go to CloudWatch<sup>[7]</sup> 2000 1500  $\ddot{\phantom{0}}$ 1000 500  $\overline{0}$ 03:00 05:00 07:00 09:00 11:00 13:00 15:00 All language pairs

11:00 15:00 19:00 23:00 03:00 07:00 11:00

03:00 05:00 07:00 09:00 11:00 13:00 15:00

Average response time (milliseconds)

All language pairs

All language pairs

#### Numero di caratteri

Il numero totale di caratteri che hai inviato ad Amazon Translate durante il periodo di tempo specificato. Questo è il numero di caratteri che verrà fatturato.

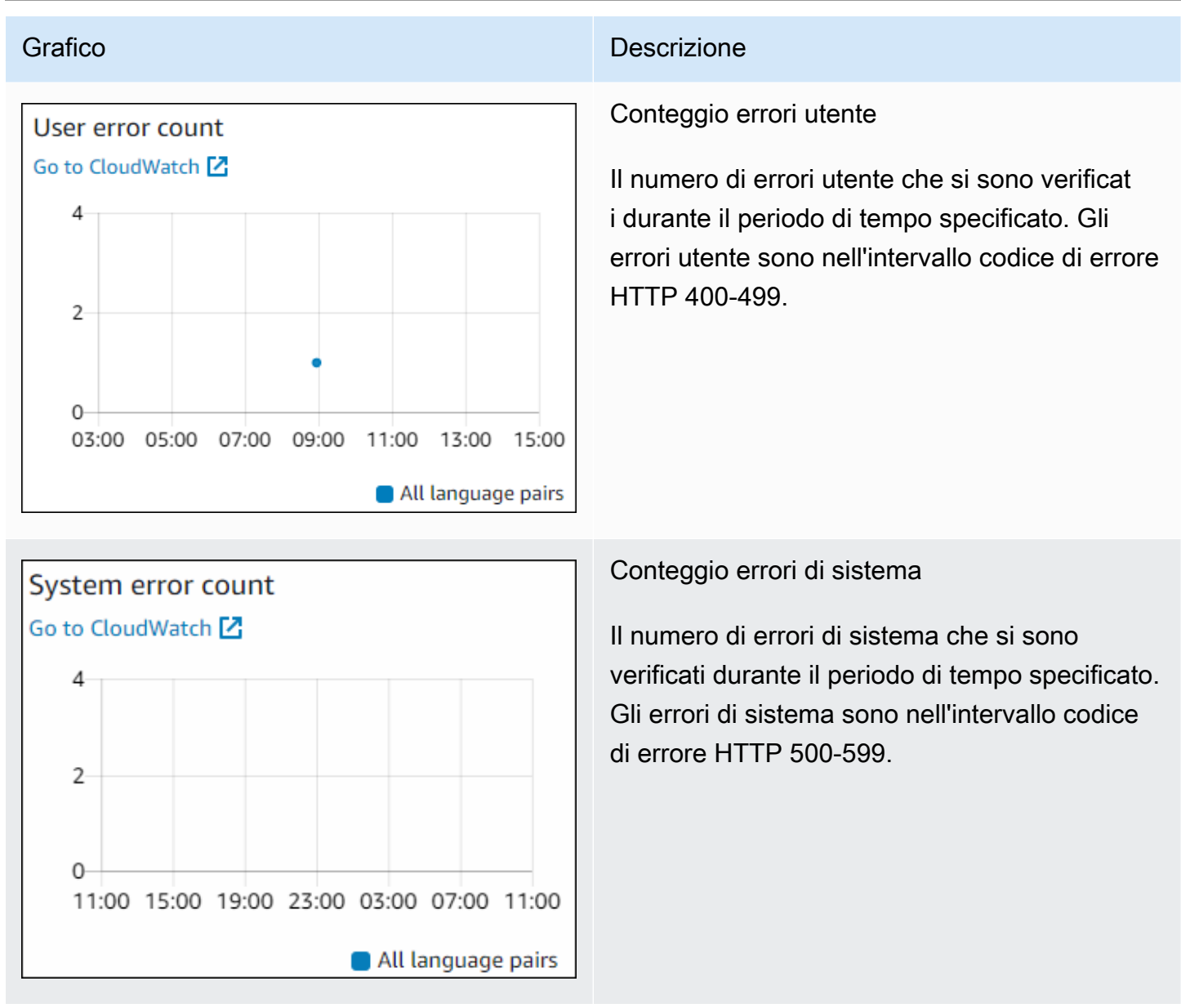

## Monitoraggio di Amazon Translate

Con Amazon CloudWatch, puoi ottenere parametri per singole operazioni di Amazon Translate o metriche globali di Amazon Translate per il tuo account. Usa i parametri per monitorare lo stato delle tue soluzioni Amazon Translate e per impostare allarmi per avvisarti quando uno o più parametri non rientrano in una soglia definita. Ad esempio, puoi monitorare il numero di richieste fatte ad Amazon Translate in un determinato periodo di tempo, vedere la latenza delle richieste o lanciare un allarme quando gli errori superano una soglia.

### Comprendere le CloudWatch metriche per Amazon Translate

Per ottenere i parametri per le tue operazioni con Amazon Translate, specifica le seguenti informazioni:

- La dimensione del parametro. Una dimensione è un set di coppie nome-valore utilizzate per identificare una metrica. Amazon Translate ha due dimensioni:
	- Operation
	- Language pair
- Il nome parametro, ad esempio SuccessfulRequestCount o RequestCharacters. Per un elenco completo di parametri, consulta [CloudWatch Metriche per Amazon Translate.](#page-156-0)

Puoi ottenere metriche per Amazon Translate con AWS Management Console AWS CLI, the o l' CloudWatch API. Puoi utilizzare l' CloudWatchAPI tramite uno degli Amazon AWS Software Development Kit (SDK) o gli strumenti CloudWatch API.

La tabella seguente elenca alcuni usi comuni delle metriche. CloudWatch Questi suggerimenti sono solo introduttivi e non costituiscono un elenco completo.

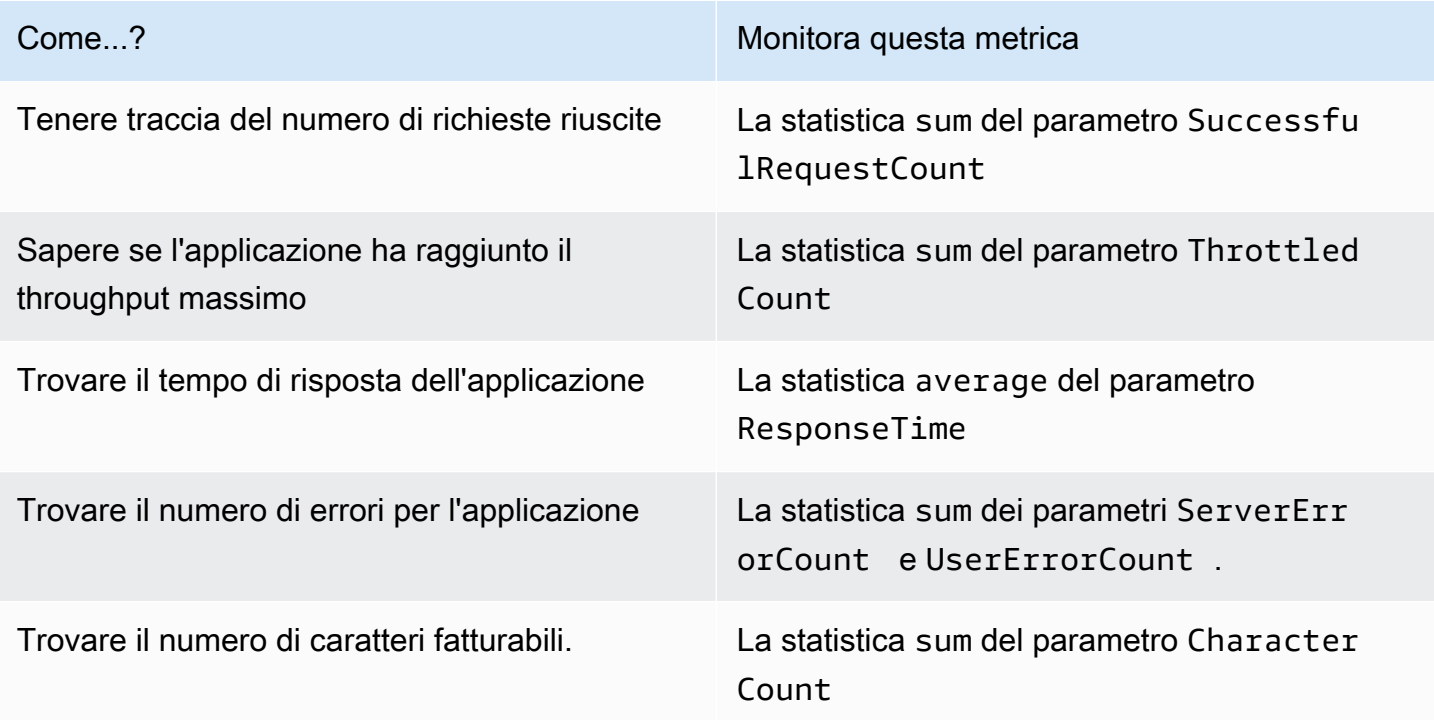

Devi disporre delle CloudWatch autorizzazioni appropriate per monitorare Amazon Translate con. CloudWatch Per ulteriori informazioni, consulta [Authentication and Access Control for Amazon](https://docs.aws.amazon.com/AmazonCloudWatch/latest/monitoring/auth-and-access-control-cw.html)  [CloudWatch nella Amazon CloudWatch](https://docs.aws.amazon.com/AmazonCloudWatch/latest/monitoring/auth-and-access-control-cw.html) User Guide.

Visualizzazione dei parametri di Amazon Translate

Visualizza i parametri di Amazon Translate nella CloudWatch console.

Per visualizzare i parametri (console) CloudWatch

- 1. Accedi AWS Management Console e apri la CloudWatch console all'[indirizzo https://](https://console.aws.amazon.com/cloudwatch/) [console.aws.amazon.com/cloudwatch/.](https://console.aws.amazon.com/cloudwatch/)
- 2. Scegliere Metrics (Parametri), All Metrics (Tutti i parametri), quindi selezionare AWS/Translate.
- 3. Scegliere la dimensione, selezionare un nome parametro e scegliere Add to graph (Aggiungi a grafico).
- 4. Seleziona un valore per l'intervallo di date. Il numero di parametri per l'intervallo di date specificato viene visualizzato nel grafico.

### Registrazione delle chiamate API Amazon Translate con AWS CloudTrail

Amazon Translate è integrato con AWS CloudTrail, un servizio che fornisce un registro delle azioni intraprese da un'entità o un AWS servizio IAM in Amazon Translate. CloudTrail acquisisce tutte le chiamate API per Amazon Translate come eventi. Ciò include le chiamate dalla console Amazon Translate e le chiamate in codice alle operazioni dell'API Amazon Translate. Se crei un CloudTrail trail, puoi abilitare la distribuzione continua di CloudTrail eventi, inclusi gli eventi per Amazon Translate, a un bucket Amazon Simple Storage Service (Amazon S3). Se non configuri un percorso, puoi comunque visualizzare gli eventi più recenti nella CloudTrail console nella cronologia degli eventi. Puoi utilizzare le informazioni raccolte da CloudTrail per determinare la richiesta effettuata ad Amazon Translate, l'indirizzo IP da cui è stata effettuata la richiesta, chi ha effettuato la richiesta, quando è stata effettuata e ulteriori dettagli.

Per ulteriori informazioni CloudTrail, consulta la [Guida AWS CloudTrail per l'utente](https://docs.aws.amazon.com/awscloudtrail/latest/userguide/).

#### Argomenti

- [Informazioni su Amazon Translate in CloudTrail](#page-154-0)
- [Comprendere le voci dei file di registro di Amazon Translate](#page-155-0)

### <span id="page-154-0"></span>Informazioni su Amazon Translate in CloudTrail

CloudTrail è abilitato sul tuo AWS account al momento della creazione dell'account. Quando si verifica un'attività in Amazon Translate, tale attività viene registrata in un CloudTrail evento insieme ad altri eventi AWS di servizio nella cronologia degli eventi. Puoi visualizzare, cercare e scaricare eventi recenti nel tuo AWS account. Per ulteriori informazioni, consulta [Visualizzazione degli eventi](https://docs.aws.amazon.com/awscloudtrail/latest/userguide/view-cloudtrail-events.html)  [con la cronologia degli CloudTrail eventi.](https://docs.aws.amazon.com/awscloudtrail/latest/userguide/view-cloudtrail-events.html)

Per una registrazione continua degli eventi nel tuo AWS account, inclusi gli eventi per Amazon Translate, crea un percorso. Un trail consente di CloudTrail inviare file di log a un bucket Amazon S3. Per impostazione predefinita, quando crei un trail con la console, il trail si applica a tutte le regioni AWS. Il percorso registra gli eventi di tutte le regioni nella partizione AWS e distribuisce i file di log nel bucket S3 specificato. Puoi configurare altri AWS servizi per analizzare ulteriormente e agire in base ai dati sugli eventi raccolti nei CloudTrail log. Per ulteriori informazioni, consulta gli argomenti seguenti:

- [Panoramica della creazione di un percorso](https://docs.aws.amazon.com/awscloudtrail/latest/userguide/cloudtrail-create-and-update-a-trail.html)
- [CloudTrail Servizi e integrazioni supportati](https://docs.aws.amazon.com/awscloudtrail/latest/userguide/cloudtrail-aws-service-specific-topics.html#cloudtrail-aws-service-specific-topics-integrations)
- [Configurazione delle notifiche Amazon SNS per CloudTrail](https://docs.aws.amazon.com/awscloudtrail/latest/userguide/getting_notifications_top_level.html)
- [Ricezione di file di CloudTrail registro da più regioni e](https://docs.aws.amazon.com/awscloudtrail/latest/userguide/receive-cloudtrail-log-files-from-multiple-regions.html) [ricezione di file di CloudTrail registro](https://docs.aws.amazon.com/awscloudtrail/latest/userguide/cloudtrail-receive-logs-from-multiple-accounts.html) da più account

Tutte le azioni di Amazon Translate vengono registrate CloudTrail e documentate nella sezione di [riferimento API.](https://docs.aws.amazon.com/translate/latest/dg/API_Operations.html) Ad esempio, le chiamate a ImportTerminology e DeleteTerminology le TranslateText azioni generano voci nei file di CloudTrail registro.

Ogni evento o voce di log contiene informazioni sull'utente che ha generato la richiesta. Queste informazioni consentono di determinare quanto segue:

- Se la richiesta è stata effettuata con le credenziali dell'utente root
- Se la richiesta è stata effettuata con le credenziali di sicurezza temporanee per un ruolo o un utente federato.
- Se la richiesta è stata effettuata da un altro AWS servizio

Per ulteriori informazioni, vedete l'elemento [CloudTrail userIdentity.](https://docs.aws.amazon.com/awscloudtrail/latest/userguide/cloudtrail-event-reference-user-identity.html)

### <span id="page-155-0"></span>Comprendere le voci dei file di registro di Amazon Translate

Un trail è una configurazione che consente la distribuzione di eventi come file di log in un bucket Amazon S3 specificato dall'utente. CloudTrail i file di registro contengono una o più voci di registro. Un evento rappresenta una singola richiesta proveniente da qualsiasi fonte e include informazioni sull'azione richiesta, la data e l'ora dell'azione, i parametri della richiesta e così via. CloudTrail i file di registro non sono una traccia ordinata dello stack delle chiamate API pubbliche, quindi non vengono visualizzati in un ordine specifico.

L'esempio seguente mostra una voce di CloudTrail registro che illustra l'TranslateTextazione.

```
{ 
     "eventVersion": "1.05", 
     "userIdentity": { 
         "type": "IAMUser", 
         "principalId": "AIDACKCEVSQ6C2EXAMPLE", 
         "arn": "arn:aws:iam::111122223333:user/Administrator", 
         "accountId": "111122223333", 
         "accessKeyId": "AKIAIOSFODNN7EXAMPLE", 
         "userName": "Administrator" 
     }, 
     "eventTime": "2019-09-03T20:32:50Z", 
     "eventSource": "translate.amazonaws.com", 
     "eventName": "TranslateText", 
     "awsRegion": "us-west-2", 
     "sourceIPAddress": "192.0.2.0", 
     "userAgent": "aws-cli/1.16.207 Python/3.4.7 
  Linux/4.9.184-0.1.ac.235.83.329.metal1.x86_64 botocore/1.12.197", 
     "requestParameters": { 
         "text": "HIDDEN_DUE_TO_SECURITY_REASONS", 
         "sourceLanguageCode": "en", 
         "targetLanguageCode": "fr" 
     }, 
     "responseElements": { 
         "translatedText": "HIDDEN_DUE_TO_SECURITY_REASONS", 
         "sourceLanguageCode": "en", 
         "targetLanguageCode": "fr" 
     }, 
     "requestID": "f56da956-284e-4983-b6fc-59befa20e2bf", 
     "eventID": "1dc75278-84d7-4bb2-861a-493d08d67391", 
     "eventType": "AwsApiCall", 
     "recipientAccountId": "111122223333"
```
}

## CloudWatch metriche e dimensioni per Amazon Translate

Per monitorare le prestazioni della tua soluzione, utilizza le CloudWatch metriche e le dimensioni di Amazon per Amazon Translate.

### <span id="page-156-0"></span>CloudWatch Metriche per Amazon Translate

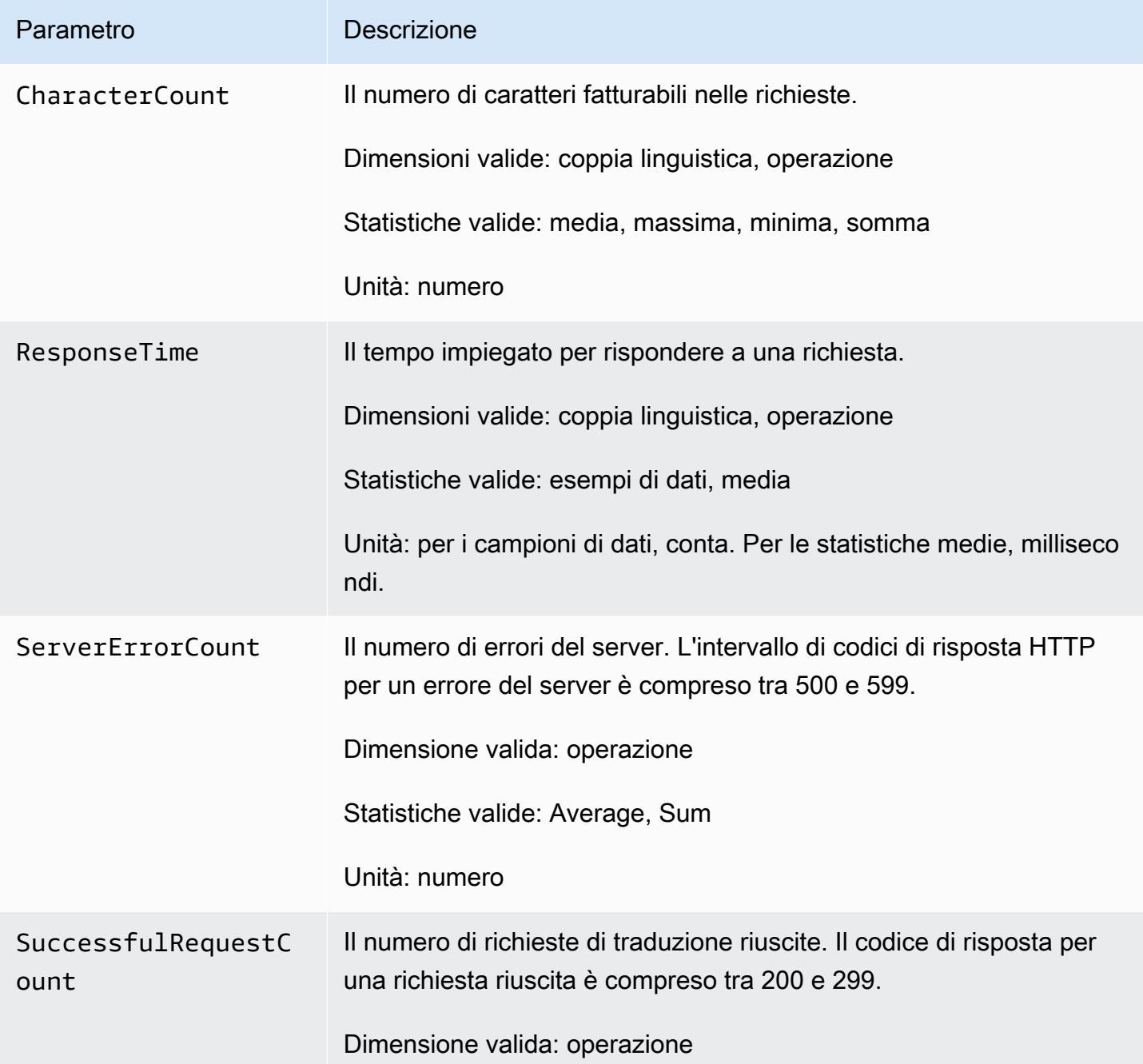

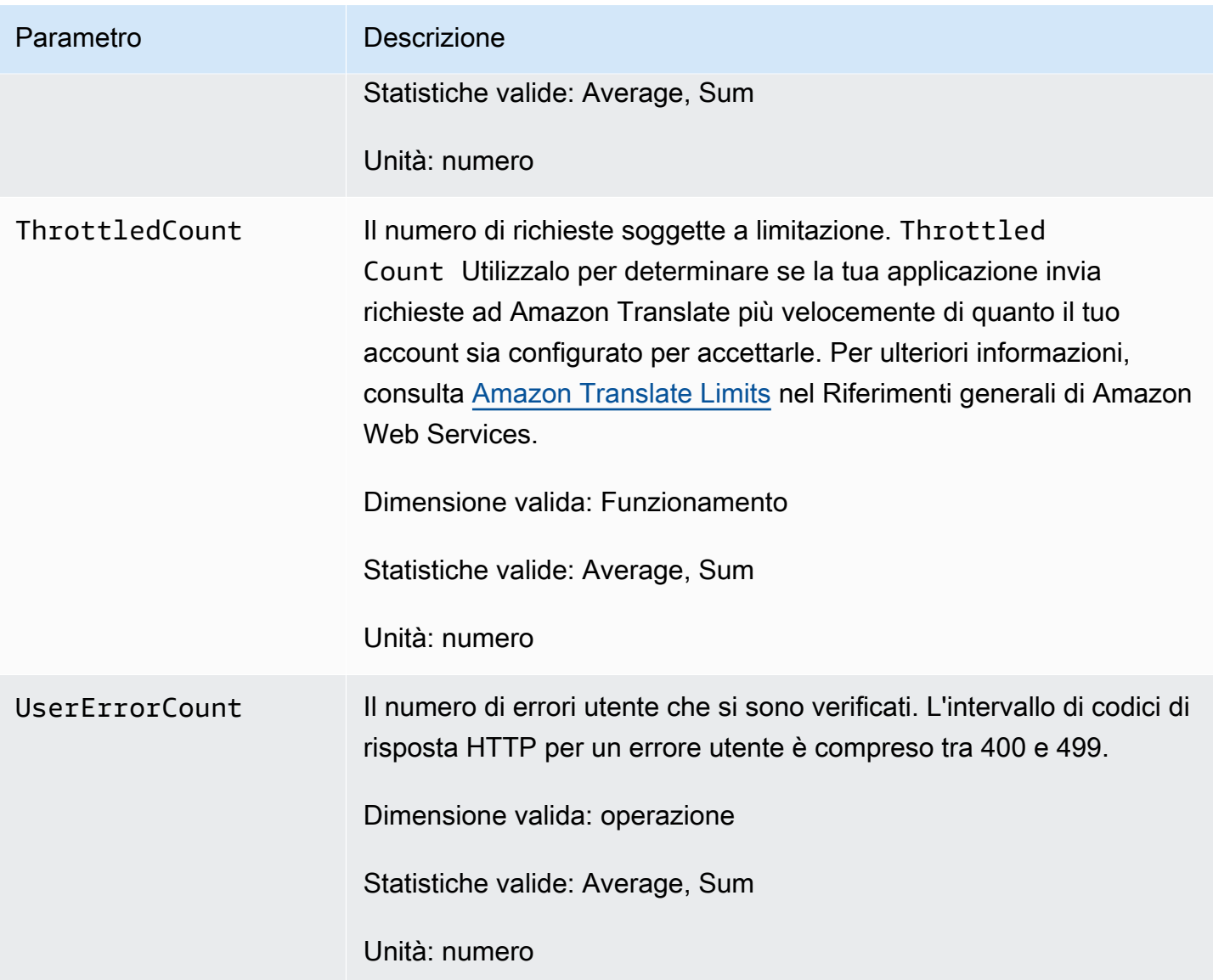

### CloudWatch Dimensioni per Amazon Translate

Utilizza le seguenti dimensioni per filtrare le metriche di Amazon Translate. Le metriche sono raggruppate per lingua di origine e lingua di destinazione.

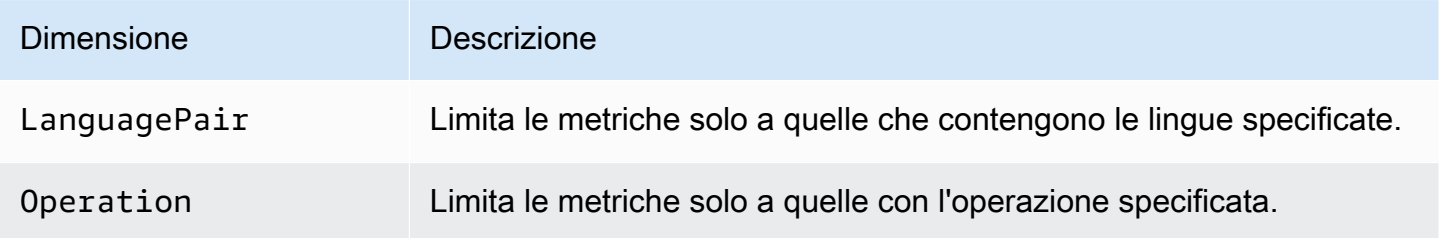

### Monitoraggio degli eventi di Amazon Translate con Amazon EventBridge

Amazon Translate si integra con Amazon EventBridge per informarti sulle modifiche che influiscono sui tuoi lavori di traduzione e sulle risorse di dati parallele. Gli eventi AWS relativi ai servizi vengono trasmessi quasi EventBridge in tempo reale. Puoi compilare regole semplici che indichino quali eventi sono considerati di interesse per te e quali azioni automatizzate intraprendere quando un evento corrisponde a una regola. Ad esempio, le azioni che possono essere avviate automaticamente includono:

- Invocare una funzione AWS Lambda
- Richiamo del comando AWS Systems Manager Run
- Inoltro dell'evento a Amazon Kinesis Data Streams
- Attivazione di una macchina a stati AWS Step Functions
- Notifica di un argomento Amazon SNS o di una coda Amazon SQS

Per ulteriori informazioni, consulta la sezione [Creazione di EventBridge regole Amazon che](https://docs.aws.amazon.com/eventbridge/latest/userguide/eb-create-rule.html)  [reagiscono agli eventi](https://docs.aws.amazon.com/eventbridge/latest/userguide/eb-create-rule.html) nella Amazon EventBridge User Guide.

#### Eventi Amazon Translate

Di seguito sono riportati alcuni esempi di eventi di Amazon Translate.

Eventi per lavori di traduzione in batch

Esegui lavori di traduzione in batch utilizzando la console Amazon Translate o l'[StartTextTranslationJob](https://docs.aws.amazon.com/translate/latest/APIReference/API_StartTextTranslationJob.html)operazione. Amazon Translate invia eventi quando questi lavori vengono completati, con successo o meno. Questi eventi sono simili al seguente esempio.

```
{ 
  "version": "0", 
  "id": "CWE-event-id", 
  "detail-type": "Translate TextTranslationJob State Change", 
  "source": "aws.translate", 
  "account": "111122223333", 
  "time": "2017-04-22T03:31:47Z", 
  "region": "us-east-1", 
 "resources": [], 
  "detail": { 
     "jobId": "01234567-0123-0123-0123-012345678901",
```

```
 "jobStatus": "STATUS" 
  } 
}
```
Il valore dell'jobStatusattributo dipende dallo stato del processo per cui Amazon Translate ha inviato l'evento. I jobStatus valori sono:

- COMPLETED— Il lavoro è stato completato con successo e l'output è disponibile.
- COMPLETED WITH ERROR— Il lavoro è stato completato con errori. Gli errori possono essere analizzati nell'output del lavoro.
- STOPPED— Il lavoro è stato interrotto.
- FAILED— Il lavoro non è stato completato. Per ottenere dettagli, utilizzare l'[DescribeTextTranslationJob](https://docs.aws.amazon.com/translate/latest/APIReference/API_DescribeTextTranslationJob.html)operazione.

#### Eventi per risorse di dati parallele

Quando usi Amazon Translate per creare o aggiornare una risorsa di dati parallela, invia un evento per indicare se l'operazione è riuscita o meno.

Puoi creare risorse di dati parallele utilizzando la console Amazon Translate o l'[CreateParallelData](https://docs.aws.amazon.com/translate/latest/APIReference/API_CreateParallelData.html)operazione. Quando esegui questa operazione, Amazon Translate invia un evento come il seguente.

```
{ 
  "version": "0", 
  "id": "CWE-event-id", 
  "detail-type": "Translate Parallel Data State Change", 
  "source": "aws.translate", 
  "account": "111122223333", 
  "time": "2017-04-22T03:31:47Z", 
  "region": "us-east-1", 
  "resources": [arn:aws:translate:us-east-1:111122223333:parallel-data/
ExampleParallelData], 
  "detail": { 
     "operation": "CreateParallelData", 
     "name": "ExampleParallelData", 
     "status": "STATUS" 
 } 
}
```
I valori per l'statusattributo sono:

- ACTIVE— L'CreateParallelData operazione è riuscita e la risorsa è pronta per l'uso.
- FAILED— CreateParallelData Operazione non riuscita.

Aggiorna le risorse di dati parallele utilizzando la console Amazon Translate o l'[UpdateParallelDatao](https://docs.aws.amazon.com/translate/latest/APIReference/API_UpdateParallelData.html)perazione. Quando esegui questa operazione, Amazon Translate invia un evento come il seguente.

```
{ 
  "version": "0", 
  "id": "CWE-event-id", 
  "detail-type": "Translate Parallel Data State Change", 
  "source": "aws.translate", 
  "account": "111122223333", 
  "time": "2017-04-22T03:31:47Z", 
  "region": "us-east-1", 
  "resources": [arn:aws:translate:us-east-1:111122223333:parallel-data/
ExampleParallelData], 
  "detail": { 
     "operation": "UpdateParallelData", 
     "name": "ExampleParallelData", 
     "status": "STATUS", 
     "latestUpdateAttemptStatus": "STATUS", 
     "latestUpdateAttemptAt": "2017-04-22T03:31:47Z" 
 } 
}
```
L'statusattributo fornisce lo stato della versione precedente della risorsa di dati parallela, che viene sostituita dall'aggiornamento. I valori sono:

- ACTIVE— La versione precedente è stata creata o aggiornata correttamente.
- FAILED— La versione precedente non è stata creata o aggiornata.

L'latestUpdateAttemptStatusattributo fornisce lo stato della nuova versione della risorsa di dati parallela, che viene creata dall'aggiornamento. I valori sono:

• ACTIVE— L'UpdateParallelDataoperazione è riuscita e la risorsa aggiornata è pronta per l'uso.

• FAILED— UpdateParallelData Operazione non riuscita.

# Convalida della conformità per Amazon Translate

Revisori di terze parti valutano la sicurezza e la conformità di Amazon Translate nell'ambito di diversi programmi di AWS conformità. Questi includono PCI, FedRAMP, HIPAA e altri. Puoi scaricare report di audit di terze parti utilizzando AWS Artifact. Per ulteriori informazioni, consulta l'argomento [Download dei rapporti in AWS Artifact.](https://docs.aws.amazon.com/artifact/latest/ug/downloading-documents.html)

La tua responsabilità di conformità quando usi Amazon Translate è determinata dalla sensibilità dei tuoi dati, dagli obiettivi di conformità della tua azienda e dalle leggi e dai regolamenti applicabili. AWS fornisce le seguenti risorse per contribuire alla conformità:

- [Guide Quick Start per la sicurezza e conformità](https://aws.amazon.com/quickstart/?awsf.quickstart-homepage-filter=categories%23security-identity-compliance): queste guide all'implementazione illustrano considerazioni relative all'architettura e forniscono fasi per l'implementazione di ambienti di base incentrati sulla sicurezza e sulla conformità su AWS.
- [Whitepaper sull'architettura per la sicurezza e la conformità HIPAA: questo white paper](https://docs.aws.amazon.com/whitepapers/latest/architecting-hipaa-security-and-compliance-on-aws/architecting-hipaa-security-and-compliance-on-aws.html) descrive come le aziende possono utilizzare per creare applicazioni conformi allo standard HIPAA. AWS
- [AWS Risorse per la conformità:](https://aws.amazon.com/compliance/resources/) questa raccolta di cartelle di lavoro e guide potrebbe riguardare il settore e la località in cui operi.
- [AWS Config](https://docs.aws.amazon.com/config/latest/developerguide/evaluate-config.html) Questo AWS servizio valuta la conformità delle configurazioni delle risorse alle pratiche interne, alle linee guida del settore e alle normative.
- [AWS Security Hub](https://docs.aws.amazon.com/securityhub/latest/userguide/what-is-securityhub.html) Questo AWS servizio offre una visione completa dello stato di sicurezza dell'utente e consente AWS di verificare la conformità agli standard e alle best practice del settore della sicurezza.

Per un elenco di AWS servizi nell'ambito di programmi di conformità specifici, consulta [AWS Services](https://aws.amazon.com/compliance/services-in-scope/) [in Scope by Compliance Program.](https://aws.amazon.com/compliance/services-in-scope/) Per informazioni generali, consulta [Programmi di conformità di](https://aws.amazon.com/compliance/programs/)  [AWS](https://aws.amazon.com/compliance/programs/).

# Resilienza in Amazon Translate

L'infrastruttura AWS globale è costruita attorno a AWS regioni e zone di disponibilità. AWS Le regioni forniscono più zone di disponibilità fisicamente separate e isolate, collegate con reti a bassa latenza, ad alto throughput e altamente ridondanti. Con le zone di disponibilità, è possibile progettare e gestire applicazioni e database che eseguono il failover automatico tra zone di disponibilità senza

interruzioni. Le zone di disponibilità sono più disponibili, tolleranti ai guasti e scalabili rispetto alle infrastrutture tradizionali a data center singolo o multiplo.

[Per ulteriori informazioni su AWS regioni e zone di disponibilità, consulta Global Infrastructure.AWS](https://aws.amazon.com/about-aws/global-infrastructure/)

## Sicurezza dell'infrastruttura in Amazon Translate

In quanto servizio gestito, Amazon Translate è protetto dalle procedure di sicurezza di rete AWS globali descritte nel white paper [Amazon Web Services: Overview of Security Processes.](https://d0.awsstatic.com/whitepapers/Security/AWS_Security_Whitepaper.pdf)

Per accedere ad Amazon Translate tramite la rete, utilizzi chiamate API AWS pubblicate. I client devono supportare TLS 1.2 o versioni successive. I client devono inoltre supportare le suite di cifratura con PFS (Perfect Forward Secrecy), ad esempio Ephemeral Diffie-Hellman (DHE) o Elliptic Curve Ephemeral Diffie-Hellman (ECDHE). La maggior parte dei sistemi moderni come Java 7 e versioni successive, supporta tali modalità.

Inoltre, le richieste devono essere firmate utilizzando un ID di chiave di accesso e una chiave di accesso segreta associata a un principale AWS Identity and Access Management (IAM). O puoi utilizzare [AWS Security Token Service](https://docs.aws.amazon.com/STS/latest/APIReference/Welcome.html) (AWS STS) per generare credenziali di sicurezza temporanee per sottoscrivere le richieste.

# Amazon Translate e interfaccia gli endpoint VPC ()AWS PrivateLink

Puoi stabilire una connessione privata tra il tuo VPC e Amazon Translate creando un endpoint VPC di interfaccia. Gli endpoint di interfaccia sono alimentati da [AWS PrivateLink,](https://aws.amazon.com/privatelink) una tecnologia che consente di accedere in modo privato alle API di Amazon Translate senza un gateway Internet, un dispositivo NAT, una connessione VPN o una connessione Direct Connect AWS . Le istanze nel tuo VPC non necessitano di indirizzi IP pubblici per comunicare con le API di Amazon Translate. Il traffico tra il tuo VPC e Amazon Translate non esce dalla rete Amazon.

Ogni endpoint dell'interfaccia è rappresentato da una o più [interfacce di rete elastiche](https://docs.aws.amazon.com/AWSEC2/latest/UserGuide/using-eni.html) nelle tue sottoreti.

Per ulteriori informazioni, consulta [Interface VPC endpoints \(AWS PrivateLink\)](https://docs.aws.amazon.com/vpc/latest/userguide/vpce-interface.html) nella Amazon VPC User Guide.

### Considerazioni sugli endpoint VPC di Amazon Translate

Prima di configurare un endpoint VPC di interfaccia per Amazon Translate, assicurati di esaminare le [proprietà e le limitazioni degli endpoint dell'interfaccia nella](https://docs.aws.amazon.com/vpc/latest/userguide/vpce-interface.html#vpce-interface-limitations) Amazon VPC User Guide.

Amazon Translate supporta le chiamate a tutte le sue azioni API dal tuo VPC.

### Creazione di un endpoint VPC di interfaccia per Amazon Translate

Puoi creare un endpoint VPC per il servizio Amazon Translate utilizzando la console Amazon VPC o il (). AWS Command Line Interface AWS CLI Per ulteriori informazioni, consulta [Creazione di un](https://docs.aws.amazon.com/vpc/latest/userguide/vpce-interface.html#create-interface-endpoint) [endpoint dell'interfaccia](https://docs.aws.amazon.com/vpc/latest/userguide/vpce-interface.html#create-interface-endpoint) nella Guida per l'utente di Amazon VPC.

Crea un endpoint VPC per Amazon Translate utilizzando il seguente nome di servizio:

• com.amazonaws.*region*.translate

Se abiliti il DNS privato per l'endpoint, puoi effettuare richieste API ad Amazon Translate utilizzando il nome DNS predefinito per la regione, ad esempio. translate.us-east-1.amazonaws.com

Per ulteriori informazioni, consulta [Accesso a un servizio tramite un endpoint dell'interfaccia](https://docs.aws.amazon.com/vpc/latest/userguide/vpce-interface.html#access-service-though-endpoint) in Guida per l'utente di Amazon VPC.

### Creazione di una policy sugli endpoint VPC per Amazon Translate

Puoi allegare una policy per gli endpoint al tuo endpoint VPC che controlla l'accesso ad Amazon Translate. La policy specifica le informazioni riportate di seguito:

- Il principale che può eseguire operazioni.
- Le azioni che possono essere eseguite.
- Le risorse sui cui si possono eseguire operazioni.

Per ulteriori informazioni, consulta [Controllo degli accessi ai servizi con endpoint VPC](https://docs.aws.amazon.com/vpc/latest/userguide/vpc-endpoints-access.html) in Guida per l'utente di Amazon VPC.

Esempio: policy sugli endpoint VPC per azioni di traduzione in tempo reale di Amazon Translate

Di seguito è riportato un esempio di policy degli endpoint per la traduzione in tempo reale in Amazon Translate. Se collegata a un endpoint, questa politica consente l'accesso alle azioni Amazon Translate elencate per tutti i principali su tutte le risorse.

```
{ 
                "Statement":[ 
\overline{\mathcal{L}}
```

```
 "Principal":"*", 
                  "Effect":"Allow", 
                  "Action":[ 
                      "translate:TranslateText", 
 ], 
                  "Resource":"*" 
 } 
           ] 
        }
```
Esempio: policy degli endpoint VPC per le azioni di traduzione in batch di Amazon Translate

Di seguito è riportato un esempio di policy degli endpoint per la traduzione in batch in Amazon Translate. Se collegata a un endpoint, questa politica consente l'accesso alle azioni Amazon Translate elencate per tutti i principali su tutte le risorse.

```
{ 
            "Statement":[ 
\overline{\mathcal{L}} "Principal":"*", 
                    "Effect":"Allow", 
                    "Action":[ 
                        "translate:StartTextTranslationJob", 
                        "iam:PassRole" 
 ], 
                    "Resource":"*" 
 } 
            ] 
        }
```
# Linee guida e quote

Le sezioni seguenti contengono informazioni sulle linee guida e sulle quote di Amazon Translate.

Argomenti

- [Regioni AWS supportate](#page-165-0)
- **[Conformità](#page-165-1)**
- **[Throttling](#page-165-2)**
- [Linee guida](#page-165-3)
- **[Service Quotas](#page-166-0)**

# <span id="page-165-0"></span>Regioni AWS supportate

Per un elenco diAWSRegioni che supportano Amazon Translate, vedi[Endpoint e quote di Amazon](https://docs.aws.amazon.com/general/latest/gr/translate-service.html)  [Translaten](https://docs.aws.amazon.com/general/latest/gr/translate-service.html)elAWSRiferimento generale.

# <span id="page-165-1"></span>Conformità

Per ulteriori informazioni sui programmi di conformità di Amazon Translate, consulta[AWSConformità,](https://aws.amazon.com/compliance/)[AWSProgrammi di conformità,](https://aws.amazon.com/compliance/programs/) [eAWSServizi inclusi nel programma Scope](https://aws.amazon.com/compliance/services-in-scope) [by Compliance](https://aws.amazon.com/compliance/services-in-scope).

# <span id="page-165-2"></span>**Throttling**

Amazon Translate è scalabile per servire il traffico operativo dei clienti. Se si verifica una limitazione prolungata, contattare il [AWS Support](https://console.aws.amazon.com/support/home#/).

# <span id="page-165-3"></span>Linee guida

Per migliorare continuamente la qualità dei suoi modelli di analisi, Amazon Translate potrebbe archiviare i tuoi dati. Per saperne di più, consulta[Domande frequenti su Amazon Translate](https://aws.amazon.com/translate/faqs/).

Per richiedere l'eliminazione di dati esistenti e che i dati futuri associati all'account non vengano archiviati, contatta [AWS Support.](https://console.aws.amazon.com/support/home#/) Tuttavia, poiché l'eliminazione dei dati può comportare anche

l'eliminazione di dati di addestramento utili al miglioramento della traduzione, questa operazione può compromettere la qualità delle traduzioni.

# <span id="page-166-0"></span>Service Quotas

Amazon Translate prevede le seguenti linee guida e quote di servizio.

Quote di traduzione sincrona in tempo reale

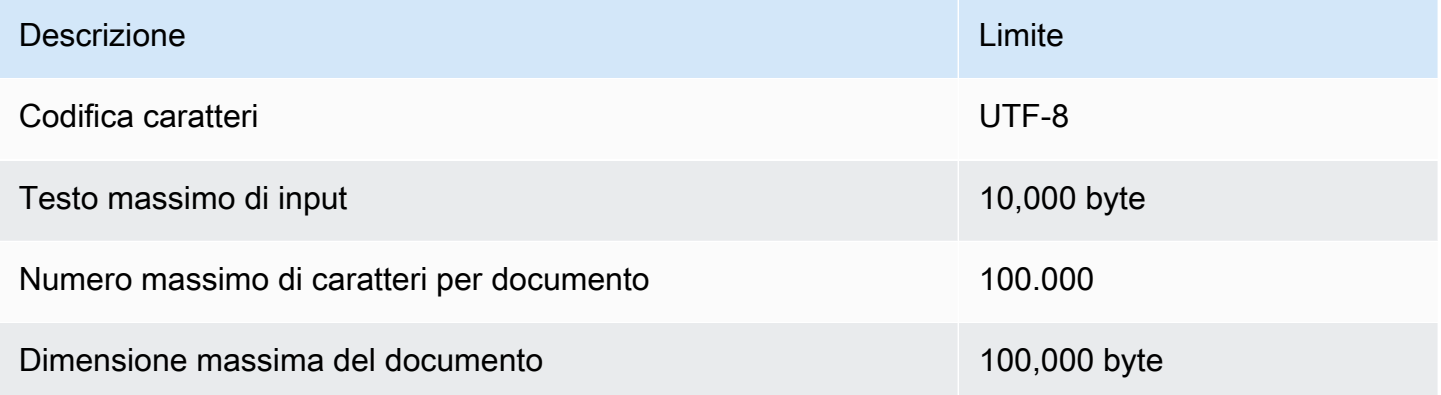

#### Quote di traduzione in batch asincrone

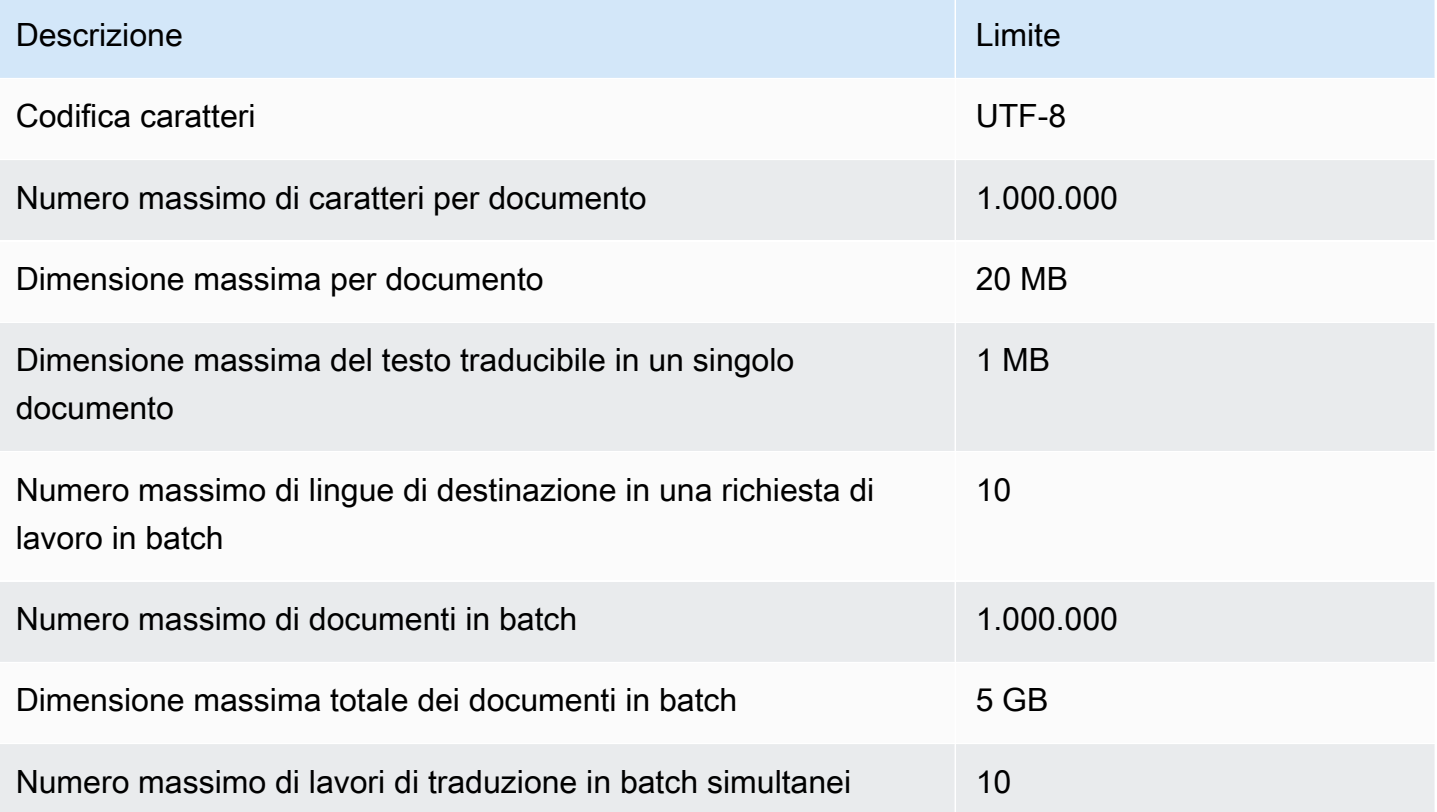

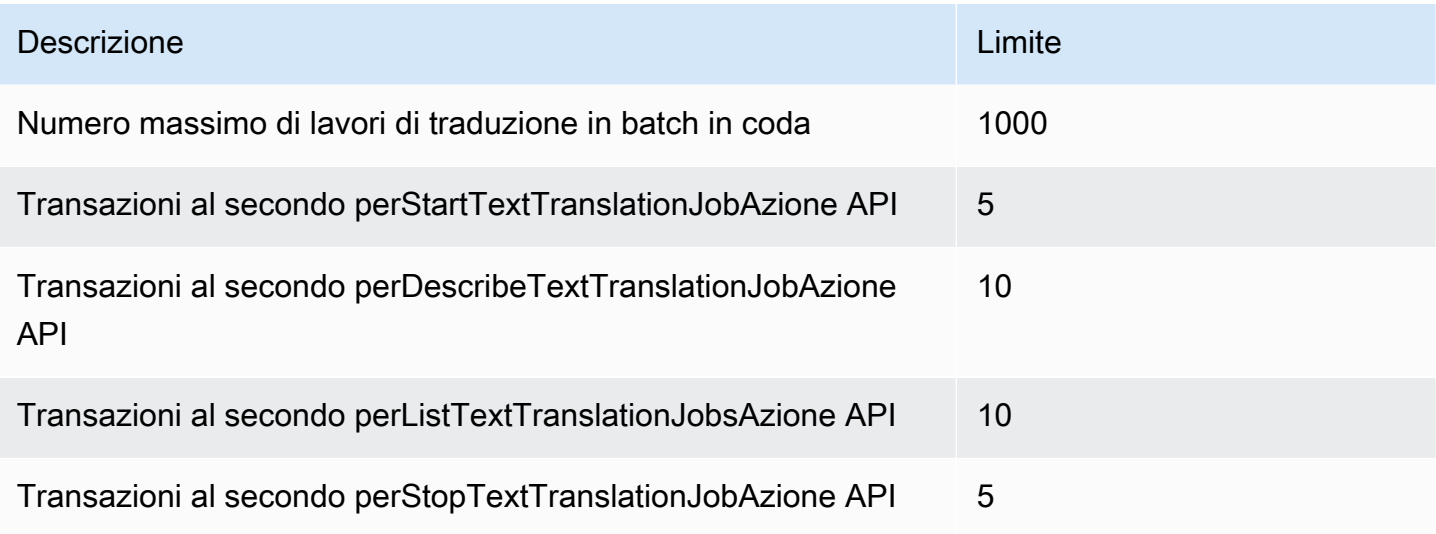

### Quote terminologiche personalizzate

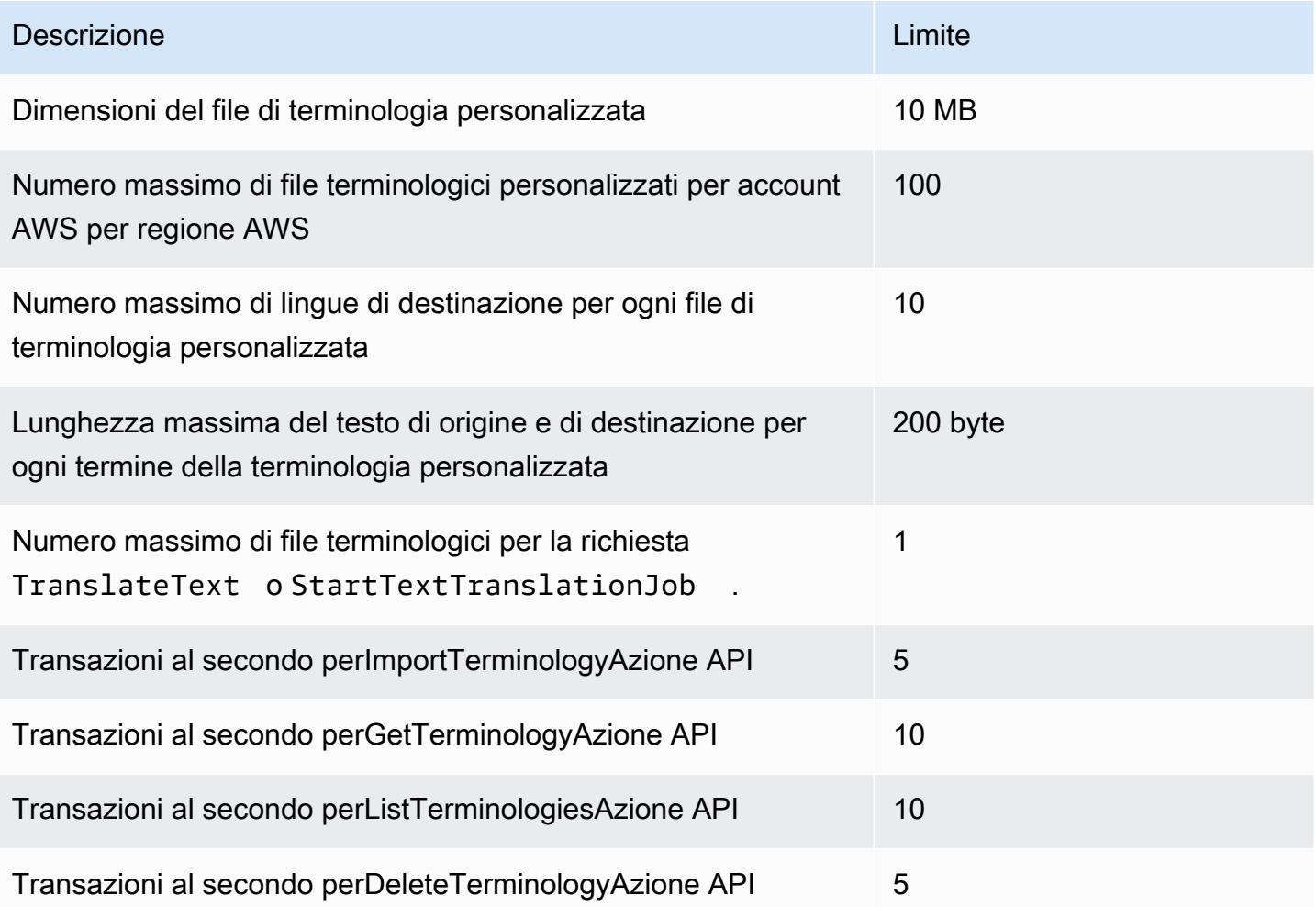

#### Quote di dati parallele

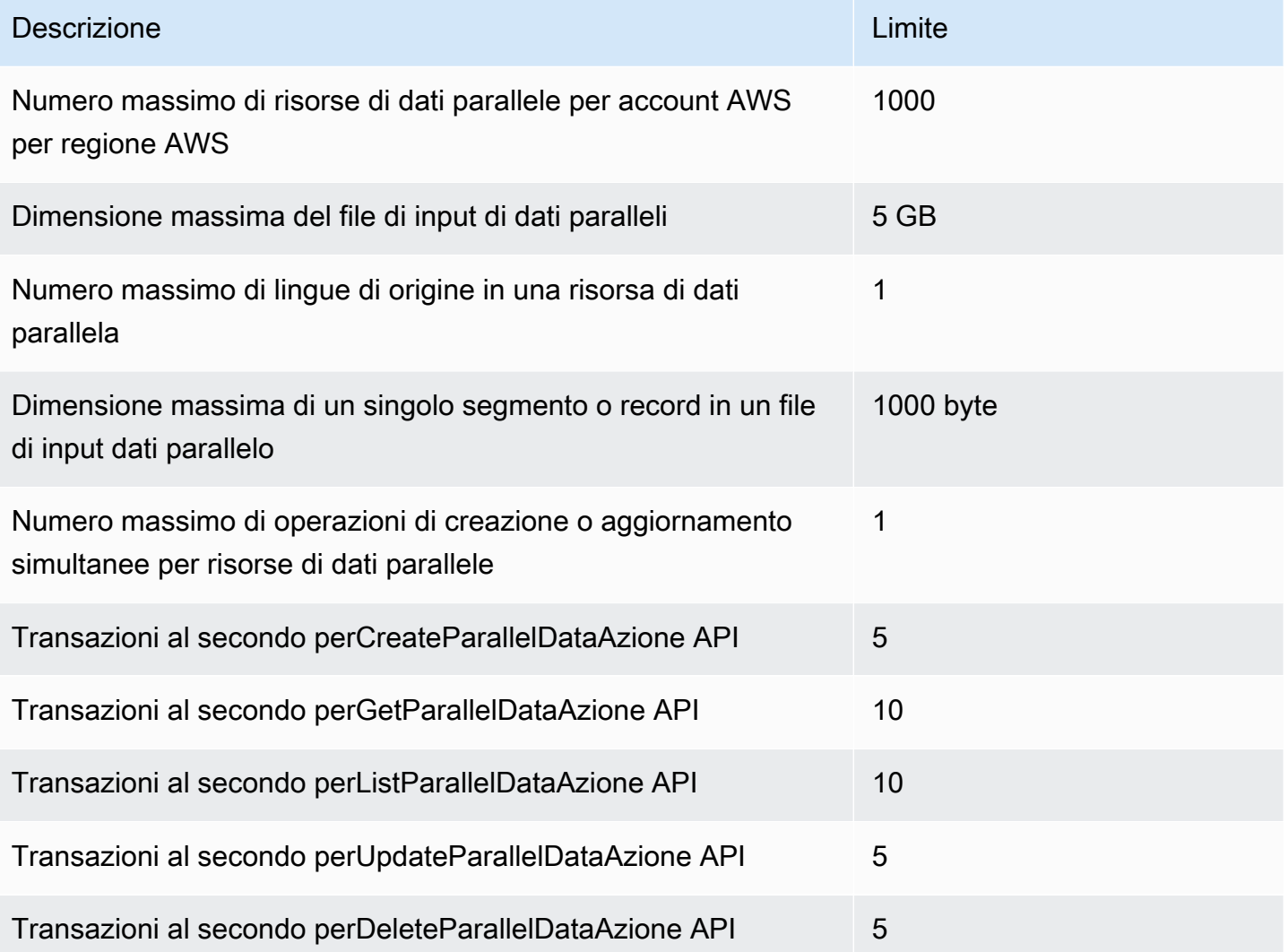

# Cronologia dei documenti per Amazon Translate

La tabella seguente descrive la documentazione per questa versione di Amazon Translate.

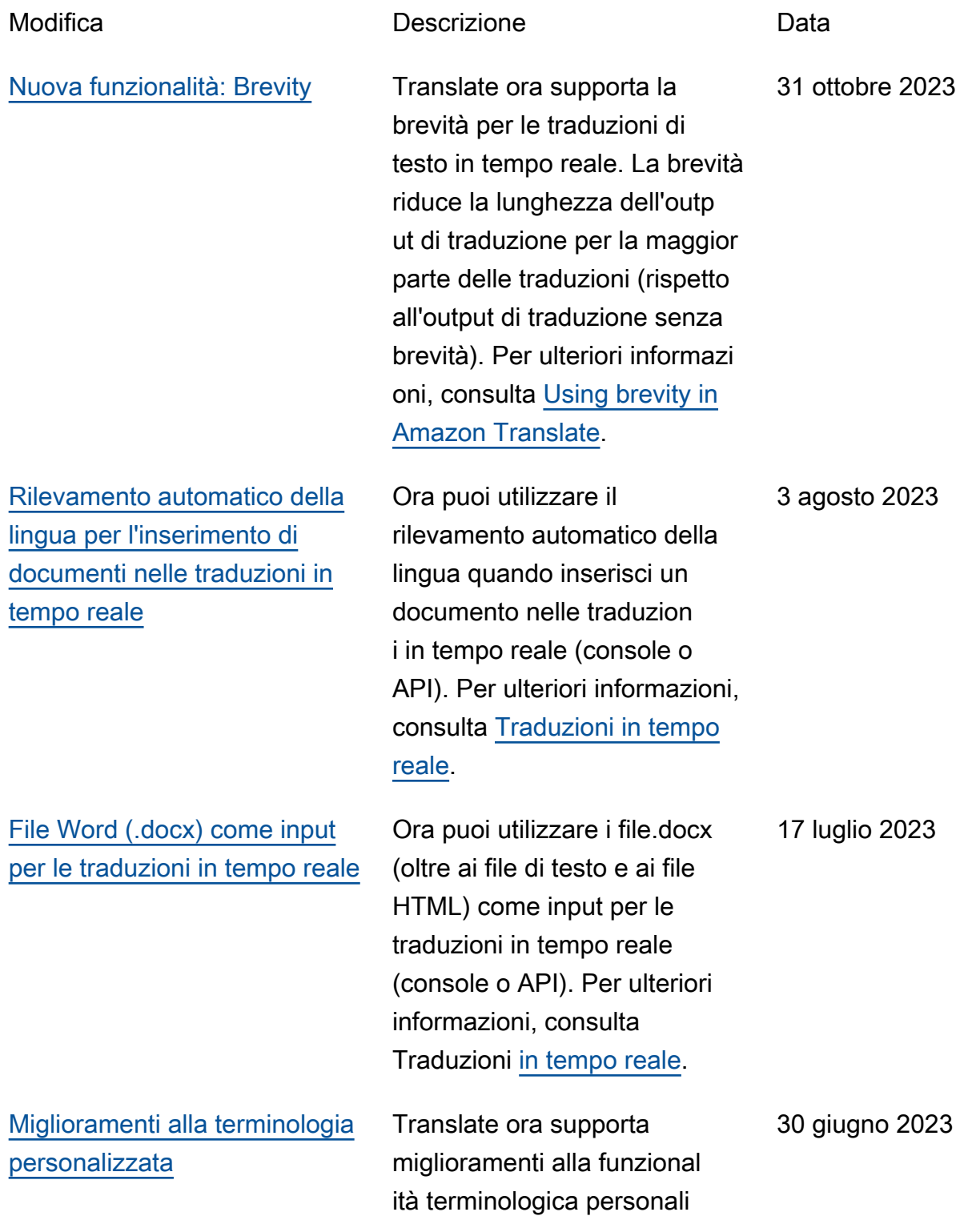

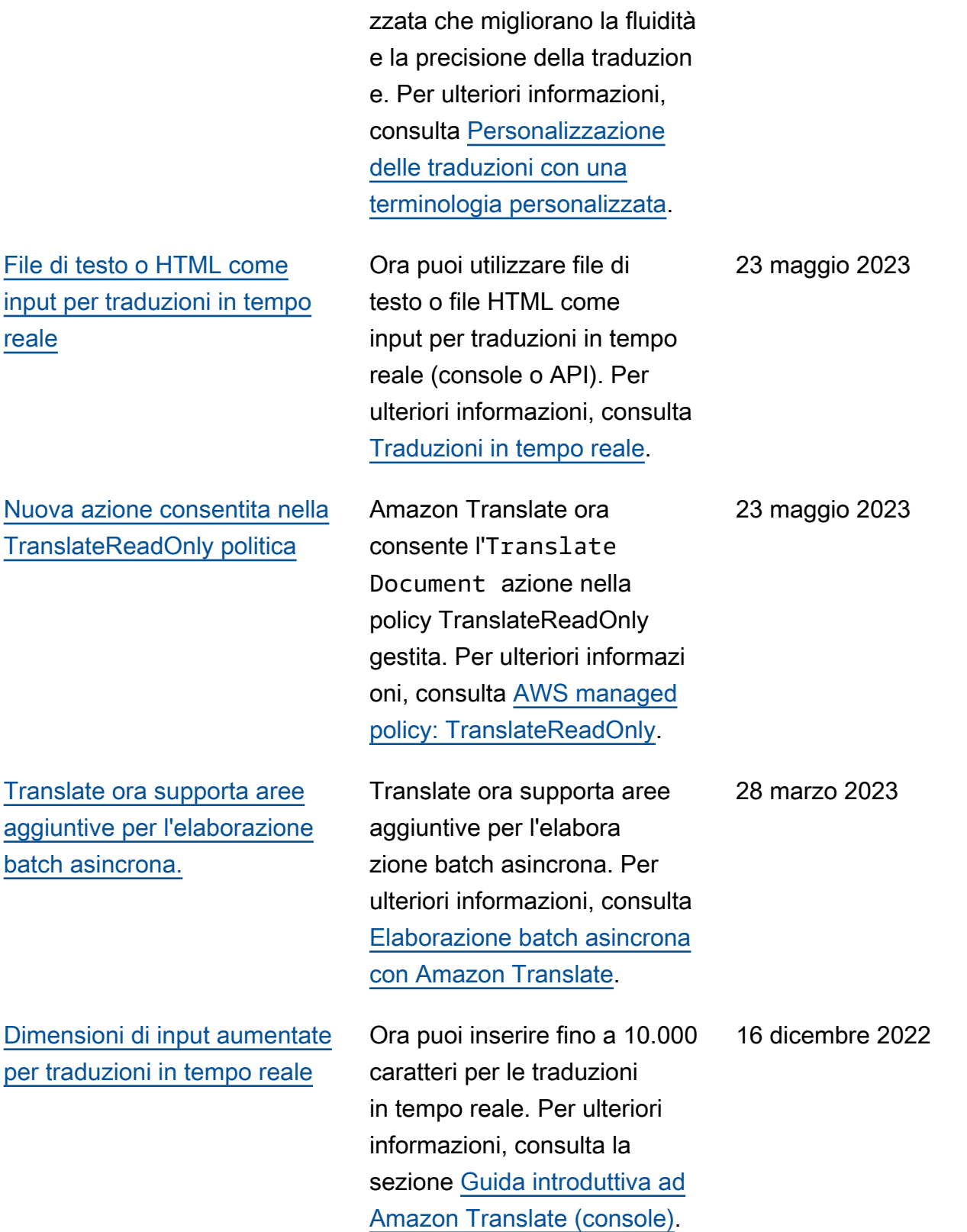

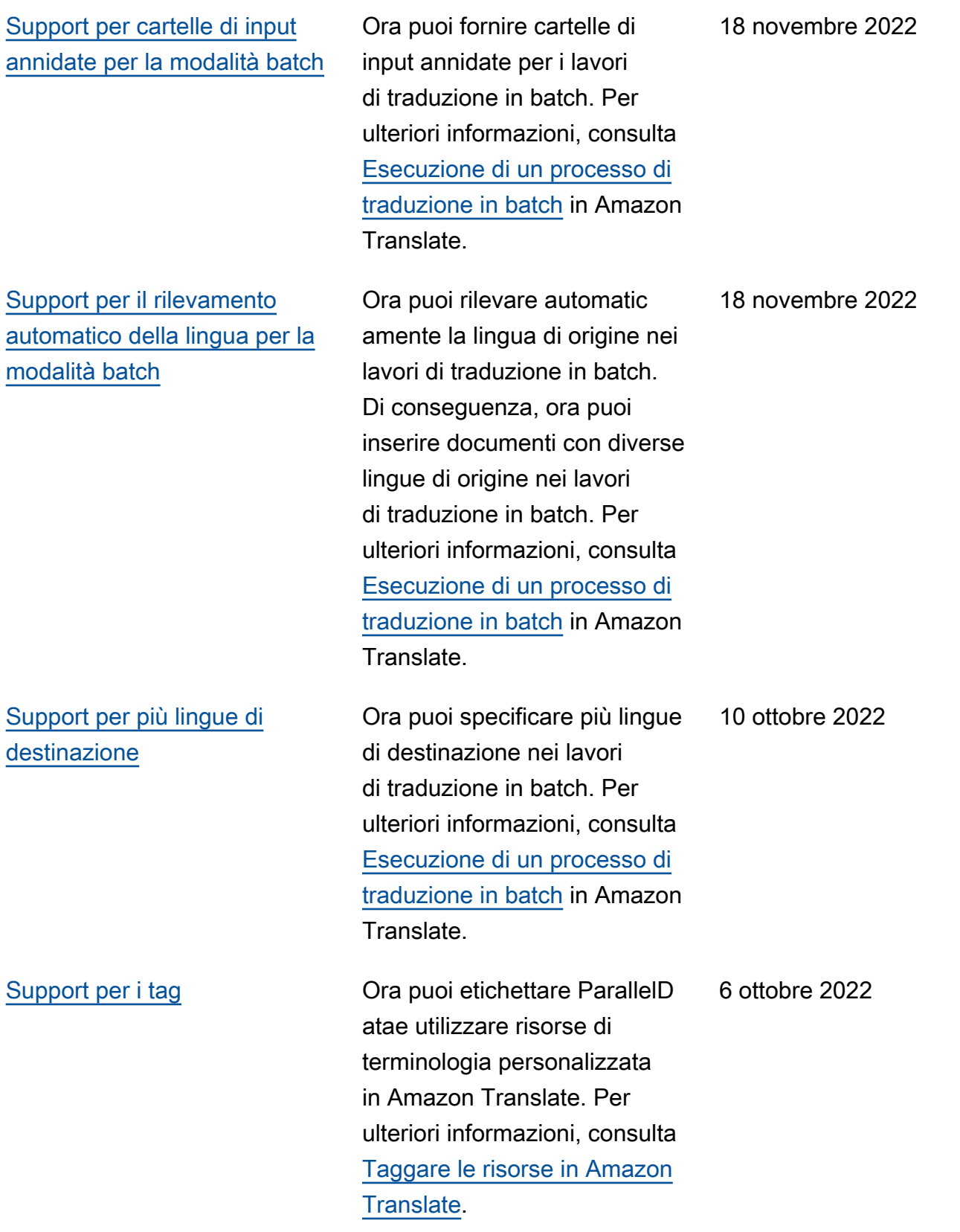

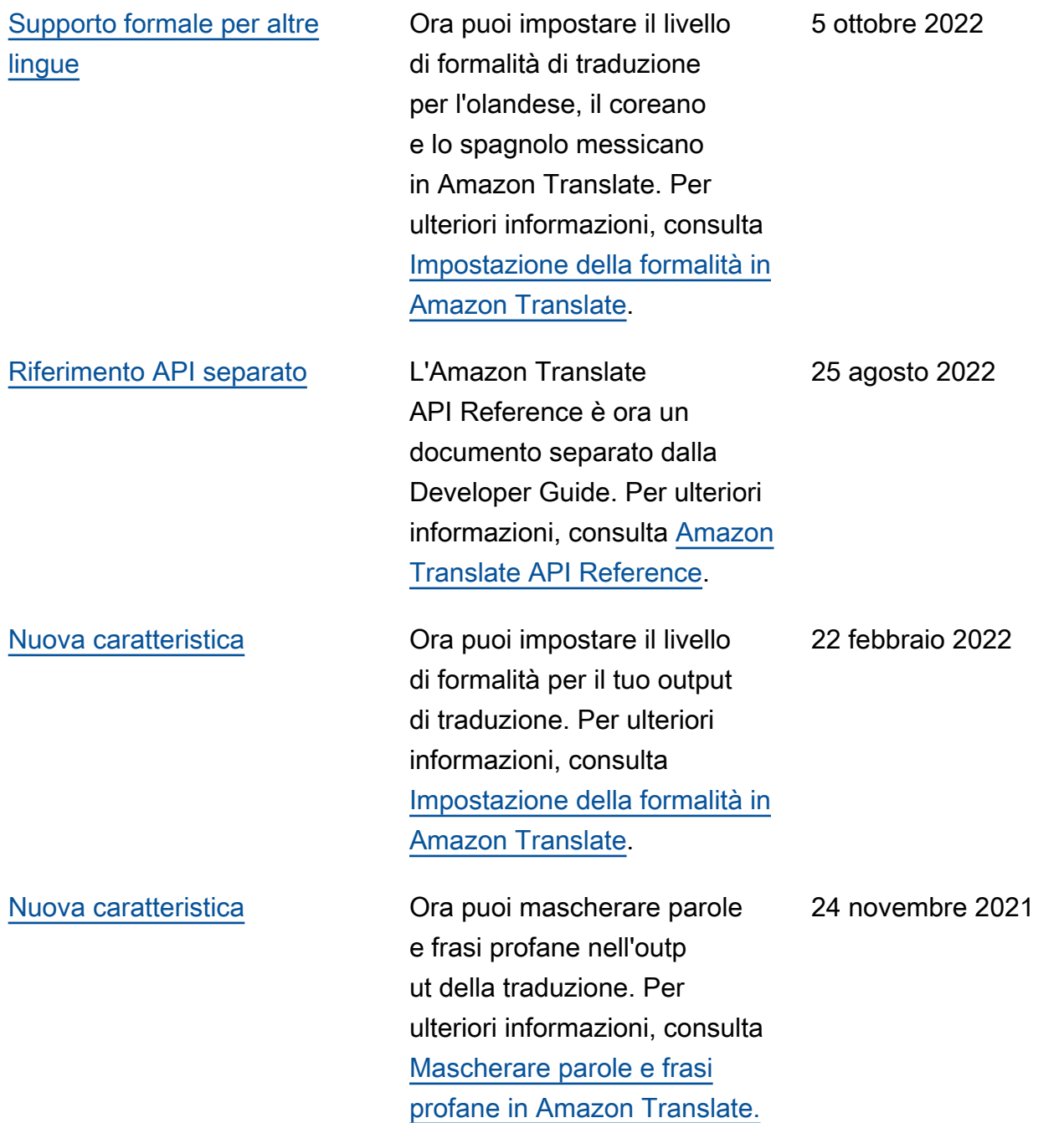

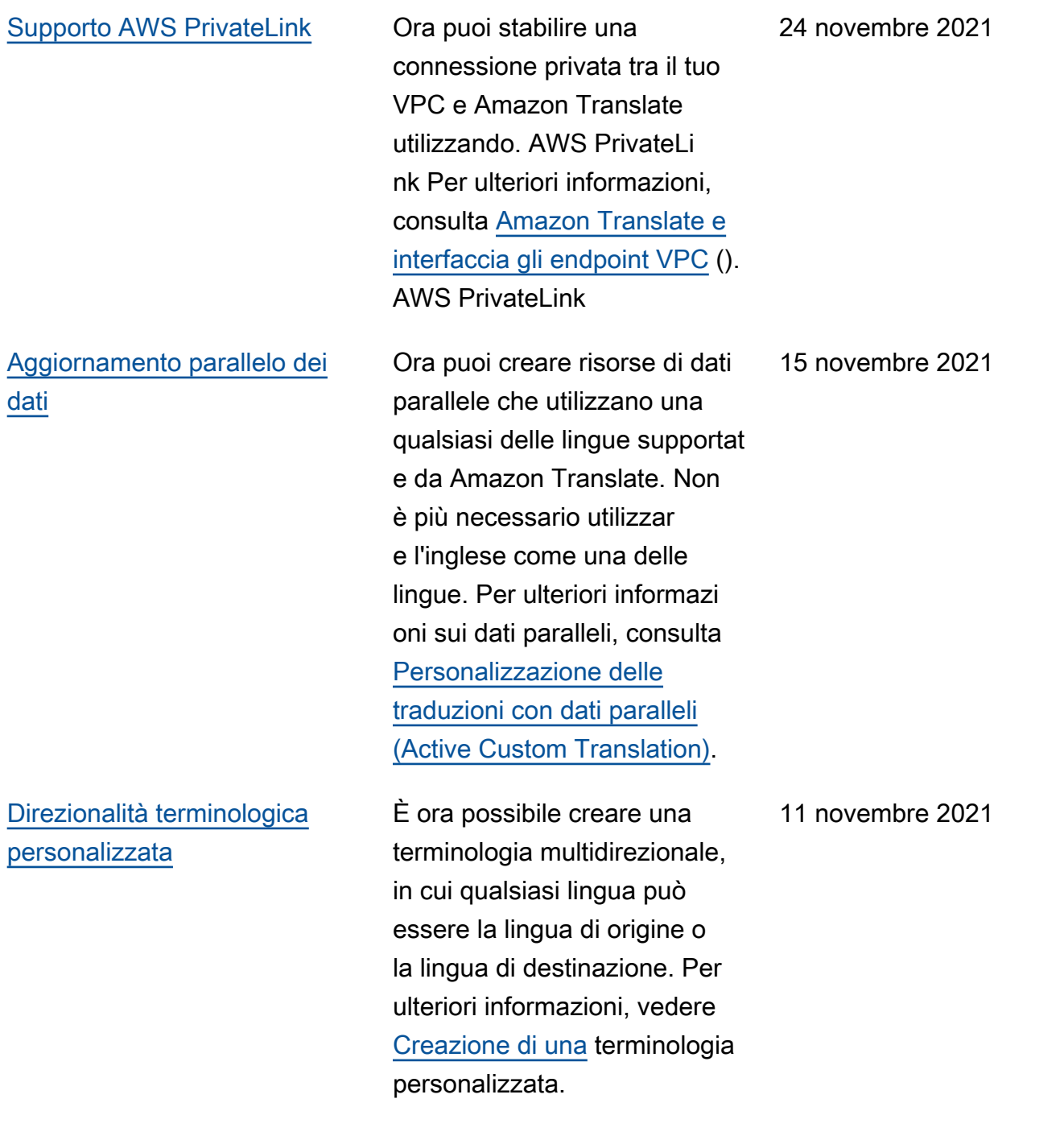

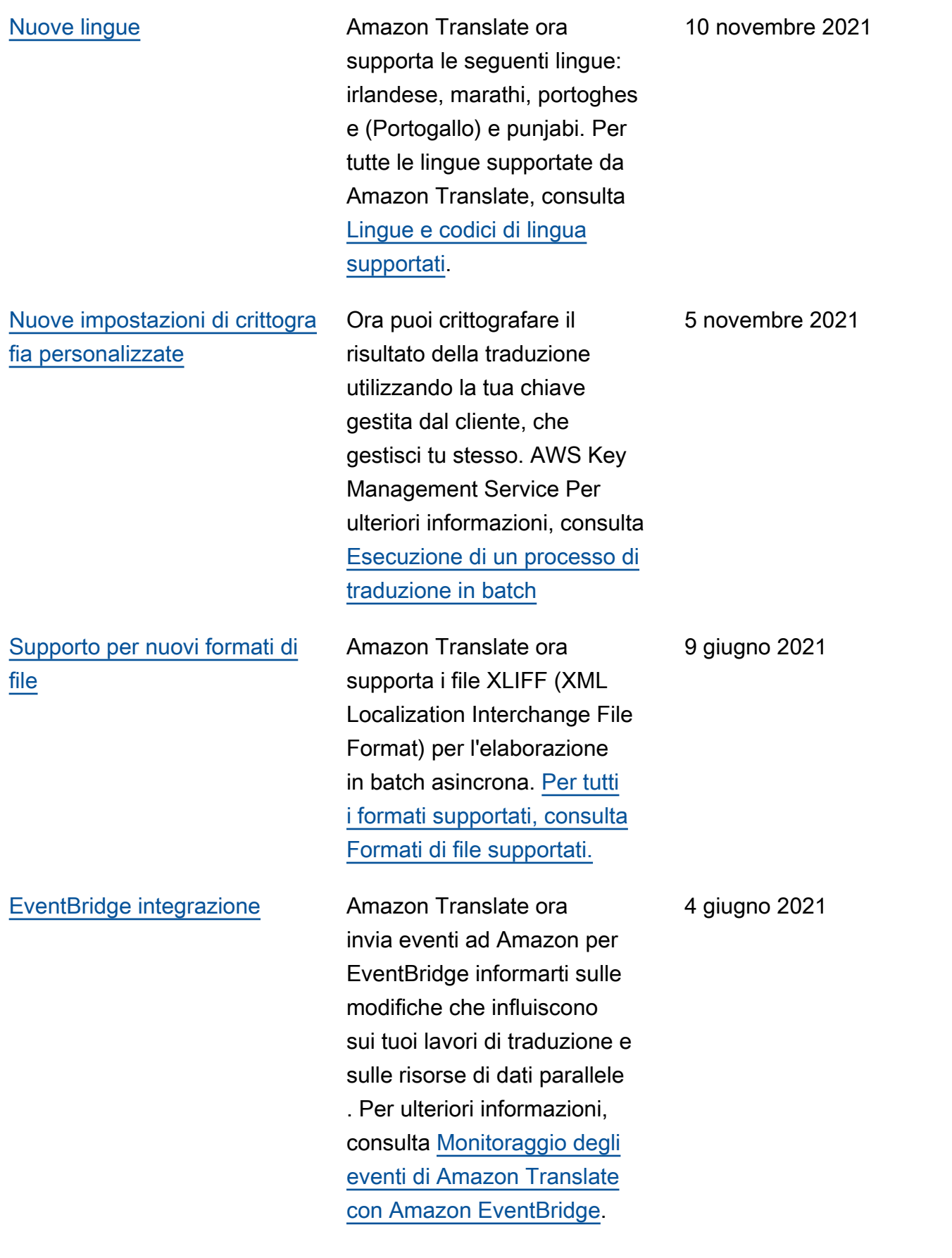

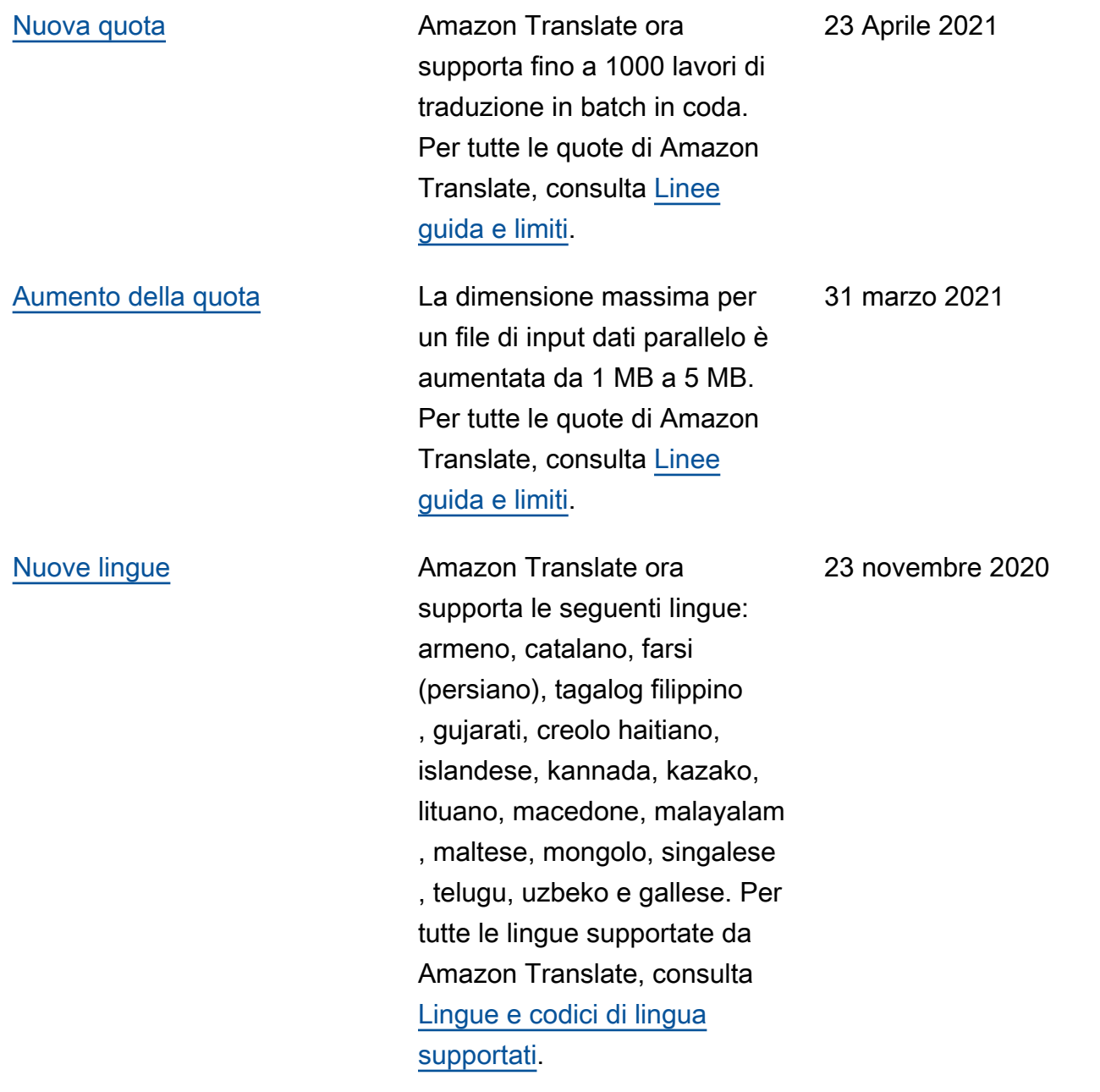

[Nuova caratteristica](https://docs.aws.amazon.com/translate/latest/dg/customizing-translations-parallel-data.html) Ora puoi personalizzare i lavori di traduzione in batch utilizzando dati paralleli, che consistono in esempi di testo sorgente e relative traduzion i. I lavori che utilizzano dati paralleli sono denominati lavori di traduzione personali zzata attiva. Durante questi lavori, Amazon Translate adatta l'output di traduzione per riflettere gli esempi nei dati paralleli. Per ulteriori informazi oni, consulta [Personali](https://docs.aws.amazon.com/translate/latest/dg/customizing-translations-parallel-data.html) [zzazione delle traduzioni con](https://docs.aws.amazon.com/translate/latest/dg/customizing-translations-parallel-data.html)  [dati paralleli \(Active Custom](https://docs.aws.amazon.com/translate/latest/dg/customizing-translations-parallel-data.html) [Translation\).](https://docs.aws.amazon.com/translate/latest/dg/customizing-translations-parallel-data.html)

> Amazon Translate ora supporta i seguenti formati di file Office Open XML come input per l'elaborazione batch asincrona: documento Word (.docx), PowerPoint presentaz ione (.pptx), cartella di lavoro Excel (.xlsx). Per [ulteriori](https://docs.aws.amazon.com/translate/latest/dg/async.html#async-start) [informazioni](https://docs.aws.amazon.com/translate/latest/dg/async.html#async-start), consulta Avvio di un processo di traduzione in batch.

[file](https://docs.aws.amazon.com/translate/latest/dg/async.html#async-start)

[Supporto per nuovi formati di](https://docs.aws.amazon.com/translate/latest/dg/async.html#async-start) 

[Nuova lingua](https://docs.aws.amazon.com/translate/latest/dg/what-is.html) **Amazon Translate ora** supporta la lingua spagnolo (Messico) per la traduzione. Per tutte le lingue supportat e, consulta [Lingue e codici di](https://docs.aws.amazon.com/translate/latest/dg/what-is.html) [lingua supportati.](https://docs.aws.amazon.com/translate/latest/dg/what-is.html) 30 aprile 2020

23 novembre 2020

29 luglio 2020

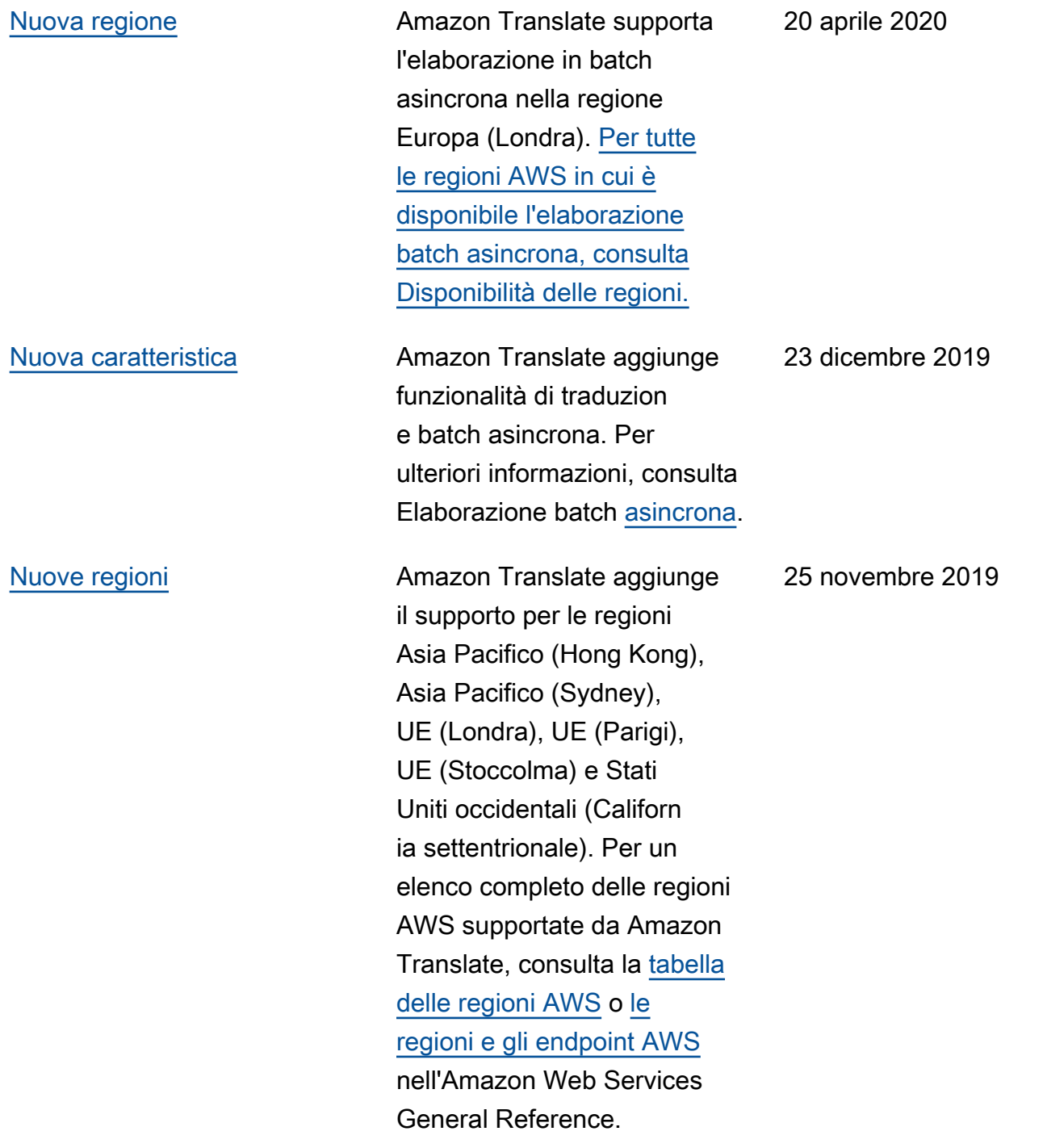

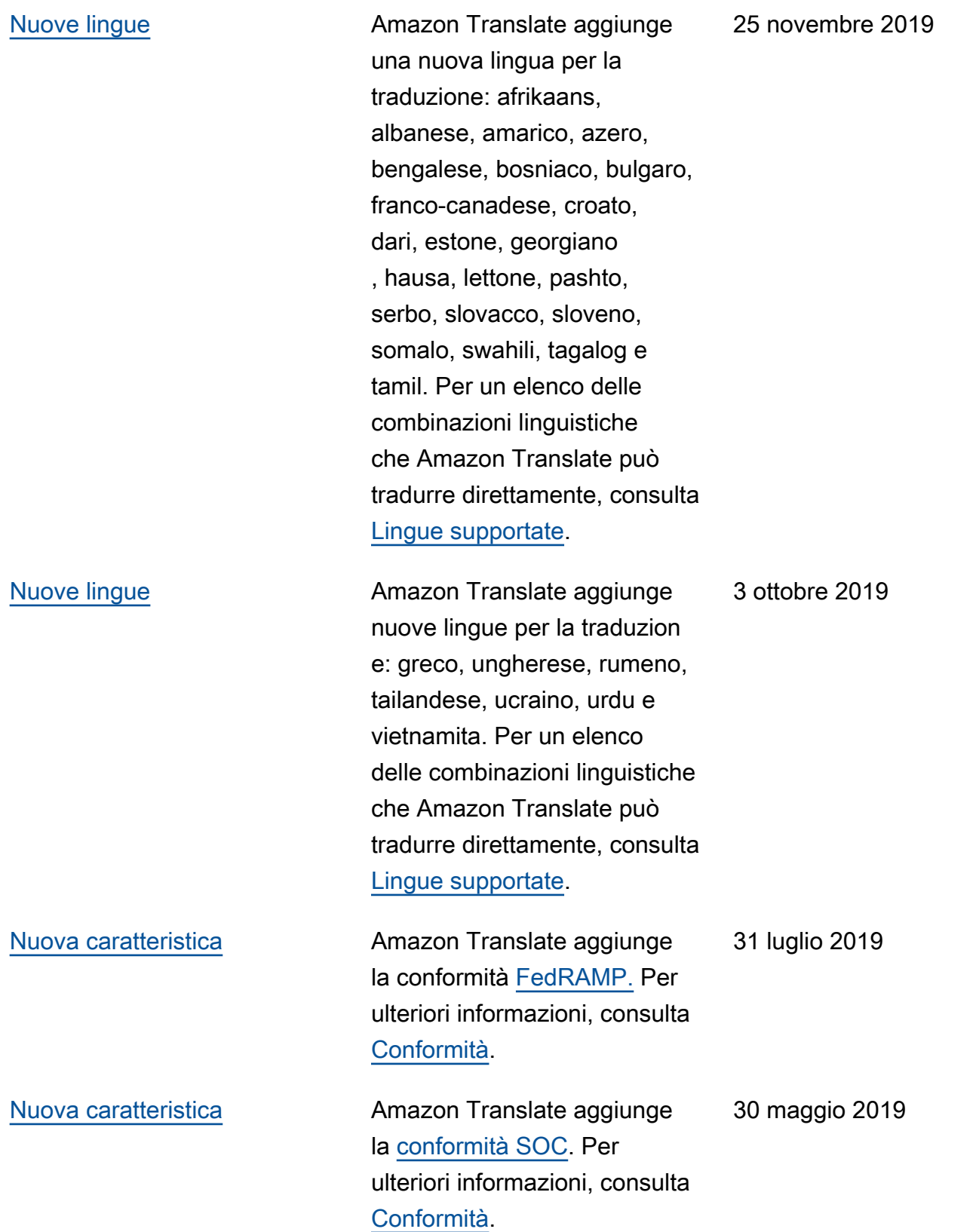

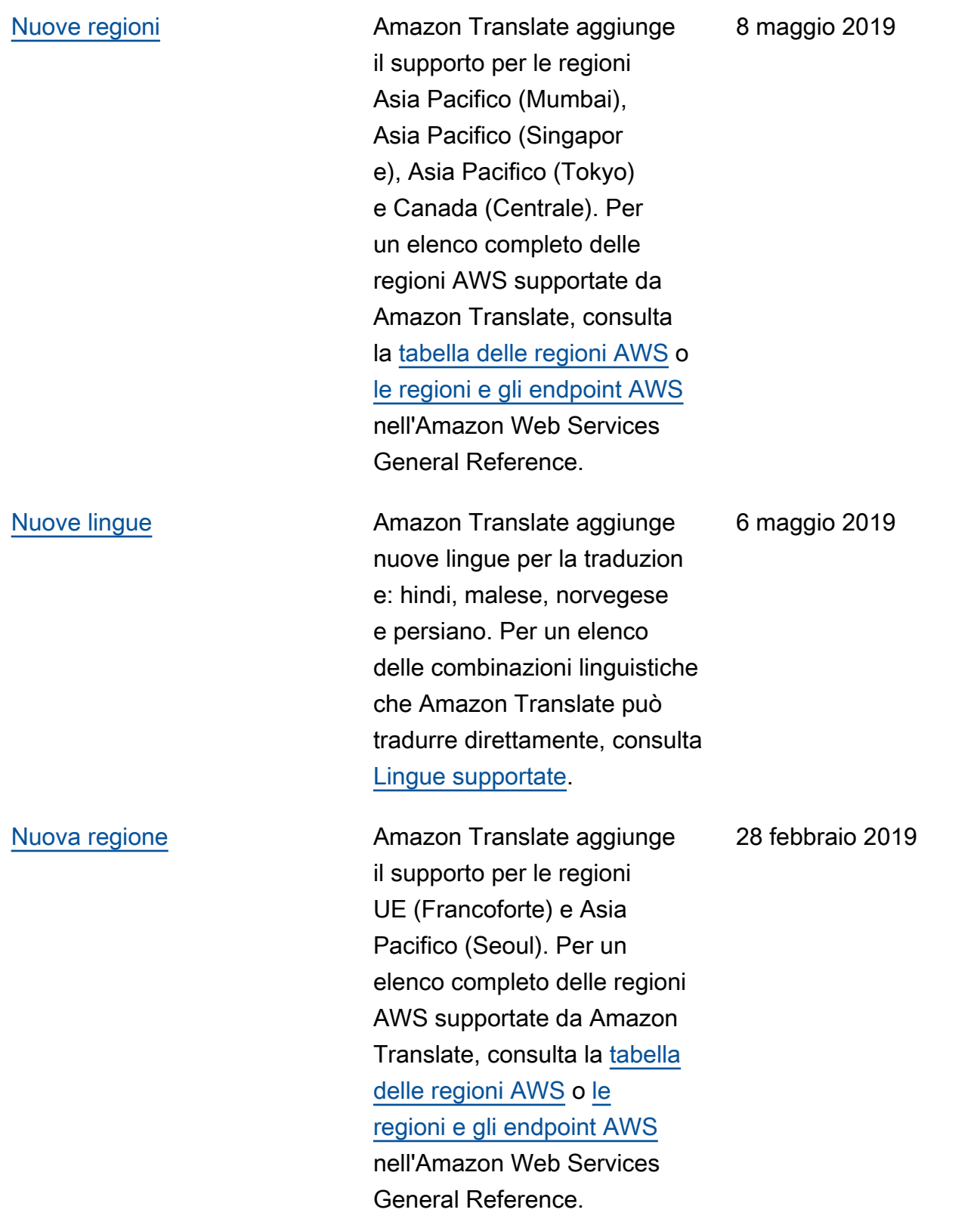
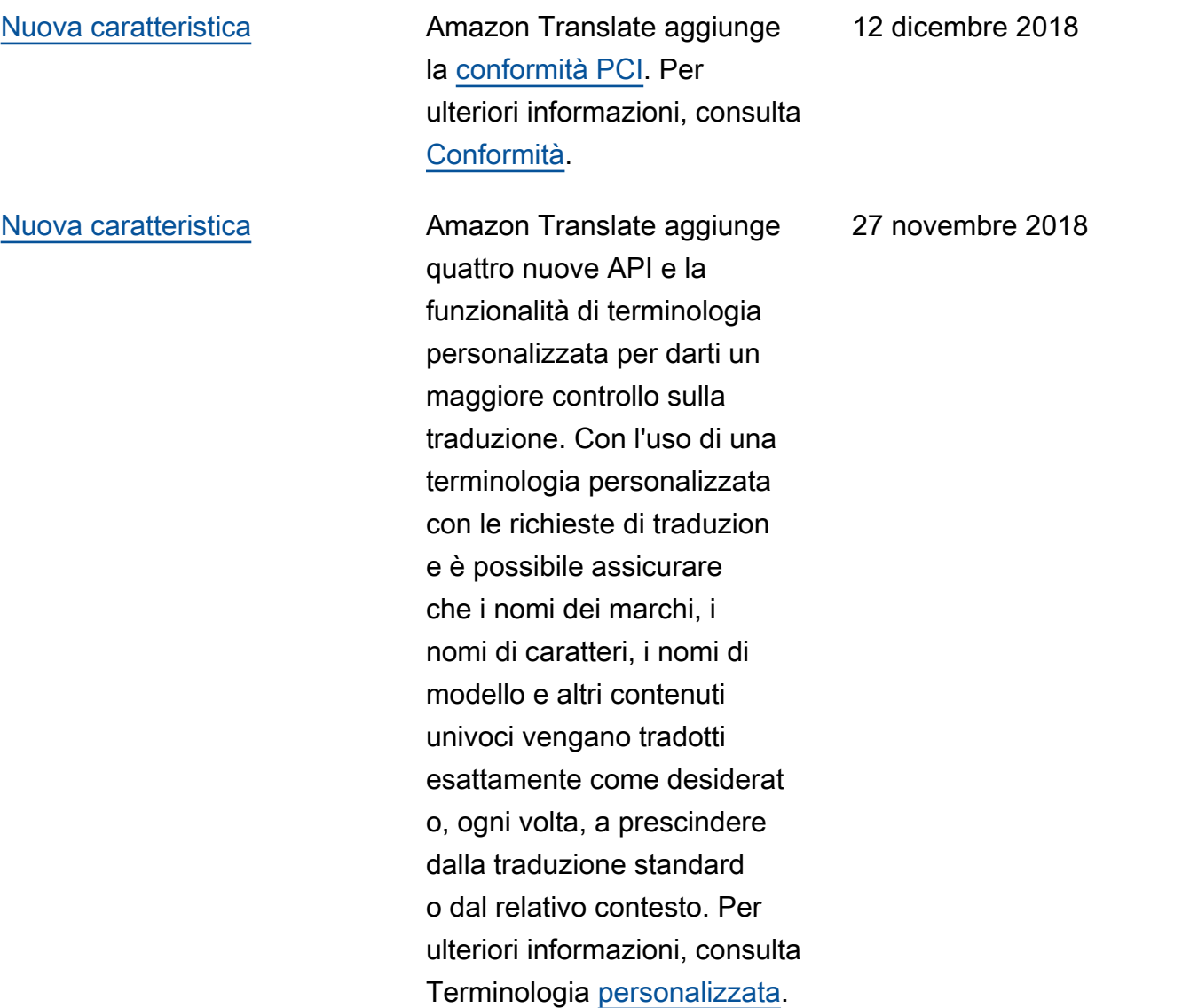

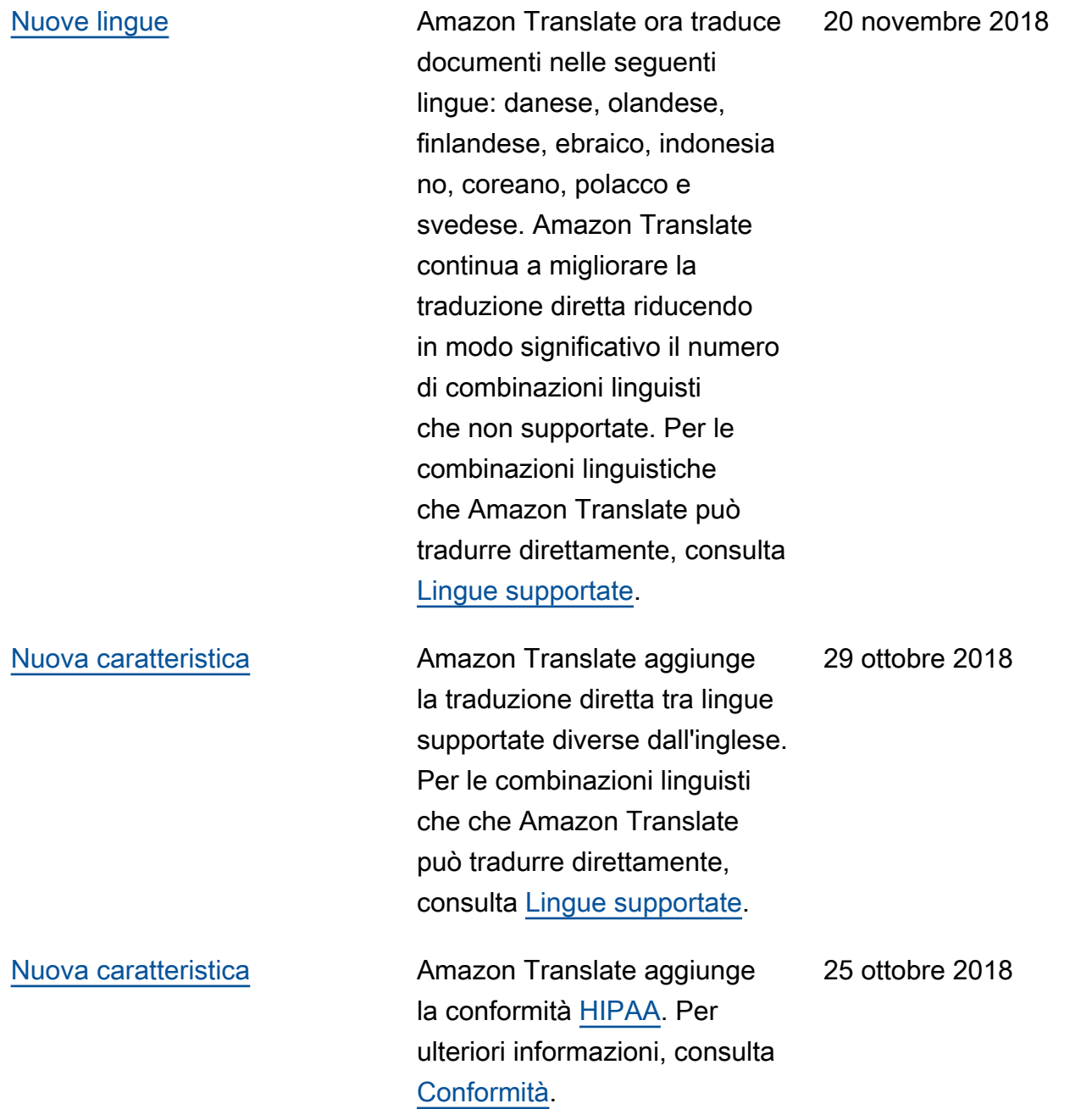

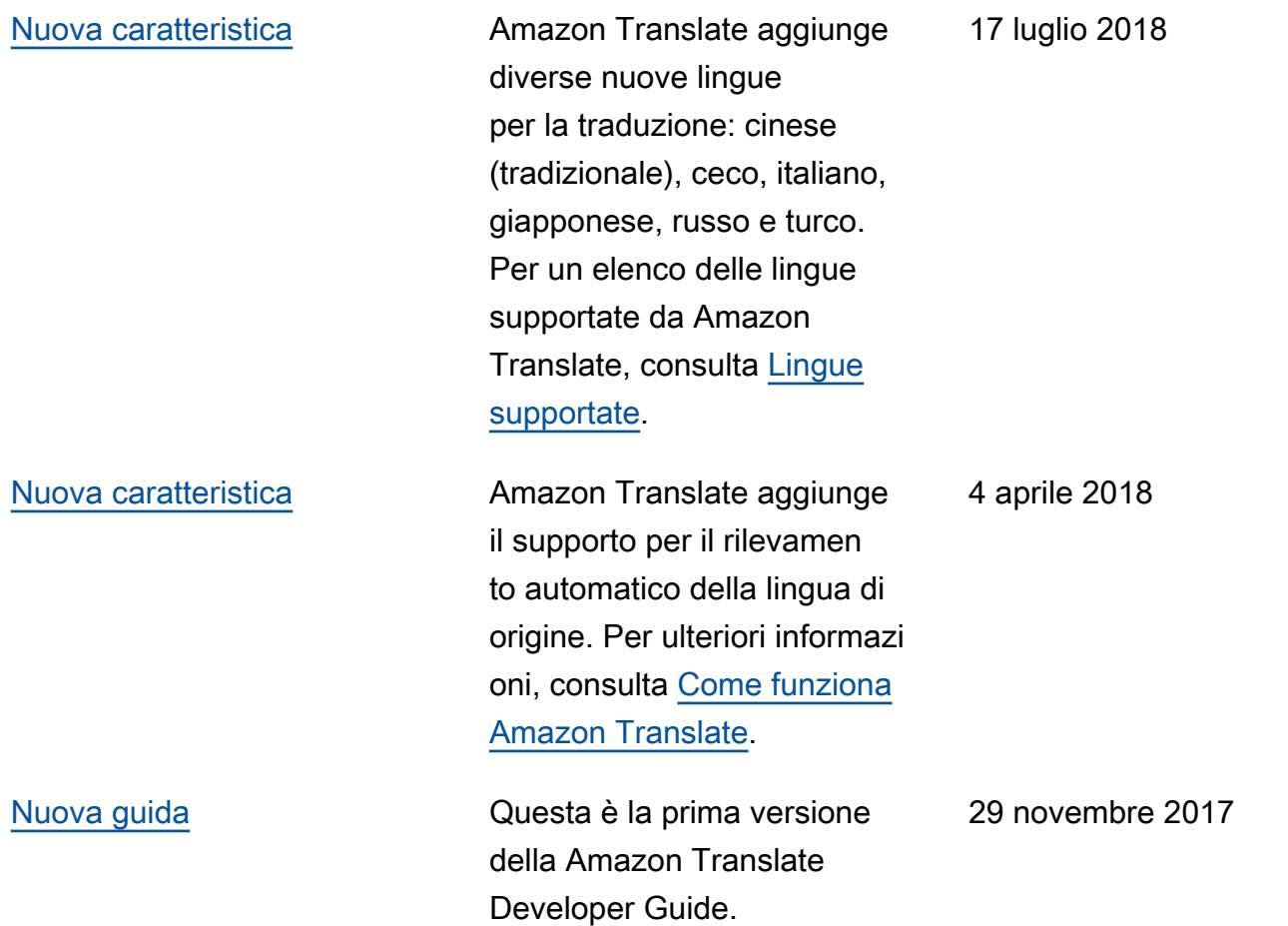

## Riferimento API

L'Amazon Translate API Reference è ora un documento separato. Per ulteriori informazioni, consulta [Amazon Translate API Reference.](https://docs.aws.amazon.com/translate/latest/APIReference/Welcome.html)

## Glossario AWS

Per la terminologia AWS più recente, consultare il [glossario AWS](https://docs.aws.amazon.com/glossary/latest/reference/glos-chap.html) nella documentazione di riferimento per Glossario AWS.

Le traduzioni sono generate tramite traduzione automatica. In caso di conflitto tra il contenuto di una traduzione e la versione originale in Inglese, quest'ultima prevarrà.